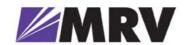

# LambdaDriver

# Wavelength Division Multiplexer

Models 400 and 800

## **User Manual**

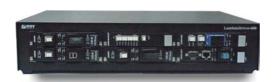

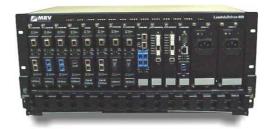

## **Standards Compliance**

This equipment is certified to UL 1950; CSA 22.2 No 950; FCC Part 15 Class B; CE-89/336/EEC, 73/23/EEC.

#### **FCC Notice**

WARNING: This equipment has been tested and found to comply with the limits for a Class B digital device, pursuant to Part 15 of the FCC Rules. These limits are designed to provide reasonable protection against harmful interference when the equipment is operated in a commercial environment. This equipment generates, uses, and can radiate radio frequency energy and, if not installed and used in accordance with the manual, may cause harmful interference to radio communications. Operation of this equipment in a residential area is likely to cause harmful interference in which case the user will be required to correct for the interference at his own expense.

The user is cautioned that changes and modifications made to the equipment without approval of the manufacturer could void the user's authority to operate this equipment.

It is suggested that the user use only shielded and grounded cables when appropriate to ensure compliance with FCC Rules.

#### **Disclaimer**

MRV reserves the right to make changes to any *technical specifications* in order to improve reliability, function, or design.

MRV reserves the right to modify the *equipment* at any time and in any way it sees fit in order to improve it.

*MRV* provides this document without any warranty of any kind, either expressed or implied, including, but not limited to, the implied warranties of merchantability or fitness for a particular purpose.

The user is advised to exercise due discretion in the use of the contents of this document since the user bears sole responsibility.

#### **Trademarks**

All trademarks are the property of their respective holders.

## Copyright © 2002 by MRV

All rights reserved. No part of this document may be reproduced without the prior permission of *MRV*.

This document and the information contained herein are proprietary to MRV and are furnished to the recipient solely for use in operating, maintaining and repairing MRV equipment. The information within may not be utilized for any purpose except as stated herein, and may not be disclosed to third parties without written permission from MRV.

#### Contact Information

For customer support, you can:

- Contact your local MRV representative
- E-mail us at International Support@mrv.com
- Visit our MRV Web site at http://www.mrv.com

# **Contents**

| About this Manual         | 15 |
|---------------------------|----|
| Audience                  | 15 |
| Latest Revision           | 15 |
| Related Documents         |    |
| Organization              | 15 |
| Typographical Conventions |    |
| Acronyms                  |    |
| Safety Requirements       |    |
| Before Installing         |    |
| Before Powering On        |    |
| During Operation          |    |
| Servicing                 |    |
| Chapter 1 Overview        | 20 |
| Function                  |    |
| Advantages                |    |
| Features                  |    |
| Application               |    |
| Installation              |    |
|                           |    |
| Operation                 |    |
| Management                |    |
| Architecture              | 21 |
| Components                | 22 |
| Chassis                   | 22 |
| Overview                  | 22 |
| Features                  |    |
| Layout                    |    |
| Transponder Module        |    |
| Overview                  |    |
| Features                  |    |
| Models                    |    |
| Layout                    |    |
| Product Specification     |    |
| Mux Module                | 32 |

| Overview                                 | 32 |
|------------------------------------------|----|
| Features                                 | 32 |
| Layout                                   | 32 |
| Product Specification                    | 33 |
| Demux Module                             | 34 |
| Overview                                 | 34 |
| Features                                 | 34 |
| Layout                                   | 34 |
| Product Specification                    | 35 |
| Management Module                        | 36 |
| Overview                                 | 36 |
| Features                                 | 36 |
| Layout                                   | 36 |
| Product Specification                    | 37 |
| Service Module                           | 38 |
| Overview                                 | 38 |
| Features                                 |    |
| Layout                                   | 39 |
| Product Specification                    |    |
| 1+1 Redundancy Module                    |    |
| Overview                                 |    |
| Features                                 | 41 |
| Layout                                   | 42 |
| Product Specification                    |    |
| OADM Module                              |    |
| Overview                                 | 45 |
| Features                                 |    |
| Layout                                   | 46 |
| Product Specification                    |    |
| OA Module                                |    |
| Overview                                 |    |
| Features                                 |    |
| Layout                                   | 49 |
| Product Specification                    |    |
| ESCON Multiplexer Module                 |    |
| Overview                                 |    |
| Features                                 |    |
| Layout                                   |    |
| Product Specification                    |    |
| GM2 Gigagbit Ethernet Multiplexer Module |    |
| Overview                                 |    |
| Features                                 |    |
| Models                                   |    |
| Layout                                   |    |
| Product Specification                    |    |

| Overview         60           Features         60           Layout         61           DC Primary Power Supply Module (Optional)         62           Overview         62           Features         62           Layout         62           AC Redundant Power Supply Module (Optional)         63           Overview         63           Features         63           DC Redundant Power Supply Module (Optional)         63           Overview         63           Features         63           Fan Module         33           Blank Panel Module         64           Overview         64           Layout         64           CWDM         64           DWDM         65           Septenceral         66           Coint-to-Point Network Topologies         66           Regular Point-to-Point         66           Scope         66           Hardware         66           Cabling         66           Data Flow         67           Link-Protected Point-to-Point         67           Scope         67           Hardware         69                                                | AC Primary Power Supply Module                                                                                                    | 60                           |
|----------------------------------------------------------------------------------------------------|----------------------------------------------------------------------------------------------------|------------------------------|
| Layout                                                                                                    | Overview                                                                                                    | 60                           |
| DC Primary Power Supply Module (Optional)                                                                                                    | Features                                                                                                    | 60                           |
| Overview         62           Features         62           Layout         62           AC Redundant Power Supply Module (Optional)         63           Overview         63           Features         63           DC Redundant Power Supply Module (Optional)         63           Overview         63           Features         63           Fan Module         63           Blank Panel Module         64           Overview         64           Layout         64           Channels         64           CWDM         64           DWDM         65           DATE OPION Network Topologies         66           Regular Point-to-Point         66           Scope         66           Hardware         66           Cabling         66           Data Flow         67           Link-Protected Point-to-Point         67           Scope         67           Hardware         69           Cabling         68           Data Flow         68           Single-Fiber Point-to-Point         69           Scope         69           Ha                                                         | Layout                                                                                                    | 61                           |
| Features         62           Layout         62           AC Redundant Power Supply Module (Optional)         63           Overview         63           Features         63           DC Redundant Power Supply Module (Optional)         63           Overview         63           Features         63           Fan Module         63           Blank Panel Module         64           Overview         64           Layout         64           channels         64           CWDM         64           DWDM         65           DATE Point Teyplications         66           DATE Point Teyplications         66           DATE Point Teyplications         66           DATE Point Teyplications         66           DATE Point Teyplications         66           DATE Point Teyplications         66           DATE Point Teyplications         66           DATE Point Teyplications         66           DATE Point Teyplications         67           Link-Protected Point-to-Point         67           Hardware         67           Cabling         68           Data Flow         69 | DC Primary Power Supply Module (Optional)                                                                                                    | 62                           |
| Layout                                                                                                    | Overview                                                                                                    | 62                           |
| AC Redundant Power Supply Module (Optional)                                                                                                    | Features                                                                                                    | 62                           |
| Overview         63           Features         63           DC Redundant Power Supply Module (Optional)         63           Overview         63           Fan Module         63           Blank Panel Module         64           Overview         64           Layout         64           Namnels         64           CWDM         64           DWDM         65           Applications         66           eneral         66           eneral         66           eneral         66           eneral         66           Scope         66           Hardware         66           Cabling         66           Data Flow         67           Link-Protected Point-to-Point         67           Scope         67           Hardware         67           Cabling         68           Data Flow         68           Single-Fiber Point-to-Point         69           Scope         69           Hardware         69           Cabling         69           Data Flow         69           Single-Fib                                                                                            | Layout                                                                                                    | 62                           |
| Features         63           DC Redundant Power Supply Module (Optional)         63           Overview         63           Features         63           Fan Module         64           Blank Panel Module         64           Overview         64           Layout         64           CWDM         64           DWDM         65           Applications         66           ceneral         66           ceneral         66                                                                                                    | AC Redundant Power Supply Module (Optional)                                                                                                    | 63                           |
| DC Redundant Power Supply Module (Optional)         63           Overview         63           Features         63           Fan Module         64           Overview         64           Layout         64           cwDM         64           DWDM         65           apter 2 Applications         66           ceneral         66           ceneral         66           ceneral         66           scope         66           Hardware         66           Cabling         66           Data Flow         67           Link-Protected Point-to-Point         67           Scope         67           Hardware         67           Cabling         68           Data Flow         68           Single-Fiber Point-to-Point         68           Scope         69           Hardware         69           Cabling         68           Data Flow         69           Single-Fiber Point-to-Point         69           Scope         69           Hardware         69           Cabling         69                                                                                              | Overview                                                                                                    | 63                           |
| Overview         63           Features         63           Fan Module         63           Blank Panel Module         64           Overview         64           Layout         64           cwDM         64           DWDM         65           apter 2 Applications         66           eneral         66           eneral         66           cint-to-Point Network Topologies         66           Regular Point-to-Point         66           Scope         66           Hardware         66           Cabling         66           Data Flow         67           Link-Protected Point-to-Point         67           Scope         67           Hardware         67           Cabling         68           Data Flow         68           Single-Fiber Point-to-Point         69           Scope         69           Hardware         69           Cabling         68           Data Flow         68           Single-Fiber Point-to-Point         69           Mardware         69           Cabling         69 <td>Features</td> <td>63</td>                                                 | Features                                                                                                    | 63                           |
| Features       63         Fan Module       63         Blank Panel Module       64         Overview       64         Layout       64         CWDM       64         DWDM       65         apter 2 Applications       66         eneral       66         eneral       66         eneral       66         Part to-Point Network Topologies       66         Regular Point-to-Point       66         Scope       66         Hardware       66         Cabling       66         Data Flow       67         Link-Protected Point-to-Point       67         Scope       67         Hardware       67         Cabling       68         Data Flow       68         Single-Fiber Point-to-Point       69         Scope       69         Hardware       69         Cabling       69         Data Flow       69         Single-Fiber Point-to-Point       69         Single-Fiber Ring       70                                                                                                    | DC Redundant Power Supply Module (Optional)                                                                                                    | 63                           |
| Fan Module       63         Blank Panel Module       64         Overview       64         Layout       64         nannels       64         CWDM       65         Applications       66         eneral       66         eneral       66         eneral       66         eneral       66         eneral       66         Regular Point-to-Point Network Topologies       66         Regular Point-to-Point       66         Scope       66         Hardware       66         Cabling       66         Data Flow       67         Link-Protected Point-to-Point       67         Scope       67         Hardware       67         Cabling       68         Data Flow       68         Single-Fiber Point-to-Point       69         Hardware       69         Cabling       69         Data Flow       69         Mardware       69         Cabling       69         Data Flow       69         Mardware       69         Cabling       69                                                                                                    | Overview                                                                                                    | 63                           |
| Blank Panel Module       64         Overview       64         Layout       64         nannels       64         CWDM       64         DWDM       65         apter 2 Applications       66         eneral       66         cont-to-Point Network Topologies       66         Regular Point-to-Point       66         Scope       66         Hardware       66         Cabling       66         Data Flow       67         Link-Protected Point-to-Point       67         Scope       67         Hardware       67         Cabling       68         Data Flow       68         Single-Fiber Point-to-Point       69         Scope       69         Hardware       69         Cabling       69         Data Flow       69         Oata Flow       69         Single-Fiber Ring       70         Single-Fiber Ring       70                                                                                                    | Features                                                                                                    | 63                           |
| Overview         64           Layout         64           nannels         64           CWDM         65           DWDM         65           apter 2 Applications         66           eneral         66           coint-to-Point Network Topologies         66           Regular Point-to-Point         66           Scope         66           Hardware         66           Cabling         66           Data Flow         67           Link-Protected Point-to-Point         67           Scope         67           Hardware         68           Cabling         68           Data Flow         68           Single-Fiber Point-to-Point         69           Hardware         69           Cabling         69           Data Flow         69           Oata Flow         69           Only Strongle-Fiber Ring         70           Single-Fiber Ring         70                                                                                                    | Fan Module                                                                                                    | 63                           |
| Layout       64         CWDM       64         DWDM       65         apter 2 Applications       66         eneral       66         sint-to-Point Network Topologies       66         Regular Point-to-Point       66         Scope       66         Hardware       66         Cabling       66         Data Flow       67         Link-Protected Point-to-Point       67         Scope       67         Hardware       67         Cabling       68         Data Flow       68         Single-Fiber Point-to-Point       69         Hardware       69         Cabling       69         Data Flow       69         Oata Flow       69         Onta Flow       69         Onta Flow       69         Onta Flow       69         Onta Flow       69         Onta Flow       69         Onta Flow       69         Onta Flow       69         Onta Flow       69         Onta Flow       69         Onta Flow       69         Onta Flow       69 <td>Blank Panel Module</td> <td>64</td>                                                                                                    | Blank Panel Module                                                                                                    | 64                           |
| nannels       64         CWDM       64         DWDM       65         apter 2 Applications       66         eneral       66         sint-to-Point Network Topologies       66         Regular Point-to-Point       66         Scope       66         Hardware       66         Cabling       66         Data Flow       67         Scope       67         Hardware       67         Cabling       68         Data Flow       68         Single-Fiber Point-to-Point       69         Scope       69         Hardware       69         Cabling       69         Data Flow       69         Single-Fiber Ring       70         Single-Fiber Ring       70                                                                                                    | Overview                                                                                                    | 64                           |
| CWDM       64         DWDM       65         apter 2 Applications       66         eneral       66         coint-to-Point Network Topologies       66         Regular Point-to-Point       66         Scope       66         Hardware       66         Cabling       66         Data Flow       67         Link-Protected Point-to-Point       67         Scope       67         Hardware       67         Cabling       68         Single-Fiber Point-to-Point       69         Scope       69         Hardware       69         Cabling       69         Data Flow       69         Data Flow       69         Oata Flow       69         Oata Flow       69         Data Flow       69         Oata Flow       69         Oata Flow       69         Oata Flow       69         Osta Flow       69         Osta Flow       69         Osta Flow       69         Osta Flow       69         Osta Flow       69         Osta Flow       69 <td>Layout</td> <td>64</td>                                                                                                    | Layout                                                                                                    | 64                           |
| Apter 2 Applications         66           Interest         66           Peneral         66           Peneral         66           Peneral         66           Peneral         66           Peneral         66           Peneral         66           Regular Point-to-Point         66           Scope         66           Hardware         67           Cabling         68           Data Flow         68           Single-Fiber Point-to-Point         69           Scope         69           Hardware         69           Cabling         69           Data Flow         69           Data Flow         69           Obta Flow         69           Obta Flow         69           Obta Flow         69           Obta Flow         69           Obta Flow         69           Obta Flow         69           Obta Flow         69           Obta Flow         69           Obta Flow         69           Obta Flow         69           Obta Flow         69           Obta Flow         6                                                                                                    | annels                                                                                                    | 64                           |
| apter 2 Applications         66           eneral         66           shint-to-Point Network Topologies         66           Regular Point-to-Point         66           Scope         66           Hardware         66           Cabling         67           Link-Protected Point-to-Point         67           Scope         67           Hardware         67           Cabling         68           Data Flow         68           Single-Fiber Point-to-Point         69           Scope         69           Hardware         69           Cabling         69           Data Flow         69           Obata Flow         69           Obata Flow         69           Obata Flow         69           Obata Flow         69           Obata Flow         69           Obata Flow         69           Obata Flow         69           Obata Flow         69           Obata Flow         69           Obata Flow         69           Obata Flow         69           Obata Flow         69           Obata Flow         69 <td></td> <td></td>                                                   |                                                                                                    |                              |
| apter 2 Applications         66           eneral         66           coint-to-Point Network Topologies         66           Regular Point-to-Point         66           Scope         66           Hardware         66           Cabling         67           Link-Protected Point-to-Point         67           Scope         67           Hardware         67           Cabling         68           Data Flow         68           Single-Fiber Point-to-Point         69           Scope         69           Hardware         69           Cabling         69           Data Flow         69           Opta Flow         69           Ing Network Topologies         70           Single-Fiber Ring         70                                                                                                    | CWDM                                                                                                    |                              |
| Regular Point-to-Point       66         Scope       66         Hardware       66         Cabling       66         Data Flow       67         Link-Protected Point-to-Point       67         Scope       67         Hardware       67         Cabling       68         Data Flow       68         Single-Fiber Point-to-Point       69         Scope       69         Hardware       69         Cabling       69         Data Flow       69         Ing Network Topologies       70         Single-Fiber Ring       70                                                                                                    | DWDM                                                                                                    | 65                           |
| Regular Point-to-Point       66         Scope       66         Hardware       66         Cabling       66         Data Flow       67         Link-Protected Point-to-Point       67         Scope       67         Hardware       67         Cabling       68         Data Flow       68         Single-Fiber Point-to-Point       69         Scope       69         Hardware       69         Cabling       69         Data Flow       69         Ing Network Topologies       70         Single-Fiber Ring       70                                                                                                    | apter 2 Applications                                                                                                    | 65                           |
| Hardware       66         Cabling       66         Data Flow       67         Link-Protected Point-to-Point       67         Scope       67         Hardware       67         Cabling       68         Data Flow       68         Single-Fiber Point-to-Point       69         Scope       69         Hardware       69         Cabling       69         Data Flow       69         Single-Fiber Ring       70         Single-Fiber Ring       70                                                                                                    | apter 2 Applications                                                                                                    | <b>66</b>                    |
| Cabling       66         Data Flow       67         Link-Protected Point-to-Point       67         Scope       67         Hardware       67         Cabling       68         Data Flow       68         Single-Fiber Point-to-Point       69         Scope       69         Hardware       69         Cabling       69         Data Flow       69         Single-Fiber Ring       70         Single-Fiber Ring       70                                                                                                    | apter 2 Applicationsneral                                                                                                    | <b>65</b><br><b>66</b><br>66 |
| Cabling       66         Data Flow       67         Link-Protected Point-to-Point       67         Scope       67         Hardware       67         Cabling       68         Data Flow       68         Single-Fiber Point-to-Point       69         Scope       69         Hardware       69         Cabling       69         Data Flow       69         Sing Network Topologies       70         Single-Fiber Ring       70                                                                                                    | apter 2 Applications  neral  int-to-Point Network Topologies  Regular Point-to-Point                                                                                                    | 656666                       |
| Data Flow       67         Link-Protected Point-to-Point       67         Scope       67         Hardware       67         Cabling       68         Data Flow       68         Single-Fiber Point-to-Point       69         Scope       69         Hardware       69         Cabling       69         Data Flow       69         Single-Fiber Ring       70         Single-Fiber Ring       70                                                                                                    | apter 2 Applications  neral int-to-Point Network Topologies  Regular Point-to-Point  Scope                                                                                                    |                              |
| Link-Protected Point-to-Point       67         Scope       67         Hardware       67         Cabling       68         Data Flow       68         Single-Fiber Point-to-Point       69         Scope       69         Hardware       69         Cabling       69         Data Flow       69         ng Network Topologies       70         Single-Fiber Ring       70                                                                                                    | apter 2 Applications  neral  int-to-Point Network Topologies  Regular Point-to-Point  Scope  Hardware                                                                                                    |                              |
| Scope       67         Hardware       67         Cabling       68         Data Flow       68         Single-Fiber Point-to-Point       69         Scope       69         Hardware       69         Cabling       69         Data Flow       69         ng Network Topologies       70         Single-Fiber Ring       70                                                                                                    | apter 2 Applications  neral int-to-Point Network Topologies Regular Point-to-Point Scope Hardware Cabling                                                                                                    |                              |
| Hardware       67         Cabling       68         Data Flow       68         Single-Fiber Point-to-Point       69         Scope       69         Hardware       69         Cabling       69         Data Flow       69         ng Network Topologies       70         Single-Fiber Ring       70                                                                                                    | apter 2 Applications  neral  int-to-Point Network Topologies  Regular Point-to-Point  Scope  Hardware  Cabling  Data Flow                                                                                     |                              |
| Cabling       68         Data Flow       68         Single-Fiber Point-to-Point       69         Scope       69         Hardware       69         Cabling       69         Data Flow       69         ng Network Topologies       70         Single-Fiber Ring       70                                                                                                    | apter 2 Applications  neral                                                                                                    |                              |
| Data Flow       68         Single-Fiber Point-to-Point       69         Scope       69         Hardware       69         Cabling       69         Data Flow       69         ng Network Topologies       70         Single-Fiber Ring       70                                                                                                    | apter 2 Applications  neral  int-to-Point Network Topologies  Regular Point-to-Point  Scope  Hardware  Cabling  Data Flow  Link-Protected Point-to-Point  Scope                                               |                              |
| Single-Fiber Point-to-Point       69         Scope       69         Hardware       69         Cabling       69         Data Flow       69         ng Network Topologies       70         Single-Fiber Ring       70                                                                                                    | apter 2 Applications  neral                                                                                                    |                              |
| Scope       69         Hardware       69         Cabling       69         Data Flow       69         ng Network Topologies       70         Single-Fiber Ring       70                                                                                                    | apter 2 Applications  neral  int-to-Point Network Topologies  Regular Point-to-Point  Scope  Hardware  Cabling  Data Flow  Link-Protected Point-to-Point  Scope  Hardware  Cabling  Cabling  Cabling  Cabling |                              |
| Hardware       69         Cabling       69         Data Flow       69         ng Network Topologies       70         Single-Fiber Ring       70                                                                                                    | apter 2 Applications  neral                                                                                                    |                              |
| Cabling       69         Data Flow       69         ng Network Topologies       70         Single-Fiber Ring       70                                                                                                    | apter 2 Applications                                                                                                    |                              |
| Data Flow                                                                                                    | apter 2 Applications                                                                                                    |                              |
| ing Network Topologies70 Single-Fiber Ring70                                                                                                    | apter 2 Applications                                                                                                    |                              |
| Single-Fiber Ring70                                                                                                    | apter 2 Applications                                                                                                    |                              |
|                                                                                                    | apter 2 Applications                                                                                                    |                              |
| SCAND                                                                                                    | apter 2 Applications                                                                                                    |                              |

| Hardware                                | 70 |
|-----------------------------------------|----|
| Cabling                                 | 70 |
| Data Flow                               | 71 |
| Central Office Ring                     | 72 |
| Scope                                   | 72 |
| Hardware                                | 73 |
| Cabling                                 | 73 |
| Data Flow                               | 73 |
| Star Network Topology                   | 75 |
| Scope                                   |    |
| Hardware                                |    |
| Cabling                                 |    |
| Inter-LDx00 Cabling                     |    |
| Intra-LDx00 Cabling                     |    |
| Data Flow                               |    |
| CO LDx00                                |    |
| Left BO LDx00                           |    |
| Right BO LDx00                          |    |
| Multipoint Network Topologies           |    |
| Regular Multipoint                      |    |
| Scope                                   |    |
| Hardware                                |    |
|                                         |    |
| Cabling                                 |    |
| Data Flow                               |    |
| Repeated-Channel-Use Multipoint         |    |
| ESCON                                   |    |
| Outband Topologies                      |    |
| Inband Topologies                       |    |
| GM2                                     |    |
| Outband Topologies                      |    |
| Inband Topology                         |    |
| Rules for Network Topologies            | 94 |
|                                         |    |
| Chapter 3 Installation                  |    |
| •                                       |    |
| General                                 |    |
| Safety                                  | 97 |
| Package Contents                        | 97 |
| Essentials                              | 97 |
| Options                                 | 97 |
| Requirements                            | 97 |
| Tools                                   |    |
| Mounting                                |    |
| Chassis                                 |    |
| *************************************** |    |

| Transponders                          | 98                       |
|---------------------------------------|--------------------------|
| Environmental                         | 98                       |
| Power                                 | 98                       |
| Grounding                             | 99                       |
| Networking                            | 99                       |
| Multiplexing                          | 99                       |
| Management                            | 99                       |
| Procedure                             | 100                      |
| Configuration                         | 100                      |
| TM-SFP Single Transponder Module      | 100                      |
| TM2-SFP Dual Transponder Module       | 102                      |
| TM-DXFP 10 Gbps Transponder Module    | 106                      |
| ESCON Module                          | 108                      |
| Mounting                              | 110                      |
| Chassis                               | 110                      |
| Modules                               | 110                      |
| Cabling                               | 112                      |
| Module to Module                      |                          |
| Access Ports                          | 129                      |
| Management Ports                      | 130                      |
| Power Line Connection                 | 131                      |
| Chapter 4 Startup, Setup, and Startup | -                        |
| Setup                                 | 132                      |
| Default Settings                      | 132                      |
| Custom Settings                       | 133                      |
| Operation                             | 133                      |
|                                       |                          |
| Chapter 5 CLI Management              |                          |
| General                               | 136                      |
| Functions                             | 136                      |
| Management Station Connection         | 420                      |
| Management Station Setup              |                          |
| ASCII Terminal/Emulator Setup         |                          |
| ·                                     | 136                      |
| TELNET Station Setup                  | <b>13</b> 6              |
| TELNET Station Setup  Password        |                          |
|                                       |                          |
| Password                              | 136<br>136<br>137        |
| Password CLI Types                    | 136<br>136<br>137<br>137 |
| Password  CLI Types  CLI Access       | 136<br>136<br>137<br>137 |

|                                                                                                    | 139                      |
|----------------------------------------------------------------------------------------------------|--------------------------|
| Module-specific Commands                                                                                                    | 139                      |
| Specification                                                                                                    | 140                      |
| console                                                                                                    | 140                      |
| system                                                                                                    | 145                      |
| ip                                                                                                    | 148                      |
| snmp (in Operational CLI only)                                                                                                    | 15                       |
| slot                                                                                                    | 153                      |
| statistics (in Operational CLI only)                                                                                                    | 160                      |
| ppendix A: Software Upgradi                                                                                                    |                          |
| General                                                                                                    |                          |
| Requirements                                                                                                    |                          |
| Interconnection                                                                                                    |                          |
| Setup                                                                                                    | 162                      |
| Procedure                                                                                                    | 16                       |
| ppendix C: LoopBack Tests                                                                                                    |                          |
| Panaral                                                                                                    | 16                       |
|                                                                                                    |                          |
| ransponders                                                                                                    | 16                       |
| FranspondersHardware/Software Control                                                                                                    | <b>16</b>                |
| Fransponders                                                                                                    |                          |
| Transponders  Hardware/Software Control  RLB Test  Purpose                                                                                                    | <b>16</b> 161616         |
| Transponders  Hardware/Software Control  RLB Test  Purpose  Data Path                                                                                                    | <b>16</b> 16161616161616 |
| Transponders  Hardware/Software Control  RLB Test  Purpose  Data Path  Preparation                                                                                                    |                          |
| Transponders  Hardware/Software Control  RLB Test  Purpose  Data Path                                                                                                    |                          |
| Transponders Hardware/Software Control RLB Test Purpose Data Path Preparation Interconnection                                                                                                    |                          |
| Transponders Hardware/Software Control RLB Test Purpose Data Path Preparation Interconnection Procedure LLB Test                                                                                                    |                          |
| Transponders  Hardware/Software Control  RLB Test  Purpose  Data Path  Preparation  Interconnection  Procedure                                                                                                    |                          |
| Transponders  Hardware/Software Control  RLB Test  Purpose  Data Path  Preparation  Interconnection  Procedure  LLB Test  Purpose                                                                                                    |                          |
| Transponders Hardware/Software Control RLB Test Purpose Data Path Preparation Interconnection Procedure LLB Test Purpose Data Path Data Path                                                                                                    |                          |
| Transponders  Hardware/Software Control  RLB Test  Purpose  Data Path  Preparation  Interconnection  Procedure  LLB Test  Purpose  Data Path  Preparation  Preparation                                                                                       |                          |
| Transponders  Hardware/Software Control  RLB Test  Purpose  Data Path  Preparation  Interconnection  Procedure  LLB Test  Purpose  Data Path  Preparation  Interconnection  Procedure  LLB Test  Purpose  Data Path  Preparation  Interconnection  Procedure |                          |
| Hardware/Software Control  RLB Test  Purpose  Data Path  Preparation  Interconnection  Procedure  LLB Test  Purpose  Data Path  Preparation  Interconection  Procedure  LLB Test  Purpose  Data Path  Preparation  Interconnection  Procedure                |                          |
| Hardware/Software Control  RLB Test  Purpose  Data Path  Preparation  Interconnection  Procedure  LLB Test  Purpose  Data Path  Preparation  Interconnection  Procedure  LLB Test  Purpose  Data Path  Preparation  Interconnection  Procedure               |                          |
| Hardware/Software Control  RLB Test  Purpose  Data Path  Preparation  Interconnection  Procedure  LLB Test  Purpose  Data Path  Preparation  Interconnection  Procedure  LLB Test  Purpose  Data Path  Preparation  Interconnection  Procedure               |                          |
| Hardware/Software Control  RLB Test                                                                                                    |                          |
| RLB Test.  Purpose  Data Path  Preparation  Interconnection  Procedure  LLB Test  Purpose  Data Path  Preparation  Interconnection  Procedure  SM2s  RLB Test  Purpose  Data Path  Procedure                                                                 |                          |

| LLB Test                                              | 179           |
|-------------------------------------------------------|---------------|
| Purpose                                               | 179           |
| Data Path                                             | 179           |
| Preparation                                           | 179           |
| Interconnection                                       | 179           |
| Procedure                                             | 179           |
| TLB Test                                              |               |
| Purpose                                               | 180           |
| Data Path                                             |               |
| Preparation                                           |               |
| Interconnection                                       |               |
| Procedure                                             | 180           |
| Appendix D: Cable Wiring  Appendix E: Cleaning Optica |               |
| General                                               | 183           |
| Tools and Equipment                                   | 183           |
| Procedure                                             | 183           |
| Appendix F: Modem Setup a                             | 184           |
| Requirements                                          |               |
| LDx00 Side                                            |               |
| Management Side                                       |               |
| Setup                                                 |               |
| LDx00 Side                                            |               |
| Management Side                                       |               |
| Installation                                          | 184           |
|                                                       |               |
| Appendix G: Replacing a Mo                            | dule 186      |
| General                                               | 186           |
| Tools                                                 |               |
|                                                       |               |
| Procedure                                             |               |
| Network Module Power Supply Module                    |               |
| SFP Module                                            |               |
| SI I IVIOUUIE                                         | 100           |
| Annondiy U. Convioing the E                           | n Madula 400  |
| Appendix H: Servicing the Fa                          | an Woquie 188 |
| Tools                                                 | 188           |

| LD800                                                     |                  |
|-----------------------------------------------------------|------------------|
| Appendix I: Redundancy Protect                            | ion Networks189  |
| General                                                   | 189              |
| Topologies                                                | 189              |
| Point-to-Point with Inclusive End-to-End Total Redundancy | 189              |
| Ring with Inclusive End-to-End Total Redundancy           | 190              |
| Point-to-Point with Exclusive End-to-End Total Redundancy | <sup>,</sup> 191 |
| Ring with Exclusive End-to-End Total Redundancy           | 192              |
| Point-to-Point with Fiber-only Redundancy                 | 193              |
| Ring with Fiber-only Redundancy                           | 194              |
| Installation                                              | 195              |
| Appendix J: Product Specification                         | on 197           |
| Appendix K: Small Form-factor I                           | Pluggables       |
| (SFPs)                                                    | 201              |
| Glossary                                                  | 004              |

## **Figures**

| Figure 1: I  | LD400 Chassis Layout                                               | 22  |
|--------------|--------------------------------------------------------------------|-----|
| Figure 2: I  | LD800 Chassis Layout                                               | 22  |
| Figure 3:    | TM-SFP Single Transponder Module Layout                            | 25  |
| Figure 4:    | TM2-SFP Dual Transponder Module Layout                             | 25  |
| Figure 5:    | TM-DXFP 10 Gbps Transponder Module Layout                          | 26  |
| Figure 6: I  | Mux Module Layout                                                  | 32  |
| Figure 7: I  | Demux Module Layout                                                | 34  |
| Figure 8: I  | Management Module Layout                                           | 36  |
| Figure 9: \$ | Service Module Layout                                              | 39  |
| Figure 10:   | 1+1 Redundancy Module with Service Functionality Layout            | 42  |
| Figure 11:   | 1+1 Redundancy Module without Service Functionality Layout         | 42  |
| Figure 12:   | Single-Interface OADM Module Layout                                | 46  |
| Figure 13:   | Dual-Interface OADM Module Layout                                  | 46  |
| Figure 14:   | OA Module Layout                                                   | 49  |
| Figure 15:   | ESCON Module Layout                                                | 53  |
| Figure 16:   | EM2009-GM2 Module Layout                                           | 57  |
| Figure 17:   | TM-GM2 Module Layout                                               | 57  |
| Figure 18:   | LD400 AC Power Supply Module Layout                                | 61  |
| Figure 19:   | LD800 AC Power Supply Module Layout                                | 61  |
| Figure 20:   | LD400 DC Power Supply Module Layout                                | 62  |
| Figure 21:   | LD800 DC Power Supply Module Layout                                | 63  |
| Figure 22:   | Blank Panel Module Layout                                          | 64  |
| Figure 23:   | Regular Point-to-Point with up to 8 Full-Duplex Channels           | 67  |
| Figure 24:   | Link Protected Point-to-Point with up to 8 Full-Duplex Channels    | 68  |
| Figure 25:   | Single-Fiber Point-to-Point with up to 4 Full-Duplex Channels      | 70  |
| Figure 26:   | Single-Fiber Ring with up to 8 Full-Duplex Channels                | 72  |
| Figure 27:   | Central Office Ring with up to 8 Full-Duplex Channels              | 74  |
| Figure 28:   | Star with up to 4 Full-Duplex Channels                             | 77  |
| Figure 29:   | Multipoint with up to 8 Full-Duplex Channels                       | 79  |
| Figure 30:   | Repeated Channel Use Multipoint with up to 16 Full-Duplex Channels | 80  |
| Figure 31:   | ESCON Outband Point-to-Point Topology                              | 82  |
| Figure 32:   | ESCON Outband Star Topology                                        | 84  |
| Figure 33:   | ESCON Inband Medium Range Point-to-Point Topology                  | 86  |
| Figure 34:   | ESCON Inband Long-Range Point-to-Point Topology                    | 88  |
| Figure 35:   | GM2 Outband Point-to-Point Topology                                | 89  |
| Figure 36:   | GM2 Outband Star Topology                                          | 91  |
| Figure 37:   | GM2 Inband Point-to-Point Topology                                 | 93  |
| Figure 38:   | DIP Switch Location on TM-SFP Transponder Module                   | 102 |
| Figure 39:   | DIP Switch Location on TM2-SFP Transponder Module                  | 104 |
| Figure 40:   | DIP Switch Location on TM-DXFP Transponder Module                  | 108 |
| Figure 41:   | DIP Switch Location on ESCON Module                                | 109 |
| Figure 42:   | Mux to Demux Cabling between LDx00s                                | 112 |
| Figure 43:   | Demux to Demux Cabling between LDx00s                              | 113 |
| Figure 44:   | Single-Interface OADM to Single-Interface OADM Cabling in an LDx00 | 113 |

| Figure 45: | Dual-Interface OADM to Dual-Interface OADM Cabling in an LDx00                   | 114 |
|------------|----------------------------------------------------------------------------------|-----|
| Figure 46: | Single-Interface OADM to Single-Interface OADM Cabling between LDx00s            | 114 |
| Figure 47: | Dual-Interface OADM to Dual-Interface OADM Cabling between LDx00s                | 115 |
| Figure 48: | Single-Interface OADM to Service Cabling <i>in</i> an LDx00                      | 115 |
| Figure 49: | Single-Interface OADM to 1+1 Cabling in an LDx00                                 | 116 |
| Figure 50: | Single-Interface OADM to Mux Cabling between LDx00s                              | 116 |
|            | Single-Interface OADM to Demux Cabling between LDx00s                            |     |
| Figure 52: | Service to Service Cabling between LDx00s                                        | 117 |
| Figure 53: | 1+1 to 1+1 Cabling between LDx00s                                                | 118 |
| Figure 54: | Transponder to Mux Cabling in an LDx00                                           | 118 |
| Figure 55: | Transponder to Demux Cabling in an LDx00                                         | 119 |
|            | Transponder to OADM Cabling in an LDx00                                          |     |
|            | Mux/Demux to Service Cabling in an LDx00                                         |     |
| Figure 58: | Mux/Demux to 1+1 Cabling in an LDx00                                             | 120 |
| Figure 59: | Service to Mgt Cabling in an LDx00                                               | 121 |
| Figure 60: | 1+1 to Mgt Cabling <i>in</i> an LDx00                                            | 121 |
|            | ESCON-to-Transponder Cabling in or between LDx00s                                |     |
|            | ESCON-to-Mux Cabling in or between LDx00s                                        |     |
| Figure 63: | ESCON-to-Demux Cabling in or between LDx00s                                      | 123 |
| _          | ESCON-to-ESCON Cabling between LDx00s                                            |     |
| •          | Pre-Amplifier OA to Demux Cabling in LDx00                                       |     |
| •          | Pre-Amplifier OA to Single-Interface OADM Cabling <i>in</i> LDx00                |     |
| Figure 67: | Pre-Amplifier OA to Dual-Interface OADM Cabling in LDx00                         | 125 |
| -          | Mux to Booster OA Cabling in LDx00                                               |     |
| Figure 69: | Single-Interface OADM to Booster OA Cabling in LDx00                             | 126 |
|            | Dual-Interface OADM to Booster OA Cabling in LDx00                               |     |
| _          | Single-Interface OADM to In-Line OA to Single-Interface OADM Cabling in LDxs00   |     |
|            |                                                                                  |     |
| Figure 72: | Dual-Interface OADM to In-Line OA to Dual-Interface OADM Cabling $\it in$ LDxs00 | 127 |
| Figure 73: | GM2-to-Transponder Cabling in an LDx00                                           | 128 |
| Figure 74: | GM2-to-Mux Cabling <i>in</i> an LDx00                                            | 128 |
| Figure 75: | GM2-to-Demux Cabling in an LDx00                                                 | 129 |
| Figure 76: | GM2-to-GM2 Cabling between LDx00s                                                | 129 |
| Figure 77: | ASCII Terminal/Emulator Connection to LDx00 Directly                             | 130 |
| Figure 78: | TELNET Station Connection to LDx00.                                              | 130 |
| Figure 79: | Data Path in RLB Test using a Transponder                                        | 169 |
| Figure 80: | RLB/LLB Test Network Topology using Transponders                                 | 174 |
| Figure 81: | Data Path in LLB Test using a Transponder                                        | 175 |
| Figure 82: | Data Path in RLB Test using a GM2                                                | 177 |
| Figure 83: | RLB/LLB/TLB Test Network Topology using GM2s                                     | 178 |
| Figure 84: | Data Path in LLB Test using a GM2                                                | 179 |
| Figure 85: | Data Path in TLB Test using a GM2                                                | 180 |
| Figure 86: | Null-Modem RS-232 Cable Wiring                                                   | 181 |
| Figure 87: | Modem RS-232 Cable Wiring                                                        | 181 |
| Figure 88: | Ethernet Straight Cable Wiring                                                   | 182 |
| Figure 89: | Ethernet Cross Cable Wiring                                                      | 182 |

| Figure 90: | ASCII Terminal/Emulator Connection to LDx00 via Modem     | 185 |
|------------|-----------------------------------------------------------|-----|
| Figure 91: | Point-to-Point with Inclusive End-to-End Total Redundancy | 190 |
| Figure 92: | Ring with Inclusive End-to-End Total Redundancy           | 191 |
| Figure 93: | Point-to-Point with Exclusive End-to-End Total Redundancy | 192 |
| Figure 94: | Ring with Exclusive End-to-End Total Redundancy           | 193 |
| Figure 95: | Point-to-Point with Fiber-only Redundancy                 | 194 |
| Figure 96: | Ring with Fiber-only Redundancy                           | 195 |

## **Tables**

| Table 1: CWDM Channels – Nominal Central Wavelengths                              | 65    |
|-----------------------------------------------------------------------------------|-------|
| Table 2: DWDM Channels – Numbers, Frequencies, and Wavelengths                    | 65    |
| Table 3: Outband Operating Ranges for ESCON Multiplexer                           | 81    |
| Table 4: Inband Medium Operating Ranges for ESCON Multiplexer                     | 85    |
| Table 5: Inband Long Operating Ranges for ESCON Multiplexer                       | 86    |
| Table 6: JP6 Jumper Positioning                                                   | . 100 |
| Table 7: JP7 Jumper Positioning                                                   | . 100 |
| Table 8: JP8 Jumper Positioning                                                   | . 101 |
| Table 9: JP9 Jumper Positioning                                                   | . 101 |
| Table 10: JP1 Jumper Positioning                                                  | . 102 |
| Table 11: JP2 Jumper Positioning                                                  | . 103 |
| Table 12: JP4 and JP5 Jumpers Positioning                                         | 103   |
| Table 13: DIP Switch (SW1 or SW2) Setting of TM-SFP or TM2-SFP Transponder Module | . 105 |
| Table 14: JP2 Jumper Positioning                                                  | . 106 |
| Table 15: DIP Switch SW1 Setting of TM-DXFP Transponder Module                    | . 107 |
| Table 16: DIP Switch Setting of ESCON Module                                      | 110   |
| Table 17: Default Settings                                                        | . 132 |
| Table 18: Front Panel LEDs                                                        | . 134 |
| Table 19: ASCII Terminal/Emulator Setup for CLI Management                        | 136   |
| Table 20: Function of Symbols in CLI Commands                                     | 138   |
| Table 21: CLI Commands per Module                                                 | 139   |
| Table 22: Startup and Operation Troubleshooting                                   | 164   |
| Table 23: Transponder RLB and LLB Control by Software and Hardware                | 169   |

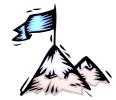

## **About this Manual**

## **Audience**

This manual is intended for the use of network administrators who wish to apply, install, setup, operate, manage, and troubleshoot the LDx00<sup>1</sup>. The network administrator is expected to have working knowledge of:

- Networking
- Multiplexers

## Latest Revision

The latest revision of the user manual can be found at the following Web site:

ftp.international.mrv.com/support/tech data

## **Related Documents**

- Release Notes for the LDx00 (produced if warranted): Contains information not found in the User Manual and/or overriding information.
- MegaVision User Manual: Describes how to manage the LDx00 and other MRV SNMP manageable products using MRV's MegaVisionWEB<sup>®</sup> Web-Based Network Management application.

## **Organization**

This manual is organized into the following:

Safety Requirements – specifies the safety requirements that must be met at all times.

Chapter 1: Overview – provides a general introduction to the LDx00 noting its key features, advantages, architecture, components, etc.

Chapter 2: Applications – presents typical networks built round the LDx00s.

Chapter 3: Installation – shows how to mount, network connect, and hardware configure the LDx00.

Chapter 4: Startup, Setup, and Operation – describes how to start up, set up (by software), and monitor operation of the LDx00.

Chapter 5: CLI Management – describes software-controlled configuration, monitoring, and control of the LDx00 through its CLI.

Appendix A: Software Upgrading/Downloading – provides a detailed procedure for upgrading/downloading software to the LDx00.

Appendix B: Troubleshooting – is a guide for troubleshooting the LDx00 on the operative level.

Appendix C: RLB Test – describes the diagnostic procedure Remote Loopback Test.

Appendix D: Cable Wiring – shows the wiring for modem and null-modem RS-232 cables and for Ethernet straight and cross cables.

Appendix E: Cleaning Optical Connectors – describes a recommended procedure for cleaning optical connectors.

Appendix F: Modem Setup and Installation – describes how to set up and install a dial-up modem via which the LDx00 can be managed from a remote station.

<sup>&</sup>lt;sup>1</sup> LambdaDriver Wave Division Multiplexer Models 400 and 800.

Appendix G: Replacing a Module – shows how to replace a network module, power supply, and SFP module.

Appendix H: Servicing the Fan Module – gives the procedure for cleaning/replacing the fan module.

Appendix I: Redundancy Protection Network Topologies – describes network topologies with different levels of redundancy.

Appendix J: Product Specification – provides technical specifics on the LDx00 that are useful.

Appendix K: Small Form-factor Pluggables (SFPs) – provides general information on SFPs that can be installed in LDx00 modules.

## **Typographical Conventions**

The typographical conventions used in this document are as follows:

| Convention   | Explanation                                                                |
|--------------|----------------------------------------------------------------------------|
| Courier      | This typeface represents information provided by the system.               |
| Courier Bold | This typeface represents information provided to the system.               |
| Italics      | This typeface is used for emphasis.                                        |
| Enter        | This format represents the key name on the keyboard or keypad.             |
|              | This icon represents important information.                                |
| $\triangle$  | This icon represents risk of personal injury, system damage, or data loss. |

## **Acronyms**

|       | <del>,</del>                            |
|-------|-----------------------------------------|
| ALS   | Automatic Laser Shutdown                |
| APD   | Avalanche PhotoDiode                    |
| APR   | Automatic Power Reduction               |
| ARP   | Address Resolution Protocol             |
| ATM   | Asynchronous Transfer Mode              |
| BER   | Bit-Error Rate                          |
| ВО    | Branch Office                           |
| CLI   | Command Line Interpreter                |
| СО    | Central Office                          |
| CTS   | Clear To Send                           |
| CWDM  | Coarse Wavelength-Division Multiplexing |
| dB    | deciBel                                 |
| DCD   | Data Carrier Detect                     |
| DSR   | Data Set Ready                          |
| DTE   | Data Terminal Equipment                 |
| DTR   | Data Terminal Ready                     |
| DWDM  | Dense Wavelength-Division Multiplexing  |
| ESCON | Enterprise System CONnection            |
| FDB   | Filtering/Forwarding Data Base          |
| GBIC  | GigaBit Interface Converter             |
|       |                                         |

| Gnd    | Ground                                            |
|--------|---------------------------------------------------|
| GUI    | Graphical User Interface                          |
| I/O    | Input/Output                                      |
| IP     | Internet Protocol                                 |
| ISP    | Internet Service Provider                         |
| ITU    | International Telecommunications Union            |
| LAN    | Local Area Network                                |
| LIN    | Link Integrity Notification                       |
| MAN    | Metropolitan Area Network                         |
| MDI    | Media Dependent Interface                         |
| MDIX   | Media Dependent Interface with cross-wiring       |
| NMS    | Network Management Station                        |
| OA     | Optical Amplifier                                 |
| OADM   | Optical Add-Drop Multiplexer                      |
| OSC    | Optical Service Channel                           |
| PLL    | Phase-Locked Loop                                 |
| RARP   | Reverse ARP                                       |
| RI     | Ring Ignore                                       |
| RLB    | Remote LoopBack                                   |
| RMON   | Remote MONitoring                                 |
| RTS    | Request To Send                                   |
| RxD    | Receive Data                                      |
| SDH    | Synchronous Digital Hierarchy                     |
| SFP    | Small Form-factor Pluggable                       |
| SNMP   | Simple Network-Management Protocol                |
| SONET  | Synchronous Optical Network                       |
| STM    | Synchronous Transfer Mode                         |
| TDM    | Time-Division Multiplexer/Multiplexing            |
| TE     | Terminal Equipment                                |
| TELNET | (dial-up) TELephone NETwork (connection protocol) |
| TFTP   | Trivial-File Transfer Protocol                    |
| TLB    | Trunk LoopBack                                    |
| TxD    | Transmit Data                                     |
| UPS    | Uninterruptible Power Supply                      |
| URL    | Universal Resource Location                       |
| WAN    | Wide Area Network                                 |
| WDM    | Wavelength-Division Multiplexing                  |

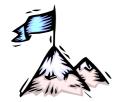

## **Safety Requirements**

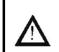

#### Caution!

To reduce risk of electrical shock, equipment damage, and fire and to maintain proper operation, ensure that the safety requirements stated hereunder are met!

## **Before Installing**

**Power** Ensure that *all* power to the LDx00 is cut off. Specifically, disconnect all LDx00

power cords from the power source/s (line/mains).

**Inspection** Ensure by inspection that no part is damaged.

**Covers** Leave the protective covers (e.g., dust caps on optical connectors, etc.) on the

LDx00 at all times except when the LDx00 is to be installed.

**Site** Reserve one of the following sites for the LDx00:

LD400

482 x 89 or 2U<sup>2</sup> x 324 mm<sup>3</sup> (19 x 3.5 or 2U x 12.8 in <sup>3</sup>) space in a 19-inch rack.

or

Flat, stable, non-conductive static-free surface.

LD800

 482 x 200 or 4.5U x 267 mm<sup>3</sup> (19 x 7.8 or 4.5U x 10.5 in <sup>3</sup>) space in a 19-inch rack,

or

Flat, stable, non-conductive static-free surface.

## **Before Powering On**

**Blank Panels** Ensure that vacant slots of the LDx00 are covered with Blank Panels. (This

protects the user against electrical shock and the LDx00 against harmful physical intrusion, and increases operation reliability by assuring circulation of sufficient

cooling air throughout the LDx00.)

**Temperature** Operate the LDx00 only at a location where the ambient temperature is in the

range 0 to 45 °C (32 to 113 °F).

**Humidity** Operate the LDx00 only at a location where the ambient humidity is non-

condensing and less than 85%.

**Dust** Ensure that the site for the LDx00 is dust-free. (Less than 1,000,000 particles per

cubic meter or 30,000 particles per cubic foot is OK.)

**Cooling Air** Ensure that the air-flow around the LDx00 and through the air vents is not

obstructed. In addition, ensure that there is a clearance of at least 25 mm (1 inch)

between the air vents and nearby objects.

**Power** Ensure that the power to the LDx00 is:

-

 $<sup>^{2}</sup>$  1U =  $1\frac{3}{4}$  inch or 44.45 mm

LD400

AC: 100 to 120 Vac, 60 Hz or 200 to 240 Vac, 50 Hz

DC: -48 to -60 Vdc.

LD800

AC: 100 to 120 Vac, 60 Hz or 200 to 240 Vac, 50 Hz

DC: -48 to -60 Vdc.

**Power Cords** 

The ac power cords of the LDx00 must have the following specifications:

#### In the USA and Canada

UL approved and CSA certified flexible 3-conductor power cord having individual conductor wire of gauge #18 AWG and length not exceeding 4.5 m (15 ft). The power cord terminations should be NEMA Type 5-15P (3-prong, one prong for earthing) at one end and an IEC appliance inlet coupler at the other end.

Any of the following types of power cords are acceptable: G, S, SE, SJ, SJE, SJO, SJOO, SJT, SJTOO, SO, SOO, SP-3, SPE-3, SPT-3, ST, STO, STOO, SV, SVE, SVO, SVT, SVTO, SVTOO, W.

#### In all other countries

Flexible 3-conductor power cord approved by the cognizant safety organization of the country. The power cord must be Type HAR (harmonized), with individual conductor wire having cross-sectional area 0.75 sq. mm. The power cord terminations should be a suitably rated earthing-type plug at one end and an IEC appliance inlet coupler at the other end. Both of the power cord terminations must carry the certification label of the cognizant safety organization of the country.

## **During Operation**

Do not connect or disconnect cables and/or power cords during lightning strikes or thunderstorms.

## Servicing

All servicing must be carried out only by *qualified* service personnel. Before servicing, ensure that *all* power to the LDx00 is cut off!

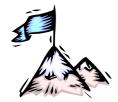

# **Chapter 1**Overview

## **Function**

LDx00 is a multi-functional modular wavelength-division multiplexer that can operate using DWDM and CWDM technologies. Model 400 can create as many as four virtual fibers (channels³) on a *single* physical fiber. Model 800 can create as many as eight virtual fibers on a *single* physical fiber. Each virtual fiber is fully independent of the others and can carry data at the same rate as a dedicated physical fiber.

## **Advantages**

The capability to create several virtual fibers on a *single* physical fiber enables *additional* services to be quickly and easily provisioned on *existing* fiberoptic links – without the need to add fibers.

The LDx00 is a high-speed, quick, easy, and secure solution for efficient bandwidth upgrade of existing fiber infrastructures. It can incorporate existing equipment, simultaneously supports and is transparent to multiple communication protocols, provides high throughput and efficiency (having no inherent lapse times), and allows for simply executed add-on future expansion.

## **Features**

- Metro, access, and campus network applicability
- Handles multiple protocols concurrently
- Supports mixed data speeds
- Transparent to network topology and protocols
- · Point-to-point, ring, star, and multi-point network topologies
- Maximizes fiber utilization while simplifying network design and reducing cost
- Optics-only channels no electro-optic or opto-electric conversions
- Scalable design for up to 4 (for LD400) and 8 (for LD800) independent channels with no Interruption-of-Service
- 8 Mbps to 2.7 Gbps data rates per channel
- ITU-T G.694.1 standard grid of cooled lasers with 0.8 nm (100 GHz) or 1.6 nm (200 GHz) spacing for DWDM
- ITU-T G.694.2 standard grid with 20 nm spacing for CWDM
- · Add, drop, and pass-through functionality
- · System and fiberoptic cabling redundancy protection option
- Standard-compliant Protective Automatic Laser Shutdown (ALS/APR) mechanism.
- Protective Link Integrity Notification (LIN) mechanism.
- RLB testability
- WDM I/O Signal Power Monitoring of local and remote LDx00s
- Full modularity
- All modules hot-swappable and plug-installable
- Performance and error monitoring by MRV's MegaVision <sup>®</sup> Web-based management application, SNMP manager, TELNET station, and craft/ASCII terminal (e.g., VT100 terminal/emulator)

<sup>&</sup>lt;sup>3</sup> Data, voice, and video carrier wavelengths.

- Hot-swappable SFP interface transceivers for Transponder, ESCON, and GM2 modules.
- Mountable in 19-inch rack

## **Application**

LDx00 is applied as a campus, access, or MAN solution for high-speed concurrent transfer of data, voice, and video of different bandwidths and protocols on a single pair of fibers. For various application configurations, refer to *Chapter 2 Applications*. Single-fiber cables can be used for full-duplex operation by allocating two channels (pair of *virtual* fibers).

## Installation

The LDx00 is installed simply by *plugging* it into *existing* infrastructures.

## **Operation**

Operation is autonomous once the LDx00 is powered on.

The operation status can be monitored on the Front Panel LEDs or with management tools described in the section *Management*.

## **Management**

The LDx00 can be custom set up and managed with any one or more of the following:

- MRV's Web-based network management application MegaVision<sup>®</sup>
  - MRV's MegaVision Configurator and Demo.

    MegaVision Configurator is a fully featured MegaVision Web-based element manager for configuring and monitoring a single device in a real network environment. MegaVision Demo is a comprehensive simulator of the MegaVision real-device network management application. To run this application, no password is required.

The Configurator can be downloaded for free from:

ftp.international.mrv.com/support/tech data/MegaVision/mvconf

- SNMP NMS
- MIB browser
- TELNET station
- Craft terminal (asynchronous ASCII terminal, e.g., VT100 terminal or emulator).

## **Architecture**

LDx00 is architectured as a scalable system that can be expanded and enhanced simply by inserting pluggable modules.

The basic LDx00 consists of a chassis and the following modules: Mux and Demux (1 each) or OADM (1); Transponders (1 per virtual fiber); Power Supply (1).

LDx00 can be scaled up by inserting the following modules: Additional Transponders (up to 4 for LD400 and 8 for LD800); ESCONs (1 per physical or virtual fiber), Management (1); Service (1); 1+1 Protection (1); OA<sup>4</sup> (1 or 2); GM2 Gigabit Ethernet Multiplexers (1 per physical or virtual fiber), Redundant Power Supply (1).

The chassis and modules are described in the section *Components*.

<sup>4</sup> Each OA module can increase the operating distance by roughly 30 km (20 mi), depending on the fiberoptic cable attenuation.

## Components

#### **Chassis**

#### Overview

The chassis is a host for up to *six* (for LD400) / *twelve* (for LD800) pluggable network modules and up to two pluggable power supplies, and contains WDM support functionality. It can support various combinations of network modules to offer a wide range of applications.

#### **Features**

Six (for LD400) and twelve (for LD800) network module slots + two power supply slots 19-inch rack-mountable

#### Layout

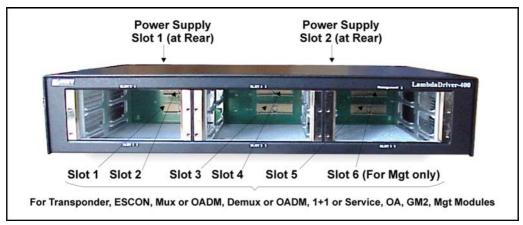

Figure 1: LD400 Chassis Layout

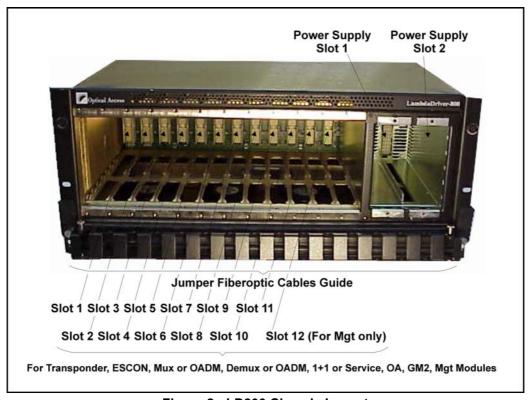

Figure 2: LD800 Chassis Layout

## **Transponder Module**

#### Overview

The Transponder module serves as an interface between the CWDM/DWDM network and an access unit port, converting data-carrier wavelength into the access unit port's operating wavelength, which may be 850 nm, 1310 nm, or 1550 nm.

It can be configured to drive any data-centric protocol whose data rate is in the range 8 Mbps to 2.7 Gbps completely transparently across a WDM network. A few examples of such data-centric protocols are: Fast Ethernet, Gigabit Ethernet, T1, E1, SONET/SDH, ESCON, Fibre Channel, OC-24, OC-48.

A transponder has the **Automatic Laser Shutdown** (**ALS/APR**) function. ALS/APR is a special algorithm-&-sensor mechanism that regularly checks link integrity on the access *and* trunk (WDM) side. If either of the links is broken (when for e.g., the fiberoptic cable on the access *or* trunk side is disconnected), the LDx00 performs Automatic Laser Shutdown (ALS/APR) on the WDM link. As a result, power is reduced to the safety level. After the links are reestablished, the LDx00 automatically reactivates the laser.

The **Link Integrity Notification** (**LIN**) feature notifies Terminal Equipment of link failure by cutting off laser power on the access side whenever no power is received from the WDM side, and vice versa. Specifically, power at the transponder **WDM TX** port is cut off when no power is received at the **ACCESS RX** port. Also, power at the transponder **ACCESS TX** port is cut off when no power is received at the **WDM RX** port. LIN is permanently enabled.

**RLB Testability** provides a simple cost-effective means of performing a diagnostic test on the WDM network. Details are given in *Appendix C: RLB Test*.

**Signal Power Monitoring** enables the display of WDM input and output signal power in dBm by invoking the CLI command get-card-wdm-power, described on page 155.

**Y-cable connectivity** enables terminal equipment without redundant interfaces to be integrated into redundancy protection WDM networks – see *Appendix I: Redundancy Protection Network Topologies* for application examples.

The transponder access interface can be fitted with any vendor SFP. The SFP completely specifies the properties of the interface to the terminal equipment, namely, protocol, carrier wavelength, fiber type, and operating range. This endows the transponder with flexible connectivity to terminal equipment and minimizes cost of investment on upgrades and deviations since to change any one or more of the interface properties, only the SFP, and not the whole transponder, needs to be replaced.

CWDM SFPs have the following single module applications, all 3R-based:

**CWDM Repeater** – used as an intermediate node for boosting the signal to cover internode distances of over 100 km. It operates at a specific wavelength.

**CWDM Wavelengths Converter** – used in "inter-ring nodes" for transparent connection of specific services between two rings.

**CWDM-to-DWDM Converter** – used at DWDM-CWDM demarcation points for seamless connection of CWDM links to a DWDM backbone.

Transponders are available in various models, described in the section *Models* on page *24*. The dual transponder model (TM2-SFP/xx) consists of *two* transponders on one physical card that is just 1 slot in size. Each such transponder can be linked to *any* other transponder (that has the same operating wavelength). The two transponders can be set to operate independently of each other or in mutual redundancy mode. Accordingly, a single LD800 chassis, for e.g., fitted with 8 dual transponders can serve as:

- Two independent multiplexer systems, each consisting of 8 full-duplex WDM channels or
- One multiplexer system consisting of 8 full-duplex WDM channels and having mutual redundancy protection among the transponders
- One multiplexer system consisting of 16 full-duplex WDM channels!

Transponder model TM-DXFP has an especially wide frequency bandwidth that is used for 10.3 Gbps Ethernet or 9.95 Gbps OC-192/STM-64 communication.

A Transponder module is required for each WDM channel.

Figure 23 to Figure 30 and Figure 91 to Figure 96 shows how Transponder modules can be applied.

#### **Features**

- All data rates in the range 8 Mbps to 2.7 Gbps supported.
- 3R<sup>5</sup> functionality for high data rates; 2R functionality for medium data rates
- Standard-compliant Protective Automatic Laser Shutdown (ALS/APR) mechanism.
- Protective Link Integrity Notification (LIN) mechanism.
- RLB testability
- WDM I/O Signal Power Monitoring of local and remote LDx00s
- Transmission, reception, and temperature indicators
- · Operation control by hardware or software
- Access interface (receptacle) can host any vendor SFP meeting the MSA SFF-8074i standard for flexible connectivity to terminal equipment.
- SFF-8472 digital diagnostics support for SFP
- SNMP manageable
- Y-cable connectivity for redundancy protection
- Installable in all LambdaDriver chassis
- Hot-swappable
- 1-slot size for single as well as dual transponders
- Pluggable

#### Models

| No. | Model        | Description                                                                                                    |
|-----|--------------|----------------------------------------------------------------------------------------------------|
| 1   | TM-CSFP/xx   | CWDM technology. Data Rate of channel in the range 8 Mbps to 2.7 Gbps. Operating distance up to 85 km without regeneration. Wavelength in the range 1470 to 1610. SFP Access port. Fixed WDM ports fitted with Mu (MiniSC) connectors. SFF-8472 Digital diagnostics. Standard G.652/G.655 fibers.                                                             |
| 2   | TM-DSFP/xx   | DWDM technology. Data Rate of channel in the range 8 Mbps to 2.7 Gbps. Operating distance up to 100 km without regeneration. Channel number in the range 21 to 59. SFP Access port. Fixed WDM ports fitted with Mu (MiniSC) connectors. SFF-8472 Digital diagnostics. Standard G.652/G.655 fibers.                                                            |
| 3   | TM-DL4SFP/xx | DWDM technology. Data Rate of channel in the range 8 Mbps to 2.7 Gbps with low dispersion. Operating distance up to 400 km using EDFA optical amplifiers without compensators. Channel number in the range 21 to 59. SFP Access port. Fixed WDM ports fitted with Mu (MiniSC) connectors. SFF-8472 Digital diagnostics. Standard G.652/G.655 fibers.          |
| 4   | TM2-SFP/xx   | CWDM and DWDM technology. Data Rate of channel in the range 8 Mbps to 2.7 Gbps. Operating distance up to 80 km without regeneration. Dual transponder occupying 1 slot. The transponders can be set to operate independently of each other or in mutual redundancy mode. SFP WDM and Access ports. SFF-8472 Digital diagnostics. Standard G.652/G.655 fibers. |
| 5   | TM-DXFP/xx   | DWDM technology. Data Rate of channel is 10 Gbps (10.3 Gbps Ethernet or 9.95 Gbps OC-192/STM-64). Operating distance up to 80 km without regeneration. XFP Access ports fitted with LC connectors. Occupies 1 slot. SFF-8472 Digital diagnostics. Fixed WDM ports fitted with Mu (MiniSC) connectors. Standard G.652/G.655 fibers.                            |

<sup>&</sup>lt;sup>5</sup> Reshape, re-time, re-transmit.

\_

#### Layout

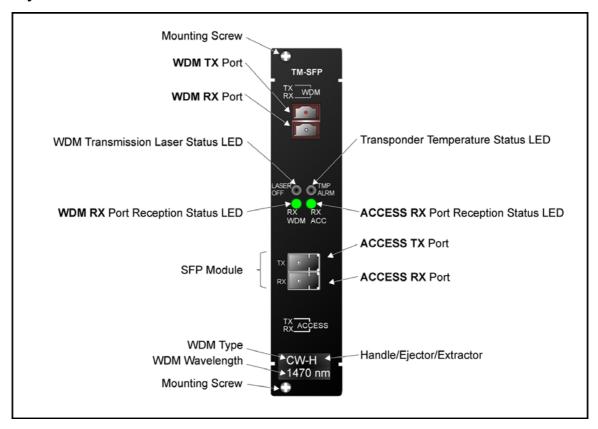

Figure 3: TM-SFP Single Transponder Module Layout

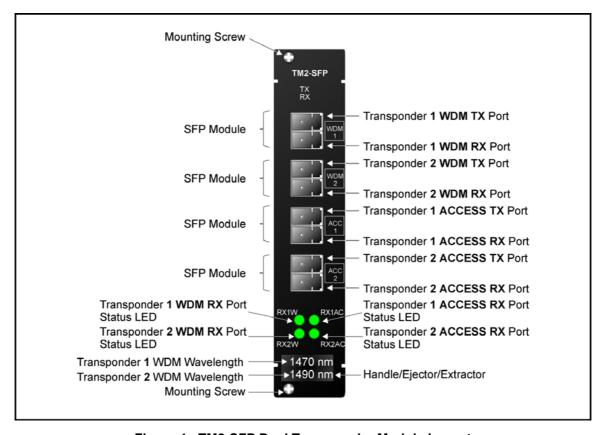

Figure 4: TM2-SFP Dual Transponder Module Layout

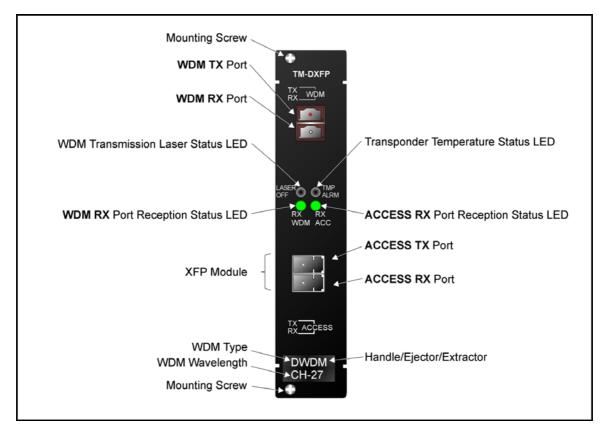

Figure 5: TM-DXFP 10 Gbps Transponder Module Layout

## **Product Specification**

## TM-SFP and TM2-SFP

| Parameters                                                                                 | Values                                                                                                    |  |  |
|--------------------------------------------------------------------------------------------|----------------------------------------------------------------------------------------------------|--|--|
| Data Rate Range                                                                            | 8 Mbps to 2.7 Gbps                                                                                                    |  |  |
| WDM TX Port (WDM Transmit Port)                                                            |                                                                                                    |  |  |
| Purpose:                                                                                   | Connection to Mux TX port or OADM ADD port                                                                                                    |  |  |
| Grid                                                                                       |                                                                                                    |  |  |
| CWDM:                                                                                      | ITU-T G.694.2                                                                                                    |  |  |
| DWDM:                                                                                      | ITU-T G.694.1                                                                                                    |  |  |
| Transmitter Output Power                                                                   |                                                                                                    |  |  |
| CWDM:                                                                                      | +1.5 dBm <u>+</u> 0.5 dBm                                                                                                    |  |  |
| DWDM:                                                                                      | +3 dBm <u>+</u> 0.5 dBm                                                                                                    |  |  |
| Transmission Dispersion Penalty for<br>Transponder-to-Mux/Demux module connection<br>(Max) | 2 dB                                                                                                    |  |  |
| Cable Fiber Length (max):                                                                  |                                                                                                    |  |  |
| Outband                                                                                    |                                                                                                    |  |  |
| TM-SFP to TM-SFP                                                                           | 100 km (62.1 mi)                                                                                                    |  |  |
| TM2-SFP to TM2-SFP                                                                         | Per the <i>local</i> TM2-SFP WDM SFP transmitter output power, <i>remote</i> TM2-SFP WDM SFP receiver sensitivity, and power loss due to other elements in the signal path – see Rule <i>17</i> , page <i>95</i> . |  |  |
| Inband                                                                                     |                                                                                                    |  |  |
| Transpopnder to Mux or OADM (in same LDx00)                                                | 1 m (~ 3 ft)                                                                                                    |  |  |
| Local Mux or OADM to Remote Mux or OADM (between two LDx00s)                               |                                                                                                    |  |  |
| TM-SFP to TM-SFP                                                                           | 100 km (62.1 mi)                                                                                                    |  |  |
| TM2-SFP to TM2-SFP                                                                         | Per the <i>local</i> TM2-SFP WDM SFP transmitter output power, <i>remote</i> TM2-SFP WDM SFP receiver sensitivity, and power loss due to other elements in the signal path – see Rule <i>17</i> , page <i>95</i> . |  |  |
| Cable Type:                                                                                | Singlemode 9/125 μm                                                                                                    |  |  |

| Cable Connectors:                                                 | MiniSC (MU)                                                                                                    |  |  |
|-------------------------------------------------------------------|----------------------------------------------------------------------------------------------------|--|--|
| WDM RX Port (WDM Receive Port)                                    |                                                                                                    |  |  |
| Purpose:                                                          | Connection to Mux <b>RX</b> port or OADM <b>DROP</b> port                                                                                                    |  |  |
| Grid                                                              |                                                                                                    |  |  |
| CWDM:                                                             | ITU-T G.694.2                                                                                                    |  |  |
| DWDM:                                                             | ITU-T G.694.1                                                                                                    |  |  |
| Receiver Sensitivity at WDM RX Port (Max)                         |                                                                                                    |  |  |
| 1.25 Gbps:                                                        | - 32 dBm <u>+</u> 1 dBm                                                                                                    |  |  |
| 2.5 Gbps:                                                         | - 27 dBm <u>+</u> 1 dBm                                                                                                    |  |  |
| APD Overload for Transponder-to-Mux/Demux module connection (Max) | - 5 dBm                                                                                                    |  |  |
| Cable Fiber Length (max):                                         |                                                                                                    |  |  |
| Outband                                                           |                                                                                                    |  |  |
| TM-SFP to TM-SFP                                                  | 100 km (62.1 mi)                                                                                                    |  |  |
| TM2-SFP to TM2-SFP                                                | Per the <i>remote</i> TM2-SFP WDM SFP transmitter output power, <i>local</i> TM2-SFP WDM SFP receiver sensitivity, and power loss due to other elements in the signal path – see Rule 17, page 95.  (The <i>cable</i> length is the smaller of the fiber lengths for the <b>WDM TX</b> Port and |  |  |
|                                                                   | WDM RX Port.)                                                                                                    |  |  |
| Inband                                                            |                                                                                                    |  |  |
| Transponder to Mux or OADM (in same LDx00)                        | 1 m (~ 3 ft)                                                                                                    |  |  |
| Remote Mux or OADM to Local Mux or OADM (between two LDx00s)      |                                                                                                    |  |  |
| TM-SFP to TM-SFP                                                  | 100 km (62.1 mi)                                                                                                    |  |  |
| TM2-SFP to TM2-SFP                                                | Per the <i>remote</i> TM2-SFP WDM SFP transmitter output power, <i>local</i> TM2-SFP WDM SFP receiver sensitivity, and power loss due to other elements in the signal path – see Rule 17, page 95.  (The <i>cable</i> length is the smaller of the                                              |  |  |
|                                                                   | fiber lengths for the WDM TX Port and WDM RX Port.)                                                                                                    |  |  |
| Cable Type:                                                       | Singlemode 9/125 μm                                                                                                    |  |  |
| Cable Connectors:                                                 | MiniSC (MU)                                                                                                    |  |  |

| ACCESS TX Port (Access Transmit Port) |                                                                                                    |  |  |
|---------------------------------------|----------------------------------------------------------------------------------------------------|--|--|
| Purpose:                              | Connection to access unit receive port or ESCON SFP <b>RX</b> port                                       |  |  |
| Cable <i>Fiber</i> Length (max):      | Per the transponder access SFP output power and access unit receiver sensitivity – see Rule 16, page 94. |  |  |
| Cable Type:                           | Per the SFP (fiberoptic or copper)                                                                       |  |  |
| Cable Connectors:                     | Per the SFP                                                                                              |  |  |
| ACCESS RX Port (Access Receive Port)  |                                                                                                    |  |  |
| Purpose:                              | Connection to access unit transmit port or ESCON SFP <b>TX</b> port                                      |  |  |
| Cable <i>Fiber</i> Length (max):      | Per the access unit output power and transponder access SFP receiver sensitivity – see Rule 16, page 94. |  |  |
| Cable Type:                           | Per the SFP (fiberoptic or copper)                                                                       |  |  |
| Cable Connectors:                     | Per the SFP                                                                                              |  |  |
| LEDs                                  |                                                                                                    |  |  |
| LASER OFF (ALS/APR):                  | WDM transmission laser status                                                                            |  |  |
| TMP ALRM:                             | Temperature status                                                                                       |  |  |
| WDM RX:                               | WDM port reception status                                                                                |  |  |
| ACC RX:                               | Access port reception status                                                                             |  |  |
| Mounting                              | Handle/ejector/extractor Posidrive screws (two)                                                          |  |  |
| Physical Dimensions (W x H x D):      | 26.93 mm (1.06 in) x<br>130.7 mm (5.145 in) x<br>227.5 mm (8.956 in)                                     |  |  |
| Weight (max):                         | 0.7 kg (1.5 lb)                                                                                          |  |  |

## TM-DXFP

| Parameters                                                                                 | Values                                                    |  |  |
|--------------------------------------------------------------------------------------------|-----------------------------------------------------------|--|--|
| Data Rate Range                                                                            | 10 Gbps                                                   |  |  |
| WDM TX (WDM Transmit Port)                                                                 |                                                           |  |  |
| Purpose:                                                                                   | Connection to Mux TX port or OADM ADD port                |  |  |
| Grid (DWDM)                                                                                | ITU-T G.694.1                                             |  |  |
| Transmitter Output Power                                                                   | 0 dBm                                                     |  |  |
| Transmission Dispersion Penalty for<br>Transponder-to-Mux/Demux module connection<br>(Max) | 2 dB                                                      |  |  |
| Carrier Wavelength                                                                         | 1310 μm                                                   |  |  |
| Cable Fiber Length (max):                                                                  |                                                           |  |  |
| Outband                                                                                    | 100 km (62.1 mi)                                          |  |  |
| Inband                                                                                     |                                                           |  |  |
| Transpopnder to Mux or OADM (in same LDx00)                                                | 1 m (~ 3 ft)                                              |  |  |
| Local Mux or OADM to Remote Mux or OADM (between two LDx00s)                               | 100 km (62.1 mi)                                          |  |  |
| Cable Type:                                                                                | Singlemode 9/125 μm                                       |  |  |
| Cable Connectors:                                                                          | MiniSC (MU)                                               |  |  |
| WDM RX Port (WDM Receive Port)                                                             |                                                           |  |  |
| Purpose:                                                                                   | Connection to Mux <b>RX</b> port or OADM <b>DROP</b> port |  |  |
| Grid (DWDM)                                                                                | ITU-T G.694.1                                             |  |  |
| Receiver Sensitivity at WDM RX Port (Max)                                                  | -23 dBm                                                   |  |  |
| APD Overload for Transponder-to-Mux/Demux module connection (Max)                          | - 8 dBm                                                   |  |  |
| Carrier Wavelength                                                                         | 1310 μm                                                   |  |  |
| Cable Fiber Length (max):                                                                  |                                                           |  |  |
| Outband                                                                                    | 100 km (62.1 mi)                                          |  |  |
| Inband                                                                                     |                                                           |  |  |
| Transpopnder to Mux or OADM (in same LDx00)                                                | 1 m (~ 3 ft)                                              |  |  |

| Local Mux or OADM to Remote Mux or OADM (between two LDx00s)      | 100 km (62.1 mi)                                                     |  |  |
|-------------------------------------------------------------------|----------------------------------------------------------------------|--|--|
| Cable Type:                                                       | Singlemode 9/125 μm                                                  |  |  |
| Cable Connectors:                                                 | MiniSC (MU)                                                          |  |  |
| ACCESS TX Port (Access Transmit Port)                             |                                                                      |  |  |
| Purpose:                                                          | Connection to access equipment receive port                          |  |  |
| Cable <i>Fiber</i> Length (max):                                  |                                                                      |  |  |
| XFP-10GD-LR                                                       | 10 km                                                                |  |  |
| XFP-10GD-SR                                                       | 2 km                                                                 |  |  |
| Cable Type:                                                       | Singlemode 9/125 μm                                                  |  |  |
| Cable Connectors:                                                 | Per the SFP (usually LC)                                             |  |  |
| ACCESS RX Port (Access Receive Port)                              |                                                                      |  |  |
| Purpose:                                                          | Connection to access equipment transmit port                         |  |  |
| Cable <i>Fiber</i> Length (max):                                  |                                                                      |  |  |
| XFP-10GD-LR                                                       | 10 km                                                                |  |  |
| XFP-10GD-SR                                                       | 2 km                                                                 |  |  |
| Cable Type:                                                       | Singlemode 9/125 μm                                                  |  |  |
| Cable Connectors:                                                 | Per the SFP (usually LC)                                             |  |  |
| APD Overload for Transponder-to-Mux/Demux module connection (Max) | - 2 dBm                                                              |  |  |
| LEDs                                                              |                                                                      |  |  |
| LASER OFF (ALS/APR):                                              | WDM transmission laser status                                        |  |  |
| TMP ALRM:                                                         | Temperature status                                                   |  |  |
| WDM RX:                                                           | WDM port reception status                                            |  |  |
| ACC RX:                                                           | Access port reception status                                         |  |  |
| Mounting                                                          | Handle/ejector/extractor Posidrive screws (two)                      |  |  |
| Physical Dimensions (W x H x D):                                  | 26.93 mm (1.06 in) x<br>130.7 mm (5.145 in) x<br>227.5 mm (8.956 in) |  |  |
|                                                                   |                                                                      |  |  |

Appendix K lists some of the available SFPs.

#### **Mux Module**

#### Overview

The Mux module multiplexes egress data coming over WDM channels<sup>6</sup> onto a single physical fiber. 8-channel CWDM as well as DWDM Mux modules are available. The modules are passive and use optics only for their operation. *Figure 23*, Figure 24, *Figure 27*, and *Figure 29* shows how Mux modules can be applied.

#### **Features**

- No electric power grounding or protection needed
- · No opto-electric transducers used
- No EMI/RFI either to or from the Mux
- Scalable in increments of 1 port
- Hot-swappable
- 1-slot size for up to 8 access ports
- Pluggable

### Layout

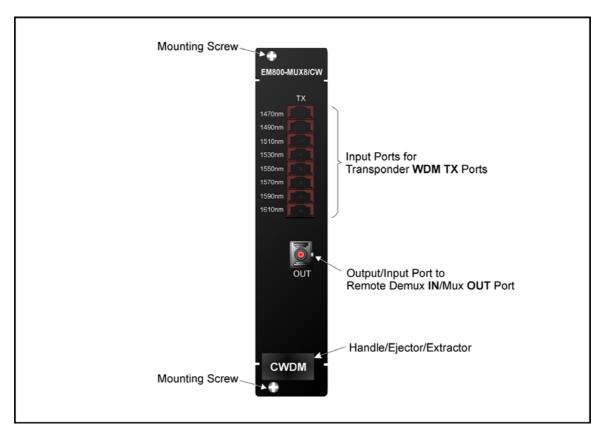

Figure 6: Mux Module Layout

<sup>6</sup> WDM channels carry data from one LambdaDriver to another.

\_

## **Product Specification**

| Parameters                       | Values                                                                                                    |                   |                    |  |
|----------------------------------|----------------------------------------------------------------------------------------------------|-------------------|--------------------|--|
| OUT Port (WDM Transmit Port)     |                                                                                                    |                   |                    |  |
| Purpose:                         | Connection to Mux <b>OUT</b> port, Demux <b>I</b> port, OADM <b>IN</b> port, Service <b>MUX</b> port or 1+1 <b>MUX</b> port                                                                                                    |                   |                    |  |
| Power Attenuation (CWDM or DWDM) |                                                                                                    |                   |                    |  |
|                                  | Trunk<br>Width                                                                                                    | <del></del>       | ttenuation (dB)    |  |
|                                  | 4-Channel                                                                                                    | <b>Mux</b><br>1.8 | Mux-Demux Pair 3.4 |  |
|                                  | 8-Channel                                                                                                    | 3                 | 4.5                |  |
|                                  | 16-Channel                                                                                                    | 5.4               | 6.5                |  |
| Cable Length (max):              | Per the lowest power output of all the modules in the LDx00. If a Transport is connected to a Mux, the cable lend depends on whether the technology CWDM or DWDM and on channel bandwidth (Data Rate Range) – see Transponder <i>Product Specification</i> . an ESCON or GM2 <sup>7</sup> is connected to Mux, refer to ESCON <i>Product Specification</i> and GM2 <i>Product Specification</i> . |                   |                    |  |
| Cable Type:                      | Singlemode 9/125 μm                                                                                                    |                   |                    |  |
| Cable Connector:                 | SC                                                                                                    |                   |                    |  |
| TX Ports (Access Transmit Ports) |                                                                                                    |                   |                    |  |
| Purpose:                         | Connection to Transponder WDM TX ports, ESCON SFP TX ports, or GM2 TRUNK TX ports                                                                                                    |                   |                    |  |
| Power Attenuation (CWDM or DWDM) |                                                                                                    |                   |                    |  |
| 4-Channel                        | 1.8 dB                                                                                                    |                   |                    |  |
| 8-Channel                        | 3 dB                                                                                                    |                   |                    |  |
| 16-Channel                       | 5.4 dB                                                                                                    |                   |                    |  |
| Cable Length (max):              | 1 m (~ 3 ft)                                                                                                    |                   |                    |  |
| Cable Type:                      | Singlemode 9/125 μm                                                                                                    |                   |                    |  |
| Cable Connectors:                | MiniSC (MU)                                                                                                    |                   |                    |  |
| Mounting                         | Handle/ejector/extractor Posidrive screws (two)                                                                                                    |                   |                    |  |

\_

<sup>&</sup>lt;sup>7</sup> GM2 is 2-Gigabit-Ethernet Multiplexer module

| Physical Dimensions (W x H x D) | 26.93 mm (1.06 in) x<br>130.7 mm (5.145 in) x<br>227.5 mm (8.956 in) |
|---------------------------------|----------------------------------------------------------------------|
| Weight (max)                    | 0.7 kg (1.5 lb)                                                      |

#### **Demux Module**

#### Overview

The Demux module demultiplexes ingress<sup>8</sup> data coming over WDM channels onto a single physical fiber. 8-channel CWDM as well as DWDM Demux modules are available. The modules are passive and use optics only for their operation. *Figure 23*, *Figure 24*, *Figure 25*, *Figure 27*, *Figure 28*, and *Figure 29* shows how Demux modules can be applied.

#### **Features**

- No electric power grounding or protection needed
- No opto-electric transducers used
- No EMI/RFI either to or from the Demux
- · Scalable in increments of 1 port
- Hot-swappable
- 1-slot size for up to 8 access ports
- Pluggable

### Layout

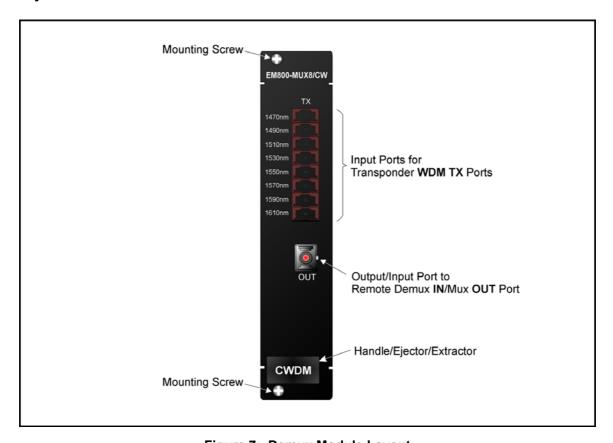

Figure 7: Demux Module Layout

<sup>&</sup>lt;sup>8</sup> Data entering the LDx00.

## **Product Specification**

| Parameters                                                                                                    | Values                                                                                                    | Values       |                                                                                                    |  |  |
|----------------------------------------------------------------------------------------------------|----------------------------------------------------------------------------------------------------|--------------|----------------------------------------------------------------------------------------------------|--|--|
| IN Port (WDM Receive Port)                                                                                                    |                                                                                                    |              |                                                                                                    |  |  |
| Purpose:                                                                                                    | Connection to Mux <b>OUT</b> port, Demux port, OADM <b>OUT</b> port, Service <b>DMUX</b> port, or 1+1 <b>DMUX</b> port |              |                                                                                                    |  |  |
| Power Attenuation (CWDM or DWDM)                                                                                                    | Trunk                                                                                                    | Λ++ <i>i</i> | enuation (dB)                                                                                                    |  |  |
|                                                                                                    | Width                                                                                                    | Demux        | Demux-Mux Pair                                                                                                    |  |  |
|                                                                                                    | 4-Channel                                                                                                    | 1.8          | 3.4                                                                                                    |  |  |
|                                                                                                    | 8-Channel                                                                                                    | 3            | 4.5                                                                                                    |  |  |
|                                                                                                    | 16-<br>Channel                                                                                                    | 5.4          | 6.5                                                                                                    |  |  |
| Cable Length (max):  Per the lowest power output of modules in the LDx00. If a Trisic connected to a Demux, the length depends on whether the technology is CWDM or DWE channel bandwidth (Data Rates – see Transponder Product Specification. If an ESCON of connected to a Demux, refer Product Specification or GM2 Specification. |                                                                                                    |              | O. If a Transponder mux, the cable whether the I or DWDM and on Data Rate Range) Product SCON or GM2 <sup>9</sup> is ux, refer to ESCON |  |  |
| Cable Type:                                                                                                    | Singlemode 9/125 μm                                                                                                    |              |                                                                                                    |  |  |
| Cable Connector:                                                                                                    | SC                                                                                                    |              |                                                                                                    |  |  |
| RX Ports (Access Transmit Ports)                                                                                                    |                                                                                                    |              |                                                                                                    |  |  |
| Purpose:                                                                                                    | Connection to Transponder WDM RX ports, ESCON SFP RX ports, or GM2 TRUNK RX ports                                      |              |                                                                                                    |  |  |
| Power Attenuation (CWDM or DWDM)                                                                                                    |                                                                                                    |              |                                                                                                    |  |  |
| 4-Channel                                                                                                    | 2.1 dB                                                                                                    |              |                                                                                                    |  |  |
| 8-Channel                                                                                                    | 3.3 dB                                                                                                    |              |                                                                                                    |  |  |
| 16-Channel                                                                                                    | 5.7 dB                                                                                                    |              |                                                                                                    |  |  |
| Cable Length (max):                                                                                                    | 1 m (~ 3 ft)                                                                                                    |              |                                                                                                    |  |  |
| Cable Type:                                                                                                    | Singlemode 9/125 μm                                                                                                    |              |                                                                                                    |  |  |
| Cable Connectors:                                                                                                    | MiniSC (MU)                                                                                                    |              |                                                                                                    |  |  |
| Mounting                                                                                                    | Handle/ejector/extractor Posidrive screws (two)                                                                        |              |                                                                                                    |  |  |

\_

<sup>&</sup>lt;sup>9</sup> GM2 is 2-Gigabit-Ethernet Multiplexer module

| Physical Dimensions (W x H x D) | 26.93 mm (1.06 in) x<br>130.7 mm (5.145 in) x<br>227.5 mm (8.956 in) |
|---------------------------------|----------------------------------------------------------------------|
| Weight (max)                    | 0.7 kg (1.5 lb)                                                      |

## **Management Module**

#### Overview

The Management module enables management with an SNMP manager, TELNET station, and craft terminal (e.g., VT100 terminal or emulator).

A craft terminal can be connected to the serial/RS-232 port. An SNMP Manager or TELNET station can be connected to the Ethernet 10/100Base-TX or 100Base-FX port. A 100Base-FX port can be connected to a Service (or 1+1 Redundancy) module.

Figure 23 to Figure 30 show how Management modules can be applied.

#### **Features**

- One 10/100Base-TX port for inband connection to NMS.
- One 100Base-FX singlemode 1310 nm port for remote LDx00 management by connection to a Service (or 1+1 Redundancy) module.
- One Serial/RS-232 port for local management.
- Power, SNMP data flow, Optical Service Channel (OSC), and Data Activity indicators
- Hot-swappable
- 1-slot size
- Pluggable

#### Layout

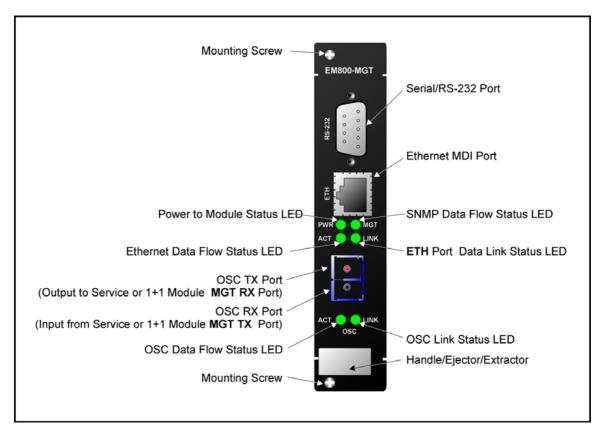

Figure 8: Management Module Layout

| Parameters                               | Values                                                                            |  |  |
|------------------------------------------|-----------------------------------------------------------------------------------|--|--|
| ETH TX Port (Ethernet OSC Transmit Port) |                                                                                   |  |  |
| Purpose (optional):                      | Connection to Service MGT RX port of 1+1 MGT RX port                              |  |  |
| Output Power                             | +2 to –1 dBm                                                                      |  |  |
| Operating Wavelength:                    | 1310 nm                                                                           |  |  |
| Cable Length (max):                      | 1 m (~ 3 ft)                                                                      |  |  |
| Cable Type:                              | Singlemode 9/125 μm                                                               |  |  |
| Cable Connector:                         | SC                                                                                |  |  |
| ETH RX Port (Ethernet OSC Receive Port)  |                                                                                   |  |  |
| Purpose (optional):                      | Connection to Service MGT TX port or 1+1 MGT TX port                              |  |  |
| Receiver Sensitivity:                    | -37 to –40 dBm                                                                    |  |  |
| Operating Wavelength:                    | 1310 nm                                                                           |  |  |
| Cable Length (max):                      | 1 m (~ 3 ft)                                                                      |  |  |
| Cable Type:                              | Singlemode 9/125 μm                                                               |  |  |
| Cable Connector:                         | SC                                                                                |  |  |
| ETH (Ethernet Port)                      |                                                                                   |  |  |
| Purpose:                                 | Connection to Ethernet hosting an NMS                                             |  |  |
| Cable Length (max):                      | 100 m (~ 330 ft)                                                                  |  |  |
| Cable Type:                              | Category 5                                                                        |  |  |
| Cable Connector:                         | RJ45 male 8-pin shielded                                                          |  |  |
| Pinout:                                  | MDI: $1 \rightarrow Rx+$ $2 \rightarrow Rx 3 \rightarrow Tx+$ $6 \rightarrow Tx-$ |  |  |
| Serial/RS-232 Management Port (RS-232)   |                                                                                   |  |  |
| Purpose:                                 | Connection to craft terminal/emulator                                             |  |  |
| Cable Type:                              | RS-232                                                                            |  |  |
| Cable Length (max):                      | 15 m (~ 50 ft)                                                                    |  |  |
| Cable Connector:                         | DB-9 female 9-pin shielded                                                        |  |  |
| Pinout:                                  | $2 \rightarrow Rx$ $3 \rightarrow Tx$                                             |  |  |

|                                 | 5 → Gnd                                                              |
|---------------------------------|----------------------------------------------------------------------|
| LEDs                            |                                                                      |
| PWR:                            | Power status                                                         |
| MGT:                            | SNMP data flow status                                                |
| ACT:                            | Ethernet data flow status                                            |
| LINK:                           | Ethernet link status                                                 |
| OSC ACT:                        | OSC data flow status                                                 |
| OSC LINK:                       | OSC link status                                                      |
| Mounting                        | Handle/ejector/extractor Posidrive screws (two)                      |
| Physical Dimensions (W x H x D) | 26.93 mm (1.06 in) x<br>130.7 mm (5.145 in) x<br>227.5 mm (8.956 in) |
| Weight (max)                    | 0.7 kg (1.5 lb)                                                      |

## **Service Module**

#### Overview

The Service (or supervisory) module provides a separate 1310 nm channel on the WDM trunk. It is needed only when it is required to manage one or two remote LDx00s which have no local connection to a Fast Ethernet network.

Figure 23 shows how Service modules can be applied.

#### **Features**

- Operating wavelength 1310 nm
- Singlemode optical fiber connectivity
- No electric power grounding or protection needed
- No opto-electric transducers used
- No EMI/RFI either to or from the Service Module
- Hot-swappable
- 1-slot size
- Pluggable

## Layout

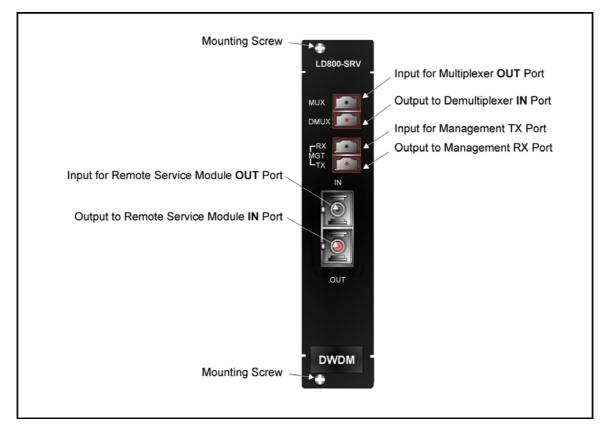

Figure 9: Service Module Layout

| Parameters                             | Values                                                                       |
|----------------------------------------|------------------------------------------------------------------------------|
| MUX Port (Multiplexer Port)            |                                                                              |
| Purpose:                               | Connection to Multiplexer <b>OUT</b> port                                    |
| Power Attenuation:                     | 0.8 to 1 dB                                                                  |
| Cable Length (max):                    | 1 m (~ 3 ft)                                                                 |
| Cable Type:                            | Singlemode 9/125 μm                                                          |
| Cable Connector:                       | MiniSC (MU)                                                                  |
| DMUX Port (Demultiplexer Port)         |                                                                              |
| Purpose:                               | Connection to Demultiplexer IN port                                          |
| Power Attenuation:                     | 0.8 to 1 dB                                                                  |
| Cable Length (max):                    | 1 m (~ 3 ft)                                                                 |
| Cable Type:                            | Singlemode 9/125 μm                                                          |
| Cable Connector:                       | MiniSC (MU)                                                                  |
| MGT TX Port (Management Transmit Port) |                                                                              |
| Purpose:                               | Connection to Management ETH 1 RX or ETH 2 RX port                           |
| Power Attenuation:                     | 0.8 to 1 dB                                                                  |
| Cable Length (max):                    | 1 m (~ 3 ft)                                                                 |
| Cable Type:                            | Singlemode 9/125 μm                                                          |
| Cable Connector:                       | MiniSC (MU)                                                                  |
| MGT RX Port (Management Receive Port)  |                                                                              |
| Purpose:                               | Connection to Management ETH 1 TX or ETH 2 TX port                           |
| Power Attenuation:                     | 0.8 to 1 dB                                                                  |
| Cable Length (max):                    | 1 m (~ 3 ft)                                                                 |
| Cable Type:                            | Singlemode 9/125 μm                                                          |
| Cable Connector:                       | MiniSC (MU)                                                                  |
| IN Port (WDM OSC Receive Port)         |                                                                              |
| Purpose:                               | Connection to Service <b>OUT</b> port                                        |
| Power Attenuation:                     | 0.8 to 1 dB                                                                  |
| Cable <i>Fiber</i> Length (max):       | Per the <i>remote</i> Transponder power budget, which depends on whether the |

|                                  | technology is CWDM or DWDM and on channel bandwidth (Data Rate Range)                                                                                                    |
|----------------------------------|----------------------------------------------------------------------------------------------------|
| Cable Type:                      | Singlemode 9/125 μm                                                                                                    |
| Cable Connector:                 | SC                                                                                                    |
| OUT Port (WDM OSC Transmit Port) |                                                                                                    |
| Purpose (optional):              | Connection to Service IN port                                                                                                    |
| Power Attenuation:               | 0.8 to 1 dB                                                                                                    |
| Cable <i>Fiber</i> Length (max): | Per the <i>local</i> Transponder power budget, which depends on whether the technology is CWDM or DWDM and on channel bandwidth (Data Rate Range). (The <i>cable</i> length is the smaller of the fiber lengths for the <b>IN</b> Port and <b>OUT</b> Port.) |
| Cable Type:                      | Singlemode 9/125 μm                                                                                                    |
| Cable Connector:                 | SC                                                                                                    |
| Mounting                         | Handle/ejector/extractor Posidrive screws (two)                                                                                                    |
| Physical Dimensions (W x H x D)  | 26.93 mm (1.06 in) x<br>130.7 mm (5.145 in) x<br>227.5 mm (8.956 in)                                                                                                    |
| Weight (max)                     | 0.7 kg (1.5 lb)                                                                                                    |

## 1+1 Redundancy Module

#### Overview

The 1+1 Redundancy module is an interface for two fiberoptic cables for carrying identical data. The cables backup each other. The same information is transmitted on both fibers. Normally, the data on the primary link (cable connected to the Primary ports) is received by the nodes. When the primary link fails, i.e., no reception is detected, the secondary link becomes the active link. Two models are available:

- 1) EM800-RED: 1+1 Redundancy module with full Service module functionality.
- 2) EM800-RED/NS: 1+1 Redundancy module without Service module functionality.

Figure 24 shows how 1+1 Redundancy modules can be applied.

#### **Features**

- Operating wavelength 1310 nm
- Singlemode optical fiber connectivity
- · No electric power grounding or protection needed
- No EMI/RFI either to or from the 1+1 Redundancy Module
- Hot-swappable
- 1-slot size
- Pluggable

### Layout

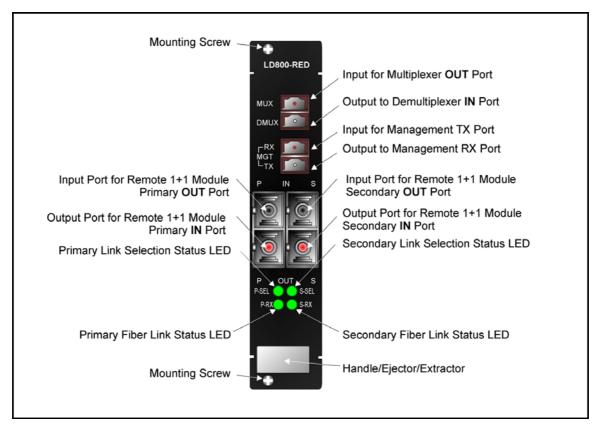

Figure 10: 1+1 Redundancy Module with Service Functionality Layout

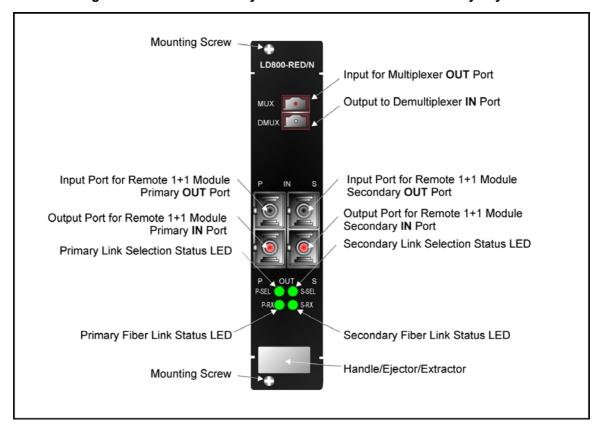

Figure 11: 1+1 Redundancy Module without Service Functionality Layout

| Parameters                                          | Values                                                                                                    |  |
|-----------------------------------------------------|----------------------------------------------------------------------------------------------------|--|
| MUX Port (Multiplexer Port)                         |                                                                                                    |  |
| Purpose:                                            | Connection to Multiplexer <b>OUT</b> port                                                                                                    |  |
| Power Attenuation:                                  | 3.3 dB                                                                                                    |  |
| Cable Length (max):                                 | 1 m (~ 3 ft)                                                                                                    |  |
| Cable Type:                                         | Singlemode 9/125 μm                                                                                                    |  |
| Cable Connector:                                    | MiniSC (MU)                                                                                                    |  |
| DMUX Port (Demultiplexer Port)                      |                                                                                                    |  |
| Purpose:                                            | Connection to Demultiplexer IN port                                                                                                    |  |
| Power Attenuation:                                  | 2 dB                                                                                                    |  |
| Cable Length (max):                                 | 1 m (~ 3 ft)                                                                                                    |  |
| Cable Type:                                         | Singlemode 9/125 μm                                                                                                    |  |
| Cable Connector:                                    | MiniSC (MU)                                                                                                    |  |
| MGT TX Port (Management Transmit Port)              |                                                                                                    |  |
| Purpose:                                            | Connection to Management ETH 1 RX or ETH 2 RX port                                                                                                 |  |
| Cable Length (max):                                 | 1 m (~ 3 ft)                                                                                                    |  |
| Cable Type:                                         | Singlemode 9/125 μm                                                                                                    |  |
| Cable Connector:                                    | MiniSC (MU)                                                                                                    |  |
| MGT RX Port (Management Receive Port)               |                                                                                                    |  |
| Purpose:                                            | Connection to Management ETH 1 TX or ETH 2 TX port                                                                                                 |  |
| Cable Length (max):                                 | 1 m (~ 3 ft)                                                                                                    |  |
| Cable Type:                                         | Singlemode 9/125 μm                                                                                                    |  |
| Cable Connector:                                    | MiniSC (MU)                                                                                                    |  |
| IN P Port (WDM Primary Redundancy/OSC Receive Port) |                                                                                                    |  |
| Purpose:                                            | Connection to 1+1 OUT P port                                                                                                    |  |
| Cable Length (max):                                 | Per the <i>remote</i> Transponder power budget, which depends on whether the technology is CWDM or DWDM and on channel bandwidth (Data Rate Range) |  |
| Cable Type:                                         | Singlemode 9/125 μm                                                                                                    |  |

| Cable Connector:                                               | sc                                                                                                    |
|----------------------------------------------------------------|----------------------------------------------------------------------------------------------------|
| <b>OUT P</b> (WDM Primary Redundancy/OSC Transmit Port)        |                                                                                                    |
| Purpose (optional):                                            | Connection to 1+1 IN P port                                                                                                    |
| Cable Length (max):                                            | Per the <i>local</i> Transponder power budget, which depends on whether the technology is CWDM or DWDM and on channel bandwidth (Data Rate Range)  |
| Cable Type:                                                    | Singlemode 9/125 μm                                                                                                    |
| Cable Connector:                                               | SC                                                                                                    |
| IN S Port (WDM Secondary Redundancy/OSC Receive Port)          |                                                                                                    |
| Purpose:                                                       | Connection to 1+1 OUT S port                                                                                                    |
| Cable Length (max):                                            | Per the <i>remote</i> Transponder power budget, which depends on whether the technology is CWDM or DWDM and on channel bandwidth (Data Rate Range) |
| Cable Type:                                                    | Singlemode 9/125 μm                                                                                                    |
| Cable Connector:                                               | SC                                                                                                    |
| <b>OUT S</b> Port (WDM Secondary Redundancy/OSC Transmit Port) |                                                                                                    |
| Purpose (optional):                                            | Connection to 1+1 IN S port                                                                                                    |
| Cable Length (max):                                            | Per the <i>local</i> Transponder power budget, which depends on whether the technology is CWDM or DWDM and on channel bandwidth (Data Rate Range)  |
| Cable Type:                                                    | Singlemode 9/125 μm                                                                                                    |
| Cable Connector:                                               | SC                                                                                                    |
| LEDs                                                           |                                                                                                    |
| P-SEL:                                                         | Primary link selection status                                                                                                    |
| S-SEL:                                                         | Secondary link selection status                                                                                                    |
| P-RX:                                                          | Primary link receive port status                                                                                                    |
| S-RX                                                           | Secondary link receive port status                                                                                                    |
| Mounting                                                       | Handle/ejector/extractor Posidrive screws (two)                                                                                                    |
| Physical Dimensions (W x H x D)                                | 26.93 mm (1.06 in) x<br>130.7 mm (5.145 in) x<br>227.5 mm (8.956 in)                                                                               |
| Weight (max)                                                   | 0.7 kg (1.5 lb)                                                                                                    |

#### **OADM Module**

#### Overview

The OADM module is a scalable, passive optical "add" and "drop" multiplexer/demultiplexer that can add and/or drop a specific channel (wavelength) to/from an optical WDM signal, while all other channels are routed from the input to the output with minimal attenuation. OADMs are required in ring and multipoint network topologies.

OADMs can be used to create a network topology in which a single wavelength can be added or dropped on demand, allowing an Optical Service Channel (OSC) to be provided at any point along a trunk. The technology enables flexible and intelligent planning and provisioning of optical services while at the same time simplifying deployment and maintenance of optical networks.

In the dual fiber OADM module, the **COM** port carries channels (wavelengths) to be dropped at the LDx00 as well as channels to be continued to the next LDx00. The **EXP** port carries only channels to be continued to the next LDx00.

Figure 26, Figure 27, Figure 29, and Figure 30 show how the Single-Interface OADM module can be applied.

Figure 91 to Figure 96 show how the Dual-Interface OADM module can be applied.

#### **Features**

- No electric power grounding or protection needed
- No opto-electric transducers used
- No EMI/RFI either to or from the OADM
- Scalable in increments of 1 port
- Can function in mutual redundancy mode
- Hot-swappable
- 1-slot size
- Pluggable

## Layout

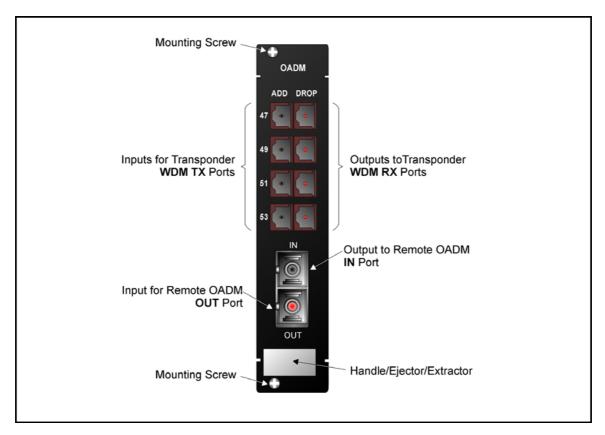

Figure 12: Single-Interface OADM Module Layout

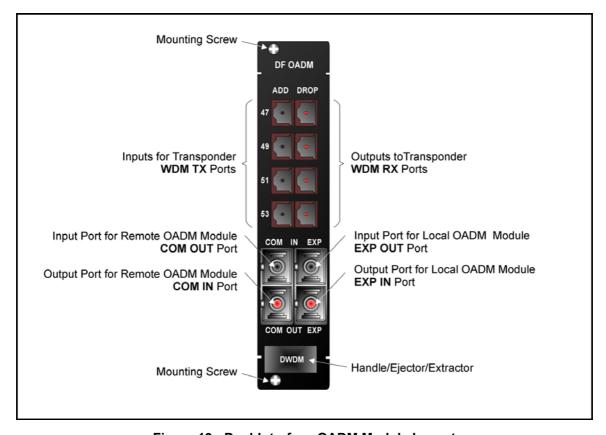

Figure 13: Dual-Interface OADM Module Layout

| Parameters Parameters                              | Values                                                                                                    |
|----------------------------------------------------|----------------------------------------------------------------------------------------------------|
| ADD Port (Multiplexer Port)                        |                                                                                                    |
| Purpose:                                           | Connection to Transponder WDM TX port                                                                                                    |
| Cable Length (max):                                | 1 m (~ 3 ft)                                                                                                    |
| Cable Type:                                        | Singlemode 9/125 μm                                                                                                    |
| Cable Connector:                                   | MiniSC (MU)                                                                                                    |
| DROP Port (Demultiplexer Port)                     |                                                                                                    |
| Purpose:                                           | Connection to Transponder WDM RX port                                                                                                    |
| Cable Length (max):                                | 1 m (~ 3 ft)                                                                                                    |
| Cable Type:                                        | Singlemode 9/125 μm                                                                                                    |
| Cable Connector:                                   | MiniSC (MU)                                                                                                    |
| IN Port (WDM Receive Port)                         |                                                                                                    |
| Purpose:                                           | Connection to <i>local</i> Service <b>MUX</b> port, <i>local</i> 1+1 <b>MUX</b> port, <i>remote</i> Multiplexer <b>OUT</b> port, or <i>remote</i> OADM <b>OUT</b> port |
| Cable Length (max):                                | 1 m (~ 3 ft)                                                                                                    |
| Cable Type:                                        | Singlemode 9/125 μm                                                                                                    |
| Cable Connector:                                   | SC                                                                                                    |
| IN COM Port (Dual-Interface OADM WDM Receive Port) |                                                                                                    |
| Purpose:                                           | Connection to remote OADM OUT COM port                                                                                                    |
| Cable Length (max):                                | 1 m (~ 3 ft)                                                                                                    |
| Cable Type:                                        | Singlemode 9/125 μm                                                                                                    |
| Cable Connector:                                   | SC                                                                                                    |
| OUT Port (WDM Receive Port)                        |                                                                                                    |
| Purpose:                                           | Connection to <i>local</i> Service <b>DMUX</b> port, <i>local</i> 1+1 <b>DMUX</b> port, <i>remote</i> Multiplexer <b>IN</b> port, or <i>remote</i> OADM <b>IN</b> port |
| Cable Length (max):                                | 1 m (~ 3 ft)                                                                                                    |
| Cable Type:                                        | Singlemode 9/125 μm                                                                                                    |
| Cable Connector:                                   | SC                                                                                                    |

| 1                                                    |                    |                | - 1                                                 |                                      |          |        |             |  |
|------------------------------------------------------|--------------------|----------------|-----------------------------------------------------|--------------------------------------|----------|--------|-------------|--|
| OUT COM Port (Dual-Interface OADM WDM Transmit Port) |                    |                |                                                     |                                      |          |        |             |  |
| Purpose:                                             | •                  |                | Connection to remote OADM IN COM port               |                                      |          |        |             |  |
| Cable Le                                             | ngth (max):        |                |                                                     | 1 m (~ 3 ft)                         |          |        |             |  |
| Cable Ty                                             | ре:                |                |                                                     | Singlemode 9/125 μm                  |          |        |             |  |
| Cable Co                                             | nnector:           |                |                                                     | SC                                   |          |        |             |  |
| IN EXP Port (<br>Port)                               | Dual-Interface OAD | M WDM Receive  |                                                     |                                      |          |        |             |  |
| Purpose:                                             |                    |                | Connection to <i>local</i> OADM <b>OUT EXP</b> port |                                      |          |        |             |  |
| Cable Le                                             | ngt (max):         |                |                                                     | 1 m                                  | (~ 3 ft) |        |             |  |
| Cable Ty                                             | pe:                |                |                                                     | Sing                                 | glemode  | 9/125  | μm          |  |
| Cable Co                                             | nnector:           |                |                                                     | SC                                   |          |        |             |  |
| OUT EXP Port (Dual-Interface OADM WDM Transmit Port) |                    |                |                                                     |                                      |          |        |             |  |
| Purpose:                                             |                    |                |                                                     | Connection to local OADM IN EXP port |          |        |             |  |
| Cable Le                                             | ngth (max):        |                |                                                     | 1 m (~ 3 ft)                         |          |        |             |  |
| Cable Ty                                             | pe:                |                |                                                     | Singlemode 9/125 μm                  |          |        |             |  |
| Cable Co                                             |                    |                |                                                     | SC                                   |          |        |             |  |
| Power Attenu                                         |                    |                |                                                     |                                      |          |        |             |  |
| OADM                                                 |                    |                | <b>A</b>                                            | Acce                                 | ss Port  | Attenu | uation (dB) |  |
| Туре                                                 | Single Interface   | Dual Interface | 1                                                   | 1                                    | C2       | C3     | C4          |  |
| 1-Channel                                            | 1.3                | 0.9            | 1                                                   | .3                                   |          |        |             |  |
| 2-Channel                                            | 2.1                | 1.3            | 1                                                   | .3                                   | 1.7      |        |             |  |
| 3-Channel                                            | 2.9                | 1.7            |                                                     | .3                                   | 1.8      | 2.1    |             |  |
| 4-Channel                                            | 3.7 2.1            |                | 1                                                   | .3                                   | 1.7      | 2.1    | 2.5         |  |
| C1, C2, C3, and C4 are channels 1, 2, 3, and 4.      |                    |                |                                                     |                                      | •        |        |             |  |
| Mounting                                             |                    |                | Han                                                 | dle/ejec                             | tor/ext  | ractor |             |  |

## **OA Module**

Weight (max)

Physical Dimensions (W x H x D)

## Overview

The OA module is an active 2-port DWDM optical signal amplifier. It is used in DWDM networks only and can amplify signals in the wavelength range 1528 to 1562 nm. The OA is usually applied

Posidrive screws (two)

26.93 mm (1.06 in) x 130.7 mm (5.145 in) x 227.5 mm (8.956 in)

0.7 kg (1.5 lb)

when the distance between two LDx00s (or between an LDx00 and LD1600) exceeds 60-90 km, the exact distance depending on the quality of the fiberoptic cabling.

There are three types OAs:

**Booster** (Inserted at the beginning of the line)

In-Line (Inserted in the middle of the line)

**Pre-amplifier** (Inserted at the end of the line).

Figure 65 to Figure 72 shows how OA modules can be applied.

## **Features**

- One input port, one output port
- Hot-swappable
- Optics-only operation
- 1-slot size
- LED indicators
- Pluggable

## Layout

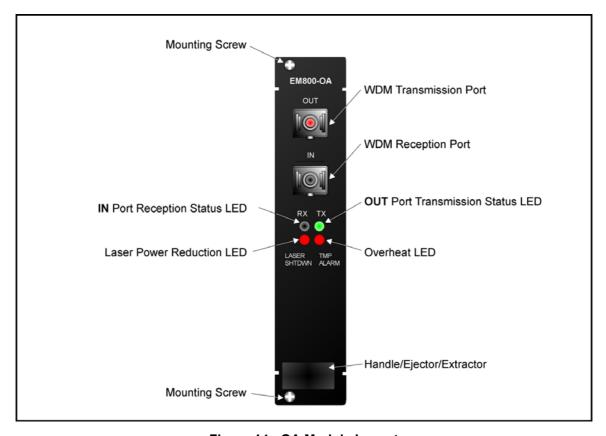

Figure 14: OA Module Layout

| Parameters                               | Values                                                            |  |  |  |
|------------------------------------------|-------------------------------------------------------------------|--|--|--|
| OUT Port (Multiplexer Port)              |                                                                   |  |  |  |
| Purpose:                                 | Connection to Demultiplexer <b>IN</b> port or OADM <b>IN</b> port |  |  |  |
| Cable Length (max)                       |                                                                   |  |  |  |
| Pre-amplifier:                           | 1 m (~ 3 ft)                                                      |  |  |  |
| In-Line:                                 | 1 m (~ 3 ft)                                                      |  |  |  |
| Booster:                                 | Per the formula <sup>10</sup> in the footnote                     |  |  |  |
| Cable Type:                              | Singlemode 9/125 μm                                               |  |  |  |
| Cable Connector:                         | SC                                                                |  |  |  |
| IN Port (Multiplexer Port)               |                                                                   |  |  |  |
| Purpose:                                 | Connection to Multiplexer <b>OUT</b> port or OADM <b>OUT</b> port |  |  |  |
| Cable Length (max)                       |                                                                   |  |  |  |
| Pre-amplifier:                           | Per the formula in the footnote                                   |  |  |  |
| In-Line:                                 | 1 m (~ 3 ft)                                                      |  |  |  |
| Booster:                                 | 1 m (~ 3 ft)                                                      |  |  |  |
| Cable Type:                              | Singlemode 9/125 μm                                               |  |  |  |
| Cable Connector:                         | sc                                                                |  |  |  |
| Output Power (Max)                       | +18 dBm                                                           |  |  |  |
| Power Consumption                        |                                                                   |  |  |  |
| Single pump:                             | 1 W                                                               |  |  |  |
| Dual pump:                               | 2 W                                                               |  |  |  |
| Signal Gain                              |                                                                   |  |  |  |
|                                          | Pre-Amp In-Line Booster                                           |  |  |  |
|                                          | <b>Min</b> 10 dB 20 dB 9 dB                                       |  |  |  |
|                                          | <b>Typ</b> 25 dB 15 dB                                            |  |  |  |
|                                          | Max                                                               |  |  |  |
| Gain Flatness at specified gain with GFF |                                                                   |  |  |  |
| Min:                                     | 0 dB                                                              |  |  |  |

\_

Cable length =  $\frac{[Output power of OA - Sensitivity of receiving port] - Path losses (in dB)}{Cable Attenuation (in dB/km)}$ 

| Тур:                                      | $\pm0.5\mathrm{dB}$           |  |  |
|-------------------------------------------|-------------------------------|--|--|
| Max:                                      | ± 1.0 dB                      |  |  |
| Polarization Mode Dispersion              |                               |  |  |
| Тур:                                      | 0.3 picosec                   |  |  |
| Max:                                      | 0.5 picosec                   |  |  |
| Polarization Dependent Gain               |                               |  |  |
| Тур:                                      | ± 0.2 dB                      |  |  |
| Max:                                      | ± 0.5 dB                      |  |  |
| Transient Overshoot for 10 dB drop        |                               |  |  |
| Тур:                                      | 0.5 dB                        |  |  |
| Max:                                      | 1.0 dB                        |  |  |
| Transient Suppression Time for 10 dB drop | Less than 32 μs               |  |  |
| Input Power (Min)                         |                               |  |  |
| Pre-amplifier:                            | -5 to -25 dBm                 |  |  |
| In-line:                                  | -5 to -20 dBm                 |  |  |
| Booster:                                  | +12 to -5 dBm                 |  |  |
| Noise Figure for Gain > 20 dB             |                               |  |  |
| Тур:                                      | 5.0 dB                        |  |  |
| Max:                                      | 5.5 dB                        |  |  |
| Operating Wavelength                      | 1528 to 1563 nm (C-band)      |  |  |
| Input/Output Isolation                    | 30 dB (min)                   |  |  |
| Input/Output Signal Return Loss           | 25 dB                         |  |  |
| Monitoring                                | Input power, Output power     |  |  |
| Alarm                                     | Input power, Output power     |  |  |
| LEDs                                      |                               |  |  |
| LASER SHTDWN (ALS/APR):                   | WDM transmission laser status |  |  |
| TMP ALARM:                                | Temperature status            |  |  |
| RX:                                       | Port reception status         |  |  |
| TX:                                       | Port transmission status      |  |  |
| Operating Temperature                     |                               |  |  |
| Min:                                      | 0 °C (+ 32 °F)                |  |  |
| Max:                                      | 45 °C (+ 113 °F)              |  |  |

| Storage Temperature                      |                                                                      |
|------------------------------------------|----------------------------------------------------------------------|
| Min:                                     | -10 °C (+ 14 °F)                                                     |
| Max:                                     | 70 °C (+ 158 °F)                                                     |
| Humidity (Relative, non-condensing, max) | 85 %                                                                 |
| Mounting                                 | Handle/ejector/extractor Posidrive screws (two)                      |
| Physical Dimensions (W x H x D)          | 26.93 mm (1.06 in) x<br>130.7 mm (5.145 in) x<br>227.5 mm (8.956 in) |
| Weight (max)                             | 0.7 kg (1.5 lb)                                                      |

# **ESCON Multiplexer Module**

#### Overview

The ESCON multiplexer module is a TDM that performs the following two primary functions:

- 1. Multiplexing data on *up to* four ESCON channels into one data stream to flow in one direction.
- 2. Demultiplexing a multiplexed data stream coming in the opposite direction into the four ESCON channels.

This function enables a pair of ESCON modules to carry up to four ESCON channels over a fiberoptic cable. ESCON channels can be carried inband<sup>11</sup> or outband<sup>12</sup>.

## LD400

ESCON modules can be installed in the LD400 in slots 1 to 5.

Using just two LD400s:

- Four pairs of ESCON modules can carry 16 ESCON channels inband (using CWDM or DWDM) over a single physical fiberoptic cable, or
- Five pairs of ESCON modules can carry 20 ESCON channels *outband* over *five* physical fiberoptic cables.

## LD800

ESCON modules can be installed in the LD800 in slots 1 to 11.

Using just two LD800s:

- Eight pairs of ESCON modules can carry 32 ESCON channels *inband* (using CWDM or DWDM) over a *single* physical fiberoptic cable, or
- Eleven pairs of ESCON modules can carry 44 ESCON channels outband over eleven physical fiberoptic cables.

Major benefits in the use of ESCON modules include:

- Extended operating range
- Allows data of other protocols to be carried at the same time.
- Immediate, easy, and quick deployment
- Cabling bulk reduction by a factor of as much as 64

<sup>&</sup>lt;sup>11</sup> Inband means via WDM trunk

<sup>12</sup> Outband means without WDM trunk

- Lower cost
- Advantages afforded by fiberoptic cabling, such as greater reliability, increased security, and added safety
- Enables pluggable add-on scalability and growth

The ESCON WDM interface can be fitted with any vendor SFP. This endows the ESCON module with flexible connectivity to terminal equipment and minimizes cost of investment on upgrades and deviations since to change any one or more of the interface properties, only the SFP, and not the whole ESCON module, needs to be replaced.

Figure 31 to Figure 34 show how ESCON multiplexer modules can be applied.

#### **Features**

- Active 3R functionality
- Transmission and reception indicators
- Access interface (receptacle) can host any vendor SFP meeting the MSA SFF-8074i standard for flexible connectivity to terminal equipment.
- SFF-8472 digital diagnostics support for SFP
- Hot-swappable
- Installable in all LambdaDriver chassis
- 1-slot size
- Pluggable

## Layout

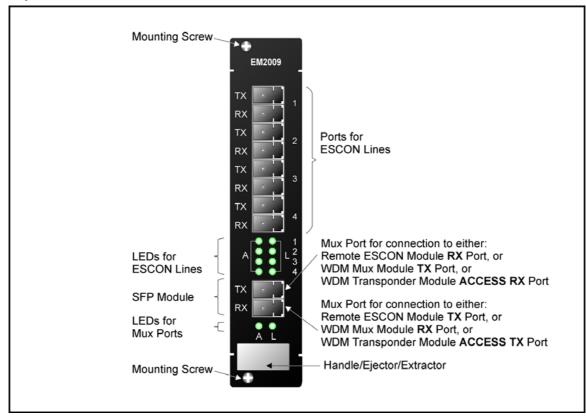

Figure 15: ESCON Module Layout

| Parameters                                   | Values                                                                                             |  |  |
|----------------------------------------------|----------------------------------------------------------------------------------------------------|--|--|
| Data Rate Range                              | 184 to 209 Mbps                                                                                    |  |  |
| WDM Grid                                     |                                                                                                    |  |  |
| CWDM (by interfacing with Transponder):      | ITU-T G.694.2                                                                                      |  |  |
| DWDM:                                        | ITU-T G.694.1                                                                                      |  |  |
| TX Port (Access Port)                        |                                                                                                    |  |  |
| Purpose:                                     | Connection to ESCON equipment input (RX)                                                           |  |  |
| Cable Fiber Length (max)                     | 2 km (6561 ft)                                                                                     |  |  |
| Cable Type:                                  | Singlemode 9/125 μm                                                                                |  |  |
| Cable Connector:                             | LC                                                                                                 |  |  |
| RX Port (Access Port)                        |                                                                                                    |  |  |
| Purpose:                                     | Connection to ESCON equipment output (TX)                                                          |  |  |
| Cable Fiber Length (max):                    | 2 km (6561 ft)                                                                                     |  |  |
| Cable Type:                                  | Singlemode 9/125 μm                                                                                |  |  |
| Cable Connector:                             | LC                                                                                                 |  |  |
| SFP <b>TX</b> Port (WDM Port)                |                                                                                                    |  |  |
| Purpose:                                     | Connection to Multiplexer <b>TX</b> port, OADM <b>ADD</b> port, or Transponder <b>ACCESS RX</b>    |  |  |
| Transmitter Output Power (Min)               | Per the SFP                                                                                        |  |  |
| Cable Length (max): Outband (ESCON to ESCON) |                                                                                                    |  |  |
| CWDM (1470 to 1610 nm)                       | 60 km (196848 ft)                                                                                  |  |  |
| CWDM (1470 to 1610 nm)                       | 80 km (262464 ft)                                                                                  |  |  |
| Inband (ESCON to Mux, OADM, or Transponder)  | 1 m (~ 3 ft)                                                                                       |  |  |
| Cable Type:                                  | Singlemode 9/125 μm                                                                                |  |  |
| Cable Connector:                             | Per the SFP (usually LC)                                                                           |  |  |
| SFP RX Port (WDM Port)                       |                                                                                                    |  |  |
| Purpose:                                     | Connection to Demultiplexer <b>RX</b> port, OADM <b>DROP</b> port, or Transponder <b>ACCESS TX</b> |  |  |

| Receiver Sensitivity                                        | Per the SFP                                                          |
|-------------------------------------------------------------|----------------------------------------------------------------------|
| APD Overload for ESCON-to-mux/demux module connection (Max) | -3 dBm                                                               |
| Cable Length (max):                                         | 1 m (~ 3 ft)                                                         |
| Cable Type:                                                 | Singlemode 9/125 μm                                                  |
| Cable Connector:                                            | Per the SFP (usually LC)                                             |
| Serial/RS-232 Management Port (RS-232)                      |                                                                      |
| Purpose:                                                    | Connection to craft terminal/emulator                                |
| Cable Type:                                                 | RS-232                                                               |
| Cable Length (max):                                         | 15 m (~ 50 ft)                                                       |
| Cable Connector:                                            | DB-9 female 9-pin shielded                                           |
| Pinout:                                                     | 2 → Rx<br>3 → Tx                                                     |
|                                                             | 5 → Gnd                                                              |
| LEDs                                                        |                                                                      |
| A (1, 2, 3, or 4):                                          | Access data reception synchronization status                         |
| L (1, 2, 3, or 4):                                          | Access link status                                                   |
| A:                                                          | WDM data reception synchronization status                            |
| L:                                                          | WDM link status                                                      |
| Mounting                                                    | Handle/ejector/extractor                                             |
|                                                             | Posidrive screws (two)                                               |
| Physical Dimensions (W x H x D)                             | 26.93 mm (1.06 in) x<br>130.7 mm (5.145 in) x<br>227.5 mm (8.956 in) |
| Weight (max)                                                | 0.7 kg (1.5 lb)                                                      |

# **GM2 Gigagbit Ethernet Multiplexer Module**

## Overview

The GM2 multiplexer module is a TDM that performs the following two primary functions:

- 1. Multiplexing data on *two* Gigabit Ethernet channels into one 2.5 Gbps data stream to flow in one direction.
- 2. Demultiplexing a multiplexed 2.5 Gbps data stream coming in the opposite direction into *the* two Gigabit Ethernet channels.

This function enables a pair of GM2 modules to carry up to two Gigabit Ethernet channels over a fiberoptic cable. Gigabit Ethernet channels can be carried inband<sup>13</sup> or outband<sup>14</sup>. GM2 modules can be installed in the LDx00 in slots 1 to 16.

Using just two LDx00s, sixteen pairs of GM2 modules can carry 32 Gigabit Ethernet channels *inband* (using CWDM or DWDM) over *a single* physical fiberoptic cable.

Major benefits in the use of GM2 modules include:

- Extended operating range
- Concurrent carriage of data of other protocols.
- Immediate, easy, and quick deployment
- Cabling bulk reduction by a factor of as much as 32
- Lower cost
- Advantages afforded by fiberoptic cabling, such as greater reliability, increased security, and added safety
- Pluggable add-on scalability and growth

The GM2 WDM and ACCESS interfaces can be fitted with any vendor SFP. This endows the GM2 module with flexible connectivity to terminal equipment and minimizes cost of investment on upgrades and deviations since to change any one or more of the interface properties, only the SFP, and not the whole GM2 module, needs to be replaced.

Figure 35 to Figure 37 show how GM2 multiplexer modules can be applied.

#### **Features**

- Active 3R functionality
- Transmission and reception indicators
- Access interface (receptacle) can host any vendor SFP meeting the MSA SFF-8074i standard for flexible connectivity to terminal equipment.
- SFF-8472 digital diagnostics support for SFP
- Hot-swappable
- Installable in all LambdaDriver chassis
- 1-slot size
- Pluggable

#### **Models**

| No. | Model      | Description                                                                                                    |
|-----|------------|----------------------------------------------------------------------------------------------------|
| 1   | EM2009-GM2 | CWDM or DWDM technology. Data Rate of channel in the range 1 to 2.5 Gbps. Operating distance up to 100 km without regeneration. Wavelength on access side 1310 $\mu$ m. Wavelength on trunk side 850, 1310, or 1550 $\mu$ m. SFP Access and Trunk ports. |
| 2   | TM-GM2     | Same as EM2009-GM2, except that the Trunk ports are fitted with fixed MiniSC (Mu) connectors.                                                                                                    |

\_

<sup>&</sup>lt;sup>13</sup> Inband means via WDM trunk

<sup>14</sup> Outband means without WDM trunk

### Layout

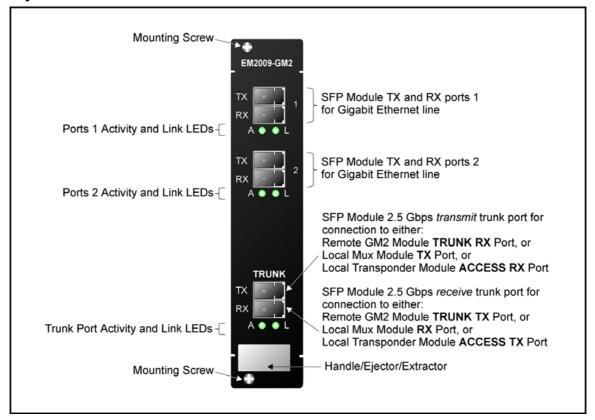

Figure 16: EM2009-GM2 Module Layout

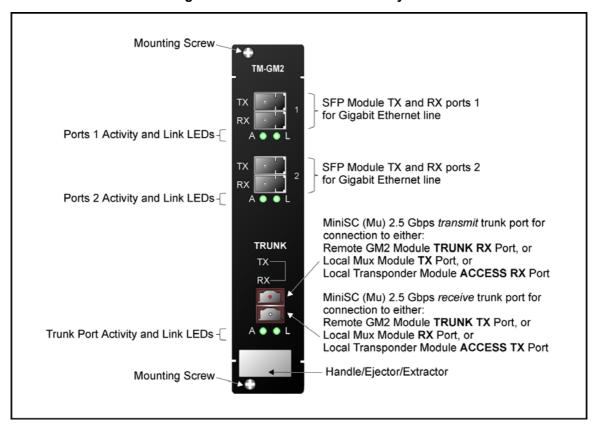

Figure 17: TM-GM2 Module Layout

| Parameters                                                                       | Values                                                                                                    |
|----------------------------------------------------------------------------------|----------------------------------------------------------------------------------------------------|
| Data Rate Range                                                                  | 1 to 2.5 Gbps                                                                                                    |
| TX Port (Access Transmit Port)                                                   |                                                                                                    |
| Purpose:                                                                         | Connection to access unit receive port (RX)                                                                                                    |
| Cable Fiber Length (max):                                                        | Per the GM2 access SFP output power and access unit receiver sensitivity – see Rule 16, page 94.                                                                                                    |
| Cable Type:                                                                      | Per the SFP (fiberoptic or copper)                                                                                                    |
| Cable Connector:                                                                 | Per the SFP                                                                                                    |
| RX Port (Access Receive Port)                                                    |                                                                                                    |
| Purpose:                                                                         | Connection to access unit transmit port (TX)                                                                                                    |
| Cable Fiber Length (max):                                                        | Per the access unit output power and GM2 access SFP receiver sensitivity – see Rule 16, page 94.                                                                                                    |
| Cable Type:                                                                      | Per the SFP (fiberoptic or copper)                                                                                                    |
| Cable Connector:                                                                 | Per the SFP                                                                                                    |
| TRUNK TX Port (WDM Transmit Port)                                                |                                                                                                    |
| Purpose:                                                                         | Connection to Multiplexer <b>TX</b> port or OADM <b>ADD</b> port                                                                                                    |
| Grid                                                                             |                                                                                                    |
| CWDM:                                                                            | ITU-T G.694.2                                                                                                    |
| DWDM:                                                                            | ITU-T G.694.1                                                                                                    |
| Transmitter Output Power                                                         |                                                                                                    |
| EM2009-GM2                                                                       | Per the SFP (usually +2 to -4 dBm)                                                                                                    |
| TM-GM2                                                                           |                                                                                                    |
| Transmission Dispersion Penalty for GM2-to-<br>Mux/Demux module connection (Max) | Per the SFP                                                                                                    |
| Cable Fiber Length (max):                                                        |                                                                                                    |
| Outband                                                                          |                                                                                                    |
| EM2009-GM2 to EM2009-GM2                                                         | Per the <i>local</i> GM2 TRUNK SFP transmitter output power, <i>remote</i> GM2 TRUNK SFP receiver sensitivity, and power loss due to other elements in the signal path – see Rule <i>17</i> , page <i>95</i> . |
| TM-GM2 to TM-GM2                                                                 | 100 km (62.1 mi)                                                                                                    |

| Inband                                                       |                                                                                                    |
|--------------------------------------------------------------|----------------------------------------------------------------------------------------------------|
| GM2 to Mux or OADM<br>(in same LDx00)                        | 1 m (~ 3 ft)                                                                                                    |
| Local Mux or OADM to Remote Mux or OADM (between two LDx00s) |                                                                                                    |
| EM2009-GM2 to EM2009-GM2                                     | Per the <i>local</i> GM2 TRUNK SFP transmitter output power, <i>remote</i> GM2 TRUNK SFP receiver sensitivity, and power loss due to other elements in the signal path – see Rule <i>17</i> , page <i>95</i> .                                                                                                    |
| TM-GM2 to TM-GM2                                             | 100 km (62.1 mi)                                                                                                    |
| Cable Type:                                                  | Singlemode 9/125 μm                                                                                                    |
| Cable Connector:                                             | Per the SFP                                                                                                    |
| TRUNK RX Port (WDM Receive Port)                             |                                                                                                    |
| Purpose:                                                     | Connection to Demultiplexer <b>RX</b> port or OADM <b>DROP</b> port                                                                                                    |
| Grid                                                         |                                                                                                    |
| CWDM:                                                        | ITU-T G.694.2                                                                                                    |
| DWDM:                                                        | ITU-T G.694.1                                                                                                    |
| Receiver Sensitivity at TRUNK RX port                        |                                                                                                    |
| EM2009-GM2                                                   | Per the SFP                                                                                                    |
| TM-GM2                                                       | -20 to -26 dBm                                                                                                    |
| APD Overload for GM2-to-Mux/Demux module connection (Max)    | -4 dBm                                                                                                    |
| Cable Fiber Length (max):                                    |                                                                                                    |
| Outband                                                      |                                                                                                    |
| EM2009-GM2 to EM2009-GM2                                     | Per the <i>remote</i> GM2 TRUNK SFP transmitter output power, <i>local</i> GM2 TRUNK SFP receiver sensitivity, and power loss due to other elements in the signal path – see Rule 17, page 95. (The <i>cable</i> length is the smaller of the fiber lengths for the <b>TRUNK TX</b> Port and <b>TRUNK RX</b> Port.) |
| TM-GM2 to TM-GM2                                             | 100 km (62.1 mi)                                                                                                    |
| Inband                                                       |                                                                                                    |
| GM2 to Mux or OADM<br>(in same LDx00)                        | 1 m (~ 3 ft)                                                                                                    |
| Remote Mux or OADM to Local Mux or                           |                                                                                                    |

| OADM<br>(between two LDx00s)    |                                                                                                    |
|---------------------------------|----------------------------------------------------------------------------------------------------|
| EM2009-GM2 to EM2009-GM2        | Per the <i>remote</i> GM2 TRUNK SFP transmitter output power, <i>local</i> GM2 TRUNK SFP receiver sensitivity, and power loss due to other elements in the signal path – see Rule <i>17</i> , page <i>95</i> . (The <i>cable</i> length is the smaller of the fiber lengths for the <b>TRUNK TX</b> Port and <b>TRUNK RX</b> Port.) |
| TM-GM2 to TM-GM2                | 100 km (62.1 mi)                                                                                                    |
| Cable Type:                     | Singlemode 9/125 μm                                                                                                    |
| Cable Connector:                | Per the SFP                                                                                                    |
| LEDs                            |                                                                                                    |
| A1, A2:                         | Per-port access data reception status                                                                                                    |
| L1, L2:                         | Per-port access link status                                                                                                    |
| A:                              | Trunk (WDM) data reception synchronization status                                                                                                    |
| L:                              | Trunk (WDM) link status                                                                                                    |
| Mounting                        | Handle/ejector/extractor Posidrive screws (two)                                                                                                    |
| Physical Dimensions (W x H x D) | 26.93 mm (1.06 in) x<br>130.7 mm (5.145 in) x<br>227.5 mm (8.956 in)                                                                                                    |
| Weight (max)                    | 0.7 kg (1.5 lb)                                                                                                    |

Appendix K lists some of the available SFPs.

# **AC Primary Power Supply Module**

## Overview

Power Supply module powers the LDx00. It is auto-adaptive in the range 100 to 240 Vac and can be backed up by a second power supply in the same LDx00 while equally sharing the output power load.

## **Features**

- Hot-swappable
- Pluggable

## Layout

## LD400

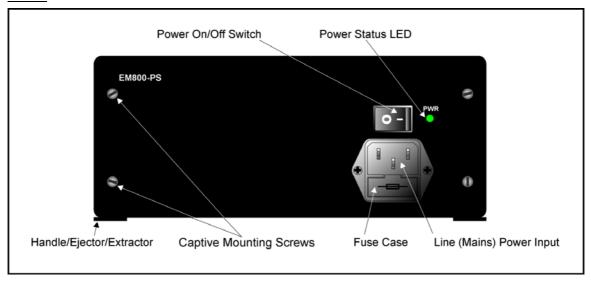

Figure 18: LD400 AC Power Supply Module Layout

## LD800

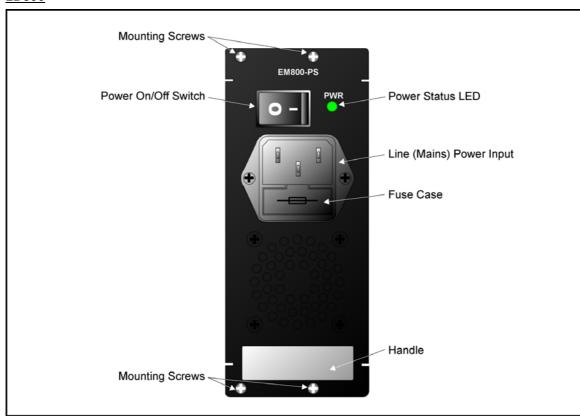

Figure 19: LD800 AC Power Supply Module Layout

## **DC Primary Power Supply Module (Optional)**

## Overview

Power Supply Module powers the LDx00. It is auto-adaptive in the range -48 to -60 Vdc and can be backed up by a second power supply in the same LDx00 while equally sharing the output power load.

## **Features**

- Hot-swappable
- Equal load-sharing
- Pluggable

## Layout

## LD400

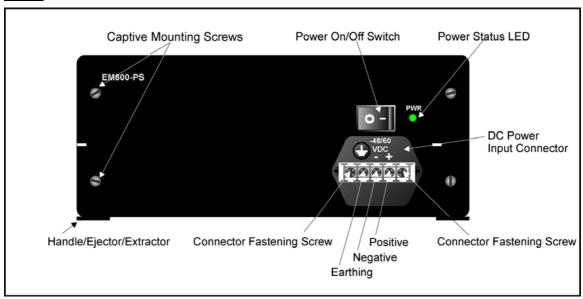

Figure 20: LD400 DC Power Supply Module Layout

## LD800

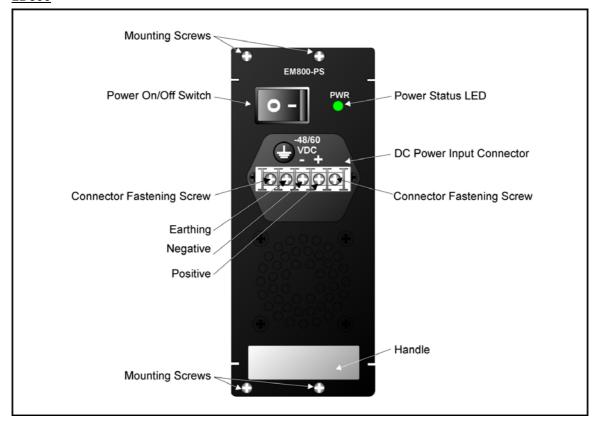

Figure 21: LD800 DC Power Supply Module Layout

## **AC Redundant Power Supply Module (Optional)**

## Overview

The AC redundant Power Supply Module is identical to the primary AC Power Supply Module. It serves two purposes:

- Backs up and is backed up by the primary AC Power Supply Module.
- Operates with the primary AC Power Supply Module in equal-load-sharing mode. This mode prolongs their service life.

### **Features**

- Hot-swappable
- Pluggable

## **DC Redundant Power Supply Module (Optional)**

### Overview

The DC redundant Power Supply Module is identical to the primary DC Power Supply Module. It backs up and is backed up by the primary DC Power Supply Module.

#### **Features**

- Hot-swappable
- Pluggable

## **Fan Module**

3-fan plug-in unit.

## **Blank Panel Module**

### Overview

The Blank Panel module covers a vacant slot in the LDx00.

It protects the user against electrical shock and the LDx00 against harmful physical intrusion as well as overheating by assuring circulation of sufficient cooling air throughout the LDx00.

It is used to cover any one of Slots 1 to 6 of the LD400 or Slots 1 to 12 of the LD800 when vacant.

## Layout

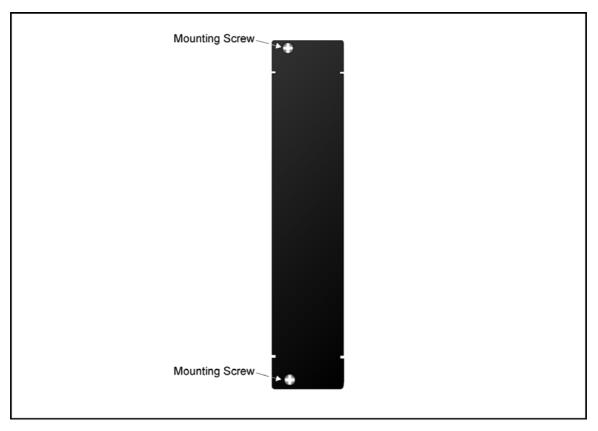

Figure 22: Blank Panel Module Layout

## **Channels**

## **CWDM**

The LDx00 can be configured to support up to 4 (for LD400) / 8 (for LD800) ITU-T G.694.2 standard CWDM channels from among 16. Each channel can carry data at any rate in the range 8 Mbps to 2.7 Gbps. The 4/8 channels are selected from the wavelength range 1310 to 1610 nm with 20 nm spacing between the wavelengths.

Table 1 shows ITU-T G.694.2 standard CWDM channels (wavelengths).

Table 1: CWDM Channels - Nominal Central Wavelengths

| Chan. | Wavelength (nm) |
|-------|-----------------|
| 1     | 1270            |
| 2     | 1290            |
| 3     | 1310            |
| 4     | 1330            |
| 5     | 1350            |
| 6     | 1370            |
| 7     | 1390            |
| 8     | 1410            |
| 9     | 1430            |

| Chan. | Wavelength (nm) |
|-------|-----------------|
| 10    | 1450            |
| 11    | 1470            |
| 12    | 1490            |
| 13    | 1510            |
| 14    | 1530            |
| 15    | 1550            |
| 16    | 1570            |
| 17    | 1590            |
| 18    | 1610            |

## **DWDM**

The LDx00 can be configured to support up to any of 4 (for LD400) / 8 (for LD800) ITU-T G.694.1 standard DWDM channels from among over 40. Each channel can carry data at any rate in the range 8 Mbps to 2.7 Gbps. The channel wavelengths have at least 0.8 nm spacing between them.

Table 2 shows ITU-T G.694.1 standard DWDM channels (frequencies and wavelengths).

Table 2: DWDM Channels - Numbers, Frequencies, and Wavelengths

| Chan.    | Freq.<br>(GHz) | Wavelength (nm) |
|----------|----------------|-----------------|
| <b>↓</b> | <b>↓</b>       | <b>↓</b>        |
| 21       | 192100         | 1560.61         |
| 22       | 192200         | 1559.79         |
| 23       | 192300         | 1558.98         |
| 24       | 192400         | 1558.17         |
| 25       | 192500         | 1557.36         |
| 26       | 192600         | 1556.55         |
| 27       | 192700         | 1555.75         |
| 28       | 192800         | 1554.94         |
| 29       | 192900         | 1554.13         |
| 30       | 193000         | 1553.33         |
| 31       | 193100         | 1552.52         |
| 32       | 193200         | 1551.72         |
| 33       | 193300         | 1550.92         |
| 34       | 193400         | 1550.12         |
| 35       | 193500         | 1549.32         |
| 36       | 193600         | 1548.51         |
| 37       | 193700         | 1547.72         |
| 38       | 193800         | 1546.92         |
| 39       | 193900         | 1546.12         |
| 40       | 194000         | 1545.32         |

| Chan. | Freq.<br>(GHz) | Wavelength (nm) |
|-------|----------------|-----------------|
| 41    | 194100         | 1544.53         |
| 42    | 194200         | 1543.73         |
| 43    | 194300         | 1542.94         |
| 44    | 194400         | 1542.14         |
| 45    | 194500         | 1541.35         |
| 46    | 194600         | 1540.56         |
| 47    | 194700         | 1539.77         |
| 48    | 194800         | 1538.98         |
| 49    | 194900         | 1538.19         |
| 50    | 195000         | 1537.40         |
| 51    | 195100         | 1536.61         |
| 52    | 195200         | 1535.82         |
| 53    | 195300         | 1535.04         |
| 54    | 195400         | 1534.25         |
| 55    | 195500         | 1533.47         |
| 56    | 195600         | 1532.68         |
| 57    | 195700         | 1531.90         |
| 58    | 195800         | 1531.12         |
| 59    | 195900         | 1530.33         |
| 60    | 196000         | 1529.55         |
| į.    | 1              | ↓               |

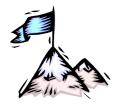

# **Chapter 2 Applications**

## General

This chapter presents typical networking applications with the LDx00. These applications serve to show the scope of the application of the LDx00. The network in an example can be adopted as is or can be modified to meet a specific set of requirements. The examples together with the rules given on Page 88 serve to modify a network or build a new one. Each LDx00 can be managed locally or remotely using management stations described in the section *Management* on Page 21.

In all the applications, the LD800 has been used as an example. However, these same applications can be made to apply for the LD400 as well by scaling them down to half capacity, i.e., by reducing the WDM channels and the number access-equipment units to half.

# **Point-to-Point Network Topologies**

## **Regular Point-to-Point**

#### Scope

In the Regular Point-to-Point topology (example shown in *Figure 23*), up to 8 channels can be created across the network. This means that up to 16 access-equipment units (e.g., LANs, PCs, etc.) can be interconnected with this network topology – two per channel.

#### **Hardware**

Left LDx00

Basic Contents: 1 Mux Module, 1 Demux Module, up to 8 Transponder Modules.

Options: 1 Management Module, 1 Service Module.

Right LDx00

Same as for left LDx00.

## Cabling

Inter-LDx00 Cabling

With Service Modules: As in Figure 52. Without Service Modules: As in Figure 42.

## Intra-LDx00 Cabling

#### Left LDx00

With Service and Management Modules: Transponder-to-Mux: As in Figure 54. Demux-to-Transponder: As in Figure 55.

Mux-to-Service: As in Figure 57.

Service-to-Demux: As in Figure 57.

Management-to-Service: As in Figure 59.

Without Service Module:

Simply skip connections for the Service module described just above. This means that the **OUT** ports of the Muxes are directly connected to the **IN** ports of the Demuxes, as shown in *Figure 42*.

Without Management Module:

Simply skip connections for the Management Module.

## Right LDx00

Same as for left LDx00.

## LDx00 to RS-232/Ethernet Cabling

LDx00-to-RS-232: As shown in Figure 77. LDx00-to-Ethernet: As shown in Figure 78.

#### **Data Flow**

## Left LDx00

Transponders 1 to 8 *transmit* on channels 1 to 8 on one fiber and *receive* on channels 1 to 8 on the other fiber.

## Right LDx00

Same as for left LDx00.

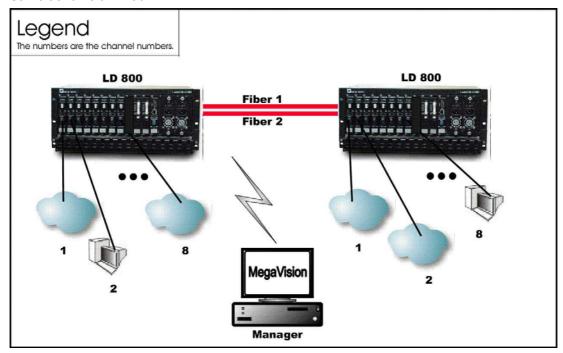

Figure 23: Regular Point-to-Point with up to 8 Full-Duplex Channels

## **Link-Protected Point-to-Point**

## Scope

In the Link-Protected Point-to-Point topology (example shown in *Figure 24*), up to 8 channels can be created across the network. This means that up to 16 access-equipment units (e.g., LANs, PCs, etc.) can be interconnected with this network topology – two per channel. The Secondary and Primary fiber pairs back up each other.

The example shown in *Figure 24* uses 1+1 modules to implement redundancy. Appendix I shows examples (of ring topologies as well as point-to-point topologies) using OADM modules to implement redundancy.

#### Hardware

Left LDx00

Basic Contents: 1 Mux Module, 1 Demux Module, 1 1+1 Module, up to 8 Transponder Modules.

Option: 1 Management Module

Right LDx00

Same as for left LDx00.

## Cabling

## Inter-LDx00 Cabling

As in Figure 53.

## Intra-LDx00 Cabling

Left LDx00

With Management Module:

Transponder-to-Mux: As in Figure 54

Demux-to-Transponder: As in Figure 55

Mux-to-1+1: As in Figure 58 1+1-to-Demux: As in Figure 58 Management-to-1+1: As in Figure 60

Without Management Module:

Simply skip connections for the Management Module.

Right LDx00

Same as for left LDx00.

LDx00 to RS-232/Ethernet Cabling

LDx00-to-RS-232: As shown in Figure 77. LDx00-to-Ethernet: As shown in Figure 78.

#### **Data Flow**

## Left LDx00

Normally, transmission and reception is on the Primary Link fiber pair (shown in *Figure 24*). Transponders 1 to 8 *transmit* on channels 1 to 8 on one fiber and *receive* on channels 1 to 8 on the other fiber.

## Right LDx00

Same as for left LDx00.

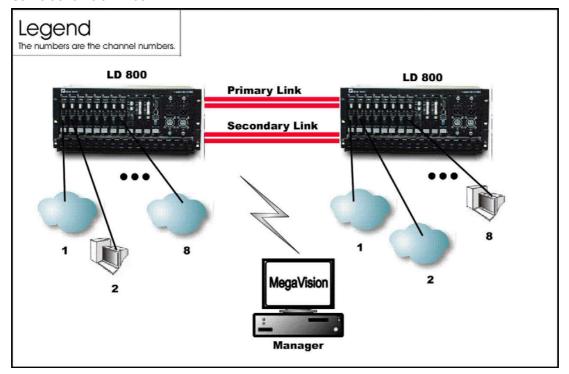

Figure 24: Link Protected Point-to-Point with up to 8 Full-Duplex Channels

## Single-Fiber Point-to-Point

#### Scope

In the Single-Fiber Point-to-Point topology (example shown in *Figure 25*), although up to 8 channels can be created across the network with a single fiber, a channel can be used to either transmit or receive; not both. This means that two channels are required for transmission and reception between two access-equipment units (e.g., LANs, PCs, etc.). Accordingly, up to 8 access-equipment units or LANs can be interconnected with this network topology – two per channel *pair*.

#### **Hardware**

## Left LDx00

Basic Contents: 1 Demux<sup>15</sup> Module, up to 8 Transponder Modules.

Options: 1 Management Module.

## Right LDx00

Same as for left LDx00.

#### Cabling

## Inter-LDx00 Cabling

As in Figure 43.

## Intra-LDx00 Cabling

#### Left LDx00

Transponder-to-Demux: As in *Figure 54*. The transponders are channel **1**, **3**, **5**, and **7**. Accordingly, the transponder **WDM TX** ports connect to the Demux ports **1**, **3**, **5**, and **7** since a Demux port can receive/transmit only on a specific channel – Rule *15*. The transponder **WDM RX** ports connect to the Demux ports **2**, **4**, **6**, and **8** since a transponder can receive on any channel – Rule *5*. The **OUT** port of one Demux is directly connected to the **OUT** port of the second Demux, as shown in *Figure 43*.

## Right LDx00

Transponder-to-Demux: As in *Figure 54*. The transponders are channel **2**, **4**, **6**, and **8**. Accordingly, the transponder **WDM TX** ports connect to the Demux ports **2**, **4**, **6**, and **8** since a Demux port can receive/transmit only on a specific channel – Rule *15*. The transponder **WDM RX** ports connect to the Demux ports **1**, **3**, **5**, and **7** since a transponder can receive any channel – Rule *5*.

## **Data Flow**

#### Left LDx00

Transponders 1, 3, 5, and 7 *transmit* to the transponders 2, 4, 6, and 8 on channels 1, 3, 5, and 7. Transponders 2, 4, 6, and 8 receive these channels (i.e., channels 1, 3, 5, and 7). Transponders 1, 3, 5, and 7 *receive* from the transponders 2, 4, 6, and 8 on channels 2, 4, 6, and 8.

## Right LDx00

Transponders 2, 4, 6, and 8 *transmit* to the transponders 1, 3, 5, and 7 on channels 2, 4, 6, and 8. Transponders 1, 3, 5, and 7 receive these channels (i.e., channels 2, 4, 6, and 8). Transponders 2, 4, 6, and 8 *receive* from the transponders 1, 3, 5, and 7 on channels 1, 3, 5, and 7.

<sup>&</sup>lt;sup>15</sup> Although a Mux Module could be used instead of a Demux Module, the Demux Module is preferable because it provides better channel separation.

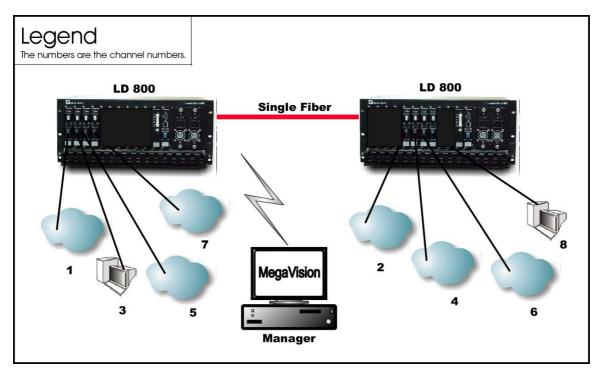

Figure 25: Single-Fiber Point-to-Point with up to 4 Full-Duplex Channels

# **Ring Network Topologies**

## Single-Fiber Ring

## Scope

In the Single-Fiber Ring topology (example shown in *Figure 26*), up to 8 channels can be created across the network. This means that up to 16 access-equipment units (e.g., LANs, PCs, etc.) can be interconnected with this network topology – two per channel. Note that a channel can be created between any two LDx00s.

#### Hardware

The hardware per LDx00 is as follows:

Basic Contents: 1 OADM Module and up to 4 Transponder Modules.

Options: 1 Management Module.

#### Cabling

### Inter-LDx00 Cabling

As in Figure 46.

## Intra-LDx00 Cabling

Transponder-to-OADM: As in *Figure 56*. *WDM TX* ports of Transponders 1, 3, 5, and 7 (or 2, 4, 6, 8) are connected to *Add* ports 1, 3, 5, and 7 (or 2, 4, 6, 8) of the OADM. *WDM RX* ports of Transponders 1, 3, 5, and 7 (or 2, 4, 6, 8) are connected to *Drop* ports 1, 3, 5, and 7 (or 2, 4, 6, 8) of the OADM.

## LDx00 to RS-232/Ethernet Cabling

LDx00-to-RS-232: As shown in Figure 77. LDx00-to-Ethernet: As shown in Figure 78.

#### **Data Flow**

## Top LDx00

Data from the access equipment units enter the **ACCESS RX** ports of Transponders 1, 3, 5, and 7. The data pass from the transponders **WDM TX** ports into the **Add** ports of the OADM. From the **OUT** port of the OADM, it passes onto the fiber connecting the *Right* LDx00.

## Right LDx00

Data coming from the *Top* LDx00 enters the OADM **IN** port. The data on channels 1, 3, 5, and 7 is not required at this LDx00. Accordingly, it leaves the OADM on the **OUT** port and enters the fiber connecting the *Bottom* LDx00. The data on channels 2, 4, 6, and 8 pass to the OADM **IN** port. The data is then demultiplexed at the OADM **Drop** ports 2, 4, 6, and 8 and sent to the **WDM RX** port of the Transponders and emerge at the Transponder **ACCESS TX** port to enter the access equipment units.

Data flow from the access equipment units at this LDx00 is similar to that described for the *Top* LDx00, except that it is on channels 2, 4, 6, and 8.

### Bottom LDx00

Data coming from the *Right* LDx00 enters the OADM Module **IN** port. The data on channels 2, 4, 6, and 8 is not required at this LDx00. Accordingly, it leaves the LDx00 at the OADM **OUT** port and enters the fiber connecting the *Left* LDx00. The data on channels 1, 3, 5, and 7 pass to the OADM **IN** port. The data is then demultiplexed at the OADM **Drop** ports 1, 3, 5, and 7 and sent to the **WDM RX** port of the Transponders and emerge at the Transponder **ACCESS TX** port to enter the access equipment units.

Data flow from the access equipment units at this LDx00 is similar to that described for the *Top* LDx00.

#### Left LDx00

Data coming from the *Bottom* LDx00 enters the OADM **IN** port. The data on channels 1, 3, 5, and 7 is not required at this LDx00. Accordingly, it leaves the LDx00 at the OADM **OUT** port and enters the fiber connecting the *Top* LDx00. The data on channels 2, 4, 6, and 8 pass to the OADM **IN** port. The data is then demultiplexed at the OADM **Drop** ports 2, 4, 6, and 8 and sent to the **WDM RX** port of the Transponders and emerge at the Transponder **ACCESS TX** port to enter the access equipment units.

Data flow from the access equipment units at this LDx00 is similar to that described for the *Top* LDx00, except that it is on channels 2, 4, 6, and 8.

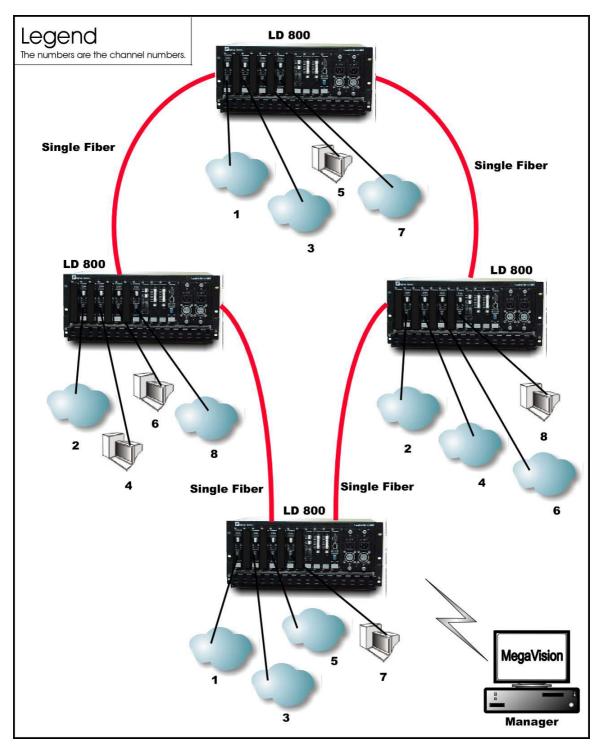

Figure 26: Single-Fiber Ring with up to 8 Full-Duplex Channels

## **Central Office Ring**

## Scope

In Central Office Ring topology (example shown in *Figure 27*), up to 8 channels can be created across the network. This means that up to 16 access-equipment units (e.g., LANs, PCs, etc.) can be interconnected with this network topology – two per channel. Note that all channels run from the Branch Office (BO) LDx00s to the Central Office (CO) LDx00, i.e., no channels exist between the BOs.

Optimally, a Mux and a Demux module are installed at the CO while OADMs are installed at the BO LDx00s.

#### Hardware

# CO LDx00

Basic Contents: 1 Mux Module, 1 Demux Module, and up to 8 Transponder Modules.

Option: 1 Management Module.

# BO LDx00

Basic Contents: 1 OADM Module and up to 4 Transponder Modules<sup>16</sup>.

Option: 1 Management Module.

#### Cabling

#### Inter-LDx00 Cabling

CO to BO: The **OUT** port of the Mux is connected to the **IN** port of the downstream OADM (as shown in *Figure 50*), and the **IN** port of the Demux is connected directly to the **OUT** port of the upstream OADM (as shown in *Figure 51*).

BO to BO: The **OUT** ports of the OADMs are connected to the **IN** ports of the OADMs, as shown in *Figure 46*.

#### Intra-LDx00 Cabling

#### At CO:

Transponder-to-Mux: As in Figure 54.

Transponder-to-Demux: As in Figure 55.

Mux-to-OADM: As in Figure 50. Demux-to-OADM: As in Figure 51.

#### At BO:

Transponder-to-OADM: As in *Figure 56. WDM TX* ports of Transponders are connected to *Add* ports of the OADM. *WDM RX* ports of Transponders are connected to *Drop* ports of the OADM.

#### LDx00 to RS-232/Ethernet Cabling

LDx00-to-RS-232: As shown in Figure 77. LDx00-to-Ethernet: As shown in Figure 78.

#### **Data Flow**

# CO to BO

Data from the access equipment units enter the **ACCESS RX** ports of Transponders 1 to 8. The data pass from the transponders **WDM TX** ports into the Mux **TX** ports. From the Mux **OUT** port, the data pass onto the fiber connecting the downstream *BO* LDx00 (top).

This data enters the downstream *BO* LDx00 at the OADM **IN** port. Data on channels 5 to 8 are not required here. Accordingly, the data is passed directly to the OADM **OUT** port. Data on channels 1 to 4 enter the OADM **Drop** ports 1, 2, 3, and 4, go to the Transponder's **WDM RX** port and then **ACCESS TX** port to enter the access equipment unit.

Data on channels 1 to 8 coming from the upstream *BO* LDx00 (bottom) enter the *CO* at the Demux **IN** port. The channels are demultiplexed and the data on each channel emerges at the Demux **RX** ports. This data enters the Transponder **WDM RX** ports and emerges at the **ACCESS TX** port to enter the access equipment unit.

#### BO to BO

Data coming from a *BO* LDx00 enters the OADM **IN** port. Data on channels not required at this LDx00 leaves the LDx00 at the OADM **OUT** port and enters the fiber connecting the downstream *BO* LDx00 (right). Data on channels required to be dropped enters the OADM Module **IN** port. The channels are demultiplexed and the data on these channels appear on the OADM **Drop** ports. From here they pass into the **WDM RX** port of the Transponders and emerge at the Transponder **ACCESS TX** port to enter the access equipment units.

<sup>&</sup>lt;sup>16</sup> The total number of transponder modules in all the BO LDx00s is at most 8.

Data coming from an access equipment unit enters the Transponder **ACCESS RX** port, emerges at the **WDM TX** port to enter the OADM **Add** port. From here, the data along with those from other channels (transponders) are multiplexed on the OADM **OUT** port, and placed on the fiber connecting the downstream LDx00.

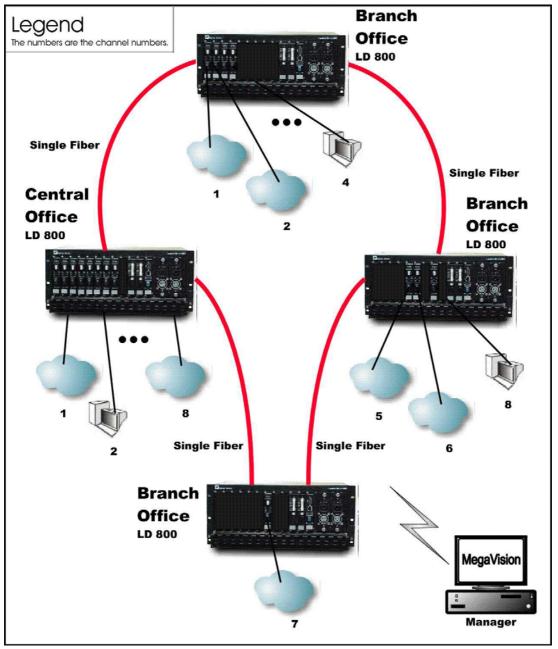

Figure 27: Central Office Ring with up to 8 Full-Duplex Channels

# **Star Network Topology**

# Scope

In the Star Network topology (example shown in *Figure 28*), up to 8 channels can be created across the network, which uses single-fiber cables. This means that up to 16 access-equipment units (e.g., LANs, PCs, etc.) can be interconnected with this network topology – two per channel. All channels run from the Branch Office (BO) LDx00s to the Central Office (CO) LDx00, i.e., no channels exist between the BOs.

# **Hardware**

# CO LDx00

Basic Contents: 2 Demux<sup>17</sup> Modules and up to 8 Transponder Modules1 to 8<sup>18</sup>.

Option: 1 Management Module.

#### Left BO LDx00

Basic Contents: 1 Demux Module and up to 4 Transponders 1 to 4.

Option: 1 Management Module.

Right BO LDx00

Basic Contents: 1 Demux Module and up to 4 Transponders 5 to 8.

Option: 1 Management Module.

# Cabling

# Inter-LDx00 Cabling

CO LDx00 to Left BO LDx00

As in Figure 43.

CO LDx00 to Right BO LDx00

As in Figure 43.

# Intra-LDx00 Cabling

# CO LDx00

Transponders 1 to 4 WDM TX ports to Left Demux ports 1 to 4: As in Figure 54.

Transponders 1 to 4 WDM RX ports to Left Demux ports 5 to 8<sup>19</sup>: As in Figure 55.

Transponders 5 to 8 WDM TX ports to Right Demux ports 5 to 8: As in Figure 54.

Transponders 5 to 8 WDM RX ports to Right Demux ports 1 to 4: As in Figure 55.

# Left BO LDx00

Transponders 5 to 8 WDM TX ports to Demux ports 5 to 8: As in Figure 54.

Transponders 5 to 8 WDM RX ports Demux ports 1 to 4: As in Figure 55.

Right BO LDx00

Transponders 1 to 4 WDM 7X ports to Demux ports 1 to 4: As in Figure 54.

Transponders 1 to 4 WDM RX ports Demux ports 5 to 8: As in Figure 55.

<sup>&</sup>lt;sup>17</sup> Although a Mux Module could be used instead of a Demux Module, the Demux Module is preferable because it provides better channel separation.

<sup>&</sup>lt;sup>18</sup> "Transponder Module 1" is used to denote a transponder that can transmit on channel 1.

<sup>&</sup>lt;sup>19</sup> For Transponders **1** to **4**, mux ports 5 to 8 serve as demux ports 1 to 4 – see Rule 11.

#### **Data Flow**

# CO LDx00

Transponders 1 to 4 *transmit*, on channels 1 to 4, receive data from the access equipment numbered 1 to 4 attached to the CO LDx00. These Transponders *receive*, on channels 5 to 8, data from the access equipment numbered 5 to 8 attached to the *left* BO LDx00.

Transponders 5 to 8 *transmit*, on channels 5 to 8, receive data from the access equipment numbered 5 to 8 attached to the CO LDx00. These Transponders *receive*, on channels 1 to 4, data from the access equipment numbered 1 to 4 attached to the *right* BO LDx00.

#### Left BO LDx00

Transponders 5 to 8 *transmit*, on channels 5 to 8, receive data from the access equipment numbered 5 to 8 attached to the *left* BO LDx00. These Transponders *receive*, on channels 1 to 4, data from the access equipment numbered 1 to 4 attached to the CO LDx00.

# **Right BO LDx00**

Transponders 1 to 4 *transmit*, on channels 1 to 4, receive data from the access equipment numbered 1 to 4 attached to the *right* BO LDx00. These Transponders *receive*, on channels 5 to 8, data from the access equipment numbered 5 to 8 attached to the CO LDx00.

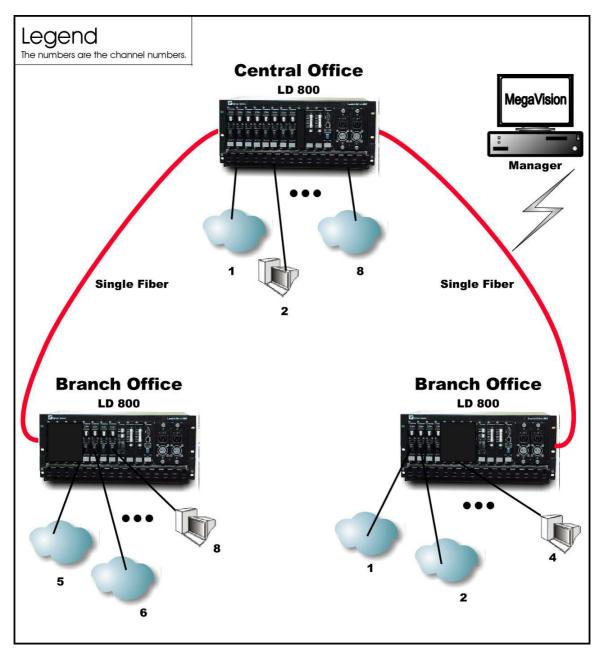

Figure 28: Star with up to 4 Full-Duplex Channels

# **Multipoint Network Topologies**

# **Regular Multipoint**

# Scope

In Regular Multipoint topology (example shown in *Figure 29*), up to 8 channels can be created across the network. This means that up to 16 access-equipment units (e.g., LANs, PCs, etc.) can be interconnected with this network topology – two per channel. Note that all channels run from the Branch Office (BO) LDx00s to the Central Office (CO) LDx00, i.e., no channels exist between the BOs.

Optimally, a Mux and a Demux module are installed at the CO while OADMs are installed at the BO LDx00s.

#### Hardware

Similar to Central Office Ring (Page 72).

# Cabling

Similar to Central Office Ring.

#### **Data Flow**

Similar to Central Office Ring.

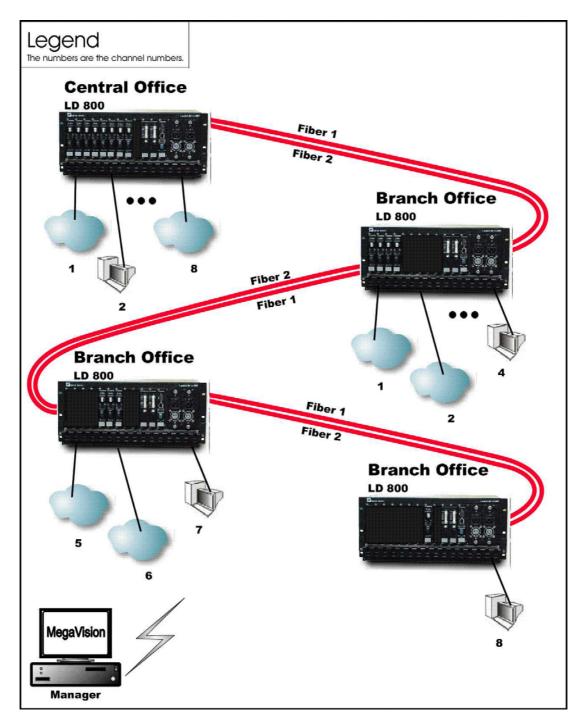

Figure 29: Multipoint with up to 8 Full-Duplex Channels

# Repeated-Channel-Use Multipoint

In Repeated-Channel-Use Multipoint topology (example shown in *Figure 30*), 8 channels can be created *per LDx00* by repeated use of one or more channels on differing fibers. This means that a virtually unlimited number of access-equipment units (e.g., LANs, PCs, etc.) can be interconnected with this network topology – two per channel. Note that channels 1 to 4 are used to interconnect 4 LANs on the first LDx00 and 4 LANs on the second LDx00. Channels 1 to 4 are again used to interconnect 4 LANs on the second LDx00 and 4 LANs on the third LDx00. Channels 1 to 4 are used yet again to interconnect 4 LANs on the third LDx00 and 4 LANs on the fourth LDx00. Channels 1 to 4 on one pair of fibers between two LDx00s are independent of channels 1 to 4 on another pair of fibers. Thus, for e.g., the two LANs interconnected by Channel 1 between the first and second LDx00 are not connected to the two LANs interconnected by Channel 1 between the second and third LDx00.

Note that in the second (right top) LDx00, the transponders in slots 1-4 are the same as the transponders in slots 5-8.

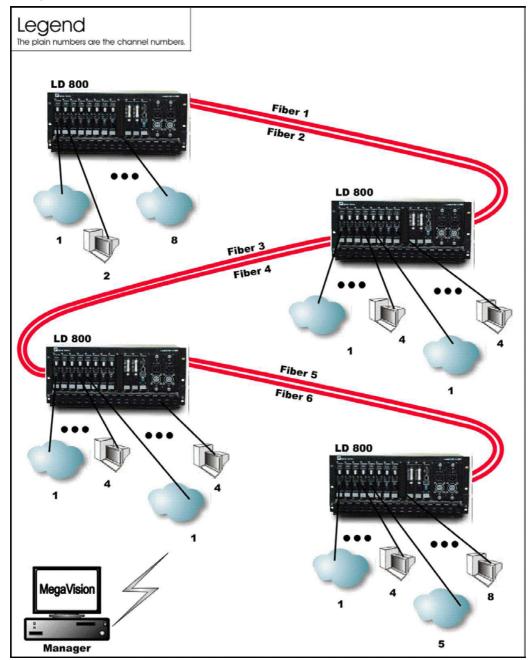

Figure 30: Repeated Channel Use Multipoint with up to 16 Full-Duplex Channels

# **ESCON**

# **Outband Topologies**

# Point-to-Point

# Scope

In the Outband Point-to-Point topology, up to 11 links, i.e., 44 ESCON channels can be supported by the topology. A link consists of a fiberoptic cable terminated by two ESCON Multiplexer modules, one at each end, and can carry up to four ESCON channels. The maximum operating ranges are shown in *Table 3*.

Table 3: Outband Operating Ranges for ESCON Multiplexer

| Link                                 | Range (Max)     | Cable Type | Wavelength      |
|--------------------------------------|-----------------|------------|-----------------|
| ESCON Equipment to ESCON Multiplexer | 2 km (1.24 mi)  | Multimode  | 1310 nm         |
| ESCON Multiplexer to                 | 60 km (37.3 mi) | Singlemode | 1470 to 1610 nm |
| ESCON Multiplexer (LDx00 to LDx00)   | 80 km (49.7 mi) | Singlemode | 1470 to 1610 nm |

#### Hardware

Left LDx00

Basic Contents: Up to 11 ESCON Multiplexer modules.

Option: 1 Management Module.

Right LDx00

Basic Contents: Same as for left LDx00.

Option: Same as for left LDx00.

Cabling

Inter-LDx00 Cabling

For each pair of ESCON Multiplexer modules, one in the left LDx00 and the other in the right LDx00, occupying slots of the same number, interconnect the mux/demux ports (**TX** and **RX**, unnumbered) of one module to the mux/demux ports of the other module with a fiberoptic cable.

Intra-LDx00 Cabling

None.

LDx00 to RS-232/Ethernet Cabling

LDx00-to-RS-232: As shown in *Figure 77*. LDx00-to-Ethernet: As shown in *Figure 78*.

Data Flow

Left LDx00

Data on ESCON channels to each ESCON Multiplexer module are multiplexed and sent to the right LDx00 where they are demultiplexed to continue on their respective channels.

Right LDx00

Same as for left LDx00.

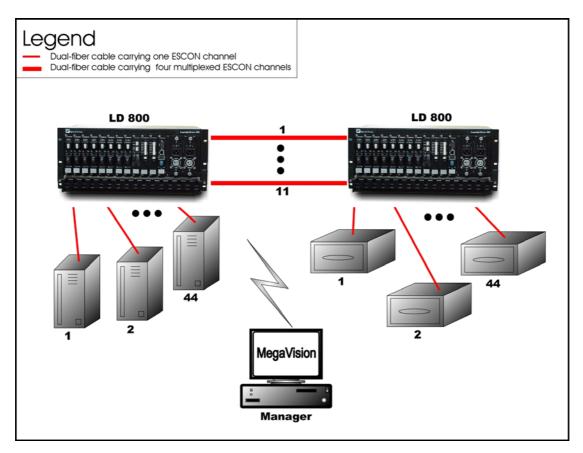

Figure 31: ESCON Outband Point-to-Point Topology

# Star

## Scope

In the Outband Star topology, up to 11 links, i.e., 44 ESCON channels can be supported by the topology. A link consists of a fiberoptic cable terminated by two ESCON Multiplexer modules, one at each end, and can carry up to four ESCON channels. All channels run from the Branch Office (BO) LDx00s to the Central Office (CO) LDx00s, i.e., no channels exist between the BOs. The maximum operating range between two LDx00s is the same as for the Point-to-Point configuration – see *Table 3*.

# Hardware

CO LDx00

Basic Contents: Up to 11 ESCON Multiplexer modules.

Option: 1 Management Module.

Left BO LDx00

Basic Contents: Up to 11 ESCON Multiplexer modules.

Option: Same as for CO LDx00.

Right BO LDx00

Basic Contents: Up to the difference between the number of ESCON Multiplexer modules in the CO LDx00 and the Left BO LDx00.

Option: Same as for CO LDx00.

#### Cabling

#### Inter-LDx00 Cabling

For each pair of ESCON Multiplexer modules, one in the CO LDx00 and the other in *a* BO LDx00, occupying slots of the same number, interconnect the mux/demux ports (**TX** and **RX**, unnumbered) of one module to the mux/demux ports of the other module with a fiberoptic cable.

Intra-LDx00 Cabling

None.

LDx00 to RS-232/Ethernet Cabling

LDx00-to-RS-232: As shown in Figure 77. LDx00-to-Ethernet: As shown in Figure 78.

# Data Flow

CO LDx00

Data on ESCON channels to each ESCON Multiplexer module are multiplexed and sent to the BO LDx00s where they are demultiplexed to continue on their respective channels.

Left BO LDx00

Data on ESCON channels to each ESCON Multiplexer module are multiplexed and sent to the CO LDx00 where they are demultiplexed to continue on their respective channels.

Right BO LDx00

Same as for the Left BO LDx00.

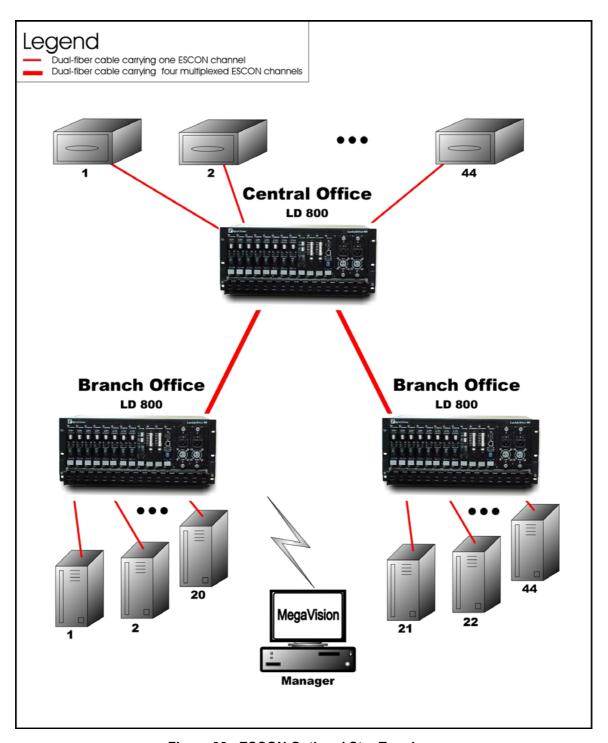

Figure 32: ESCON Outband Star Topology

# **Inband Topologies**

Medium Range Point-to-Point

# Scope

In the Inband Medium Range Point-to-Point Topology, which uses CWDM, (example shown in *Figure* 33), up to  $8^{20}$  channels can be created across the network. This means that up to 32 ESCON lines can be interconnected with this network topology – four per channel. The maximum operating ranges are shown in *Table 4*.

<sup>20</sup> Using fiberoptic cables which have no "water peak," up to 8 channels are possible even with CWDM.

Table 4: Inband Medium Operating Ranges for ESCON Multiplexer

| Link                                 | Range (Max)     | Cable Type | Wavelength |
|--------------------------------------|-----------------|------------|------------|
| ESCON Equipment to ESCON Multiplexer | 2 km (6500 ft)  | Multimode  | 1310 nm    |
| LDx00 to LDx00                       | 65 km (40.4 mi) | Singlemode | 1550 nm    |

#### Hardware

Left LDx00

Basic Contents: 1 Mux Module, 1 Demux Module, up to 8 ESCON Multiplexer Modules.

Options: 1 Management Module, 1 Service Module.

Right LDx00

Same as for left LDx00.

Cabling

Inter-LDx00 Cabling

With Service Modules: As in Figure 52. Without Service Modules: As in Figure 42.

Intra-LDx00 Cabling

Left LDx00

With Service and Management Modules:

ESCON-to-Mux: As in Figure 62.

Demux-to-ESCON: As in Figure 63.

Mux-to-Service: As in Figure 57.

Service-to-Demux: As in Figure 57.

Management-to-Service: As in Figure 59.

Without Service Module:

Simply skip connections for the Service module described just above. This means that the **OUT** ports of the Muxes are directly connected to the **IN** ports of the Demuxes, as shown in *Figure 42*.

Without Management Module:

Simply skip connections for the Management Module.

Right LDx00

Same as for left LDx00.

LDx00 to RS-232/Ethernet Cabling

LDx00-to-RS-232: As shown in Figure 77. LDx00-to-Ethernet: As shown in Figure 78.

Data Flow

Left LDx00

ESCON Multiplexer modules 1 to 8 *transmit* on channels 1 to 8 on one fiber and *receive* on channels 1 to 8 on the other fiber.

Right LDx00

Same as for left LDx00.

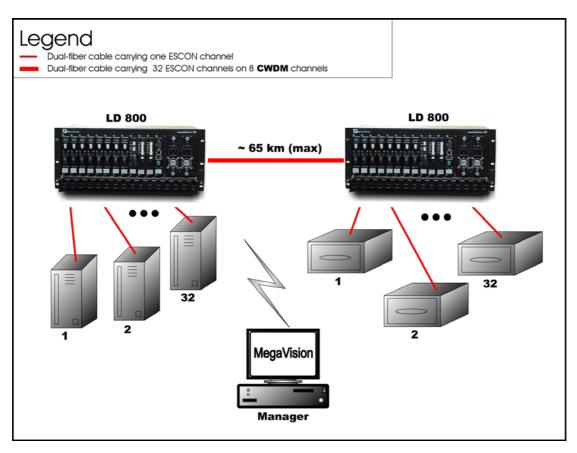

Figure 33: ESCON Inband Medium Range Point-to-Point Topology

# Long Range Point-to-Point

#### Scope

In the Inband Long Range Point-to-Point Topology, which uses DWDM, (example shown in *Figure* 34), up to  $8^{21}$  channels can be created across the network. This means that up to 32 ESCON lines can be interconnected with this network topology – four per channel. The maximum operating range is up to 100 km or 62.1 mi.

Four LDx00s in point-to-point topology may be used instead of two as shown in *Figure* 34. In such a case, up to 16 ESCON lines can be interconnected. In *each* LDx00, a Transponder module is required for each ESCON Multiplexer Module, and one Mux and one Demux module.

Table 5: Inband *Long* Operating Ranges for ESCON Multiplexer

| Link                                 | Range (Max)      | Cable Type | Wavelength |
|--------------------------------------|------------------|------------|------------|
| ESCON Equipment to ESCON Multiplexer | 2 km (6500 ft)   | Multimode  | 1310 nm    |
| LDx00 to LDx00                       | 100 km (62.1 mi) | Singlemode | 1550 nm    |

#### Hardware

Left LDx00s

Basic Contents of LDx00 A: Up to 8 ESCON Multiplexer Modules.

Basic Contents of LDx00 **B**: 1 Mux Module, 1 Demux Module, 1 Transponder Module per ESCON Multiplexer Module.

Options for LDx00 B: 1 Management Module, 1 Service Module.

<sup>21</sup> Using fiberoptic cables which have no "water peak," up to 8 channels are possible even with CWDM.

Right LDx00s

Same as for left LDx00s.

# Cabling

LDx00 (B) to LDx00 (B) Cabling

With Service Modules: As in Figure 52. Without Service Modules: As in Figure 42.

LDx00 (A) to LDx00 (B) Cabling

ESCON-to-Transponder: With the aid of *Figure* 61, *i*nterconnect the ESCON Multiplexer modules in LDx00 (**A**) and the Transponder modules in LDx00 (**B**), making sure that modules in slots of the same number are interconnected.

Intra-LDx00 Cabling LDx00 (A): None.

LDx00 (B):

With Service and Management Modules: Transponder-to-Mux: As in Figure 54. Demux-to-Transponder: As in Figure 55

Mux-to-Service: As in Figure 57. Service-to-Demux: As in Figure 57.

Management-to-Service: As in Figure 59.

Without Service Module:

Simply skip connections for the Service module described just above. This means that the **OUT** ports of the Muxes are directly connected to the **IN** ports of the Demuxes, as shown in *Figure 42*.

Without Management Module:

Simply skip connections for the Management Module.

LDx00 to RS-232/Ethernet Cabling

LDx00-to-RS-232: As shown in Figure 77. LDx00-to-Ethernet: As shown in Figure 78.

#### Data Flow

Left LDx00s

ESCON Multiplexer modules 1 to 8 transmit to Transponder modules 1 to 8. The Transponder modules send the data to the Mux Module which multiplexes the data and drives it on the fiber connected to its OUT port towards the remote LDx00 (B).

The data received at the remote LDx00 (B) enters the IN port of the Demux Module which demultiplexes the data to the transponder modules. The transponder modules drive the data to the ESCON Multiplexer modules, which send the data to the ESCON lines.

Right LDx00s

Same as for left LDx00s.

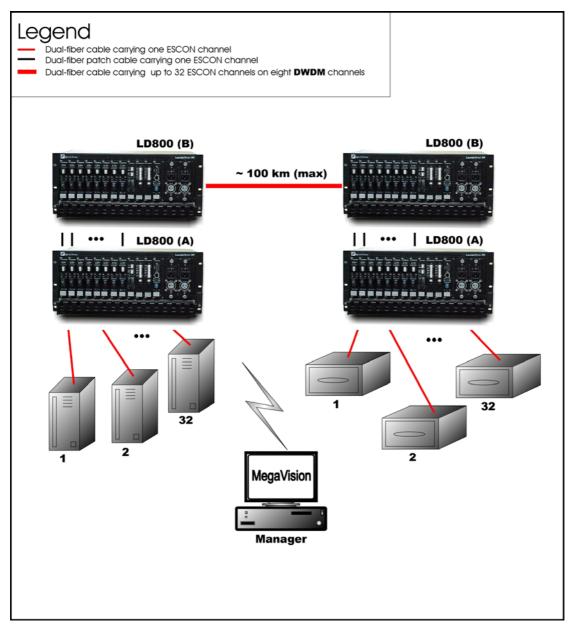

Figure 34: ESCON Inband Long-Range Point-to-Point Topology

# GM<sub>2</sub>

#### **Outband Topologies**

# Point-to-Point

# Scope

In the Outband Point-to-Point topology, up to 8 links (using the LD800), i.e., 16 Gigabit Ethernet lines, can be carried by the topology. A link consists of a fiberoptic cable terminated by two GM2 modules, one at each end, and can carry up to two Gigabit Ethernet lines. The maximum operating range depends on the access side transceiver (SFP) and trunk side transceiver (SFP or fixed). For the fixed transceiver (DWDM), the operating range is 100 km (62.1 mi).

#### Hardware

Left LDx00

Basic Contents: Up to 16 GM2 modules.

Options: 1 Management Module, 1 or 2 OA Modules.

#### Right LDx00

Basic Contents: Same as for left LDx00.

Options: Same as for left LDx00.

# Cabling

Inter-LDx00 Cabling

For each pair of GM2s, one in the left LDx00 and the other in the right LDx00, occupying slots of the same number, interconnect the trunk ports (**TRUNK TX** and **TRUNK RX**) of one GM2 to the trunk ports (**TRUNK RX** and **TRUNK TX**) of the other GM2 with a fiberoptic cable.

Intra-LDx00 Cabling

#### None.

LDx00 to RS-232/Ethernet Cabling

LDx00-to-RS-232: As shown in Figure 77. LDx00-to-Ethernet: As shown in Figure 78.

#### Data Flow

#### Left LDx00

Data on Gigabit Ethernet channels to a GM2 in the left LDx00 are multiplexed and sent to the GM2 at the other end of the link in the right LDx00 where they are demultiplexed to continue on their respective channels.

#### Right LDx00

Same as for left LDx00 but in the opposite direction.

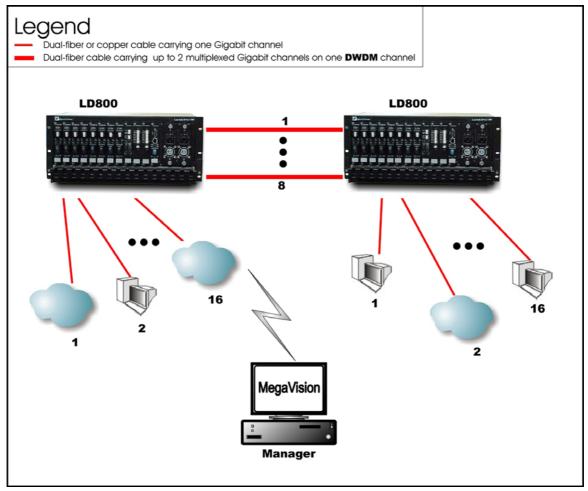

Figure 35: GM2 Outband Point-to-Point Topology

#### Star

# Scope

In the Outband Star topology, up to 16 links, i.e., 32 Gigabit Ethernet lines, can be carried by the topology. A link consists of a fiberoptic cable terminated by two GM2s, one at each end, and can carry two Gigabit Ethernet lines. All channels run from the Branch Office (BO) LDx00s to the Central Office (CO) LDx00s, i.e., no channels exist between the BOs. The maximum operating range depends on the access side transceiver (SFP) and trunk side transceiver (SFP or fixed). For the fixed transceiver (DWDM), the operating range is 100 km (62.1 mi).

#### Hardware

CO LDx00

Basic Contents: Up to 16 GM2 modules.

Options: 1 Management Module, 1 or 2 OA Modules.

Left BO LDx00

Basic Contents: Up to 16 GM2 modules.

Options: Same as for CO LDx00.

Right BO LDx00

Basic Contents: Up to the difference between the number of GM2 modules in the CO LDx00 and

the Left BO LDx00.

Options: Same as for CO LDx00.

# Cabling

Inter-LDx00 Cabling

For each pair of GM2 modules, one in the CO LDx00 and the other in a BO LDx00, occupying slots of the same number, interconnect the trunk ports (**TRUNK TX** and **TRUNK RX**) of one GM2 module to the trunk ports (**TRUNK RX** and **TRUNK TX**) of the other module with a fiberoptic cable.

Intra-LDx00 Cabling

None.

LDx00 to RS-232/Ethernet Cabling

LDx00-to-RS-232: As shown in Figure 77. LDx00-to-Ethernet: As shown in Figure 78.

#### Data Flow

CO LDx00

Data on Gigabit Ethernet channels to a GM2 module are multiplexed and sent to the GM2 at the other end of the link in a BO LDx00 where they are demultiplexed to continue on their respective channels.

Left BO LDx00

Data on Gigabit Ethernet channels to a GM2 module are multiplexed and sent to the GM2 at the other end of the link in the CO LDx00 where they are demultiplexed to continue on their respective channels.

Right BO LDx00

Same as for the Left BO LDx00.

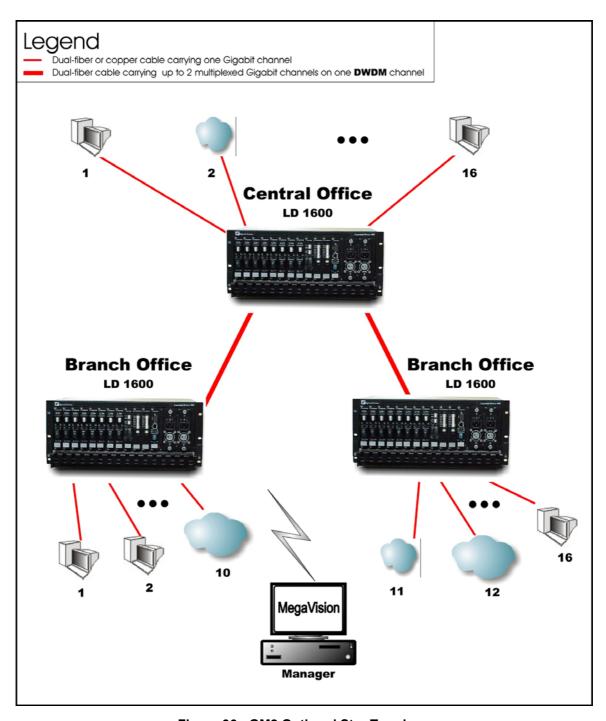

Figure 36: GM2 Outband Star Topology

# **Inband Topology**

#### Scope

In the Inband Medium Range Point-to-Point Topology, which uses CWDM or DWDM technology, (example shown in *Figure 37*), up to 16<sup>22</sup> WDM channels can be created, each carrying two Gigabit Ethernet lines. This means that up to 32 Gigabit Ethernet lines can be carried across this network topology. The maximum operating range depends on the access side transceiver (SFP) and trunk side transceiver (SFP or fixed). For the fixed transceiver (DWDM), the operating range is 100 km (62.1 mi).

<sup>&</sup>lt;sup>22</sup> Using fiberoptic cables which have no "water peak," up to 16 channels are possible even with CWDM.

#### Hardware

Left LDx00

Basic Contents: 1 Mux Module, 1 Demux Module, up to 16 GM2 Multiplexer Modules.

Options: 1 Management Module, 1 Service Module, 1 or 2 OA Modules.

Right LDx00

Same as for left LDx00.

#### Cabling

Inter-LDx00 Cabling

With Service Modules: As in *Figure 52*. Without Service Modules: As in *Figure 42*.

Intra-LDx00 Cabling

Left LDx00

With Service and Management Modules:

GM2-to-Mux: As in *Figure 74*.

Demux-to-GM2: As in *Figure 75*.

Mux-to-Service: As in *Figure 57*.

Service-to-Demux: As in *Figure 57*.

Management-to-Service: As in *Figure 59*.

Without Service Module:

Simply skip connections for the Service module described just above. This means that the **OUT** ports of the Muxes are directly connected to the **IN** ports of the Demuxes, as shown in *Figure 42*.

Without Management Module:

Simply skip connections for the Management Module.

Right LDx00

Same as for left LDx00.

LDx00 to RS-232/Ethernet Cabling

LDx00-to-RS-232: As shown in *Figure 77*. LDx00-to-Ethernet: As shown in *Figure 78*.

#### Data Flow

Left LDx00

GM2 Multiplexer modules 1 to 16 *transmit* on channels 1 to 16 on one fiber and *receive* on channels 1 to 16 on the other fiber.

Right LDx00

Same as for left LDx00.

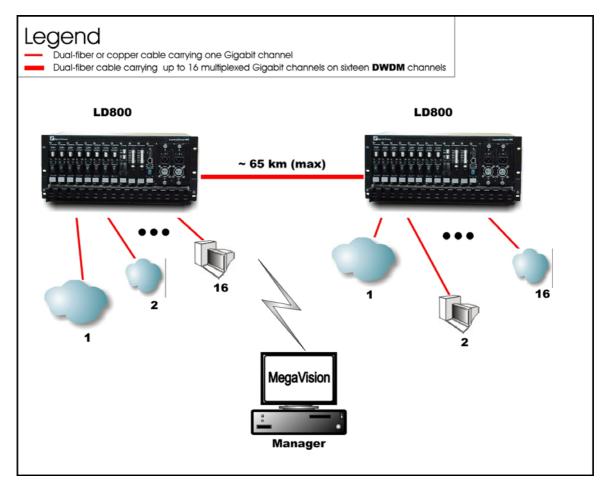

Figure 37: GM2 Inband Point-to-Point Topology

# **Rules for Network Topologies**

Following is a set of rules to be applied when planning a network topology:

- At least two LDx00s are required to create:
  - 1 to 4 channels for LD400.
  - 1 to 8 channels for LD800.
- 2. In a network topology, only two access-equipment units (e.g., LANs, PCs) can be interconnected per channel. Two access-equipment units on the same channel can communicate between each other only they are isolated from the other access-equipment units.
- 3. To create a channel two transponders (or GM2 modules or ESCON modules) are required, one per LDx00.
- 4. Only one transponder (or GM2 module or ESCON module) is required to connect one access-equipment unit.
- 5. Transponder RX ports can receive on any channel.
- 6. Transponder TX ports can transmit only on a specific channel.
- 7. Muxes and Demuxes can be used in all network topologies *except* in *ring* network topologies. OADMs can be used in all network topologies. OADMs must be used instead of Muxes and Demuxes in ring network topologies.
- 8. Transponder, GM2, ESCON, Mux, Demux, OADM, 1+1, and Servicemodules can be plugged in
  - a. Slots 1 to 5 in any order for LD400.
  - b. Slots 1 to 11 in any order for LD800.

However, for convenience, it is advisable to allocate the slots in some fixed order, for e.g., in the following left-to-right order: Transponders; GM2s; ESCONs (in ascending order of channel number/wavelength); Mux; Demux; OADM; 1+1, Service, OA.

- 9. The two transponders of a TM2-SFP (dual transponder module) can be set to operate independently of each other or in mutual redundancy mode.
- 10. A DWDM transponder can be interfaced with a CWDM or DWDM multiplexer, demultiplexer, or OADM.

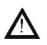

#### Caution!

- 11. The overload on the receiver of any transponder must NOT exceed –2 dBm otherwise the receiver will burn out!
- 12. To manage the LDx00, an Mgt (management) module must be installed in:

Slot 6 for LD400.

Slot 12 for LD800.

- 13. A transmitter port (TX/OUT) must be connected to a receiver port (RX/IN) and vice versa. In the single-fiber point-to-point topology (*Figure 25*) and star topology (*Figure 28*), this rule applies only to data flowing from a data source/terminal until it reaches the Demux's **OUT** port.
- 14. A mux/demux trunk port (OUT/IN) can receive and transmit on any channel.
- 15. A mux/demux channel port (TX/RX) can receive and transmit only on a specific channel.
- 16. Access Cable Fiber Length

The maximum allowed length of fiber interconnecting an LDx00 and an access unit is calculated as follows:

S = P / A

where,

S = Maximum allowed length

**P** = [*Transmitter Power – Receiver Sensitivity*] dB. It is the power budget available between the LDx00 module and access unit.

For the fiber connecting the Access TX port of the *local* module to the RX port of the *local* access unit:

**Transmitter Power** is the output power of the Access TX port of the *local* module.

Receiver Sensitivity is that of the RX port of the local access unit.

For the fiber connecting the Access RX port of the *local* module to the TX port of the *local* access unit:

**Transmitter Power** is the output power of the TX port of the *local* access unit.

Receiver Sensitivity is that of the Access RX port of the local module.

The *cable* length is the smaller of the fiber lengths for the Access TX Port and Access RX Port.

A is the fiber attenuation/length (usually 0.25dB/km).

#### 17. WDM Cable Fiber Length

The maximum allowed length of fiber<sup>23</sup> interconnecting two LDx00s is calculated as follows:

M = (P - L) / A

where.

M is the maximum allowed length

P is the LDx00 power budget = [Transmitter Power - Receiver Sensitivity] dB.

Transmitter Power and Receiver Sensitivity apply to Transponders, ESCONs, GM2s, and OAs. They are specified in Chapter 1 Overview, in the respective product specification section for each module.

For the fiber connecting the WDM TX port of the *local* module to the WDM RX port of the *remote* module:

**Transmitter Power** is the output power of the WDM TX port of the *local* module to which the access equipment is connected.

**Receiver Sensitivity** is that of the WDM RX port of the *remote* module to which the access equipment is connected.

For the fiber connecting the WDM TX port of the *remote* module to the WDM RX port of the *local* module:

*Transmitter Power* is the output power of the WDM TX port of the *remote* module to which the access equipment is connected.

**Receiver Sensitivity** is that of the WDM RX port of the *local* module to which the access equipment is connected.

The *cable* length is the smaller of the fiber lengths for the WDM TX Port and WDM RX Port.

L is the total power loss. This includes losses due to interposing modules, splices, etc., 2 dB transmission dispersion penalty for transponder-to-Mux/Demux module connection, plus a safety margin of 3 dB. The loss for each module is given in the product specification for the module. If a module has no loss, the loss is not specified.

Power loss applies to the modules Mux, Demux, OADM, Mgt, 1+1, and Service. It is specified in Chapter 1 Overview, in the respective product specification section for each module.

A is the fiber attenuation/length (usually 0.25dB/km).

<sup>&</sup>lt;sup>23</sup> There *are* fibers for interconnecting two LDx00s which may have lengths of as much as 90 km (56 mi) before it becomes necessary to insert an OA.

For greater cabling lengths, an OA module (described in the section *OA Module*, page 48) has to be inserted:

- in the LDx00 to serve as a booster or pre-amplifier, or
- into the fiberoptic cabling interconnecting two LDx00s to serve as an in-line amplifier.

(A second OA module increases the operating distance by twice as much.)

- 18. OA modules operate in DWDM mode only.
- 19. For interconnecting modules *within* an LDx00 as well as *between* LDx00s, use only singlemode  $9/125~\mu m$  fiberoptic cabling.
- 20. If two OADMs are present in an LDx00 for multiple channel Adds/Drops, the **OUT** port of either OADM must be connected to the **IN** port of the other OADM. (The remaining **IN** port is connected to the next upstream LDx00 and the remaining **OUT** port is connected to the next downstream LDx00.)
- 21. <u>LD400</u> In dual-fiber applications, to allow four transponders to be installed in an LD400 an OADM must be used instead of 1 Mux and 1 Demux module. In single-fiber applications, a Demux module can be used instead.
- 22. If Y-cables<sup>24</sup> are used: For each pair of mutually redundant transponders, allocate a pair of adjacent slots, so that the odd-number slot has the smaller number. Valid slot pairs are: 1,2 and 3,4 and 5,6 and 7,8 and 9,10. Invalid slot pairs are: 2,3 and 4,5 and 6,7 and 8,9 and 10,11 because in each case the odd number is higher.
- 23. A transponder configured to operate in redundancy mode and installed in an *odd*-number slot will be set by the LDx00 as the *Primary* transponder of the pair. A transponder configured to operate in redundancy mode and installed in an *even*-number slot will be set by the LDx00 as the *Secondary* transponder of the pair.

.

<sup>&</sup>lt;sup>24</sup> Examples of network topologies using the Y-cable are shown in *Appendix I:* Redundancy Protection Network Topologies.

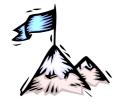

# **Chapter 3** Installation

# General

This chapter describes the requirements and detailed step-by-step procedure for installing the LDx00 and its components (modules and chassis).

# Safety

Before installing the LDx00, ensure that the safety requirements noted in the chapter Safety Requirements are met.

# **Package Contents**

# **Essentials**

- 1. Chassis (as many as ordered by the customer)
- 2. Mux<sup>25</sup> module (1 per chassis) and Demux Module<sup>26</sup> (1 per chassis)

OADM modules (up to two per chassis – as many as ordered by the customer)

- 3. Transponder modules (1 to 8 per chassis as many as ordered by the customer) (A transponder module is essential in all cases except if only ESCON and GM2 modules are to be used to operate in outband mode or medium-range inband mode. Details are given in the section *ESCON* on page 80 and the section *GM2* on page 88.)
- 4. Power Supply module (1 or 2 per chassis)
- 5. Power Cord (1 per power supply)
- 6. Jumper Fiberoptic Cables kit
- 7. User Manual on CD (1)
- 8. Release Notes (1) if provided

# **Options**

- 1. Management module (1 per chassis)
- 2. 1+1 Protection module (1 per chassis)
- 3. Service module (1 per chassis)
- 4. ESCON Multiplexer module (as many as ordered by the customer)
- 5. GM2 Gigabit Ethernet Multiplexer module (as many as ordered by the customer)
- 6. OA module (as many as ordered by the customer)
- 7. Redundant Power Supply module (1 per chassis)
- 8. Power cord for backup power supply (1 per power supply)
- 9. Y-cables for exclusive end-to-end redundancy topologies (one per transponder) (Details are given in *Appendix I: Redundancy Protection Networks*.)

# Requirements

\_

<sup>&</sup>lt;sup>25</sup> Muxes are not required for ring network configurations.

<sup>&</sup>lt;sup>26</sup> Demuxes are not required for ring and single-fiber point-to-point network configurations.

#### **Tools**

- 6-inch Posidrive screwdriver (for the module screws)
- 6-inch flat-tip screwdriver

# Mounting

#### Chassis

- Desktop (flat, stable, non-conductive static-free surface), or
- Rack space
  - LD400: 19-inch x 2 U x 13 in (483 mm x 89 mm x 331 mm).
  - LD800: 19-inch x 4.5 U x 10.5 in (483 mm x 200 mm x 267 mm).

LDX00s installed in a closed or multi-unit rack assembly may require further evaluation by Certification Agencies. The following factors must be taken into consideration:

- The ambient temperature within the rack may be greater than the ambient temperature of the room. Installation should be such that the amount of air flow required for safe operation is not compromised. The maximum temperature for the equipment in this environment is 45 °C (113 °F). Ensure that this maximum temperature is not exceeded.
- 2. Installation should be such that a hazardous instability condition does not result due to uneven loading

# **Transponders**

<u>If Y-cables</u><sup>27</sup> <u>are used:</u> For each pair of mutually redundant transponders, allocate a pair of adjacent slots, so that the odd-number slot has the smaller number.

Valid slot pairs are: 1,2 and 3,4 and 5,6 and 7,8 and 9,10.

Invalid slot pairs are: 2,3 and 3,4 and 4,5 and 6,7 and 8,9 and 10,11 because in each case the odd number is higher.

<u>Important!</u> The overload on the receiver of any transponder must NOT exceed –2 dBm otherwise the receiver will burn out.

#### **Environmental**

Temperature: 0 to 45 °C (32 to 113 °F).

Humidity: Non-condensing, less than 85%.

Dust: Less than 10<sup>6</sup> particles/m³ (or 30,000 particles/ft³).

Cooling air: Must be allowed to flow around the LDx00 and through the air vents

unobstructed. In addition, ensure that there is a clearance of at least 25 mm (1

inch) between the air vents and nearby objects.

#### **Power**

Check nameplate ratings to assure there is no overloading of supply circuits that could have an effect on overcurrent protection and supply wiring.

The line (mains) should be able to supply power<sup>28</sup> to the LDx00 according to the following specification:

#### LD400

AC:

100 to 120 Vac, 0.8 A, 60 Hz – for U.S.A, Canada, and Japan

<sup>&</sup>lt;sup>27</sup> Examples of network topologies using the Y-cable are shown in Appendix I.

<sup>&</sup>lt;sup>28</sup> The required line (mains) power is specified also on the front of each power supply and also in the Appendix J.

or

- 200 to 240 Vac, 0.4 A, 50 Hz - for other countries

DC:-48 to -60 Vdc

DC rated equipment must be installed under the following conditions:

- The DC supply source to which the LDX00 is to be connected must be isolated from the alternating current source and reliably connected to earth or to a DC (SELV) source.
- 2. The LDX00 must be installed only in restricted access areas (Dedicated Equipment Rooms, Equipment Closets, or the like) in accordance with Articles 110-16, 110-17, and 110-18 of the National Electrical Code, ANSI/NFPA 70.
- 3. Input wiring to a terminal block must be routed and secured in such a manner that it is protected from damage and stress. Do not route wiring past sharp edges or moving parts.
- 4. A readily accessible disconnect device, with a 3 mm minimum contact gap shall be incorporated in the fixed wiring.
- 5. A listed circuit breaker suitable for protection of the branch circuit wiring and rated 48 Vdc minimum must be provided.

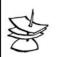

#### Note

It is recommended to connect the LDx00 through a UPS to ensure continued operation even when the line (mains) power gets cut off.

# Grounding

Reliable earthing of the LDX00 must be maintained. Particular attention should be paid to supply connections when connecting to power strips, rather than to direct connections to the branch circuit.

# **Networking**

#### Multiplexing

Singlemode 9/125  $\mu m$  fiberoptic cables for interconnecting the LDx00s. The length of cabling supported depends on the power budget and cable attenuation. The power budget is given in. The cable attenuation is specified by the cable manufacturer. The required type of cable connector depends on the connector of the module to which the cable is to be connected. The module connectors are specified in Appendix J.

# Management

Outband Management using Serial/RS-232 Connection

- Craft terminal (asynchronous ASCII terminal, e.g., VT100 terminal),
  - Craft terminal emulator (e.g., PC with asynchronous ASCII terminal emulation software application such as *Microsoft Windows' HyperTerminal*).
- OS (e.g., Microsoft Windows 95/98/2000/NT/XP).
- Null-modem (straight, uncrossed) serial RS-232 cable with DB-9 9-pin female connector not longer than 15 m (50 ft).

#### Inband Management using TELNET or SNMP Connection

- TELNET station (e.g., PC with TELNET application) or SNMP NMS
- OS (e.g., Microsoft Windows 95/98/2000/NT/XP)

- Category 5 cable with RJ45 8-pin *male* connector (or multimode 62.5/125 μm or singlemode 9/125 μm fiberoptic cable for a 1000Base-FX Gigabit Ethernet module) if the TELNET station or SNMP NMS is to be connected directly to the LDX00.
- IP Address for the LDX00. (An IP address should be assigned to the LDX00, initially using the interconnection shown in *Figure* 77.)

# Web-based Management

- PC with OS such as Microsoft Windows 95/98/2000/NT/XP or SNMP NMS
- MRV's MegaVision<sup>®</sup> Web-based network management application, refer to the MegaVision User Manual.
- Interface on the Web.

# **Procedure**

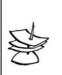

#### Note

This procedure must be performed for all LDx00s.

# Configuration

The TM-SFP Transponder, TM2-SFP Transponder, TM-DXFP Transponder, and ESCON modules are the only components of the LDx00 that can be configured.

# **TM-SFP Single Transponder Module**

Configure each TM-SFP Transponder module as follows:

1. With the aid of *Figure 38*, locate Jumper **JP6** on the TM-SFP Transponder module and position it using *Table 6*.

**Table 6: JP6 Jumper Positioning** 

| Mode                                                                                                    | Jumper Position |
|----------------------------------------------------------------------------------------------------|-----------------|
| LASER SD: Standard-compliant Protective Automatic Laser Shutdown (ALS/APR) mode. In this mode, the TM-SFP Transponder transmits in the access direction at a rate that is eye safe so long as it does not receive from the access direction, and transmits in the WDM direction at a rate that is eye safe so long as it does not receive from the WDM direction. | ● ● JP6         |
| LASER EN: Normal operation mode of TM-SFP Transponder. In this mode, the Transponder transmits in the access and WDM directions irrespective of whether it receives.                                                                                                    | JP6             |

2. With the aid of Figure 38, locate Jumper JP7 and position it using Table 7.

**Table 7: JP7 Jumper Positioning** 

| Mode                                                                                        | Jumper Position |
|---------------------------------------------------------------------------------------------|-----------------|
| NOR: TM-SFP Transponder to operate independently, i.e., in non-redundancy mode.             | JP7             |
| RED: TM-SFP Transponder to operate in mutual redundancy mode with its companion transponder | JP7 ••          |

| in the same LDx00 and having the same operating wavelength. (This jumper setting is sufficient for redundancy mode operation; there is no need for |  |
|----------------------------------------------------------------------------------------------------|--|
| further configuration, e.g., software using CLI commands, etc.)                                                                                    |  |

3. With the aid of *Figure 38*, locate Jumper **JP8** and position it using *Table 8*.

**Table 8: JP8 Jumper Positioning** 

| Mode                                                                                   | Jumper Position |
|----------------------------------------------------------------------------------------|-----------------|
| NOR: TM-SFP Transponder to operate in normal mode.                                     | JP8             |
|                                                                                        | <b>C</b>        |
| RLB: TM-SFP Transponder to operate in RLB test mode, which is described in Appendix C. | <b>6</b>        |

4. With the aid of Figure 38, locate Jumper JP9 and position it using Table 9.

**Table 9: JP9 Jumper Positioning** 

| Mode                                                                                          | Jumper Position |
|-----------------------------------------------------------------------------------------------|-----------------|
| NOR: TM-SFP Transponder to operate in normal mode.                                            | JP9             |
|                                                                                               | <b>C</b>        |
| <u>LLB:</u> TM-SFP Transponder to operate in LLB test mode, which is described in Appendix C. | JP9             |
|                                                                                               | (               |

5. With the aid of *Figure 38*, locate DIP switch **SW1** on the TM-SFP Transponder module. To enable configuration by *software*, set the DIP switch as shown in the *first* row of *Table 13*.

To hardware configure the TM-SFP Transponder module, set the DIP switch according to the row of *Table 13* that matches the transponder type and required speed.

6. Perform Steps 1 to 5 for each and every TM-SFP Transponder module.

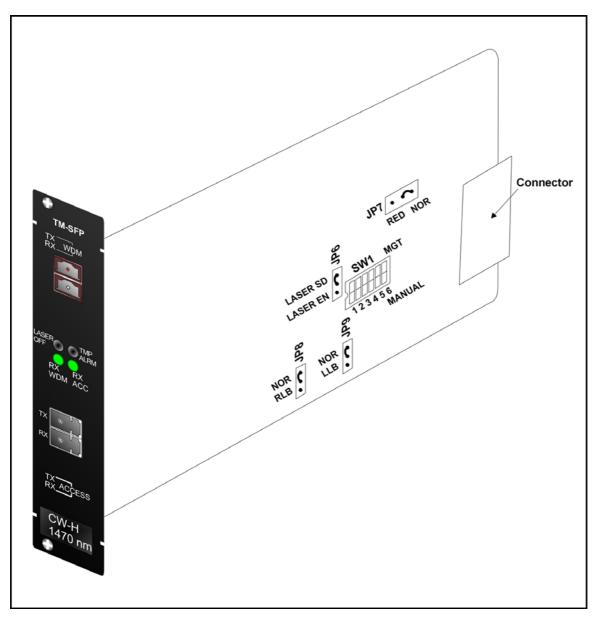

Figure 38: DIP Switch Location on TM-SFP Transponder Module

# **TM2-SFP Dual Transponder Module**

Configure each TM2-SFP Transponder module as follows:

1. With the aid of *Figure 39*, locate Jumper **JP1** on the TM2-SFP Transponder module and position it using *Table 10*.

Table 10: JP1 Jumper Positioning

| Mode                                                                                                    | Jumper Position |
|----------------------------------------------------------------------------------------------------|-----------------|
| EYE SAFE (LASER SD): Standard-compliant Protective Automatic Laser Shutdown (ALS/APR) mode. In this mode, the TM2-SFP Transponders 1 and 2 transmit in the access direction at a rate that is eye safe so long as both do not receive from the access direction, and transmit in the WDM direction at a rate that is eye safe so long as both do not receive from the WDM direction. | JP1 • •         |
| NORMAL (LASER EN): Normal operation mode of TM2-SFP Transponders <b>1</b> and <b>2</b> . In this mode, the                                                                                                    | JP1 •••         |

| Transponders 1 and 2 transmit in the access and |  |
|-------------------------------------------------|--|
| WDM directions irrespective of whether they     |  |
| receive.                                        |  |

2. With the aid of Figure 39, locate Jumper JP2 and position it using Table 11.

**Table 11: JP2 Jumper Positioning** 

| Mode                                                                                                    | Jumper Position |
|----------------------------------------------------------------------------------------------------|-----------------|
| NORMAL: TM2-SFP Transponders <b>1</b> and <b>2</b> to operate independently of each other, i.e., in non-redundancy mode.                                                                                                    | JP2 • •         |
| TRANS-RED: TM2-SFP Transponders 1 and 2 to operate in mutual redundancy mode with each other provided they have the same operating wavelength. (This jumper setting is sufficient for redundancy mode operation; there is no need for further configuration, e.g., software using CLI commands, etc.) | JP2 •           |

3. With the aid of *Figure 39*, locate Jumpers **JP4** and **JP5** and position them using *Table 12*.

Table 12: JP4 and JP5 Jumpers Positioning

| Mode                                                                                              | Transponder | Jumper<br>Position |
|---------------------------------------------------------------------------------------------------|-------------|--------------------|
| NORMAL: TM2-SFP Transponder (1 or 2) to operate in normal mode.                                   | 1           | NOCHWAL            |
|                                                                                                   | 2           | NORMAL<br>LOOP     |
| LOOP: TM2-SFP Transponder (1 or 2) to operate in RLB test mode, which is described in Appendix C. | 1           | NORMAL LOOP        |
|                                                                                                   | 2           | NORMAL LOOP        |

4. With the aid of *Figure 39*, locate DIP switches **SW1** and **SW2** on the TM2-SFP Transponder module.

To enable configuration by *software*, set the DIP switch as shown in the *first* row of *Table* 

To hardware configure the TM2-SFP Transponder module, set the DIP switch according to the row of *Table 13* that matches the transponder type and required speed.

5. Perform Steps 1 to 4 for each and every Transponder module.

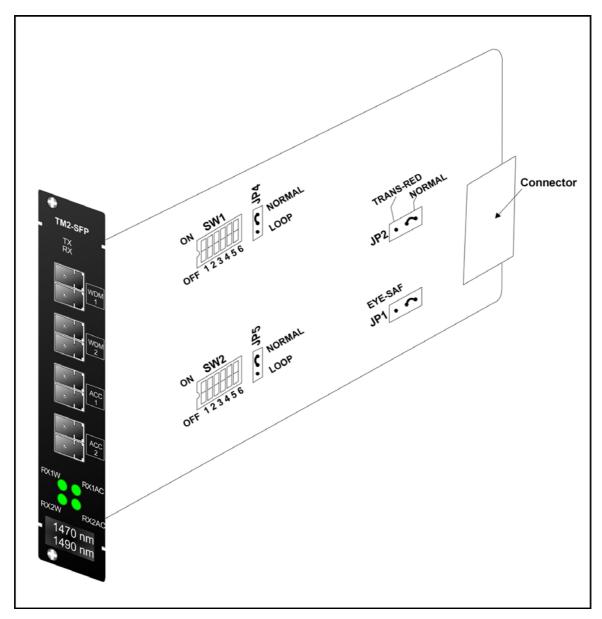

Figure 39: DIP Switch Location on TM2-SFP Transponder Module

Table 13: DIP Switch (SW1 or SW2) Setting of TM-SFP or TM2-SFP Transponder Module

| No. | Control              | Transponder<br>Type | Protocol                                        | Data Rate<br>(Mbps)      | Setting     |
|-----|----------------------|---------------------|-------------------------------------------------|--------------------------|-------------|
| 1   | Software<br>(Mgt)    | Any                 | Any                                             | 10 to 2700               | 1 2 3 4 5 6 |
| 2   | Hardware<br>(Manual) | Medium Speed        | Having a data<br>rate between 10<br>and 30 Mbps | 10 to 30<br>(Bypass PLL) | 1 2 3 4 5 6 |
| 3   |                      |                     | E3                                              | 31 to 45                 | 1 2 3 4 5 6 |
| 4   |                      |                     | DS3                                             | 44 to 50                 | 1 2 3 4 5 6 |
| 5   |                      |                     |                                                 | 46 to 52                 | 1 2 3 4 5 6 |
| 6   |                      |                     | OC-1                                            | 50 to 66                 | 1 2 3 4 5 6 |
| 7   |                      |                     |                                                 | 60 to 90                 | 1 2 3 4 5 6 |
| 8   |                      |                     | DS3C                                            | 88 to 96                 | 1 2 3 4 5 6 |
| 9   |                      |                     |                                                 |                          | 1 2 3 4 5 6 |
| 10  |                      |                     | FDDI, FE                                        | 93to 133                 | 1 2 3 4 5 6 |
| 11  |                      |                     | DS3X; E4; DTV;<br>OC-3                          | 121 to 179               | 1 2 3 4 5 6 |
| 12  |                      |                     |                                                 | 177 to 191               | 1 2 3 4 5 6 |
| 13  |                      |                     |                                                 | 175 to 201               | 1 2 3 4 5 6 |
| 14  |                      |                     | ESCON                                           | 186 to 260               | 1 2 3 4 5 6 |
| 15  |                      |                     | FC; DS4; CMI                                    | 241 to 359               | 1 2 3 4 5 6 |
| 16  |                      |                     | HDTV                                            | 354 to 382               | 1 2 3 4 5 6 |
| 17  |                      |                     |                                                 | 351 to 401               | 1 2 3 4 5 6 |

1 2 3 4 5 6

Control Transponder **Data Rate** Setting No. **Protocol Type** (Mbps) 18 DTV 372 to 520 19 FC; DS4C; OC-12 483 to 718 20 707 to 765 21 702 to 802 22 744 to 1040 23 FC; DS5; OC-24; 965 to 1435 GE; DS-5X 24 High Speed **HDTV** 1419 to 1529 25 1403 to 1604 26 1488 to 2070 27 OC-48; FC2.128G 1930 to 2700

Table 11: DIP Switch Setting of Transponder Module (Cont'd)

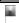

Toggle in ON position.

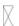

Toggle position immaterial.

# **TM-DXFP 10 Gbps Transponder Module**

Configure each TM-DXFP Transponder module as follows:

1. With the aid of Figure 40, locate Jumper JP6 on the TM-DXFP Transponder module and position it using Table 14.

**Table 14: JP2 Jumper Positioning** 

| Mode                                                                                                    | Jumper Position |
|----------------------------------------------------------------------------------------------------|-----------------|
| LASER SD: Standard-compliant Protective Automatic Laser Shutdown (ALS/APR) mode. In this mode, the TM-DXFP Transponder transmits in the access direction at a rate that is eye safe so long as it does not receive from the access direction, and transmits in the WDM direction at a rate that is eye safe so long as it does not receive from the WDM direction. | JP2             |

LASER EN: Normal operation mode of TM-DXFP
Transponder. In this mode, the Transponder
transmits in the access and WDM directions
irrespective of whether it receives.

2. With the aid of *Figure 40*, locate DIP switch **SW1** on the TM-DXFP Transponder module. and set it using *Table 15*.

Table 15: DIP Switch SW1 Setting of TM-DXFP Transponder Module

| Toggle<br>No. | Toggle<br>Position | Function                                                                                                    |
|---------------|--------------------|----------------------------------------------------------------------------------------------------|
| 1             | ON 1 2 3 4 5 6     | RED: TM-DXFP Transponder to operate in mutual redundancy mode with its companion transponder model in the <i>same</i> LDx00 and having the same operating wavelength. (This jumper setting is sufficient for redundancy mode operation; there is no need for further configuration, e.g., software using CLI commands, etc.) |
|               | ON                 | NOR: TM-DXFP Transponder to operate independently, i.e., in non-redundancy mode.                                                                                                    |
| 2             | ON                 | RLB: TM-DXFP Transponder to operate in RLB test mode, which is described in Appendix C.                                                                                                    |
|               | ON                 | NOR: TM-DXFP Transponder to operate in normal mode.                                                                                                    |
| 3             | ON                 | <u>LLB:</u> TM-DXFP Transponder to operate in LLB test mode, which is described in Appendix C.                                                                                                    |
|               | ON                 | NOR: TM-DXFP Transponder to operate in normal mode.                                                                                                    |
| 4, 5          | ON                 | 10.3 Gbps Ethernet                                                                                                    |
|               | ON                 | 9.95 Gbps OC-192/STM-64                                                                                                    |
| 6             | ON                 | Configuration control by software.                                                                                                    |
|               | ON                 | Configuration control by hardware.                                                                                                    |

Toggle in ON position.

3. Perform Steps 1 to 2 for each and every TM-DXFP Transponder module.

Toggle in OFF position.

X Toggle position immaterial.

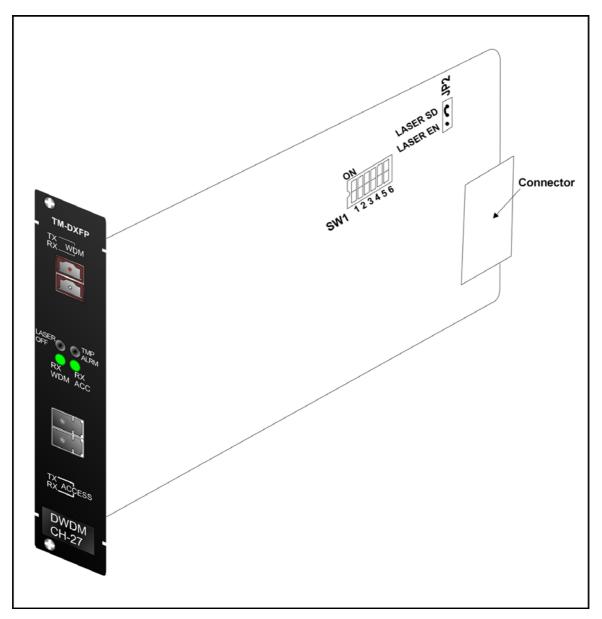

Figure 40: DIP Switch Location on TM-DXFP Transponder Module

#### **ESCON Module**

For each pair of ESCON modules to be linked to each other, do as follows:

# For one ESCON module:

With the aid of *Figure 41*, locate the **MASTER** pins (**J2**) and make sure they are connected with a 2-pin jumper. (The **SLAVE** pins (**J3**) must be left unconnected.)

In *Table 16*, identify the DIP switch setting for which the operating wavelength is equal to that of the SFP. With the aid of *Figure 41*, locate the DIP switch, and set it accordingly.

#### For the other ESCON module:

With the aid of *Figure 41*, locate the **SLAVE** pins (**J3**) and make sure they are connected with a 2-pin jumper. (The **MASTER** pins (**J2**) must be left unconnected.)

In *Table 16*, identify the DIP switch setting for which the operating wavelength is equal to that of the SFP. With the aid of *Figure 41*, locate the DIP switch, and set it accordingly.

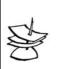

#### Note

Make sure the DIP switches have the same setting in both ESCON modules to be linked to each other.

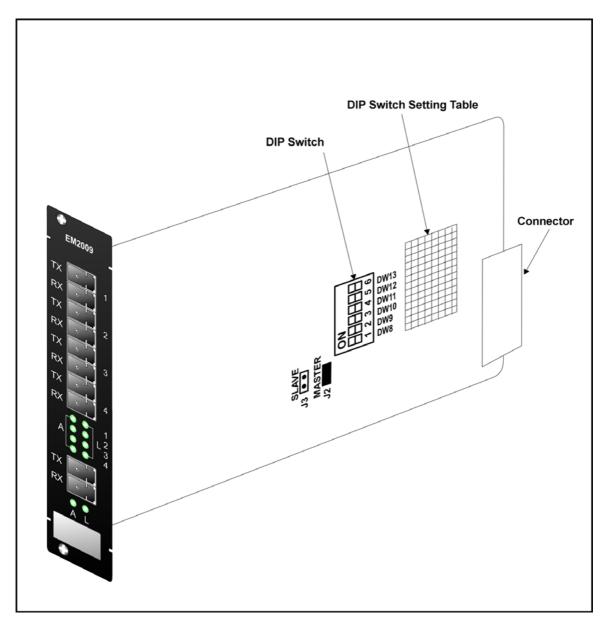

Figure 41: DIP Switch Location on ESCON Module

No. Setting Operating (DW8 to DW13) Wavelength 1 850 nm ON MultiMode 1 2 3 4 5 6 2 1310 nm ON SingleMode 1 2 3 4 5 6 3 1470 nm 1 2 3 4 5 6 4 1490 nm 2 3 4 5 1510 nm 6 1530 nm 1 2 4 5 7 1550 nm 8 1570 nm ON 3 9 1590 nm 2 3 4 5 10 1610 nm ON 1 2 3 4 5 6

Table 16: DIP Switch Setting of ESCON Module

### Mounting

#### **Chassis**

Mount the LDx00 in a 19-inch rack or place it on a flat stable surface, such as a desktop.

#### **Modules**

Mux, Demux, OADM, Transponder, 1+1, Service, or ESCON Multiplexer

1. If Y-cables are *not* used: Select any of Slots 1 to 11. If Y-cables are used: For each pair of mutually redundant transponders, select a pair of adjacent slots, so that the odd-number slot has the smaller number. Valid slot pairs are: 1,2 and 3,4 and 5,6 and 7,8 and 9,10.

- 2. If a Blank Panel is covering the slot, remove it by unfastening the two screws with a 6-inch posidrive screwdriver.
- 3. Holding the module by the panel, place it between the top and bottom rails in the slot. Then slide it until its panel is *almost* level with the front panel of the LDx00. (This assures that the module's connector is inserted into place.) Pull up the handle (ejector/extractor) to lock the module in position.
- 4. Fasten the module with the two screws using a 6-inch posidrive screwdriver.
- 5. For the Transponder, ESCON, or GM2 module, insert the SFP transceiver/s (shown in *Figure 3, Figure 15*, and *Figure 16*) as described the section *SFP Module* on page *112*.

#### Management Module

- 1. Select Slot 12.
- 2. If a Blank Panel is covering the slot, remove it by loosening the two screws with a 6-inch posidrive screwdriver.
- 3. Holding the module by the panel, place it between the top and bottom rails in the slot. Then slide it until its panel is *almost* level with the front panel of the LDx00. (This assures that the module's connector is inserted into place.) Pull up the handle (ejector/extractor) to lock the module in position.
- 4. Fasten the module with the two screws using a 6-inch posidrive screwdriver.

#### Power Supply Module

#### LD400

- 1. Select either of two slots allocated for Power Supply modules in the *rear* of the LD400.
- 2. If a Blank Panel is covering the slot, remove it by loosening the four captive screws with a flat-tip screwdriver.
- 3. Turn the two handle/ejector/extractors (*Figure 18* or *Figure 20*) outwards. Holding the two handle/ejector/extractors (*Figure 18* or *Figure 20*), slide the module until its panel is *almost* level with the front panel of the LD400. Now turn the two handle/ejector/extractors inwards. (This assures that the module's connector is inserted into place.)
- 4. With reference to *Figure 18* or *Figure 20*, using a 6-inch flat-tip screwdriver, fasten the module with the four captive mounting screws.

#### LD800

- 1. Select either of two slots allocated for Power Supply modules see Figure 2.
- 2. If a Blank Panel is covering the slot, remove it by loosening the two screws.
- 3. Holding the Power Supply module by the panel, place it between the top and bottom rails in the slot. Then slide it until its panel is level with the front panel of the LD800. (This assures that the module's connector is inserted into place.)
- 4. With reference to *Figure 19* or *Figure 21*, using a 6-inch posidrive screwdriver, fasten the Power Supply module with the four screws.

#### Blank Panel Module

- 1. Hold the Blank Panel module over a vacant slot.
- 2. Secure it in place with the screws.

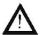

#### Caution!

Cover every vacant slot with a Blank Panel.

(This protects the user against electrical shock and the LDx00 against harmful physical intrusion, and increases operation reliability by assuring circulation of sufficient cooling air throughout the LDx00.)

#### SFP Module

- 1. Holding the SFP module with the right side up, slide it about half-way into the SFP receptacle.
- 2. If the SFP module has a latching mechanism, while holding the SFP module with one hand gently release the latch with the other hand. Usually, the latch handle is a wire frame around the SFP module. To release the latch, swing down the wire frame.
- 3. With both thumbs pressed against the face edges of the SFP module, gently slide it as far into the SFP receptacle as possible. Holding the SFP module in this position, swing up the latch handle around the SFP module to latch it.

#### Cabling

#### **Module to Module**

#### General

This section shows how modules are to be cabled to each other.

Fiberoptic cables (jumpers) for module-to-module cabling within the same LDx00 are provided by MRV. The cables are labeled so that they can be connected to the right connectors.

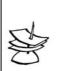

#### Note

For convenience, connect the jumper fiberoptic cables via the LDx00 guide (shown in Figure 2).

Fiberoptic cables for LDx00 to LDx00 (or LDx00 to access equipment) must be supplied by the customer.

#### Mux to Demux External Cabling

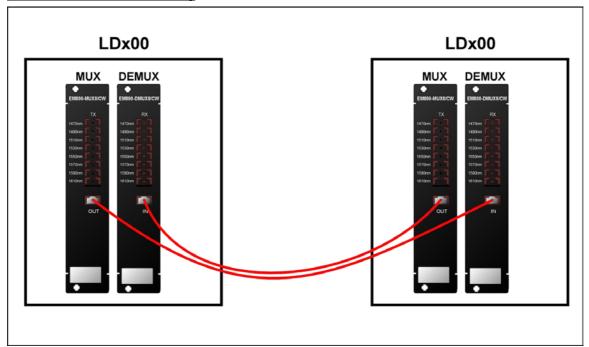

Figure 42: Mux to Demux Cabling between LDx00s

Demux to Demux External Cabling for Single-Fiber Point-to-Point

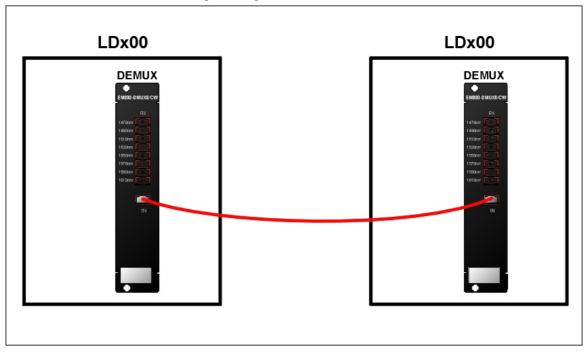

Figure 43: Demux to Demux Cabling between LDx00s

Single-Interface OADM to Single-Interface OADM Internal Cabling

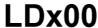

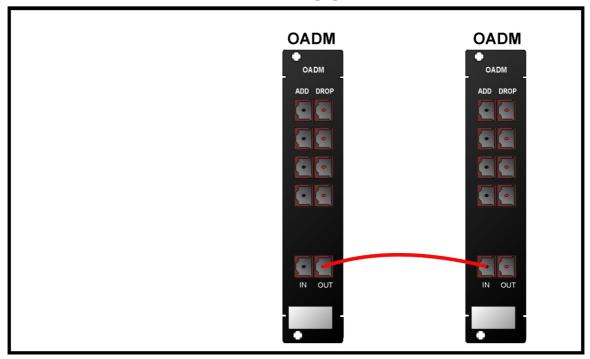

Figure 44: Single-Interface OADM to Single-Interface OADM Cabling in an LDx00

<u>Dual-Interface OADM to Dual-Interface OADM-DF Internal Cabling</u>

# LDx00

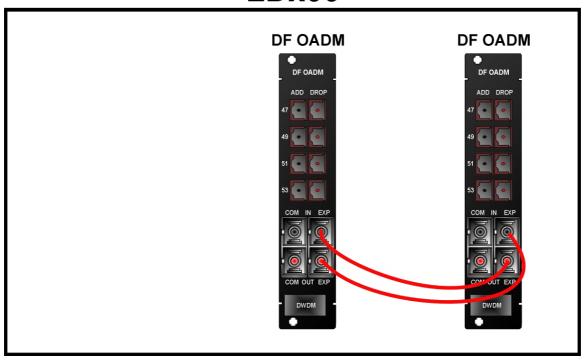

Figure 45: Dual-Interface OADM to Dual-Interface OADM Cabling in an LDx00

Single-Interface OADM to Single-Interface OADM External Cabling

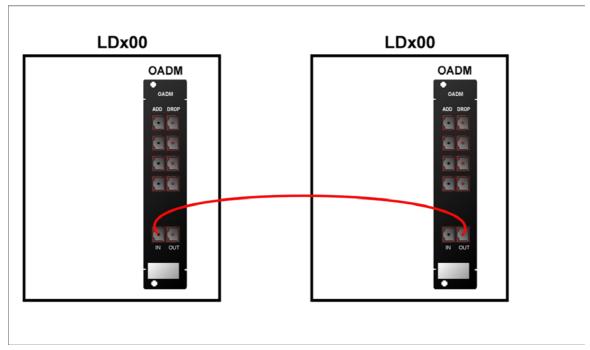

Figure 46: Single-Interface OADM to Single-Interface OADM Cabling between LDx00s

### <u>Dual-Interface OADM to Dual-Interface OADM External Cabling</u>

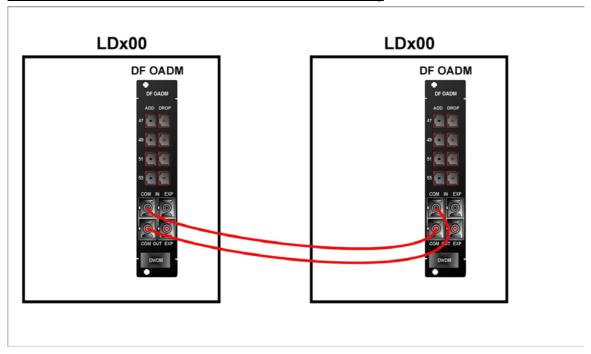

Figure 47: Dual-Interface OADM to Dual-Interface OADM Cabling between LDx00s

Single-Interface OADM to Service Internal Cabling

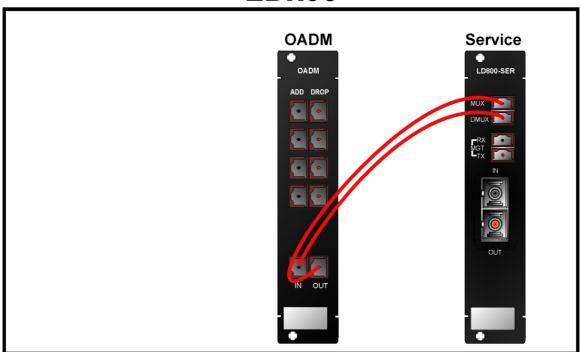

Figure 48: Single-Interface OADM to Service Cabling in an LDx00

Single-Interface OADM to 1+1 Internal Cabling

# LDx00

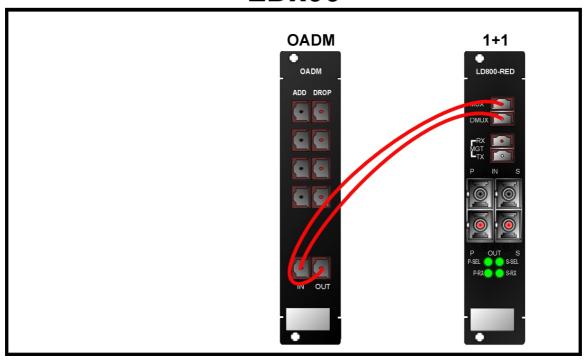

Figure 49: Single-Interface OADM to 1+1 Cabling in an LDx00

Single-Interface OADM to Mux External Cabling

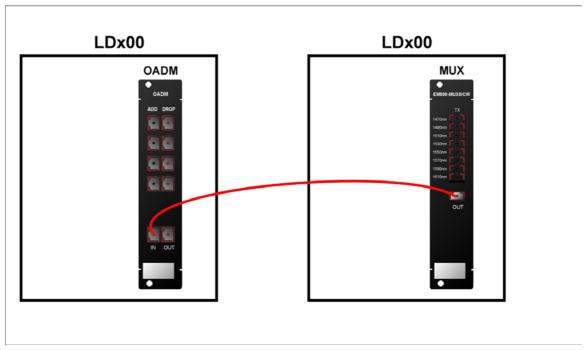

Figure 50: Single-Interface OADM to Mux Cabling between LDx00s

### Single-Interface OADM to Demux External Cabling

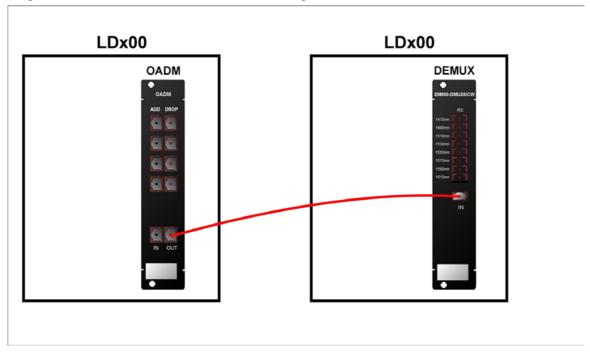

Figure 51: Single-Interface OADM to Demux Cabling between LDx00s

### Service to Service External Cabling

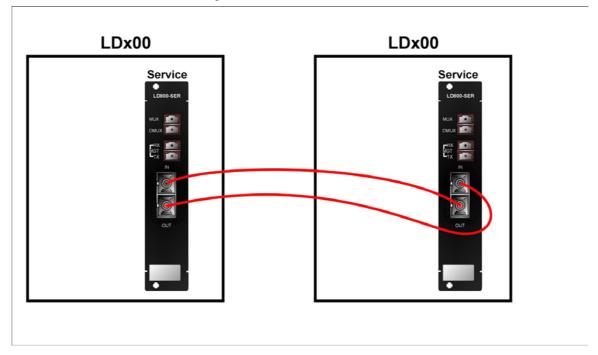

Figure 52: Service to Service Cabling between LDx00s

### 1+1 to 1+1 External Cabling

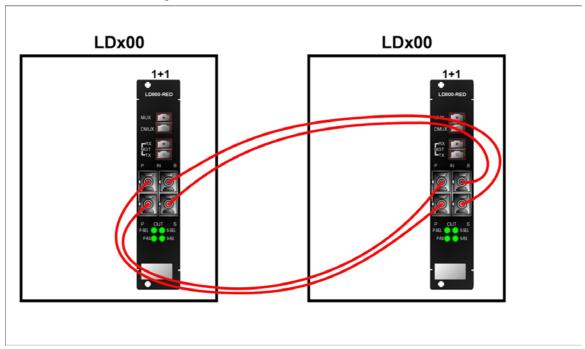

Figure 53: 1+1 to 1+1 Cabling between LDx00s

Transponder to Mux Internal Cabling

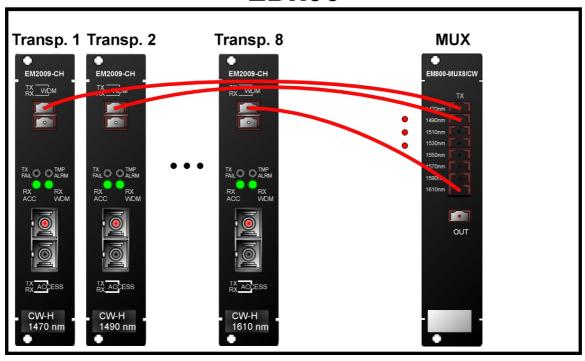

Figure 54: Transponder to Mux Cabling in an LDx00

Transponder to Demux Internal Cabling

# LDx00

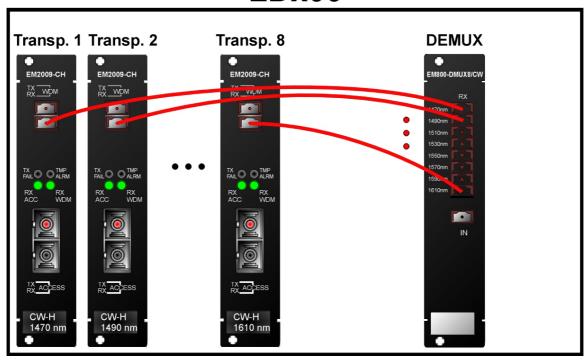

Figure 55: Transponder to Demux Cabling in an LDx00

Transponder to OADM Internal Cabling

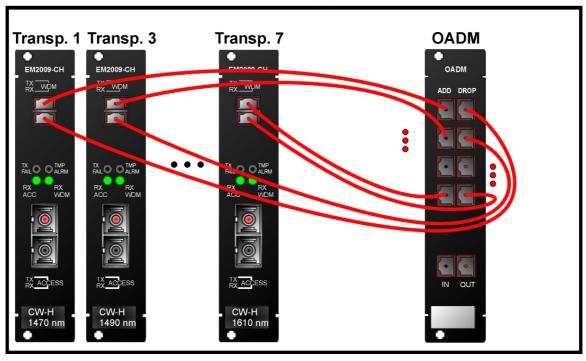

Figure 56: Transponder to OADM Cabling in an LDx00

Mux/Demux to Service Internal Cabling

# LDx00

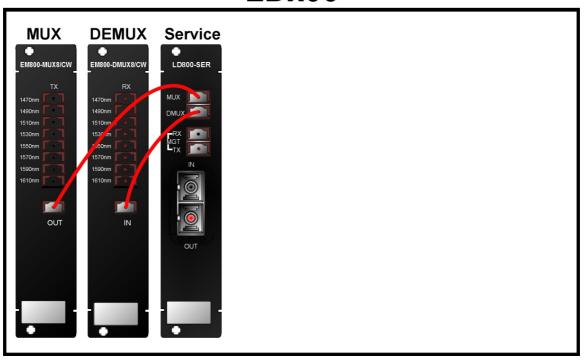

Figure 57: Mux/Demux to Service Cabling in an LDx00

Mux/Demux to 1+1 Internal Cabling

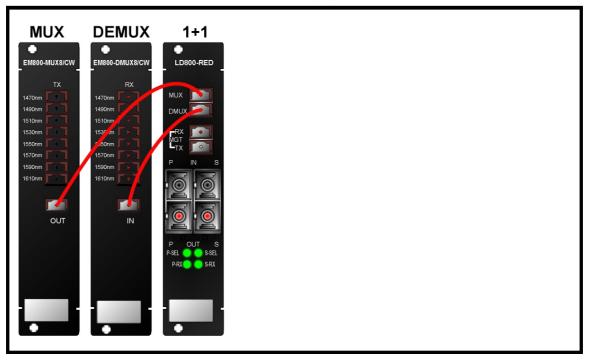

Figure 58: Mux/Demux to 1+1 Cabling in an LDx00

### Service to Mgt Internal Cabling

# LDx00

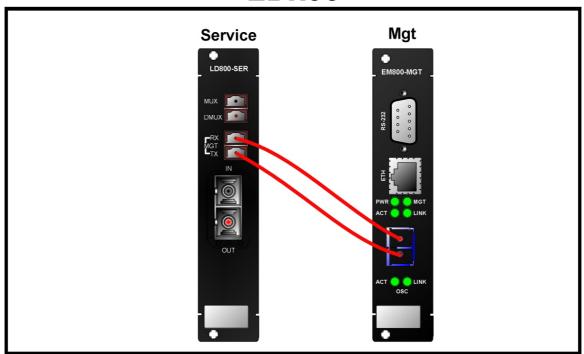

Figure 59: Service to Mgt Cabling in an LDx00

### 1+1 to Mgt Internal Cabling

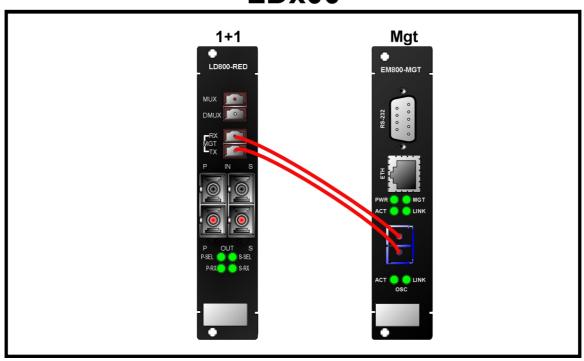

Figure 60: 1+1 to Mgt Cabling in an LDx00

### **ESCON to Transponder Internal Cabling**

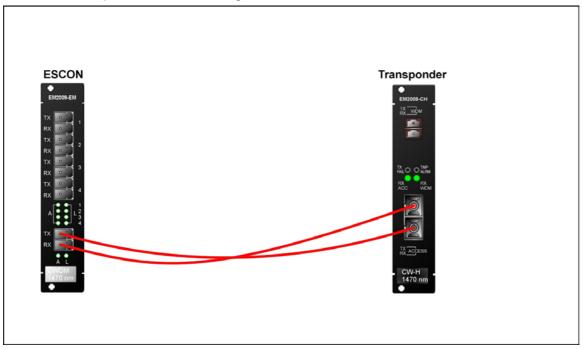

Figure 61: ESCON-to-Transponder Cabling in or between LDx00s

### **ESCON to Mux Internal Cabling**

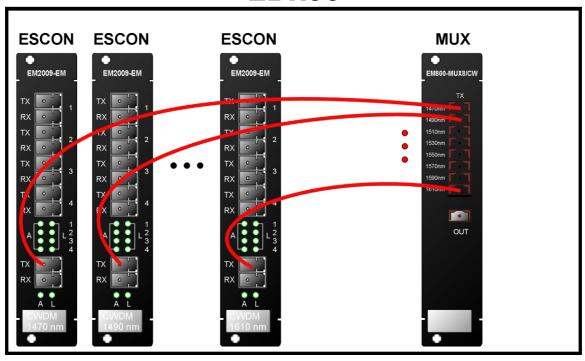

Figure 62: ESCON-to-Mux Cabling in or between LDx00s

### **ESCON to Demux Internal Cabling**

# LDx00

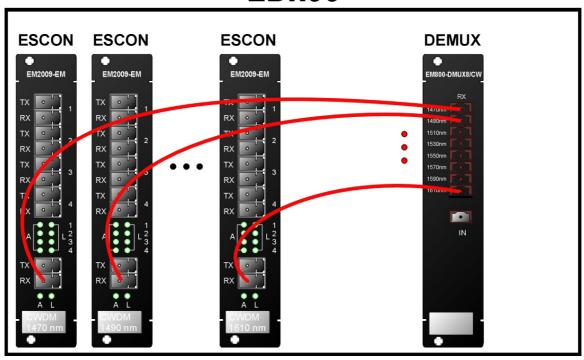

Figure 63: ESCON-to-Demux Cabling in or between LDx00s

### **ESCON to ESCON Internal Cabling**

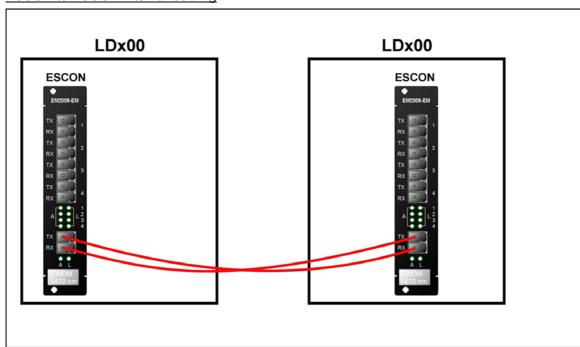

Figure 64: ESCON-to-ESCON Cabling between LDx00s

Pre-Amplifier OA to Demux Internal Cabling

# LDx00

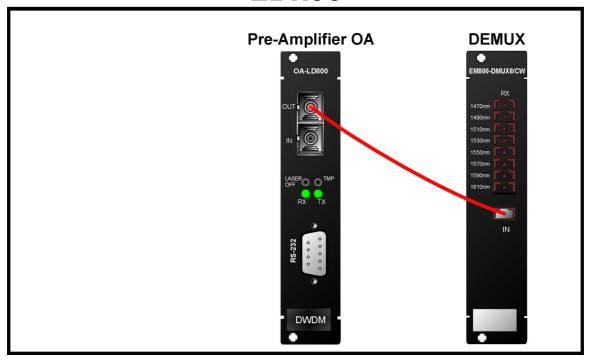

Figure 65: Pre-Amplifier OA to Demux Cabling in LDx00

Pre-Amplifier OA to Single-Interface OADM Internal Cabling

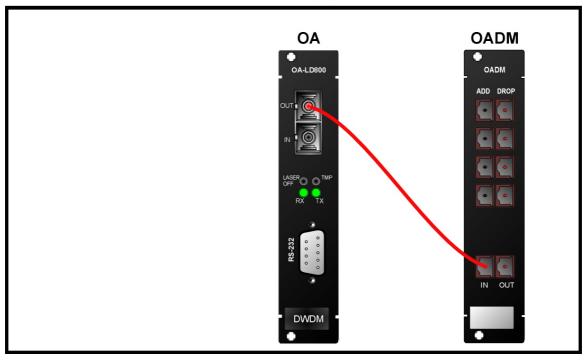

Figure 66: Pre-Amplifier OA to Single-Interface OADM Cabling in LDx00

Pre-Amplifier OA to Dual-Interface OADM Internal Cabling

# LDx00

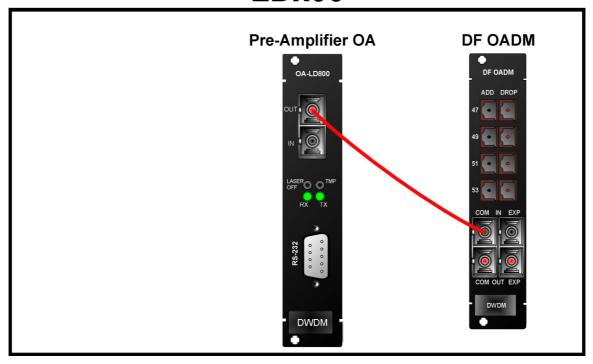

Figure 67: Pre-Amplifier OA to Dual-Interface OADM Cabling in LDx00

Mux to Booster OA Internal Cabling

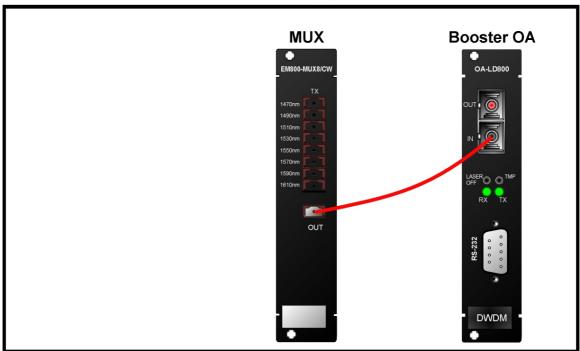

Figure 68: Mux to Booster OA Cabling in LDx00

Single-Interface OADM to Booster OA Internal Cabling

# LDx00

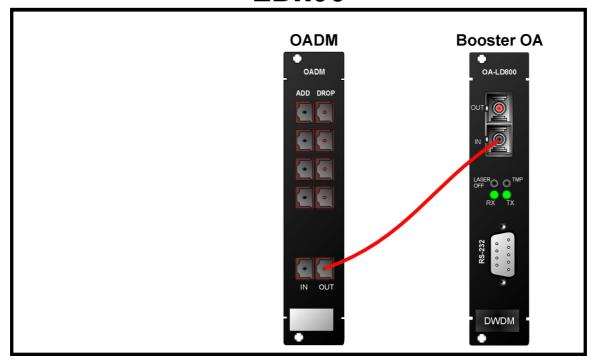

Figure 69: Single-Interface OADM to Booster OA Cabling in LDx00

<u>Dual-Interface OADM to Booster OA Internal Cabling</u>

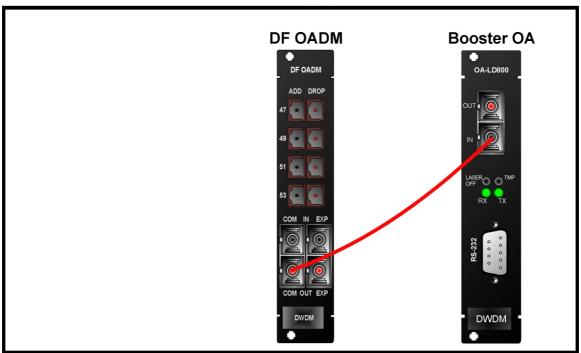

Figure 70: Dual-Interface OADM to Booster OA Cabling in LDx00

Single-Interface OADM to In-Line OA to Single-Interface OADM Internal Cabling

# LDx00

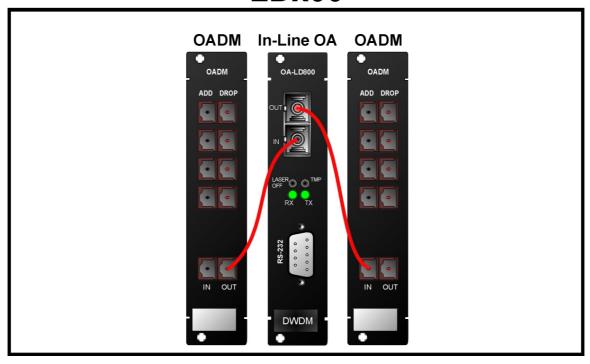

Figure 71: Single-Interface OADM to In-Line OA to Single-Interface OADM Cabling *in* LDxs00

<u>Dual-Interface OADM to In-Line OA to Dual-Interface OADM Internal Cabling</u>

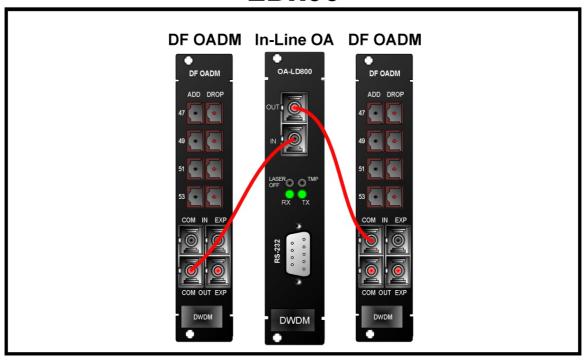

Figure 72: Dual-Interface OADM to In-Line OA to Dual-Interface OADM Cabling in LDxs00

**GM2 to Transponder Internal Cabling** 

# LDx00

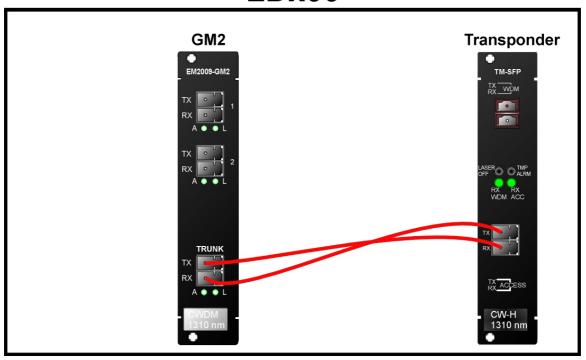

Figure 73: GM2-to-Transponder Cabling in an LDx00

GM2 to Mux Internal Cabling

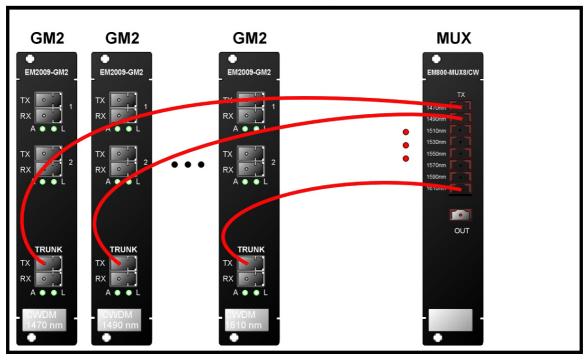

Figure 74: GM2-to-Mux Cabling in an LDx00

### GM2 to Demux Internal Cabling

# LDx00

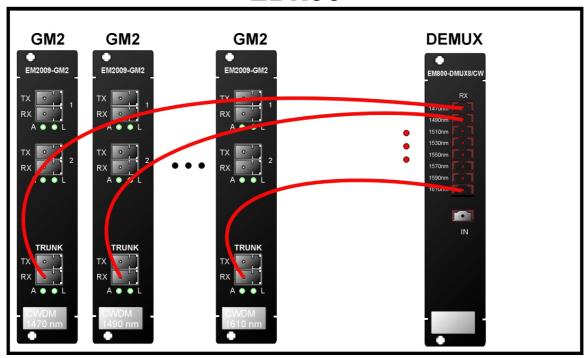

Figure 75: GM2-to-Demux Cabling in an LDx00

### GM2 to GM2 External Cabling

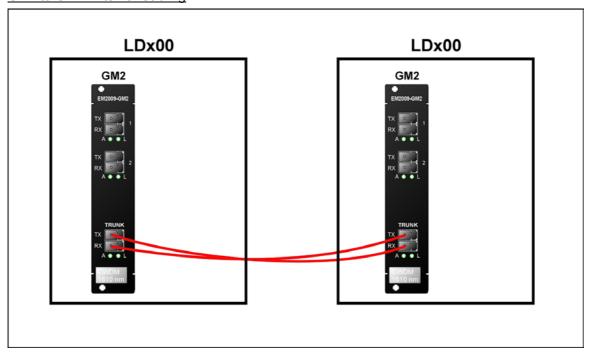

Figure 76: GM2-to-GM2 Cabling between LDx00s

### **Access Ports**

Connect the access (data) ports of the Transponders to the access equipment with fiberoptic cabling.

#### **Management Ports**

To manage the LDx00, connect at least one of the following ports as described below.

### Serial/RS-232 Port (For outband management)

With a null-modem (uncrossed) RS-232 cable having a female DB-9 connector, connect an ASCII terminal/emulator **serial port** to the Management Module's DB-9 male connector (marked **RS-232**, as shown in *Figure 8*) in one of the following ways:

- **Directly** as shown in Figure 77.
- Via Modem As described in Appendix F: Modem Setup and Installation.

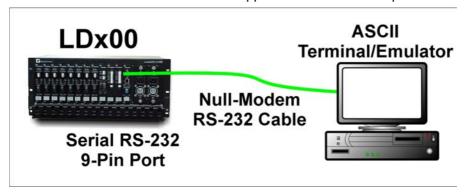

Figure 77: ASCII Terminal/Emulator Connection to LDx00 Directly

### **Ethernet Port (For inband management)**

Connect the Management Module to an Ethernet LAN in the TELNET/SNMP/Web-based management station's broadcast domain – see *Figure 78* – in *either* of the following ways:

With a fiberoptic cable having two male SC connectors, connect the Management Module's SC connectors (unmarked – see *Figure 8*) to the LAN.

With a Category 5 shielded cable having an RJ45 male connector, connect the Management Module's RJ45 connector (marked **ETH** – see *Figure 8*) to the LAN.

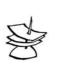

#### Note

The Category 5 shielded cable must be straight-wired if it is to be connected to a DTE (e.g., PC) and cross-wired if it is to be connected to a DCE (e.g., hub). The wiring of a straight and cross cable are shown in *Figure 88* and *Figure 89*, respectively.

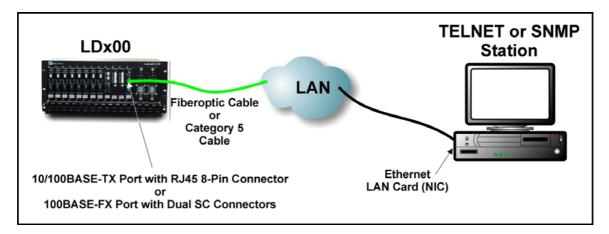

Figure 78: TELNET Station Connection to LDx00

### **Power Line Connection**

of each Power Supply to the **0** (off) position. Set the switch

Connect one (both) power cord(s) to the LDx00.

Connect the end(s) of the power cord(s) to the power line (mains).

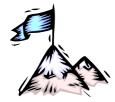

# **Chapter 4**Startup, Setup, and Operation

# **Startup**

To start up the LDx00, set the switch of each Power Supply to the I (On) position. This causes the LDx00 to undergo initialization.

## Setup

### **Default Settings**

The LDx00 is set up at the factory before it is shipped out. This setup is referred to as the Default Setup. The default settings can be *changed* to suit the administrator as described in the section *Custom Settings*. The administrator can also restore all the default settings with the single CLI command init-nyram.

The Default Settings (and the CLI commands for changing them) are given in Table 17.

#### **Table 17: Default Settings**

#### Console

| No. | Setting                                             | CLI Command  |              |
|-----|-----------------------------------------------------|--------------|--------------|
|     | Description                                         | Value        |              |
| 1   | Page Size – Number of lines per console page.       | 22           | set-page     |
| 2   | Prompt – Prompt given by console.                   | SYS_console> | set-prompt   |
| 3   | Password – password required for accessing console. | Enter        | set-password |

#### **System**

| No. | Setting                                                                                                    | CLI Command         |               |
|-----|----------------------------------------------------------------------------------------------------|---------------------|---------------|
|     | Description                                                                                                   | Value               |               |
| 1   | <b>Baud Rate</b> – Rate in baud at which the LDx00 can communicate on the serial channel via the RS-232 port. | <b>9600</b> (fixed) | (None)        |
| 2   | <b>TFTP File Name</b> – Name of SNMP Agent software file to be downloaded.                                    | flash.hex           | set-sw-file   |
| 3   | <b>TFTP Server IP Address</b> – IP address of TFTP server (relevant only if the TFTP Mode is <i>Client</i> ). | 0.0.0.0             | set-tftp-srvr |
| 4   | <b>TFTP Mode</b> – Whether the LDx00 is a Client or Server for the SNMP Agent software file.                  | client              | set-tftp-mode |

#### IΡ

| No. | Setting                                                                                                    |         | CLI Command |
|-----|----------------------------------------------------------------------------------------------------|---------|-------------|
|     | Description                                                                                                    | Value   |             |
| 1   | IP Address – IP address of device agent.                                                                                             | 0.0.0.0 | set-ip      |
| 2   | <b>Default Gateway</b> – IP address "default gateway" node where packets should be sent in the absence of other routing information. | 0.0.0.0 | set-gatew   |

#### **SNMP**

| No. | Setting                                                                                                  |         | CLI Command                                                     |
|-----|----------------------------------------------------------------------------------------------------|---------|-----------------------------------------------------------------|
|     | Description                                                                                              | Value   |                                                                 |
| 1   | <b>Read Community String</b> – Password for getting information on a specific SNMP setting of the LDx00. | public  | set-comm                                                        |
| 2   | Write Community String – Password for changing a specific SNMP setting of the LDx00.                     | private | set-comm                                                        |
| 3   | <b>Traps Authentication</b> – Sending of traps regarding authenticity of access to LDx00.                | disable | set-auth                                                        |
| 4   | System Contact – Contact information for the LDx00.                                                      | (None)  | (None – the SNMP object for changing the value is sysContact.)  |
| 5   | System Name – Mnemonic for easily identifying the LDx00 unit.                                            | (None)  | (None – the SNMP object for changing the value is sysName.)     |
| 6   | System Location – Location of the LDx00 unit.                                                            | (None)  | (None – the SNMP object for changing the value is sysLocation.) |

### **Custom Settings**

The administrator can *change* the settings of the default setup by CLI commands (described in the *Chapter 5 CLI Management* or SNMP commands (described in *MegaVision LambdaDriver 800 Management User Guide*).

# **Operation**

LDx00 becomes fully operational within a few seconds after being powered on.

During operation, Automatic Laser Shutdown (ALS/APR) and Link Integrity Notification (LIN) functions are activated. For details on ALS/APR and LIN, refer to the section *Transponder Module* on page 23.

Its operation can be monitored by:

Interpreting the status of its LEDs with the aid of Table 18, below.

TELNET station or ASCII terminal as described in the Chapter 5 CLI Management.

SNMP NMS or MIB browser.

MRV's MegaVision ® Web-based SNMP management application.

If there is a problem, use Appendix B: Troubleshooting to resolve it.

**Table 18: Front Panel LEDs** 

| Module      | LED                 | Status   | Significance                                               |
|-------------|---------------------|----------|------------------------------------------------------------|
| Power       | PWR                 | ON-Green | Power distribution OK.                                     |
| Supply      |                     | OFF      | Power distribution faulty.                                 |
| Transponder | ACCESS RX           | ON-Green | Reception at access port OK.                               |
|             |                     | OFF      | Reception at access port faulty.                           |
|             | WDM RX              | ON-Green | Reception at WDM port OK.                                  |
|             |                     | OFF      | Reception at WDM port faulty.                              |
|             | LASER OFF           | ON-Red   | WDM Transmission laser faulty.                             |
|             |                     | OFF      | WDM Transmission laser OK.                                 |
|             | TMP ALRM            | ON-Red   | Module too hot.                                            |
|             |                     | OFF      | Module temperature OK.                                     |
| Management  | PWR                 | ON-Green | Power to module OK.                                        |
|             |                     | OFF      | Power to module faulty.                                    |
|             | MGT                 | ON-Green | SNMP data flowing.                                         |
|             |                     | OFF      | No SNMP data flowing.                                      |
|             | ACT (Eth)           | ON-Green | Ethernet data flowing.                                     |
|             |                     | OFF      | No Ethernet data flowing.                                  |
|             | LINK (Eth)          | ON-Green | Ethernet link OK.                                          |
|             |                     | OFF      | Ethernet link faulty.                                      |
|             | OSC ACT             | ON-Green | OSC data flowing.                                          |
|             |                     | OFF      | No OSC data flowing.                                       |
|             | OSC LINK            | ON-Green | OSC link OK.                                               |
|             |                     | OFF      | OSC link faulty.                                           |
| 1+1         | P-SEL               | ON-Green | Primary link selected.                                     |
| Redundancy  |                     | OFF      | Primary link deselected.                                   |
|             | S-SEL <sup>29</sup> | ON-Green | Secondary link selected.                                   |
|             |                     | OFF      | Secondary link deselected.                                 |
|             | P-RX                | ON-Green | Primary link receive port OK.                              |
|             |                     | OFF      | Primary link receive port faulty.                          |
|             | S-RX                | ON-Green | Secondary link receive port OK.                            |
|             |                     | OFF      | Secondary link receive port faulty.                        |
| ESCON       | L (1, 2, 3, or 4)   | ON-Green | Port (1, 2, 3, or 4) link to network OK.                   |
| Multiplexer |                     | OFF      | Port (1, 2, 3, or 4) link to network faulty.               |
|             | A (1, 2, 3, or 4)   | ON-Green | Reception at port (1, 2, 3, or 4) synchronized.            |
|             |                     | OFF      | Reception at port (1, 2, 3, or 4) <i>not</i> synchronized. |
|             | L                   | ON-Green | Multiplex port link to network OK.                         |
|             |                     | OFF      | Multiplex port link to network faulty.                     |

\_

 $<sup>^{\</sup>rm 29}$  When S-SEL LED is OFF, P-SEL LED should be ON, and vice versa.

|     | _         |             |                                                                    |
|-----|-----------|-------------|--------------------------------------------------------------------|
|     | Α         | ON-Green    | Multiplexed port receiving valid data.                             |
|     |           | OFF         | Multiplexed port <i>not</i> receiving valid data.                  |
| OA  | LASER     | ON-Red      | WDM Transmission laser to IN port off.                             |
|     | SHTDWN    | OFF         | WDM Transmission laser to IN port OK.                              |
|     | TMP ALARM | ON-Red      | Module temperature out of range.                                   |
|     |           | OFF         | Module temperature OK.                                             |
|     | RX        | ON-Green    | Input signal power at IN Port out of range.                        |
|     |           | OFF         | Input signal power at IN Port OK.                                  |
|     | TX        | ON-Green    | Output signal power at OUT Port out of range.                      |
|     |           | OFF         | Output signal power at OUT Port OK.                                |
| GM2 | L1 or L2  | ON-Green    | Port 1 or 2 link to network OK.                                    |
|     |           | OFF         | Port 1 or 2 link to network faulty.                                |
|     | A1 or A2  | ON-Green    | Port 1 or 2 receiving data.                                        |
|     |           | OFF         | Port 1 or 2 not receiving data.                                    |
|     | TRUNK L   | ON-Green    | Trunk (WDM) Port link to network OK.                               |
|     |           | OFF         | Trunk (WDM) Port link to network faulty.                           |
|     | TRUNK A   | ON-Green    | Remote Port 1 and remote Port 2 transmitting.                      |
|     |           | Slow BLINKS | Remote Port 1 transmitting, Remote Port 2 <i>not</i> transmitting. |
|     |           | Fast BLINKS | Remote Port 1 <i>not</i> transmitting, Remote Port 2 transmitting. |
|     |           | OFF         | Remote Port 1 and remote Port 2 <i>not</i> transmitting.           |

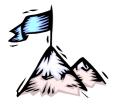

# **Chapter 5 CLI Management**

### General

This chapter describes how to custom setup and manage the LDx00 through its CLI with either of the following management stations:

- ASCII terminal/emulator (e.g., VT100 terminal or emulator), or
- TELNET station

For Web-based management of the LDx00, refer to MRV's MegaVision NMS User Manual.

### **Functions**

The CLI provides the following functions:

- Setting of system parameter values, including the serial line and/or the console's parameters.
- Setting of LDx00 SNMP Agent parameter values.
- Setting of port parameter values.
- Network performance monitoring.
- · Module status monitoring
- · Statistical data recording.
- Software upgrading/downloading

# Management Station Connection

Refer to Section Management Ports, Page 130.

# **Management Station Setup**

### **ASCII Terminal/Emulator Setup**

If you are using a PC, run the emulation software application (e.g., Microsoft Window's HyperTerminal) from the windows OS.

Setup the ASCII terminal/emulator as follows:

Table 19: ASCII Terminal/Emulator Setup for CLI Management

| Transmit/Receive Rate | Data Length | Parity | Stop Bit | Flow Control |
|-----------------------|-------------|--------|----------|--------------|
| 9600                  | 8 bits      | None   | 1        | None         |

### **TELNET Station Setup**

Assign an IP address to the LDx00. This can be done using an ASCII terminal/emulator connected to the LDx00 **RS-232** port directly or via modem as shown in *Figure 77* or *Figure 90*.

Make sure that a TELNET connection exists between the TELNET station and the LDx00. This connection can be made using a Microsoft Windows operating system as follows:

- 1. Click Start and then Run....
- 2. When the Run window opens, type **telnet**, a blank space, the IP address of the LDx00, and press **Enter**.

### **Password**

Access to the CLI of the LDx00 is restricted by password. The existing password can be changed as follows:

- 1. Type set-password, press Enter
- 2. Type the existing password, press **Enter**
- 3. Type the new password, press **Enter**
- 4. Retype the new password to confirm, press **Enter**

# **CLI Types**

Either of the following CLIs can be accessed to manage the LDx00:

- **Operational CLI** Accessible *after* the LDx00 becomes operational. It can be accessed remotely from a TELNET station or locally with an ASCII terminal/emulator.
- Boot CLI Accessible before the LDx00 becomes operational. It can be accessed only
  locally with an ASCII terminal/emulator connected to its RS-232 port; it cannot be
  accessed by TELNET. It has fewer commands. It is used only to perform downloading of
  new operative software when the LDx00 cannot become operational.

### **CLI Access**

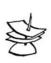

#### Note

LDx00 continues normal operation whether the Operational or Boot CLI is accessed or not!

To access the Operational or Boot CLI, perform the following steps:

1. For ASCII Terminal/Emulator

Ensure that the ASCII terminal/emulator has been set up as described in *Table 19*. For TELNET station

Ensure that an IP address has been assigned to the LDx00. (This can be done using the interconnection in *Figure 77* or *Figure 90*.)

- 2. Attempt to enter a management session with the ASCII terminal/emulator or TELNET station.
- 3. When the management session window opens, power on the LDx00.
- 4. For Operational CLI

Wait until the system prompt username appears.

For Boot CLI

When the message

Initialization . . . from boot
#
1 2

appears in the window and before the count of 5 is reached, strike any key.

- 5. Enter a user name or press **Esc** to skip it
- 6. Wait until the system prompt password appears.
- 7. If the current password is the factory default password, either type a new password or press **Enter** to skip it.

If the current password is *not* the factory default password, type the password to enter a CLI session.

8. Wait for the system prompt sys\_console> to appear. The prompt indicates that connection to the CLI is established and the LDx00 is ready to be managed.

### **CLI Commands**

#### General

CLI commands can be invoked when the Operational or Boot CLI is accessed. (The section CLI Access gives the procedure for accessing these two CLIs.) This section presents these CLI commands, describes their functions, specifies their interdependence (if any), explains their syntax, and gives examples of usage for each in order to show how they may be used.

The set of CLI commands available depends on the type of CLI accessed, i.e., Operational CLI or Boot CLI. CLI commands available in one CLI type and not the other are identified as such in the section Specification on page 139.

The CLI commands for configuring and managing the LDx00 are divided into groups. They are: console; system; ip; snmp (in Operational CLI only); slot-stat; statistics (in Operational CLI only). Typing the name of the group lists the commands available in the group as well as the description of the commands.

On entry into a CLI session, any command can be directly executed or polled for information without having to first type the name of the group to which it belongs. Typing? and pressing

Enter at the SYS Console prompt displays the command menus. To poll any command for information on arguments (extensions) that have to be typed in order to execute the command, type the command followed by ? and press Enter

To type a command quickly, type the first letter(s) and press **Tab** 

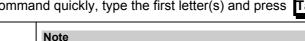

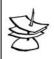

A blank space must be typed between a command and its argument(s) - if any - as well as between two consecutive arguments.

The system remembers the commands invoked in a CLI session. The remembered commands can be displayed by typing #. The display also shows the number code assigned by the LDx00 to each of these commands. To type a remembered command quickly, type # and the number code.

Table 20 describes the function of the symbols that appear in the CLI commands.

Table 20: Function of Symbols in CLI Commands

| Symbol | Function                                                                                                    |
|--------|----------------------------------------------------------------------------------------------------|
| #      | Represents the word number.                                                                                                   |
| < >    | Encloses a mandatory command argument (extension).                                                                            |
|        | Do not type this symbol with the command argument!                                                                            |
| I      | Separates choices in a command argument. The default choice is shown as the leftmost choice. Only one choice may be selected. |
|        | Do not type this symbol with the command argument!                                                                            |
| {}     | Encloses an optional command argument.  To list items having number IDs:                                                      |
| ( )    |                                                                                                    |
| ( )    | Encloses the description of the command.                                                                                      |

The CLI commands can be divided into two groups:

- Global Commands
- Module-specific Commands

### **Global Commands**

All CLI commands in the section other than those listed in *Table 21* are applicable to the LDx00 as a whole.

### **Module-specific Commands**

All CLI commands under the group *console* are applicable to all modules. Additional CLI commands that apply to each specific module are given in *Table 21*. Details on these (and other) commands are given in the section *Specification*, *on* page *140*.

Table 21: CLI Commands per Module

| Module      | CLI Commands            |                                                                                                    |  |
|-------------|-------------------------|----------------------------------------------------------------------------------------------------|--|
|             | Syntax                  | Description                                                                                                    |  |
| Transponder | set-transponder-rate    | Set module rate.                                                                                                    |  |
|             | set-laser-mode          | Set laser mode (enable or disable laser).                                                                           |  |
|             | get-card-wdm-power      | Show WDM input and output optical power in dBm units.                                                               |  |
|             | get-transponder-lb      | Show module mode (normal operation or LoopBack).                                                                    |  |
|             | set-transponder-lb      | Set module mode (normal operation or LoopBack).                                                                     |  |
|             | get-trans-red-stat      | Show module redundancy status.                                                                                      |  |
|             | set-trans-primary-state | Activate primary or secondary transponder.                                                                          |  |
|             | get-sfp-spec-info       | Show SFP vendor data.                                                                                               |  |
|             | get-sfp-diagnostics     | Show SFP diagnostic data.                                                                                           |  |
|             | get-trans-counters      | Show module counters.                                                                                               |  |
|             | clear-trans-counters    | Clear module counters.                                                                                              |  |
| Management  | get-card-ports-stat     | Show status of module ports.                                                                                        |  |
|             | clr-eth-mgt-cnt         | Clear Ethernet counter readings of management port.                                                                 |  |
|             | get-eth-mgt-cnt         | Show Ethernet counter readings of management port.                                                                  |  |
| 1+1         | get-redun-card-stat     | Show status of 1+1 redundancy modules.                                                                              |  |
| Redundancy  | set-opt-switch          | Activate primary (P) or secondary (S) link for 1+1 redundancy module.                                               |  |
| OADM        | get-adc-lambda-info     | Show information (e.g., operating wavelength, etc.) on OADM modules (ADC = Single-interface, ADCD = Dual-interface) |  |
| ESCON       | get-card-ports-stat     | Show status of module ports.                                                                                        |  |
| GM2, FC2    | get-card-ports-stat     | Show status of module ports.                                                                                        |  |
|             | get-transponder-lb      | Show module mode (normal operation or LoopBack).                                                                    |  |
|             | set-transponder-lb      | Set module LoopBack/normal mode.                                                                                    |  |
|             | get-sfp-spec-info       | Show module SFP vendor data.                                                                                        |  |
|             | get-sfp-diagnostics     | Show module SFP diagnostic data.                                                                                    |  |

|    | get-trans-counters   | Show module port counters.            |
|----|----------------------|---------------------------------------|
|    | clear-trans-counters | Clear module port counters.           |
| OA | get-card-ports-stat  | Show status of module ports.          |
|    | get-oa-parameters    | Show optical amplifier parameters.    |
|    | get-oa-config        | Show optical amplifier configuration. |

The CLI commands are presented in detail below under their respective groups (console, system, ip, etc.).

## **Specification**

### console

| Command     | help-kbd                                                     |  |  |  |
|-------------|--------------------------------------------------------------|--|--|--|
| Description | List console keys having CLI functionality.                  |  |  |  |
| Syntax      | help-kbd                                                     |  |  |  |
| Default     | -                                                            |  |  |  |
| Example     | SYS_consoleSYS_console>help-kbd                              |  |  |  |
|             |                                                              |  |  |  |
|             | ^U (or Esc) - Delete current line.                           |  |  |  |
|             | ^W - Delete previous word.                                   |  |  |  |
|             | ! or ^P - Show previous command.                             |  |  |  |
|             | Tab - Complete a command if its first few letters are typed. |  |  |  |
|             | Backspace - Delete previous letter.                          |  |  |  |
|             | ? - When typed after:                                        |  |  |  |
|             | System prompt - show command menus.                          |  |  |  |
|             | Within command - show all commands with same prefix.         |  |  |  |
|             | After command - show all command parameters.                 |  |  |  |
|             | # - List past commands together with their number code.      |  |  |  |
|             | To type a command quickly, type # and the number code.       |  |  |  |
|             |                                                              |  |  |  |
| Notes       | The console keys are described in detail below.              |  |  |  |

| Command     | ^U <sup>30</sup> (or Esc)                                                                                                    |
|-------------|----------------------------------------------------------------------------------------------------|
| Description | Delete current line.                                                                                                    |
| Syntax      | Ctrl u (Or Esc)                                                                                                    |
| Default     |                                                                                                    |
| Example     | Suppose the current display is sys_console>ping 193.128.56.74 387106.  To delete all the text (ping 193.128.56.74 387106) after the system prompt sys_console>, press Ctrl u (Or Esc). |
| Notes       | -                                                                                                    |

| Command     | ^W                    |
|-------------|-----------------------|
| Description | Delete previous word. |
| Syntax      | Ctrl w                |
| Default     | -                     |

<sup>&</sup>lt;sup>30</sup> ^ = Ctrl

| Example | Suppose the current display is sys_console>ping 193.128.56.74 387106.  To delete all the rightmost word (387106), press Ctrl w. |
|---------|----------------------------------------------------------------------------------------------------|
| Notes   | -                                                                                                    |

| Command     | ! (or ^P)                                                                                                    |
|-------------|----------------------------------------------------------------------------------------------------|
| Description | Show previous command.                                                                                                    |
| Syntax      | ! (or Ctrl p)                                                                                                    |
| Default     | _                                                                                                    |
| Example     | Suppose the previous command is system and the current command is console as indicated by the display sys_console>console on the screen. On invoking the command ! (or Ctrl p) sys_console>system will show. |
| Notes       | -                                                                                                    |

| Command     | Tab                                                                                                    |
|-------------|----------------------------------------------------------------------------------------------------|
| Description | Complete a command after its first few letters (that are unique to the command) are typed.  Tab adds alphanumeric characters to a typed string <i>if</i> each added character is the only one that can be added to form a new string that is common to one or more commands. If the new string is common to two or more commands, one or more additional characters will have to be typed in order to complete the command with Tab. |
| Syntax      | Tab                                                                                                    |
| Default     | -                                                                                                    |
| Example     | Suppose the current line on the screen is <code>sys_console&gt;se</code> . Pressing Tab will add the unique characters common to one or more commands to complement the display to <code>sys_console&gt;set-</code> . By typing at to give <code>sys_console&gt;set-at</code> and pressing the display becomes <code>sys_console&gt;set-attr-</code> . At this point, to display the command: <code> </code>                         |
| Notes       | -                                                                                                    |

| Command     | Backspace                                                                                                    |
|-------------|----------------------------------------------------------------------------------------------------|
| Description | Delete previous letter.                                                                                                    |
| Syntax      | Backspace                                                                                                    |
| Default     | -                                                                                                    |
| Example     | Suppose the current line on the screen is <code>sys_console&gt;set-</code> . On pressing <code>Backspace</code> , the display becomes <code>sys_console&gt;set</code> . On pressing <code>Backspace</code> , again, the display becomes <code>sys_console&gt;set</code> . |
| Notes       | -                                                                                                    |

| Command | ? |
|---------|---|
|---------|---|

| Description | When typed:                                                               |
|-------------|---------------------------------------------------------------------------|
|             | Before a command (After the system prompt) –                              |
|             | Show command menus.                                                       |
|             | Within a command –                                                        |
|             | Show all commands with same prefix.                                       |
|             | After a command – Show all command parameters.                            |
| Syntax      | ?                                                                         |
| Default     | -                                                                         |
| Example     | 1_                                                                        |
|             | SYS_console>?                                                             |
|             |                                                                           |
|             | Commands groups are:                                                      |
|             | console Show console menu.                                                |
|             | system Show system menu.                                                  |
|             | ip Show IP menu.                                                          |
|             | snmp Show SNMP menu.                                                      |
|             | slot Show slot menu.                                                      |
|             | statistics Show statistics menu.                                          |
|             | ! show previous command, ^U delete current line, ^W delete previous word. |
|             | <u>2</u>                                                                  |
|             | SYS_console>set-transponder-?                                             |
|             |                                                                           |
|             | command 'set-transponder-' not found                                      |
|             | Commands matching <set-transponder-></set-transponder->                   |
|             |                                                                           |
|             | set-transponder-rate Set transponder rate.                                |
|             | set-transponder-lb Set transponder LoopBack state.                        |
|             | <u>3</u>                                                                  |
|             | SYS_console>set-transponder-lb ?                                          |
|             | set-transponder-lb Set transponder LoopBack state.                        |
|             | [arg #0] <slot number="">.</slot>                                         |
|             | [arg #1] Loopback state: n-normal   l-loopback, Default = normal          |
| Notes       |                                                                           |

| Command     | #                                                   |
|-------------|-----------------------------------------------------|
| Description | List past commands together with their number code. |
| Syntax      | #                                                   |
| Default     | -                                                   |
| Example     | SYS_console>#                                       |
|             | 1: console                                          |
|             | 2: help-kbd                                         |
|             | 3: system                                           |
|             | 4: help-kbd                                         |
|             | 5: ip                                               |
|             | 6: ping 193.128.56.74 55                            |

|       | 7: set-transponder-lb 5 n                              |
|-------|--------------------------------------------------------|
|       | 8: set-page 22                                         |
| Notes | To type a command quickly, type # and the number code. |

| Command     | banner              |
|-------------|---------------------|
| Description | Show device banner. |
| Syntax      | banner              |
| Default     | -                   |
| Example     | SYS_console>banner  |
| Notes       | -                   |

| Command     | clear                                                                       |
|-------------|-----------------------------------------------------------------------------|
| Description | Clear screen leaving only the system prompt.                                |
| Syntax      | clear                                                                       |
| Default     | -                                                                           |
| Example     | SYS_console>clear                                                           |
| Notes       | The system prompt remains on the screen after the clear command is invoked. |

| Command     | login                                    |
|-------------|------------------------------------------|
| Description | Re-enter CLI session.                    |
| Syntax      | login                                    |
| Default     | -                                        |
| Example     | SYS_console>login                        |
|             | Please Login                             |
|             | username:admin                           |
|             | password:                                |
|             | **************                           |
|             | * MRV Lambda Driver - 800 Version 1.1.0a |
|             | * MRV System Console                     |
|             | *****************                        |
| Notes       | -                                        |

| Command     | logout                                         |
|-------------|------------------------------------------------|
| Description | Exit CLI and/or TELNET session.                |
| Syntax      | logout                                         |
| Default     | _                                              |
| Example     | SYS_console>logout                             |
|             | The message "Connection to host lost" appears. |
|             | Press the button on to exit.                   |
| Notes       | _                                              |

| Command set-page |  |
|------------------|--|
|------------------|--|

| Description | Set console page size.                                                                            |
|-------------|---------------------------------------------------------------------------------------------------|
| Syntax      | set-page opt.[arg #0]                                                                             |
|             | where,                                                                                            |
|             | opt.[arg #0] = <5127 0>                                                                           |
|             | 5 127 = Page size (number of lines of text displayable on the screen at a time) in the range 5127 |
|             | 0 = Last lines of commands.                                                                       |
| Default     | opt.[arg #0] = 22 (lines per page)                                                                |
| Example     | SYS_console>set-page 22                                                                           |
|             | Page size was set to 22 (lines/page)                                                              |
| Notes       | The message "more" appears whenever there are more lines in a list than the                       |
|             | page size. In response, press q to abort display of additional lines or Esc to                    |
|             | scroll to the end of the list.                                                                    |

| Command     | set-prompt                                                                                   |
|-------------|----------------------------------------------------------------------------------------------|
| Description | Change console prompt.                                                                       |
| Syntax      | set-prompt opt.[arg #0]                                                                      |
|             | where,                                                                                       |
|             | opt.[arg #0] = <prompt></prompt>                                                             |
|             | <b>PROMPT</b> = New prompt (alphanumeric)                                                    |
| Default     |                                                                                              |
| Default     | opt.[arg #0] = SYS_console>                                                                  |
| Example     | <pre>opt.[arg #0] = SYS_console&gt;  SYS_console&gt;set-prompt LambdaDriver800&gt;&gt;</pre> |
|             |                                                                                              |

| Command     | set-attr-prompt                                                       |
|-------------|-----------------------------------------------------------------------|
| Description | Set prompt attributes.                                                |
| Syntax      | set-attr-prompt [arg #0]                                              |
|             | where,                                                                |
|             | [arg #0] = <0 1 2 4 8>                                                |
|             | 0 = normal; 1 = bold; 2 = underlined; 4 = blinking; 8 = reverse video |
| Default     | -                                                                     |
| Example     | SYS_console>set-attr-prompt 8                                         |
|             | SYS console>                                                          |
| Notes       | Command available only in Operational CLI.                            |

| Command     | set-attr-msg                                                          |
|-------------|-----------------------------------------------------------------------|
| Description | Set message attributes.                                               |
| Syntax      | set-attr-msg [arg #0]                                                 |
|             | where,                                                                |
|             | [arg #0] = <0 1 2 4 8>                                                |
|             | 0 = normal; 1 = bold; 2 = underlined; 4 = blinking; 8 = reverse video |
| Default     | -                                                                     |
| Example     | SYS_console>set-attr-msg 4                                            |

| Notes Command available only in Operational CLI. |
|--------------------------------------------------|
|--------------------------------------------------|

| Command     | set-attr-text                                                         |
|-------------|-----------------------------------------------------------------------|
| Description | Set text attributes.                                                  |
| Syntax      | set-attr-text [arg #0]                                                |
|             | where,                                                                |
|             | [arg #0] = <0 1 2 4 8>                                                |
|             | 0 = normal; 1 = bold; 2 = underlined; 4 = blinking; 8 = reverse video |
| Default     | -                                                                     |
| Example     | SYS_console>set-attr-text 2                                           |
|             |                                                                       |
| Notes       | Command available only in Operational CLI.                            |

| Command     | set-password                                                                                         |
|-------------|----------------------------------------------------------------------------------------------------|
| Description | Change console access password.                                                                      |
|             | (No argument is required with this command.)                                                         |
| Syntax      | set-password                                                                                         |
| Default     | No password; simply press <b>Enter</b> after entering the username.                                  |
| Example     | SYS_console>set-password                                                                             |
|             | Enter old password:******                                                                            |
|             | Enter new password:********                                                                          |
|             | Enter new password again:********                                                                    |
|             | CLI running changed password.                                                                        |
| Notes       | The procedure for changing the console password is described in the section<br>Password on page 137. |
|             | No argument for this command.                                                                        |

### system

| Command     | sys-stat                            |
|-------------|-------------------------------------|
| Description | Show system status information.     |
| Syntax      | sys-stat [arg #0]                   |
|             | where,                              |
|             | [arg #0] = <a s></a s>              |
|             | a = general and ports info          |
|             | s = general info only               |
| Default     | -                                   |
| Example     | SYS_console>sys-stat s              |
|             | Optical Access Lambda Driver - 800  |
|             | Date: Jul 17 2003 Time: 11:22:18    |
|             | Operative Software version : 1.1.0a |
|             | Boot Software Version : 1.0.4       |
|             | CPU Card H/W Version : 1            |
|             | CPU Card FPGA Version : 3           |
|             | Power supply 1 is: Not Working      |
|             | Power supply 2 is: Working          |
|             | Fan 1 is: OK                        |
|             | Fan 2 is: OK                        |

|       | Fan 3 is: OK                                             |
|-------|----------------------------------------------------------|
|       | SNMP Object ID is : < 1.3.6.1.4.1.629.100.2.1>           |
|       | System MAC Address : 00-20-1a-00-ce-03                   |
|       | Total uptime(hundredths of seconds) : 612900             |
|       | Total uptime(days, hh:mm:ss format) : 0 days, 1:42:09.00 |
| Notes | -                                                        |

| Command     | warm-reset             |
|-------------|------------------------|
| Description | Warm reset device.     |
| Syntax      | warm-reset             |
| Default     | -                      |
| Example     | SYS_console>warm-reset |
| Notes       | -                      |

| Command     | cold-reset             |
|-------------|------------------------|
| Description | Cold reset device.     |
| Syntax      | cold-reset             |
| Default     | -                      |
| Example     | SYS_console>cold-reset |
| Notes       | -                      |

| Command     | get-last-err                                     |
|-------------|--------------------------------------------------|
| Description | Show information about last fatal error.         |
| Syntax      | get-last-err                                     |
| Default     | -                                                |
| Example     | SYS_console>get-last-err                         |
|             | System information since the last hardware reset |
|             | Software resets number : 1                       |
|             | Fatal error text :                               |
|             | Fatal error uptime : 0 days, 1:44:14.00          |
|             | ratai eiioi uptime . o days, i.44:14.00          |
| Notes       | -                                                |

| Command     | init-nvram                                                                                                    |
|-------------|----------------------------------------------------------------------------------------------------|
| Description | Change all device settings to factory default settings.                                                                                                    |
| Syntax      | init-nvram                                                                                                    |
| Default     | -                                                                                                    |
| Example     | SYS_console>init-nvram                                                                                                    |
|             | NVRAM was initialized to default values                                                                                                    |
|             | Changes will be effective after boot                                                                                                    |
| Notes       | This command will cause all the user-configured settings to be lost and replaced by the factory default settings, shown in <i>Table 17</i> on Page <i>132</i> ). If you want to re-enter some or all the user settings, record them before executing the command init-nvram. |

| Command     | get-sw-file                                             |
|-------------|---------------------------------------------------------|
| Description | Show name of SNMP Agent software file to be downloaded. |
| Syntax      | get-sw-file                                             |
| Default     | -                                                       |
| Example     | SYS_console>get-sw-file                                 |
|             | NVRAM based remote software file name is flash.hex      |
| Notes       |                                                         |

| Command     | set-sw-file                                                                                        |
|-------------|----------------------------------------------------------------------------------------------------|
| Description | Set name of SNMP Agent software file to be downloaded.                                             |
| Syntax      | set-sw-file opt.[arg #0]                                                                           |
|             | where,                                                                                             |
|             | opt.[arg #0] = <filename></filename>                                                               |
|             | FILENAME = SNMP Agent software filename                                                            |
| Default     | opt.[arg #0] = flash.hex                                                                           |
| Example     | SYS_console>set-sw-file LambdaDriver_Version_4.1.0.3                                               |
|             | remote software file name changed to <lambdadriver_version_4.1.0.3></lambdadriver_version_4.1.0.3> |
| Notes       | _                                                                                                  |

| Command     | get-tftp-srvr                                                |
|-------------|--------------------------------------------------------------|
| Description | Show IP address of TFTP server.                              |
| Syntax      | get-tftp-srvr                                                |
| Default     | -                                                            |
| Example     | SYS_console>get-tftp-srvr                                    |
|             | The IP address of the remote TFTP server is: 000.000.000.000 |
|             | This means that the TFTP server IP address has not been set! |
| Notes       | -                                                            |

| Command     | set-tftp-srvr                                                |
|-------------|--------------------------------------------------------------|
| Description | Set IP address of TFTP server.                               |
| Syntax      | set-tftp-srvr opt.[arg #0]                                   |
|             | where,                                                       |
|             | opt.[arg #0] = <tftp address="" ip="" server="">.</tftp>     |
| Default     | opt.[arg #0] = 0.0.0.0                                       |
| Example     | SYS_console>set-tftp-srvr 193.245.67.98                      |
|             | The IP address of the remote TFTP server is: 193.245.067.098 |
| Notes       | _                                                            |

| Command     | set-tftp-mode                                  |
|-------------|------------------------------------------------|
| Description | Select TFTP download mode.                     |
| Syntax      | set-tftp-mode opt.[arg #0]                     |
|             | where,                                         |
|             | opt.[arg #0] = <client server></client server> |
|             | client = LDx00 TFTP as client                  |
|             | server = LDx00 as TFTP server                  |

| Default | opt.[arg #0] = client                           |
|---------|-------------------------------------------------|
| Example | SYS_console>set-tftp-mode client                |
|         | Switch Tftp client is enabled for next download |
| Notes   | -                                               |

| Command     | get-tftp-mode                                         |
|-------------|-------------------------------------------------------|
| Description | Show current TFTP download mode.                      |
| Syntax      | get-tftp-mode                                         |
| Default     | -                                                     |
| Example     | SYS_console>get-tftp-mode                             |
|             | Tftp client will be operate on next software download |
| Notes       | -                                                     |

| Command     | sw-dnld                                                                                           |
|-------------|---------------------------------------------------------------------------------------------------|
| Description | Perform TFTP software download.                                                                   |
| Syntax      | sw-dnld                                                                                           |
| Default     | -                                                                                                 |
| Example     | SYS_console>sw-dnld                                                                               |
| Notes       | For the detailed procedure on how to upgrade/download software to the LDx00, refer to Appendix A. |

| Command     | cancel-sw-dnld                                                   |
|-------------|------------------------------------------------------------------|
| Description | Abort new software download and revert to the previous software. |
| Syntax      | cancel-sw-dnld                                                   |
| Default     | -                                                                |
| Example     | SYS_console>cancel-sw-dnld                                       |
| Notes       | Command available only in Boot CLI.                              |

ip

| Command     | get-ip                                             |
|-------------|----------------------------------------------------|
| Description | Show current IP address.                           |
| Syntax      | get-ip                                             |
| Default     | -                                                  |
| Example     | SYS_console>get-ip                                 |
|             | The device IP address is : 194.090.136.062         |
|             | The device IP address after boot will be undefined |
| Notes       | -                                                  |

| Command     | set-ip                                    |
|-------------|-------------------------------------------|
| Description | Set IP address.                           |
| Syntax      | set-ip opt.[arg #0]                       |
|             | where,                                    |
|             | opt.[arg #0] = <ip address=""></ip>       |
| Default     | opt.[arg #0] = 0.0.0.0                    |
| Example     | SYS_console>set-ip 197.66.236.78          |
|             | Device IP address is set for this session |

|       | Device IP address changed in the NVRAM |
|-------|----------------------------------------|
| Notes | -                                      |

| Command     | get-ip-cfg                                          |
|-------------|-----------------------------------------------------|
| Description | Show current IP configuration.                      |
| Syntax      | get-ip-cfg                                          |
| Default     | -                                                   |
| Example     | SYS_console>set-ip 191.222.38.57                    |
|             | Device IP address remain unchanged for this session |
|             | Device IP address changed in the NVRAM              |
| Notes       | _                                                   |

| Command     | set-ip-cfg                                                                 |
|-------------|----------------------------------------------------------------------------|
| Description | Set IP address and netmask of agent.                                       |
| Syntax      | set-ip-cfg [arg #0] [arg #1]                                               |
|             | where,                                                                     |
|             | [arg #0] = <ip address=""></ip>                                            |
|             | [arg #1] = <netmask></netmask>                                             |
| Default     | -                                                                          |
| Example     | SYS_console>set-ip-cfg 198.234.85.7 255.255.0.0                            |
|             | Accepted ip=198.234.085.007 mask=255.255.000.000 broadcast=255.255.255.255 |
|             | Device IP configuration remain unchanged for this session                  |
|             | Device IP configuration changed in the NVRAM                               |
|             | After boot the IP configuration will be:                                   |
|             | Failed to set IP configuration                                             |
| Notes       | -                                                                          |

| Command     | clear-ip-cfg                                                                                                    |
|-------------|----------------------------------------------------------------------------------------------------|
| Description | Clear IP settings in NVRAM, i.e., set the IP address and netmask of the LDx00 to the default values (0.0.0.0 and 0.0.0.0).                                                                                                    |
| Syntax      | clear-ip-cfg                                                                                                    |
| Default     | -                                                                                                    |
| Example     | SYS_console>clear-ip-cfg                                                                                                    |
|             | Device IP Configuration cleaned                                                                                                    |
| Notes       | Caution! Invoking the command clear-ip-cfg at a TELNET station will disrupt connection to the LDx00! To reestablish connection, an IP address will have to be reassigned to the LDx00 using the interconnection shown in Figure 77. |

| Command     | get-gatew             |
|-------------|-----------------------|
| Description | Show default gateway. |
| Syntax      | get-gatew             |
| Default     | -                     |
| Example     | SYS_console>get-gatew |

|       | The default gateway address is : 197.090.222.58 |
|-------|-------------------------------------------------|
| Notes | -                                               |

| Command     | set-gatew                                                                                                    |
|-------------|----------------------------------------------------------------------------------------------------|
| Description | Set/change default gateway.                                                                                                    |
| Syntax      | set-gatew opt.[arg #0]                                                                                                    |
|             | where,                                                                                                    |
|             | opt.[arg #0] = <ip address="" default="" gateway="" of="">.</ip>                                                                                                    |
| Default     | opt.[arg #0] = 0.0.0.0                                                                                                    |
| Example     | SYS_console>set-gatew 197.090.222.58                                                                                                    |
| Notes       |                                                                                                    |
|             | Caution!  Changing the default gateway using the command set-gatew at a TELNET station will disrupt connection to the LDx00!  To reestablish connection, the appropriate Default Gateway address will have to be assigned to the LDx00 using, for e.g., the interconnection shown in Figure 77. |

| Command     | get-arp-tbl                                                                                                    |
|-------------|----------------------------------------------------------------------------------------------------|
| Description | Show ARP table entries together with their indexes (IDs).                                                                           |
| Syntax      | get-arp-tbl opt.[arg #0] opt.[arg #1]                                                                                               |
|             | where,                                                                                                    |
|             | opt.[arg #0] = <index be="" displayed="" entries="" entry="" excluding="" first="" index="" lower="" of="" to="" while="">.</index> |
|             | opt.[arg #1] = <number be="" displayed="" entries="" of="" to="">.</number>                                                         |
| Default     | opt.[arg #0] = First entry of ARP table.                                                                                            |
|             | opt.[arg #1] = Till end of ARP table.                                                                                               |
| Example     | SYS_console>get-arp-tbl 0 2                                                                                                    |
|             | ARPTBL number of entries = 3                                                                                                    |
|             | #### If Ip MAC TTL                                                                                                    |
|             |                                                                                                    |
|             | 0 01 194.090.136.254 00-00-b0-2f-04-00 1200                                                                                         |
|             | 1 01 194.090.136.244 00-01-03-8a-00-84 1200                                                                                         |
| Notes       | Command available only in Operational CLI.                                                                                          |

| Command     | del-arp-entry                                                                     |
|-------------|-----------------------------------------------------------------------------------|
| Description | Delete ARP table entries.                                                         |
| Syntax      | del-arp-entry [arg #0]                                                            |
|             | where,                                                                            |
|             | <pre>[arg #0] = <ip address="" entry *="" in="">     (* = all entries)</ip></pre> |
| Default     | -                                                                                 |
| Example     | SYS_console>del-arp-entry 197.090.222.58                                          |
| Notes       | Command available only in Operational CLI.                                        |

| Command | add-arp-entry |
|---------|---------------|
|---------|---------------|

| Description | Add entry to ARP table.                                       |
|-------------|---------------------------------------------------------------|
| Syntax      | add-arp-entry [arg #0] [arg #1] [arg #2]                      |
|             | where,                                                        |
|             | [arg #0] = <ip address="">.</ip>                              |
|             | [arg #1] = <mac (physical)="" address="">.</mac>              |
|             | [arg #2] = <interface number="">.</interface>                 |
| Default     | -                                                             |
| Example     | SYS_console>add-arp-entry 192.44.212.75 00-03-3e-7a-f8-94 100 |
|             | ARP Table Entry succesfully added                             |
| Notes       | Command available only in Operational CLI.                    |

| Command     | ping                                                                                                    |
|-------------|----------------------------------------------------------------------------------------------------|
| Description | Check whether device responds.                                                                                                    |
| Syntax      | ping [arg #0] [arg #1]                                                                                                    |
|             | where,                                                                                                    |
|             | [arg #0] = <destination address="" ip="">.</destination>                                                                                                    |
|             | [arg #1] = <number of="" or<="" packets="" send="" th="" to=""></number>                                                                                                    |
|             | 0 for continual PING>.                                                                                                    |
| Default     | -                                                                                                    |
| Example     | SYS_console>ping 194.90.137.191 4 SYS_console> Use CTRL-C or ping-stop to stop the ping process 194.090.137.191 Alive. echo reply: id 26, seq 1, echo-data-len 0 194.090.137.191 Alive. echo reply: id 26, seq 2, echo-data-len 0 194.090.137.191 Alive. echo reply: id 26, seq 3, echo-data-len 0 194.090.137.191 Alive. echo reply: id 26, seq 4, echo-data-len 0 PING process stopped - statistics: ICMP echo requests 4 ICMP echo responses 4 PING process - press <cr> for prompt</cr> |
| Notes       | Ping cannot be activated from a TELNET session!                                                                                                    |
|             | To stop continual ping, invoke the command ping-stop.                                                                                                    |
|             | Command available only in Operational CLI.                                                                                                    |

| Command     | ping-stop                                  |
|-------------|--------------------------------------------|
| Description | Stop ping process.                         |
| Syntax      | ping-stop                                  |
| Default     | _                                          |
| Example     | SYS_console>ping-stop                      |
| Notes       | Command available only in Operational CLI. |

### snmp

## (in Operational CLI only)

| Command     | get-comm                                         |
|-------------|--------------------------------------------------|
| Description | Show current read and/or write community string. |
| Syntax      | get-comm [arg #0]                                |
|             | where,                                           |
|             | [arg #0] = <read write *>.</read write *>        |
|             | <pre>(* = read and write)</pre>                  |
| Default     | _                                                |

| Example | SYS_console>get-comm *                  |
|---------|-----------------------------------------|
|         | Current read community is: < public >   |
|         | Current write community is: < private > |
| Notes   | -                                       |

| Command     | set-comm                                      |
|-------------|-----------------------------------------------|
| Description | Change read or write community string.        |
| Syntax      | set-comm [arg #0] [arg #1]                    |
|             | opt.[arg #0] = <read write></read write>      |
|             | [arg #1] = <new community="" string=""></new> |
| Default     | read = public                                 |
|             | write = private                               |
| Example     | SYS_console>set-comm write Zorro              |
|             | New write community is: < Zorro >             |
| Notes       | _                                             |

| Command     | get-auth                                     |
|-------------|----------------------------------------------|
| Description | Show traps authentication mode.              |
| Syntax      | get-auth                                     |
| Default     | -                                            |
| Example     | SYS_console>get-auth                         |
|             | The authentication trap messages are enabled |
| Notes       | _                                            |

| Command     | set-auth                                       |  |  |  |
|-------------|------------------------------------------------|--|--|--|
| Description | Change traps authentication mode.              |  |  |  |
| Syntax      | set-auth [arg #0]                              |  |  |  |
|             | where,                                         |  |  |  |
|             | [arg #0] = <enable disable></enable disable>   |  |  |  |
| Default     | -                                              |  |  |  |
| Example     | SYS_console>set-auth disable                   |  |  |  |
|             | The authentication trap message mode change OK |  |  |  |
|             | The authentication trap messages are DISABLED  |  |  |  |
| Notes       | -                                              |  |  |  |

| Command     | get-traps                               |  |
|-------------|-----------------------------------------|--|
| Description | Show destination stations in trap list. |  |
| Syntax      | get-traps                               |  |
| Default     | -                                       |  |
| Example     | SYS_console>get-traps                   |  |
|             | Trap table is empty !!!                 |  |
| Notes       | _                                       |  |

| Command     | add-trap                                    |
|-------------|---------------------------------------------|
| Description | Add a destination station to the trap list. |

| Syntax  | add-trap [arg #0] [arg #1]                    |  |  |  |
|---------|-----------------------------------------------|--|--|--|
|         | where,                                        |  |  |  |
|         | [arg #0] = <ip address="">.</ip>              |  |  |  |
|         | [arg #1] = <community string="">.</community> |  |  |  |
| Default | -                                             |  |  |  |
| Example | SYS_console>add-trap 198.33.45.222 Zorro      |  |  |  |
|         | Entry 198.33.45.222 - Zorro added             |  |  |  |
|         | SNMP TRAP TABLE                               |  |  |  |
|         | =========                                     |  |  |  |
|         | IPADDR COMMUNITY                              |  |  |  |
|         |                                               |  |  |  |
|         | 198.033.045.222 Zorro                         |  |  |  |
|         |                                               |  |  |  |
| Notes   | _                                             |  |  |  |

| Command     | del-trap                                         |  |  |  |
|-------------|--------------------------------------------------|--|--|--|
| Description | Delete a destination station from the trap list. |  |  |  |
| Syntax      | del-trap [arg #0]                                |  |  |  |
|             | where,                                           |  |  |  |
|             | [arg #0] = <ip address="">.</ip>                 |  |  |  |
| Default     | -                                                |  |  |  |
| Example     | SYS_console>del-trap 198.33.45.222               |  |  |  |
|             | Entry 198.33.45.222 deleted                      |  |  |  |
| Notes       | -                                                |  |  |  |

### slot

| Command     | get-wdm-card-stat                                                                                     |  |  |
|-------------|----------------------------------------------------------------------------------------------------|--|--|
| Description | Show status of cards in device.                                                                       |  |  |
| Syntax      | get-wdm-card-stat opt.[arg #0]                                                                        |  |  |
|             | where,                                                                                                |  |  |
|             | <pre>opt.[arg #0] = <slot>-<slot>-<slot> and/or <slot><slot></slot></slot></slot></slot></slot></pre> |  |  |
| Default     | opt.[arg #0] = all slots                                                                              |  |  |
| Example     | SYS_console>get-wdm-card-stat 2-8                                                                     |  |  |
|             | SLT CARD_TYPE LAMBDA RATE ACC_OPT_RX WDM_OPT_RX WDM_LSR AMB_TMP                                       |  |  |
|             | 2 TM-SFP-C 1530 GigaEth OFF OFF Disable Normal                                                        |  |  |
|             | 8 EM2009-CH 1470 Bypass OFF OFF OK Normal                                                             |  |  |
| Notes       | _                                                                                                    |  |  |

| Command     | get-redun-card-stat                                                                        |  |  |  |
|-------------|--------------------------------------------------------------------------------------------|--|--|--|
| Description | Show status of 1+1 redundancy modules.                                                     |  |  |  |
| Syntax      | get-redun-card-stat opt.[arg #0]                                                           |  |  |  |
|             | where,                                                                                     |  |  |  |
|             | opt.[arg #0] = <slot>-<slot>-<slot> and/or <slot><slot></slot></slot></slot></slot></slot> |  |  |  |
|             | i.e., individual slot numbers (separated by hyphens), or range of slots.                   |  |  |  |

| Default | <pre>opt.[arg #0] = all slots</pre> |           |             |          |            |              |
|---------|-------------------------------------|-----------|-------------|----------|------------|--------------|
| Example | SYS_console>get-redun-card-stat     |           |             |          |            |              |
|         | SLT                                 | CARD_TYPE | SW_POSITION | LAST_CMD | PRIMARY_RX | SECONDARY_RX |
|         | ====                                |           |             |          |            |              |
|         | 6                                   | LD800-RED | Primary     | Manual   | OFF        | OFF          |
| Notes   | -                                   |           |             |          |            |              |

| Command     | get-card-ports-stat                                                                                                    |  |
|-------------|----------------------------------------------------------------------------------------------------|--|
| Description | Show status of module ports.                                                                                                    |  |
| Syntax      | get-card-ports-stat                                                                                                    |  |
| Default     | -                                                                                                    |  |
| Example     | SYS_console>get-card-ports-stat  SLT CARD_TYPE LAMBDA MUX_LNK MUX_ACT LNK1 ACT1 LNK2 ACT2 LNK3 ACT3 LNK4 ACT4  =================================== |  |
| Notes       | For the GM2 module, MUX in the table displayed when the command get-card-ports-stat is invoked designates the trunk port.                          |  |

| Command | set-opt-switch                                                      |  |  |  |
|---------|---------------------------------------------------------------------|--|--|--|
|         | Activate primary (P) or secondary (S) link for 1+1 redundancy card. |  |  |  |
| Syntax  | set-opt-switch opt.[arg #0]                                         |  |  |  |
|         | where,                                                              |  |  |  |
|         | opt.[arg #0] = <p s>.</p s>                                         |  |  |  |
|         | p = Primary link                                                    |  |  |  |
|         | s = Secondary link                                                  |  |  |  |
| Default | opt.[arg #0] = P                                                    |  |  |  |
| Example | SYS_console>set-opt-switch s                                        |  |  |  |
|         | CLI_set_redundant_card_status:                                      |  |  |  |
|         | No card type 'LD800_RED' or 'LD400_RED' in chassis                  |  |  |  |
| Notes   | _                                                                   |  |  |  |

| Command     | set-transponder-rate                                                                                                    |  |  |  |  |  |
|-------------|----------------------------------------------------------------------------------------------------|--|--|--|--|--|
| Description | Set module rate.                                                                                                    |  |  |  |  |  |
| Syntax      | set-transponder-rate [arg #0] [arg #1]                                                                                                    |  |  |  |  |  |
|             | where,                                                                                                    |  |  |  |  |  |
|             | <pre>[arg #0] = <slot>-<slot>-<slot> and/or <slot><slot>     i.e., individual slot numbers separated by     hyphens, or range of slot numbers.</slot></slot></slot></slot></slot></pre>                                                                                                    |  |  |  |  |  |
|             | [arg #1] = <127>                                                                                                    |  |  |  |  |  |
|             | 1 = BYPASS; 2 = E3; 3 = DS3; 4 = OC1; 5 = DS3C; 6 = FE; 7 = FDDI; 8 = E4; 9 = DTV; 10 = OC3; 11 = ESCON; 12 = FC256M; 13 = DS4; 14 = CMI; 15 = HDTV; 16 = HDTV2; 17 = DTV2; 18 = FC531M; 19 = OC12; 20 = FC1.062G; 21 = DS5; 22 = OC24; 23 = GE; 24 = DS5X; 25 = HDTV3; 26 = OC48; 27 = FC2.125G. |  |  |  |  |  |
| Default     | -                                                                                                    |  |  |  |  |  |
|             | SYS_console>set-transponder-rate 8 15                                                                                                    |  |  |  |  |  |

|       | CLI_set_transponder_rate:                                                                                                   |
|-------|----------------------------------------------------------------------------------------------------|
|       | Transponder card in slot 8 is in rate HDTV                                                                                  |
| Notes | The value <b>BYPASS</b> must be selected for [arg #1] if the data rate of the terminal equipment is between 10 and 30 Mbps. |

| Command     | set-laser-mode                                                                                                    |
|-------------|----------------------------------------------------------------------------------------------------|
| Description | Set laser mode (enable or disable laser).                                                                                                    |
| Syntax      | set-laser-mode [arg #0] [arg #1]                                                                                                    |
|             | where,                                                                                                    |
|             | <pre>[arg #0] = <slot>-<slot>-<slot> and/or <slot><slot>     i.e., individual slot numbers separated by     hyphens, or range of slot numbers.</slot></slot></slot></slot></slot></pre> |
|             | [arg #1] = <1 2>                                                                                                    |
|             | 1 = Enable laser; 2 = Disable laser                                                                                                    |
| Default     | -                                                                                                    |
| Example     | SYS_console>set-laser-mode 2 1<br>CLI_set_laser_mode:<br>Transponder card in slot 2 laser mode is DISABLE.                                                                              |
| Notes       | -                                                                                                    |

| Command | get-card-wdm-power                                                                                                    |
|---------|----------------------------------------------------------------------------------------------------|
|         | Show WDM input and output optical power in dBm units.                                                                                                    |
| Syntax  | get-card-wdm-power opt.[arg #0]                                                                                                    |
|         | where,                                                                                                    |
|         | <pre>opt.[arg #0] = <slot>-<slot>-<slot> and/or <slot><slot>     i.e., individual slot numbers (separated by     hyphens), or range of slots.</slot></slot></slot></slot></slot></pre> |
| Default | opt.[arg #0] = all slots                                                                                                    |
| Example | SYS_console>get-card-wdm-power                                                                                                    |
|         | SLT CARD_TYPE Rx-PM(dBm) TX-PM(dBm)                                                                                                    |
|         | 1 TM-SFP-C -31 +1.0                                                                                                    |
|         | 2 TM-SFP-C -22 +0.5                                                                                                    |
| Notes   | _                                                                                                    |

| get-transponder-lb                                                                                                    |
|----------------------------------------------------------------------------------------------------|
| Show module mode (normal operation or LoopBack).                                                                                                    |
| get-transponder-lb opt.[arg #0]                                                                                                    |
| where,                                                                                                    |
| <pre>opt.[arg #0] = <slot>-<slot>-<slot> and/or <slot><slot>     i.e., individual slot numbers separated by     hyphens, and/or range of slot numbers.</slot></slot></slot></slot></slot></pre> |
| opt.[arg #0] = all slots                                                                                                    |
| SLT CARD_TYPE RLB LLB                                                                                                    |
| ======================================                                                                                                    |
|                                                                                                    |

|       | Port 2 Normal Normal                                       |
|-------|------------------------------------------------------------|
| Notes | The letter <b>T</b> in the example above designates trunk. |

| Command     | set-transponder-lb                                                                                                    |
|-------------|----------------------------------------------------------------------------------------------------|
| Description | Set module mode (normal operation or LoopBack).                                                                                                    |
| Description |                                                                                                    |
|             | set-transponder-lb [arg #0] [arg #1] opt.[arg #2] opt.[arg #3]                                                                                                    |
|             | where,                                                                                                    |
|             |                                                                                                    |
|             | <pre>[arg #0] = <slot>-<slot>-<slot> and/or <slot><slot></slot></slot></slot></slot></slot></pre>                                                                                                    |
|             | <pre>[arg #1] = <port>-<port>-<port> and/or <port><port>     i.e., individual port numbers separated by     hyphens, or range of port numbers.     Enter 1 as this argument for TM-SFP or     Transponder 1 of TM2-SFP.     Enter 2 as this argument for Transponder 2 of TM2-SFP.</port></port></port></port></port></pre> |
|             | opt.[arg #2] = <rlb 11b></rlb 11b>                                                                                                    |
|             | rlb = Remote LoopBack mode                                                                                                    |
|             | 11ь = Local LoopBack mode                                                                                                    |
|             | opt.[arg #3] = <n 1></n 1>                                                                                                    |
|             | <ul><li>n = enable normal operation;</li><li>1 = enable loopback mode</li></ul>                                                                                                    |
| Default     |                                                                                                    |
| Delault     | opt.[arg #2] = rlb                                                                                                    |
|             | opt.[arg #3] = normal                                                                                                    |
| Example     | SYS_console>set-transponder-lb 8 0 1lb 1 set-transponder-loop-back:                                                                                                    |
|             | Transponder card in slot 8, port T: local LoopBack state is LoopBack.                                                                                                    |
| Notes       | To specify the trunk port, for [arg #1] type <b>0</b> .                                                                                                    |
|             | The letter <b>T</b> in the example above designates trunk.                                                                                                    |
|             | ·                                                                                                    |
|             | Select 1 for opt. [arg #3] only if diagnostics tests are to be performed on the LDx00 because communication for the transponder in the slot will be disrupted.                                                                                                    |

| Command     | get-trans-red-stat                                                                                                    |
|-------------|----------------------------------------------------------------------------------------------------|
| Description | Show module redundancy status.                                                                                                    |
| Syntax      | get-trans-red-stat opt.[arg #0]                                                                                                    |
|             | where,                                                                                                    |
|             | opt.[arg #0] = <slot>-<slot>-<slot> and/or <slot><slot> i.e., individual slot numbers separated by hyphens, or range of slot numbers.</slot></slot></slot></slot></slot> |
| Default     | opt.[arg #0]= all slots                                                                                                    |
|             |                                                                                                    |
| Example     | SYS_console>get-trans-red-stat                                                                                                    |
| Example     | SYS_console>get-trans-red-stat SLT CARD_TYPE Redundant Primary/Secondary                                                                                                 |
| Example     | SLT CARD_TYPE Redundant Primary/Secondary                                                                                                    |
| Example     |                                                                                                    |
| Example     | SLT CARD_TYPE Redundant Primary/Secondary                                                                                                    |
| Example     | SLT CARD_TYPE Redundant Primary/Secondary ====================================                                                                                           |

| Command     | set-trans-primary-state                                                                                                    |
|-------------|----------------------------------------------------------------------------------------------------|
| Description | Activate primary or secondary transponder. (The other transponder of the pair goes into standby.)                                                                                                    |
| Syntax      | <pre>set-trans-primary-state [arg #0] opt.[arg #1]   where,   [arg #0] = <slot number="">.</slot></pre>                                                                                                    |
|             | <pre>opt.[arg #1] = <p s></p s></pre>                                                                                                    |
| Default     | opt.[arg #1] = primary                                                                                                    |
| Example     | SYS_console>set-trans-primary-state 2 p set-trans-primary-state: Transponder card in slot 2 primary/secondary state is Primary . SLT CARD_TYPE Redundant Primary/Secondary ==================================== |
| Notes       | _                                                                                                    |

| Command     | get-adc-lambda-info                                                                                                    |
|-------------|----------------------------------------------------------------------------------------------------|
| Description | Show information (e.g., operating wavelength, etc.) on OADM modules (ADC = Single-interface, ADCD = Dual-interface).                                                                        |
| Syntax      | get-adc-lambda-info opt.[arg #0]                                                                                                    |
|             | <pre>opt.[arg #0] = <slot>-<slot>-<slot> and/or <slot><slot>     i.e., individual slot numbers separated by     hyphens, or range of slot numbers.</slot></slot></slot></slot></slot></pre> |
| Default     | opt.[arg #0] = all slots                                                                                                    |
| Example     | SYS_console>get-adc-lambda-info                                                                                                    |
|             | SLT CARD_TYPE WDM #Ports #L1 #L2 #L3 #L4 #L5 #L6 #L7 #L8                                                                                                    |
|             | 2 ADCD CWDM 4 1470 1490 1510 1530<br>3 ADCD CWDM 4 1550 1570 1590 1610                                                                                                    |
| Notes       | -                                                                                                    |

| Command     | get-sfp-spec-info                                                                                                    |
|-------------|----------------------------------------------------------------------------------------------------|
| Description | Show SFP vendor data.                                                                                                    |
| Syntax      | get-sfp-spec-info [arg #0] [arg #1]                                                                                                    |
|             | <pre>[arg #0] = <slot>-<slot> and/or <slot><slot>     i.e., individual slot numbers separated by     hyphens, or range of slot numbers.</slot></slot></slot></slot></pre>                |
|             | <pre>[arg #1] = <port>-<port> -<port> and/or <port><port>     i.e., individual port numbers separated by     hyphens, or range of port numbers.</port></port></port></port></port></pre> |
| Default     | -                                                                                                    |
| Example     | SYS_console>get-sfp-spec-info 8 0                                                                                                    |
|             | Identifier : SFP                                                                                                    |
|             | Connector : LC                                                                                                    |

|       | Transceiver : 1000BASE-LX                                                                                                 |
|-------|----------------------------------------------------------------------------------------------------|
|       | Vendor Name : FINISAR CORP.                                                                                               |
|       | Vendor P/N : FTRJ1521P1BCL                                                                                                |
|       | Vendor Rev. : A                                                                                                    |
|       | Wavelength : 1550nm                                                                                                    |
| Notes | To specify the trunk port, for [arg #1] type <b>0</b> .                                                                   |
|       | For a GM2 module, the letter <b>T</b> appearing when the command <b>get-sfp- diagnostics</b> is invoked designates trunk. |

| Command | get-sfp-diagnostics                                                                                                    |
|---------|----------------------------------------------------------------------------------------------------|
|         | Show SFP diagnostic data.                                                                                                    |
| Syntax  | get-sfp-diagnostics [arg #0] [arg #1]                                                                                                    |
|         | <pre>[arg #0] = <slot>-<slot>-<slot> and/or <slot><slot>     i.e., individual slot numbers separated by     hyphens, or range of slot numbers.</slot></slot></slot></slot></slot></pre> |
|         | <pre>[arg #1] = <port>-<port> and/or <port><port>     i.e., individual port numbers separated by     hyphens, or range of port numbers.</port></port></port></port></pre>               |
| Default | -                                                                                                    |
| Example | SYS_console>get-sfp-diagnostics 8 0                                                                                                    |
|         | SFP Digital Diagnostics<br>****************                                                                                                    |
|         | Description Real-Time Value                                                                                                    |
|         | Temperature (C)/(F): 42/107                                                                                                    |
|         | Voltage (V): 3.3814                                                                                                    |
|         | TX Bias (mA): 0.192                                                                                                    |
|         | TX Power (dBm)/(mW): -35.2/0.000                                                                                                    |
|         | RX Power (dBm)/(mW): -30.2/0.001                                                                                                    |
| Notes   | To specify the trunk port, for [arg #1] type <b>0</b> .                                                                                                    |
|         | For a GM2 module, the letter <b>T</b> appearing when the command <b>get-sfp- diagnostics</b> is invoked designates trunk.                                                               |

| Command     | get-trans-counters             |  |  |
|-------------|--------------------------------|--|--|
| Description | Show module counters.          |  |  |
| Syntax      | get-trans-counters             |  |  |
| Default     | -                              |  |  |
| Example     | SYS_console>get-trans-counters |  |  |
|             | EM2009_2GE Port Counters       |  |  |
|             |                                |  |  |
|             | Slot #8                        |  |  |
|             | Port #1:                       |  |  |
|             | Counter #1 : 23810             |  |  |
|             | Counter #2 : 0                 |  |  |
|             | Port #2:                       |  |  |
|             | Counter #1 : 56070             |  |  |
|             | Counter #2 : 0                 |  |  |

| Notes | Counter 1 shows the number of frames received from the remote port by the local port.                   |
|-------|----------------------------------------------------------------------------------------------------|
|       | Counter 2 shows the number of error bits in the frames received from the remote port by the local port. |

| Command     | clear-trans-counters                                                                                                    |  |  |
|-------------|----------------------------------------------------------------------------------------------------|--|--|
| Description | Clear module counters.                                                                                                    |  |  |
| Syntax      | clear-trans-counters opt.[arg #0] opt.[arg #1]                                                                                                    |  |  |
|             | opt.[arg #0] = <slot>-<slot>-<slot> and/or <slot><slot> i.e., individual slot numbers separated by hyphens, or range of slot numbers.</slot></slot></slot></slot></slot>                         |  |  |
|             | <pre>opt.[arg #1] = <port>-<port>-<port> and/or <port><port>     i.e., individual port numbers separated by     hyphens, or range (12) of port numbers.</port></port></port></port></port></pre> |  |  |
| Default     | opt.[arg #0] = all                                                                                                    |  |  |
|             | opt.[arg #1] = all                                                                                                    |  |  |
| Example     | SYS_console>clear-trans-counters 8 1                                                                                                    |  |  |
|             | Clear Port 1 Counters at slot 8                                                                                                    |  |  |
| Notes       | _                                                                                                    |  |  |

| Command     | get-oa-parameters                                                                                                    |                                                                 |  |
|-------------|----------------------------------------------------------------------------------------------------|-----------------------------------------------------------------|--|
| Description | Show optical amplifier parameters.                                                                                                    |                                                                 |  |
| Syntax      | get-oa-parameters [arg #0]                                                                                                    |                                                                 |  |
|             | <pre>[arg #0] = <slot>-<slot>-<slot> and/or <slot><slot> i.e., individual slot numbers separated by hyphens, or range of slot numbers.</slot></slot></slot></slot></slot></pre> |                                                                 |  |
| Default     | -                                                                                                    |                                                                 |  |
| Example     | SYS_console>get-oa-parameters 5                                                                                                    |                                                                 |  |
|             | Optical Amplifier Parameters  **********  Module Configuration and Type                                                                                                    | Module Version, S/N                                             |  |
|             | Configuration : Dual Pump  Module Type : Amplet                                                                                                    | Hardware Version: 2.0 Software Version: 2.2 Serial Number: 33 3 |  |
|             | Module Temperature                                                                                                    |                                                                 |  |
|             | Temperature : 30.7 (C)                                                                                                    |                                                                 |  |
|             | Pump Current and P/S Voltage                                                                                                    | Optical Power                                                   |  |
|             | Pump-1 Drive Current : 1.5(mA)                                                                                                    | Input Power : -34.86(dBm)                                       |  |
|             | Pump-1 Max Drive Current : 236.0 (mA)  Pump-2 Drive Current : 0.0 (mA)                                                                                                    | •                                                               |  |
|             | Pump-2 Max Drive Current : 266.0 (mA)                                                                                                    |                                                                 |  |
|             | Power Supply Voltage : 3.44(V)                                                                                                    |                                                                 |  |

|       | Alarm Information    |
|-------|----------------------|
|       |                      |
|       | Alarm Status :       |
|       | Optical Input Alarm  |
|       | Optical Output Alarm |
| Notes | -                    |

| Command     | get-oa-config                                                                                                    |  |  |
|-------------|----------------------------------------------------------------------------------------------------|--|--|
| Description | Show optical amplifier configuration.                                                                                                    |  |  |
| Syntax      | get-oa-config [arg #0]                                                                                                    |  |  |
|             | <pre>[arg #0] = <slot>-<slot>-<slot> and/or <slot><slot> i.e., individual slot numbers separated by hyphens and/or range of slot numbers.</slot></slot></slot></slot></slot></pre> |  |  |
| Default     | _                                                                                                    |  |  |
|             | SYS_console>get-oa-config 5                                                                                                    |  |  |
|             | Optical Amplifier Configuration  ************************  Operation Mode Enable/Disable                                                                                           |  |  |
|             | Operation Mode : Constant Output Power Auto Shutdown: ENABLE                                                                                                    |  |  |
|             | Module Threshold Set Points                                                                                                    |  |  |
|             |                                                                                                    |  |  |
|             | Input Threshold : -20.00(dBm) Pump-1 Current Setting : 1.1(mA)                                                                                                    |  |  |
|             | Output Threshold : 0.00(dBm) Pump-2 Current Setting : 0.0(mA)                                                                                                    |  |  |
|             | Shutdown Threshold: -30.00(dBm) Output Power Setting: 18.00(dBm)                                                                                                    |  |  |
|             | Low T Threshold : 0.0(C) Gain Setting : 15.00(dB)                                                                                                    |  |  |
| Natas       | High T Threshold : 70.0(C)                                                                                                    |  |  |
| Notes       | The letter $_{\mathbb{T}}$ in the example above designates temperature.                                                                                                    |  |  |

#### statistics (in Operational CLI only)

|             | e.                                                  |
|-------------|-----------------------------------------------------|
| Command     | clr-eth-mgt-cnt                                     |
| Description | Clear Ethernet counter readings of management port. |
| Syntax      | clr-eth-mgt-cnt                                     |
| Default     | -                                                   |
| Example     | SYS_console>clr-eth-mgm-cnt                         |
| Notes       | -                                                   |

| Command     | get-eth-mgt-cnt                                    |  |  |  |  |
|-------------|----------------------------------------------------|--|--|--|--|
| Description | Show Ethernet counter readings of management port. |  |  |  |  |
| Syntax      | get-eth-mgt-cnt                                    |  |  |  |  |
| Default     | -                                                  |  |  |  |  |
| Example     | SYS_console>get-eth-mgm-cnt                        |  |  |  |  |
|             | Management Port MIB II Interface Counters          |  |  |  |  |
|             |                                                    |  |  |  |  |
|             | Received:                                          |  |  |  |  |
|             | Octets (ifInOctets) : 2197152                      |  |  |  |  |
|             | Unicast Pkts (ifInUcastPkts) : 1970                |  |  |  |  |
|             | Non-Unicast Pkts (ifInNUcastPkts) : 15834          |  |  |  |  |
|             | Discarded Pkts (ifInDiscards) : 0                  |  |  |  |  |
|             | Errors (ifInErrors) : 1                            |  |  |  |  |
|             | Unknown Protocol (ifInUnknownProtos): 0            |  |  |  |  |
|             | Transmitted:                                       |  |  |  |  |
|             | Octets (ifOutOctets) : 165679                      |  |  |  |  |
|             | Unicast Pkts (ifOutUcastPkts) : 2277               |  |  |  |  |
|             | Non-Unicast Pkts (ifOutNUcastPkts) : 1             |  |  |  |  |
|             | Discarded Pkts (ifOutDiscards) : 0                 |  |  |  |  |
|             | Errors (ifOutErrors) : 0                           |  |  |  |  |
| Notes       | -                                                  |  |  |  |  |

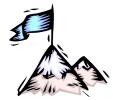

# **Appendix A:** Software Upgrading/Downloading

#### General

Software can be upgraded/downloaded into the LDx00 in either of the following modes:

- LDx00 as TFTP client
- LDx00 as TFTP server

Setup for upgrade/download can be done with either of the following:

- ASCII terminal or emulator, as described in this appendix.
- TELNET station, as described in this appendix.
- Web-based or SNMP manager, as described in MegaVision NMS User Manual

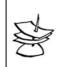

Upgrading/downloading does not affect LDx00 operation or userconfigured settings.

# Requirements

#### Interconnection

For ASCII Terminal/Emulator: as shown in Figure 77 or Figure 90.

For TELNET Station: Interconnection as shown in Figure 78.

#### Setup

For ASCII Terminal/Emulator: as described in the section ASCII Terminal/Emulator Setup on Page 136.

LDx00 IP Address<sup>31</sup>. (If the LDx00 was never assigned an IP address, one can be assigned using the interconnection shown in Figure 77 or Figure 90.)

TFTP Server having a TFTP program and the file containing the operative program to be downloaded to the LDx00.

TFTP Server IP Address (if LDx00 is to be set as client).

TFTP File Name; i.e., name of file containing the operative program to be downloaded to the LDx00.

### **Procedure**

- 1. Enter an Operational CLI session. (The procedure is described in the section CLI Access on Page 137, Step 4.)
- 2. If a TELNET station is being used, verify interconnectivity between the LDx00 and TFTP server with the command ping.
- 3. Set the LDx00 as a *client* or *server* with the command *set-tftp-mode*.
- 4. If the LDx00 has been configured as a client, enter the IP Address of the TFTP Server with the command set-tftp-server.

<sup>&</sup>lt;sup>31</sup> Once an IP address is assigned to the LDx00, it can be changed at a TELNET station with the command set-ip.)

- 5. Enter the TFTP File Name with the command set-sw-file.
- 6. Start TFTP download with the command sw-dnld.

After upgrading/downloading is completed, the LDx00 automatically performs reset to run the new software. Reset retains the user-configured settings; it does *not* change them into the default settings.

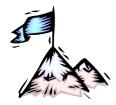

# **Appendix B:** Troubleshooting

The troubleshooting procedure is given in *Table 22*. Read the entries in the column **Problem** until you reach the problem that applies to the LDx00. Then perform the corrective action(s) appearing in the same row. If the problem persists, note the status of the LEDs and consult your *MRV* representative.

**Table 22: Startup and Operation Troubleshooting** 

| No. | Problem                                  | Probable Cause                                | Corrective Actions                                                                                                    |
|-----|------------------------------------------|-----------------------------------------------|----------------------------------------------------------------------------------------------------|
| 1   | Power Supply<br>LED <b>PWR</b> off.      | No line (mains) power.                        | <ol> <li>Verify that the LDx00 power<br/>switch is set to the I position.</li> <li>Check power cord connection.</li> </ol>                            |
|     |                                          |                                               | Check source of power.                                                                                                    |
|     |                                          |                                               | 4. Check power cord.                                                                                                    |
| 2   | Transponder<br>Module LED RX<br>ACC off. | Cable, access equipment, or port malfunction. | Check connections, type,     power loss, length, and     integrity of cable     interconnecting transponder     port ACC RX and access     equipment. |
|     |                                          |                                               | Insure TX to RX interconnection for each optical fiber.                                                                                               |
|     |                                          |                                               | Clean fiberoptic connectors as described in Appendix E:     Cleaning Optical Connectors.     Check the access equipment.                              |
|     |                                          |                                               | 4. Temporarily connect the access equipment to another transponder port to determine if the port is faulty.                                           |
| 3   | Transponder<br>Module LED RX<br>WDM off. | Cable or port malfunction.                    | Check connections and integrity of cable interconnecting transponder WDM RX port to the Mux, Demux, or OADM in the same LDx00.                        |
|     |                                          |                                               | Clean fiberoptic connectors as described in Appendix E:     Cleaning Optical Connectors.                                                              |
|     |                                          |                                               | 3. Temporarily connect the Mux, Demux, or OADM to another transponder to determine if the transponder port is faulty.                                 |

Table 18: Startup and Operation Troubleshooting (Cont'd)

| No. | Problem                                                        | Probable Cause                                                             | Со | rrective Actions                                                                                                    |
|-----|----------------------------------------------------------------|----------------------------------------------------------------------------|----|----------------------------------------------------------------------------------------------------|
| 4   | Transponder<br>Module LED<br>LASER OFF on-<br>red.             | Cable or port malfunction.                                                 | 1. | Check connections and integrity of cable interconnecting transponder <b>WDM TX</b> port to the Mux, Demux, or OADM in the same LDx00.                     |
|     |                                                                |                                                                            | 2. | Clean fiberoptic connectors as described in Appendix E: Cleaning Optical Connectors.                                                                      |
|     |                                                                |                                                                            | 3. | Temporarily connect the Mux,<br>Demux, or OADM to another<br>transponder to determine if the<br>transponder port is faulty.                               |
| 5   | Transponder<br>Module LED <b>TMP</b><br><b>ALRM</b> on-red.    | Insufficient cooling of the Transponder.                                   | 1. | Verify that no obstacles to cooling air flow are present around the LDx00.                                                                                |
|     |                                                                |                                                                            | 2. | Verify that the fans are running.                                                                                                    |
| 6   | Management<br>Module LED <b>PWR</b><br>off.                    | Power cannot reach module.                                                 | 1. | Verify that the LDx00 is powered on, i.e., Power Supply LED <b>PWR</b> is on.                                                                             |
|     |                                                                |                                                                            | 2. | Verify that Management Module is properly seated in the LDx00 chassis.                                                                                    |
| 7   | Management<br>Module LED <b>ACT</b><br>(for Mgt/SNMP)<br>off.  | No connection between the Management Module and host (management station). | 1. | Verify that connection to the Ethernet LAN to which the host is connected is OK. (The host can be connected to the local LDx00 or to a/the remote LDx00.) |
|     |                                                                |                                                                            | 2. | Host is connected to the Ethernet LAN.                                                                                                    |
|     |                                                                |                                                                            | 3. | The host is correctly setup and operational.                                                                                                    |
| 8   | Management<br>Module LED <b>LINK</b><br>(for <b>ETH</b> ) off. | No connection between the Management Module and Ethernet LAN.              | 1. | Verify that connection to the Ethernet LAN is OK.                                                                                                    |
| 9   | Management<br>Module LED ACT<br>(for ETH) off.                 | No connection between the Management Module and host (management station). | 2. | Verify that connection to the Ethernet LAN is OK.                                                                                                    |
|     |                                                                |                                                                            | 3. | Verify that the DTEs on the Ethernet LAN are connected.                                                                                                   |
| 10  | Management<br>Module LED <b>OSC</b><br><b>LINK</b> off.        | No connection between the Management Module and remote LDx00 Ethernet LAN. | 1. | Verify connection to remote LDx00, i.e., the fiberoptic cable interconnects both the local LDx00 and remote LDx00(s).                                     |
|     |                                                                |                                                                            | 2. | Verify that the DTEs on the remote LDx00 Ethernet LAN(s) are connected.                                                                                   |

Table 18: Startup and Operation Troubleshooting (Cont'd)

| No. | Problem                                                        | Probable Cause                                                             | Corrective Actions                                                                                                    |
|-----|----------------------------------------------------------------|----------------------------------------------------------------------------|----------------------------------------------------------------------------------------------------|
| 11  | Management<br>Module LED OSC<br>ACT off.                       | No connection between the Management Module and host (management station). | <ol> <li>Verify that connection to the 1+1 or<br/>Service Module is OK.</li> <li>Verify that the host is connected to<br/>the remote LDx00 Ethernet LAN, is<br/>properly set up, and operational.</li> </ol> |
| 12  | 1+1 Module <b>P-RX</b><br>LED off.                             | IN P port not receiving from OUT P port of remote LDx00.                   | Verify that the fiber connected to the local LDx00 IN P port (primary) is connected to the remote LDx00 OUT P port (primary).                                                                                |
| 13  | 1+1 Module <b>S-RX</b><br>LED off.                             | IN S port not receiving from OUT S port of remote LDx00.                   | Verify that the fiber connected to the local LDx00 IN S port (secondary) is connected to the remote LDx00 OUT S port (secondary).                                                                            |
| 14  | 1+1 Module<br>P-SEL LED off.                                   | Primary link faulty.                                                       | <ol> <li>Verify that the fiber connected to the<br/>local LDx00 OUT P port (primary) is<br/>connected to the remote LDx00 IN P<br/>port (primary).</li> </ol>                                                |
| 15  | 1+1 Module P-SEL and S-SEL                                     | Both primary and secondary links                                           | Perform the corrective action described in row 14, just above.                                                                                                    |
|     | LEDs off.                                                      | faulty.                                                                    | <ol> <li>Verify that the fiber connected to the<br/>local LDx00 OUT S port (secondary)<br/>is connected to the remote LDx00<br/>IN S port (secondary).</li> </ol>                                            |
| 16  | ESCON<br>Multiplexer<br>Module <b>L1</b> , <b>L2</b> ,         | Input from local<br>ESCON line not<br>being received.                      | Check the connection of the local ESCON cable to the ESCON Multiplexer Module.                                                                                                    |
|     | L3, or L4 LED off                                              |                                                                            | <ol> <li>Check the integrity of the local<br/>ESCON cable to the ESCON<br/>Multiplexer Module.</li> </ol>                                                                                                    |
|     |                                                                |                                                                            | 3. Check power of signal from ESCON line.                                                                                                    |
| 17  | ESCON<br>Multiplexer<br>Module <b>L</b> LED off.               | No link to remote<br>ESCON Multiplexer<br>Module.                          | Check the connection of the cable that is between the two LDx00s at the <i>local</i> ESCON Multiplexer Module.                                                                                               |
|     |                                                                |                                                                            | <ol> <li>Check the connection of the cable<br/>that is between the two LDx00s at<br/>the <i>remote</i> ESCON Multiplexer<br/>Module.</li> </ol>                                                              |
|     |                                                                |                                                                            | <ol><li>Check the integrity of the cable<br/>between the two LDx00s.</li></ol>                                                                                                    |
| 18  | ESCON Multiplexer Module A1, A2, A3, or A4 LED permanently off | Remote ESCON line connection failure.                                      | 1. Check the <i>local</i> ESCON equipment.                                                                                                    |

Table 18: Startup and Operation Troubleshooting (Cont'd)

| 19 | ESCON<br>Multiplexer<br>Module <b>A</b> LED<br>permanently off. | No valid data from remote ESCON Multiplexer Module.                                                                          | Check the <i>remote</i> ESCON equipment.                                                                                                    |
|----|-----------------------------------------------------------------|----------------------------------------------------------------------------------------------------|----------------------------------------------------------------------------------------------------|
| 20 | GM2 <b>L1</b> or <b>L2</b><br>LED off                           | No link between local<br>Gigabit Ethernet<br>device and local<br>GM2 port 1 or 2.                                            | <ol> <li>Check the connection of the<br/>Category 5 cable to the GM2<br/>Module port 1 or 2.</li> <li>Check the integrity of the<br/>Category 5 cable to the GM2<br/>Module.</li> <li>Check power of the signal from<br/>Gigabit Ethernet device connected<br/>to GM2 Module port 1 or 2.</li> </ol>                                    |
| 21 | GM2 A1 or A2<br>LED off                                         | Local Gigabit Ethernet Device connected to GM2 port 1 or 2 not transmitting                                                  | Check the local Gigabit Ethernet device.                                                                                                    |
| 22 | GM2 <b>TRUNK L</b><br>LED off                                   | No link between the local GM2 trunk port and one or both Gigabit Ethernet devices connected to the remote GM2 ports 1 and 2. | <ol> <li>Check the connection of the cable interconnecting the local GM2 Module and remote GM2 Module.</li> <li>Check the integrity of the cable interconnecting the local GM2 Module and remote GM2 Module.</li> <li>Check the power of the signal from Gigabit Ethernet devices connected to the remote GM2 ports 1 and 2.</li> </ol> |
| 23 | GM2 <b>TRUNK A</b><br>LED <i>off</i>                            | Gigabit Ethernet<br>devices connected to<br>the remote GM2<br>ports 1 and 2 not<br>transmitting.                             | Check the remote Gigabit Ethernet devices.                                                                                                    |
| 24 | GM2 <b>TRUNK A</b> LED blinking rapidly (4 blinks per second)   | Gigabit Ethernet device connected to the remote GM2 Port 1 not transmitting.                                                 | Check the Gigabit Ethernet device connected to the remote GM2 Port     1.                                                                                                    |
| 25 | GM2 <b>TRUNK A</b> LED blinking slowly (1 blink per second)     | Gigabit Ethernet device connected to the remote GM2 Port 2 not transmitting.                                                 | Check the Gigabit Ethernet device connected to the remote GM2 Port 2.                                                                                                    |
| 26 | OA <b>RX</b> LED OFF                                            | Input signal power too weak.                                                                                                 | Ensure that the cable connected to<br>the OA module <b>IN</b> port is correctly<br>and properly connected at both<br>ends.                                                                                                    |
|    |                                                                 |                                                                                                    | <ol><li>Check the transmission output<br/>power of the module connected to<br/>the OUT port of the OA.</li></ol>                                                                                                    |
|    |                                                                 |                                                                                                    | 3. Verify that the cable is undamaged.                                                                                                    |

| 27 | No communication on a channel | WDM power signal too weak. | 1. | Check the link integrity by performing the RLB test as described in Appendix C.                                                                                 |  |
|----|-------------------------------|----------------------------|----|----------------------------------------------------------------------------------------------------|--|
|    |                               |                            | 2. | Check cable connections.                                                                                                    |  |
|    |                               |                            | 3. | Check device at other end of cable.<br>Check whether the cable is<br>damaged.                                                                                   |  |
|    |                               |                            | 4. |                                                                                                    |  |
|    |                               |                            | 5. | If the cable is fiberoptic, clean its connectors as described in Appendix E.                                                                                    |  |
|    |                               |                            | 6. | Using the command get-card-wdm-power, determine the input and output power of the transponder.  If the <i>output</i> power is too low, replace the transponder. |  |
|    |                               |                            | 7. |                                                                                                    |  |
|    |                               |                            | 8. | If the input power is too low:                                                                                                    |  |
|    |                               |                            |    | <ul> <li>a. Check the output power of the<br/>remote transponder. Replace<br/>the remote transponder if its<br/>power is too low.</li> </ul>                    |  |
|    |                               |                            |    | b. Check the cabling                                                                                                    |  |

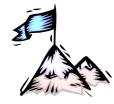

# **Appendix C:**LoopBack Tests

#### General

LoopBack tests (RLB, LLB, and TLB tests) are used to identify the faulty element of a network.

# **Transponders**

This section describes the loopback tests for an LDx00 network using Transponders for connecting access units.

#### **Hardware/Software Control**

*Table 23* shows, for each transponder model, whether RLB and LLB tests can be software or hardware controlled.

Table 23: Transponder RLB and LLB Control by Software and Hardware

| Transponder | RLB |     | LLB |     |
|-------------|-----|-----|-----|-----|
| Model       | S/W | H/W | S/W | H/W |
| TM-SFP      | ✓   | ✓   |     | ✓   |
| TM2-SFP     | ✓   | ✓   |     |     |
| TM-DXFP     | ✓   | ✓   | ✓   | ✓   |

#### **RLB Test**

#### **Purpose**

The RLB test is used to determine whether the local LDx00, WDM cabling connected to it, and remote LDx00's WDM interface are OK.

#### Data Path

The data path (roundtrip) in an RLB test is shown schematically in Figure 79 below.

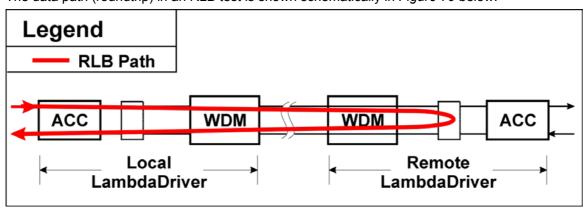

Figure 79: Data Path in RLB Test using a Transponder

The data path in detail with reference to Figure 80 is as follows:

**Local LDx00** (Transponder  $\rightarrow$  Mgt  $\rightarrow$  OA  $\rightarrow$  OADM or Mux  $\rightarrow$  1+1 or Service)  $\rightarrow$  WDM Trunk Cabling  $\rightarrow$ 

**Remote LDx00** (1+1 or Service  $\rightarrow$  OADM or Demux  $\rightarrow$  OA  $\rightarrow$  Mgt  $\rightarrow$  Transponder, excluding interface to Access Unit  $\rightarrow$  Mgt  $\rightarrow$  OADM or Mux  $\rightarrow$  1+1 or Service)  $\rightarrow$ 

#### WDM Trunk Cabling →

**Local LDx00** (1+1 or Service  $\rightarrow$  OADM or Demux  $\rightarrow$  OA  $\rightarrow$  Mgt  $\rightarrow$  Transponder).

#### **Preparation**

#### TM-SFP

#### Software Control

The procedure for configuring the TM-SFP transponders in the local and remote LDx00s so that they can be controlled by software is as follows:

#### Local

- Place the Transponder to be installed in the local LDx00 on a flat clean static-free stable surface.
- 2. With the aid of Figure 38 on page 102, locate DIP switch **SW1** on the Transponder.
- 3. Set the DIP switch as shown in row 1 of *Table 13* on page 105.
- 4. Insert the Transponder in the local LDx00.
- 5. At the management station, invoke the CLI command:

```
set-transponder-lb [arg #0] [arg #1] opt.[arg #2] opt.[arg
#3]
  where,
    [arg #0] = Slot number of the local transponder
    [arg #1] = 1 (number of the transponder in the slot)
    opt.[arg #2] = rlb (RLB mode)
    opt.[arg #3] = n (enable normal mode)
```

#### Remote

- 1. Place the Transponder to be installed in the remote LDx00 on a flat clean static-free stable surface.
- 2. With the aid of Figure 38 on page 102, locate DIP switch **SW1** on the Transponder.
- 3. Set the DIP switch as shown in row 1 of *Table 13* on page 105.
- 4. Insert the Transponder in the *remote* LDx00
- 5. Ensure that the *remote* TM-SFP transponder is connected to the *local* TM-SFP transponder with intra- and inter-LDx00 cabling.
- 6. At the management station, invoke the CLI command:

```
set-transponder-lb [arg #0] [arg #1] opt.[arg #2] opt.[arg
#3]
  where,
    [arg #0] = Slot number of the local transponder
    [arg #1] = 1 (number of the transponder in the slot)
    opt.[arg #2] = rlb (RLB mode)
    opt.[arg #3] = 1 (enable loopback mode)
```

#### Hardware Control

The procedure for configuring the TM-SFP transponders in the local and remote LDx00s so that they can be controlled by hardware is as follows:

#### Local

- 1. Place the Transponder to be installed in the local LDx00 on a flat clean stable surface.
- 2. With the aid of Figure 38 on page 102, locate DIP switch SW1 on the Transponder.
- 3. Set the DIP switch according to the appropriate row (number 2 onwards) of *Table 13* on page *105*.

- 4. With the aid of *Figure 38* on page *102*, locate Jumper **JP8** on the Transponder module and, using *Table 8* on page *101*, set it to the position **NOR** (factory default).
- 5. Insert the Transponder in the *local* LDx00.

#### Remote

- Place the Transponder to be installed in the remote LDx00 on a flat clean stable surface.
- 2. With the aid of Figure 38 on page 102, locate DIP switch **SW1** on the Transponder.
- 3. Set the DIP switch according to the appropriate row (number 2 onwards) of *Table 13* on page *105*.
- 4. With the aid of *Figure 38* on page *102*, locate Jumper **JP8** on the Transponder module and, using *Table 8* on page *101*, set it to the position **RLB**.
- 5. Insert the Transponder in the *remote* LDx00.
- 6. Ensure that the *remote* TM-SFP transponder is connected to the *local* TM-SFP transponder with intra- and inter-LDx00 cabling.

#### TM2-SFP

#### Software Control

The procedure for configuring the TM2-SFP transponders in the local and remote LDx00s so that they can be controlled by software is as follows:

#### Local

- Place the Transponder to be installed in the local LDx00 on a flat clean static-free stable surface.
- 2. Choose Transponder 1 or 2 as the local transponder to be used in the RLB test.
- 3. With the aid of *Figure 39* on page *104*, locate DIP switch **SW1** (if Transponder **1** was chosen) or DIP switch **SW2** (if Transponder **2** was chosen) on the Transponder module.
- 4. Set the DIP switch as shown in row 1 of Table 13 on page 105.
- 5. Insert the Transponder in the *local* LDx00.
- 6. At the management station, invoke the CLI command:

```
set-transponder-lb [arg #0] [arg #1] opt.[arg #2] opt.[arg
#3]
  where,
    [arg #0] = Slot number of the local transponder
    [arg #1] = 1 (for Transponder 1) or 2 (for Transponder 2)
    opt.[arg #2] = rlb (RLB mode)
    opt.[arg #3] = n (enable normal mode)
```

#### Remote

- 1. Place the Transponder to be installed in the remote LDx00 on a flat clean static-free stable surface.
- 2. Choose the remote transponder having the same number as the local transponder.
- 3. With the aid of *Figure 39* on page *104*, locate DIP switch **SW1** (if Transponder **1** was chosen) or DIP switch **SW2** (if Transponder **2** was chosen) on the Transponder module.
- 4. Set the DIP switch as shown in row 1 of Table 13 on page 105.
- 5. Insert the Transponder in the remote LDx00.
- 6. Ensure that the *remote* TM2-SFP transponder is connected to the *local* TM2-SFP transponder with intra- and inter-LDx00 cabling.
- 7. At the management station, invoke the CLI command:

```
set-transponder-lb [arg #0] [arg #1] opt.[arg #2] opt.[arg
#3]
where,
```

```
[arg #0] = Slot number of the local transponder
[arg #1] = 1 (for Transponder 1) or 2 (for Transponder 2)
opt. [arg #2] = rlb (RLB mode)
opt. [arg #3] = 1 (enable loopback mode)
```

#### **Hardware Control**

The procedure for configuring the TM2-SFP transponders in the local and remote LDx00s so that they can be controlled by hardware is as follows:

#### Local

- 1. Place the Transponder to be installed in the local LDx00 on a flat clean stable surface.
- 2. Choose Transponder 1 or 2 as the local transponder to be used in the RLB test.
- 3. With the aid of *Figure 39* on page *104*, locate DIP switch **SW1** (if Transponder **1** was chosen) or DIP switch **SW2** (if Transponder **2** was chosen) on the Transponder module.
- 4. Set the DIP switch according to the appropriate row (number 2 onwards) of *Table 13* on page *105*.
- 5. With the aid of *Figure 39* on page *104*, locate Jumper **JP4** (if Transponder **1** was chosen) or Jumper **JP5** (if Transponder **2** was chosen) on the Transponder module and, using *Table 12* on page *103*, set it to the position **NORMAL** (factory default).
- 6. Insert the Transponder in the local LDx00.

#### Remote

- 1. Place the Transponder to be installed in the remote LDx00 on a flat clean stable surface.
- 2. Choose the remote transponder having the same number as the local transponder.
- 3. With the aid of *Figure 39* on page *104*, locate DIP switch **SW1** (if Transponder **1** was chosen) or DIP switch **SW2** (if Transponder **2** was chosen) on the Transponder module.
- 4. Set the DIP switch according to the appropriate row (number 2 onwards) of *Table 13* on page *105*.
- 5. With the aid of *Figure 39* on page *104*, locate Jumper **JP4** (if Transponder **1** was chosen) or Jumper **JP5** (if Transponder **2** was chosen) on the Transponder module and, using *Table 12* on page *103*, set it to the position **LOOP**.
- 6. Insert the Transponder in the remote LDx00.
- 7. Ensure that the *remote* TM2-SFP transponder is connected to the *local* TM2-SFP transponder with intra- and inter-LDx00 cabling.

#### TM-DXFP

#### Software Control

The procedure for configuring the TM-DXFP transponders in the local and remote LDx00s so that they can be controlled by software is as follows:

#### Local

- 1. Place the Transponder to be installed in the local LDx00 on a flat clean static-free stable surface.
- 2. With the aid of Figure 40 on page 108, locate DIP switch SW1 on the Transponder.
- 3. Set the DIP switch toggle 6 to the **ON** position (for configuration control by software) as shown in row 6 of *Table 15* on page *107*.
- 4. Insert the Transponder in the local LDx00.
- At the management station, invoke the CLI command:

```
set-transponder-lb [arg #0] [arg #1] opt.[arg #2] opt.[arg
#3]
where,
   [arg #0] = Slot number of the local transponder
   [arg #1] = 1 (number of the transponder in the slot)
```

```
opt.[arg #2] = r1b (RLB mode)
opt.[arg #3] = n (enable normal mode)
```

#### Remote

- Place the Transponder to be installed in the remote LDx00 on a flat clean static-free stable surface.
- 2. With the aid of *Figure 40* on page 108, locate DIP switch **SW1** on the Transponder.
- 3. Set the DIP switch toggle **6** to the **ON** position (for configuration control by software) as shown in row 6 of *Table 15* on page *107*.
- 4. Insert the Transponder in the *remote* LDx00
- 5. Ensure that the *remote* TM-DXFP transponder is connected to the *local* TM-DXFP transponder with intra- and inter-LDx00 cabling.
- 6. At the management station, invoke the CLI command:

```
set-transponder-lb [arg #0] [arg #1] opt.[arg #2] opt.[arg
#3]
where,
   [arg #0] = Slot number of the local transponder
   [arg #1] = 1 (number of the transponder in the slot)
   opt.[arg #2] = rlb (RLB mode)
   opt.[arg #3] = 1 (enable loopback mode)
```

#### Hardware Control

The procedure for configuring the TM-DXFP transponders in the local and remote LDx00s so that they can be controlled by hardware is as follows:

#### Local

- 1. Place the Transponder to be installed in the local LDx00 on a flat clean stable surface.
- 2. With the aid of Figure 40 on page 108, locate DIP switch **SW1** on the Transponder.
- 3. Set the DIP switch with the aid of *Table 15* on page *107*, ensuring, in particular, that toggle **2** is set to the **ON** position (RLB mode), toggle **3** is set to the **OFF** position (Normal mode), and toggle **6** is set to the **OFF** position (for configuration control by hardware) as shown in row 6.
- 4. Insert the Transponder in the local LDx00.

#### Remote

- 1. Place the Transponder to be installed in the remote LDx00 on a flat clean stable surface.
- 2. With the aid of *Figure 40* on page *108*, locate DIP switch **SW1** on the Transponder.
- 3. Set the DIP switch with the aid of *Table 15* on page *107*, ensuring, in particular, that toggle **6** is set to the **OFF** position (for configuration control by hardware) as shown in row 6
- 4. Insert the Transponder in the *remote* LDx00.
- 5. Ensure that the *remote* TM-DXFP transponder is connected to the *local* TM-DXFP transponder with intra- and inter-LDx00 cabling.

#### Interconnection

Interconnect the local and remote LDx00s, Tester (capable of generating frames), and Management station as shown in *Figure 80*.

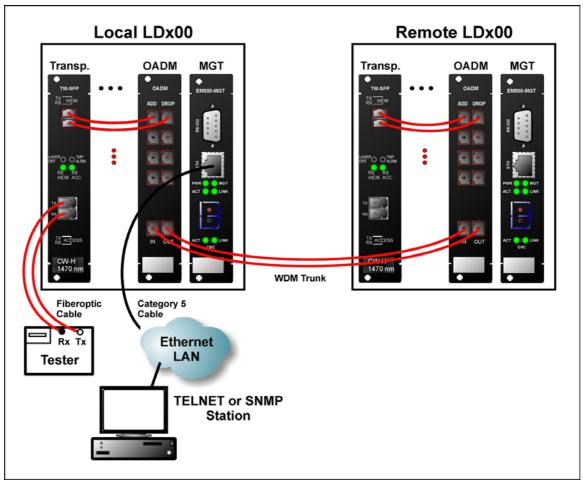

Figure 80: RLB/LLB Test Network Topology using Transponders

#### **Procedure**

Feed data signals from the tester and check them after they have made the roundtrip.

#### **LLB Test**

#### **Purpose**

The LLB test is used to determine whether the *local* Transponder's electro-optical circuitry is OK.

#### Data Path

The data path (round-trip) in an LLB test is shown schematically in *Figure 81* below. (The remote transponder is not used in the LLB test.)

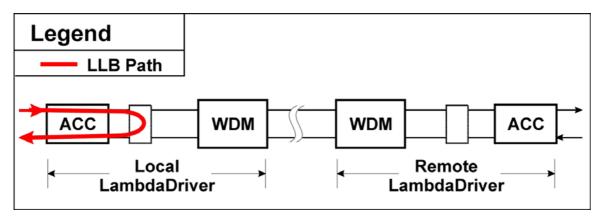

Figure 81: Data Path in LLB Test using a Transponder

#### **Preparation**

#### TM-SFP

#### Software Control

LLB test is not available by software control for the TM-SFP transponder.

#### Hardware Control

The procedure for configuring the TM-SFP transponders in the local LDx00s so that they can be controlled by hardware is as follows:

- 1. Place the Transponder to be installed in the local LDx00 on a flat clean stable surface.
- 2. With the aid of Figure 38 on page 102, locate DIP switch SW1 on the Transponder.
- 3. Set the DIP switch according to the appropriate row (number 2 onwards) of *Table 13* on page *105*.
- 4. With the aid of *Figure 38* on page *102*, locate Jumper **JP9** on the Transponder module and, using *Table 9* on page *101*, set it to the position **LLB**.
- 5. Insert the Transponder in the *local* LDx00.

#### TM2-SFP

LLB test is not available for the TM2-SFP transponder.

#### TM-DXFP

#### Software Control

The procedure for configuring the TM-DXFP transponders in the local LDx00s so that they can be controlled by software is as follows:

- Place the Transponder to be installed in the local LDx00 on a flat clean static-free stable surface.
- 2. With the aid of Figure 40 on page 108, locate DIP switch **SW1** on the Transponder.
- 3. Set the DIP switch toggle 6 to the **ON** position (for configuration control by software) as shown in row 6 of *Table 15* on page *107*.
- 4. Insert the Transponder in the local LDx00.
- 5. At the management station, invoke the CLI command:

```
set-transponder-lb [arg #0] [arg #1] opt.[arg #2] opt.[arg
#3]
  where,
    [arg #0] = Slot number of the local transponder
    [arg #1] = 1 (number of the transponder in the slot)
    opt.[arg #2] = 11b (LLB mode)
    opt.[arg #3] = 1 (enable loopback mode)
```

#### **Hardware Control**

The procedure for configuring the TM-DXFP transponders in the local LDx00s so that they can be controlled by hardware is as follows:

- 1. Place the Transponder to be installed in the local LDx00 on a flat clean stable surface.
- 2. With the aid of Figure 40 on page 108, locate DIP switch **SW1** on the Transponder.
- 3. Set the DIP switch with the aid of *Table 15* on page *107*, ensuring, in particular, that toggle **2** is set to the **OFF** position (Normal mode), toggle **3** is set to the **ON** position (LLB mode), and toggle **6** is set to the **OFF** position (for configuration control by hardware).
- 4. Insert the Transponder in the local LDx00.

#### Interconnection

Interconnect the local and remote LDx00s, Tester (capable of generating frames), and Management station as shown *Figure 80* on page 174.

#### **Procedure**

Send data from the tester and verify that the same data is received by it.

#### GM2s

This section describes the loopback tests for an LDx00 network using GM2s for connecting access units.

#### **RLB Test**

#### **Purpose**

The RLB test is used to determine whether the local LDx00, WDM cabling connected to it, and remote LDx00's<sup>32</sup> WDM interface and GM2 access interface are OK.

#### **Data Path**

The data path (roundtrip) in an RLB test is shown schematically in Figure 82 below.

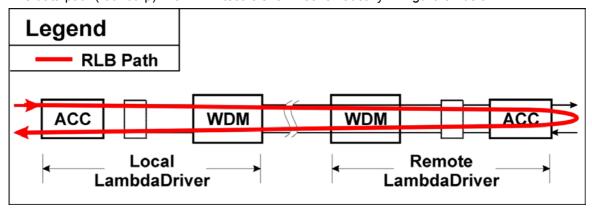

Figure 82: Data Path in RLB Test using a GM2

The data path in detail with reference to Figure 83 is as follows:

```
Local LDx00 (GM2 → Mgt → OA → OADM or Mux → 1+1 or Service) → WDM Trunk Cabling → Remote LDx00 (1+1 or Service → OADM or Demux → OA → Mgt → GM2, including interface to Access Unit → Mgt → OA → OADM or Mux → 1+1 or Service) → WDM Trunk Cabling → Local LDx00 (1+1 or Service → OADM or Demux → OA → Mgt → GM2).
```

#### Preparation

#### Local LDx00

- 1. Insert the GM2 in the *local* LDx00.
- 2. At the management station, invoke the CLI command:

```
set-transponder-lb [arg #0] [arg #1] opt.[arg #2] opt.[arg
#3]
where,
  [arg #0] = Slot number of the local GM2
  [arg #1] = 1 (for GM2 access port 1) or 2 (for GM2 access port 2)
  opt.[arg #2] = rlb (RLB mode)
  opt.[arg #3] = n (enable normal mode)
```

#### Remote LDx00

- 1. Insert the GM2 in the remote LDx00
- 2. Ensure that the *remote* GM2 is connected to the *local* GM2 with intra- and inter-LDx00 cabling.

<sup>&</sup>lt;sup>32</sup> GM2 is model EM2009-GM2 or TM-GM2.

3. At the management station, invoke the CLI command:

```
set-transponder-1b [arg #0] [arg #1] opt.[arg #2] opt.[arg
#3]
where,
  [arg #0] = Slot number of the local GM2
  [arg #1] = 1 (if access port 1 was selected for the local GM2 in step 2 of
  the section Local LDx00, just above) or 2 (if access port 2 was selected for
  the local GM2 in step 2 of the section Local LDx00, just above)
  opt.[arg #2] = rlb (RLB mode)
  opt.[arg #3] = 1 (enable loopback mode)
```

#### Interconnection

Interconnect the local and remote LDx00s, Tester (capable of generating frames), and Management station as shown in *Figure 83*.

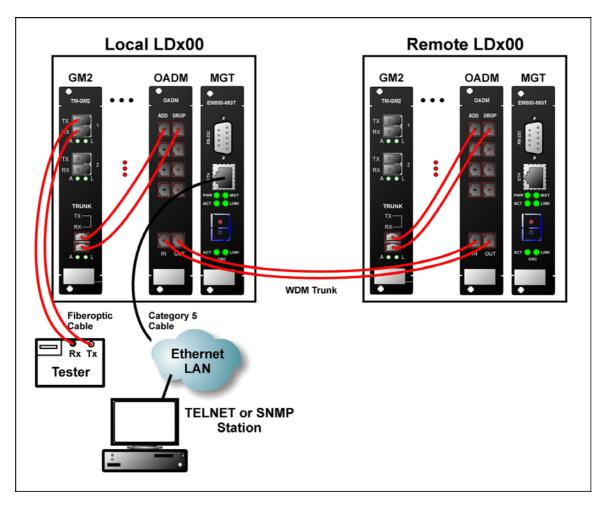

Figure 83: RLB/LLB/TLB Test Network Topology using GM2s

#### **Procedure**

Feed data signals from the tester and check them after they have made the roundtrip.

#### **LLB Test**

#### **Purpose**

The LLB test is used to determine whether the local GM2's electro-optical circuitry is OK.

#### **Data Path**

The data path (round-trip) in an LLB test is shown schematically in *Figure 84* below. (The remote GM2 is not used in the LLB test.)

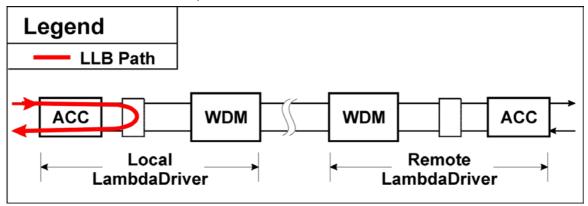

Figure 84: Data Path in LLB Test using a GM2

#### **Preparation**

- 1. Insert the GM2 in the local LDx00.
- 2. At the management station, invoke the CLI command:

```
set-transponder-lb [arg #0] [arg #1] opt.[arg #2] opt.[arg
#3]
where,
  [arg #0] = Slot number of the local GM2
  [arg #1] = 1 (for GM2 access port 1) or 2 (for GM2 access port 2)
  opt.[arg #2] = 11b (LLB mode)
  opt.[arg #3] = 1 (enable loopback mode)
```

#### Interconnection

Interconnect the local and remote LDx00s, Tester (capable of generating frames), and Management station as shown *Figure 83* on page 178.

#### **Procedure**

Send data from the tester and verify that the same data is received by it.

#### **TLB Test**

#### **Purpose**

The TLB test is used to determine whether the *local* GM2's electro-optical circuitry and the *local* LDx00's WDM interface are OK.

#### **Data Path**

The data path (round-trip) in an TLB test is shown schematically in *Figure 85* below. (The remote GM2 is not used in the TLB test.)

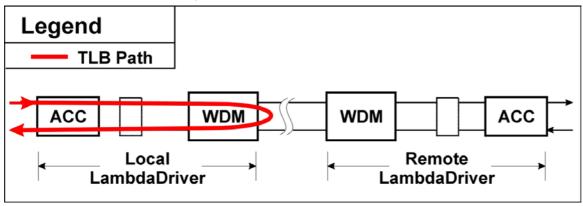

Figure 85: Data Path in TLB Test using a GM2

#### **Preparation**

- 1. Insert the GM2 in the local LDx00.
- 2. At the management station, invoke the CLI command:

```
set-transponder-lb [arg #0] [arg #1] opt.[arg #2] opt.[arg
#3]
  where,
    [arg #0] = Slot number of the local GM2
    [arg #1] = 0 (for GM2 trunk port)
    opt.[arg #2] = 11b (TLB mode)
    opt.[arg #3] = 1 (enable loopback mode)
```

#### Interconnection

Interconnect the local and remote LDx00s, Tester (capable of generating frames), and Management station as shown *Figure 83* on page *178*.

#### Procedure

Send data from the tester and verify that the same data is received by it.

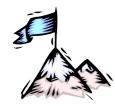

### **Appendix D:**Cable Wiring

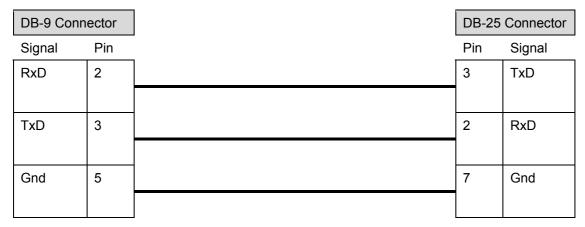

Figure 86: Null-Modem RS-232 Cable Wiring

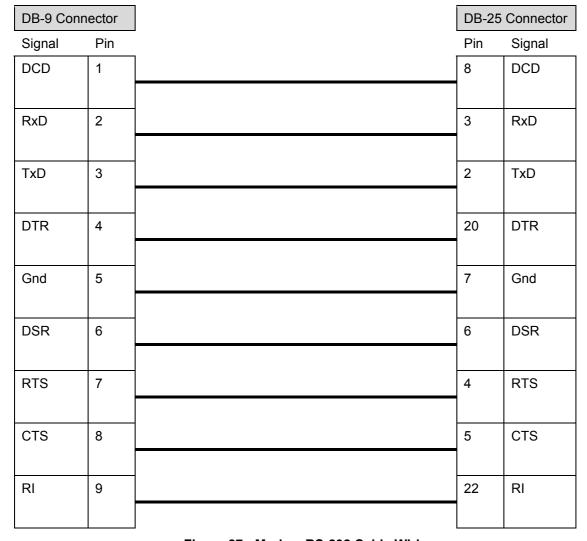

Figure 87: Modem RS-232 Cable Wiring

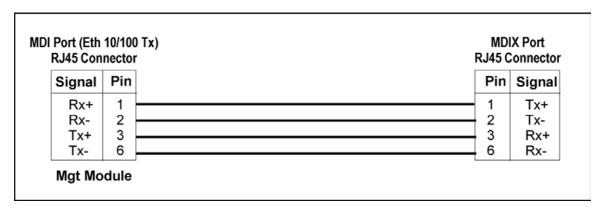

Figure 88: Ethernet Straight Cable Wiring

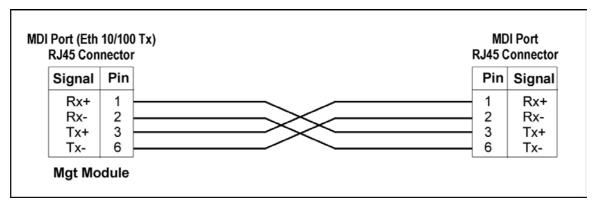

Figure 89: Ethernet Cross Cable Wiring

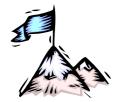

### **Appendix E:**Cleaning Optical Connectors

### General

Intrusions (e.g., dust, grease, etc.) at the interface of two optical fibers, such as at a pair of coupled connectors, attenuate the signal through the fiber. Consequently, optical connectors must be clean before they are coupled with other connectors.

### **Tools and Equipment**

Following are tools and equipment required for cleaning connectors.

#### **Dust caps**

Caps for protecting the connector from intrusions. A cap is usually made from flexible plastic. When placing a cap over a connector, avoid pressing it against the fiber ferula surface in the connector so as to prevent contamination.

#### Isopropyl alcohol

Solvent for contaminants.

#### Tissues

Soft multi-layered fabric made from non-recycled cellulose.

### **Procedure**

The procedure for cleaning connectors is as follows:

- 1. If no stains are present, using a new clean dry tissue, gently rub, in small circular motions, the exposed fiber surface and surrounding area in the connector to remove dust.
- 2. If stains are present, moisten a new clean dry tissue with isopropyl alcohol and gently rub, in small circular motions, the exposed fiber surface and surrounding area in the connector to remove the stains.
  - Using a new clean *dry* tissue, gently rub, in small circular motions, the exposed fiber surface and surrounding area in the connector to remove the dissolved stains and excess isopropyl alcohol.
- 3. If a connector is not to be coupled with another immediately, cover it with a dust cap.

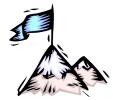

### **Appendix F:**Modem Setup and Installation

### General

This appendix describes how to set up and install a dial-up modem via which the LDx00 can be managed from a remote station.

### Requirements

#### LDx00 Side

- External dial-up modem to be connected to the LDx00. The modem must be able to operate at 9600 baud speed.
- Null-modem RS-232 cable (Figure 87).
- ASCII terminal/emulator (for modem setup only).
- Possibly modem software installed in the ASCII terminal/emulator.

### **Management Side**

- Internal or external dial-up modem to be connected to the ASCII terminal/emulator. The modem must be able to operate at 9600 baud speed.
- PC with available serial port and appropriate software for dialling on modem (e.g., Microsoft Window's HyperTerminal)

### Setup

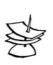

#### Note

The setup procedure needs to be performed only once since the setup configuration is stored in non-volatile memory.

### LDx00 Side

Set the modem as follows:

- Auto-Answer (This setting is necessary to enable the modem to answer incoming calls.)
- No echo (This is necessary to prevent echo.)
- · Suppress results code
- 9600 baud (This baud rate setting is necessary for operability with the LDx00
- Save the configuration in the modem's non-volatile memory.

### Management Side

Set up the modem according to the instruction manual of the modem.

### Installation

Build the network shown in Figure 90.

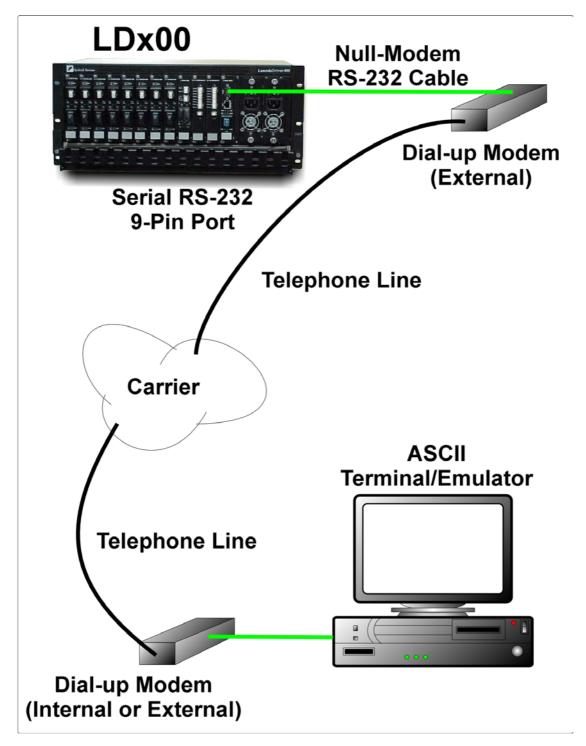

Figure 90: ASCII Terminal/Emulator Connection to LDx00 via Modem

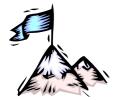

### **Appendix G:**Replacing a Module

### General

This appendix shows how to replace modules in the LDX00 chassis.

### **Tools**

- 6-inch flat-tip screwdriver
- · 6-inch posidrive screwdriver
- Possibly a replacement Power Supply

### **Procedure**

#### **Network Module**

The procedure for replacing a network module (Transponder, Mux, Demux, Management, Service, 1+1, OADM, OA, ESCON, or GM2) of the LDx00 is as follows:

- 1. With a 6-inch posidrive screwdriver, undo the two Mounting Screws (Figure 3).
- 2. Push down the Handle/Ejector/Extractor, and slide out the module.
- 3. Holding the *new* module by the panel, place it between the left and right rails in the slot. Then slide it until its panel is *almost* level with the front panel of the LDx00. (This assures that the module's connector is inserted into place.) Pull up the handle/ejector/extractor to lock the module in position.
- 4. Fasten the module with the two Mounting Screws using a 6-inch posidrive screwdriver.

### **Power Supply Module**

The LD400 has no Power Supply module.

The procedure for replacing the Power Supply module of the LD800 is as follows:

- 1. Ensure that *all* power to the LD800 is cut off. Specifically, disconnect all LD800 power cords from the power line (mains).
- 2. With reference to *Figure 19* or *Figure 21*, using a 6-inch posidrive screwdriver, loosen the four mounting screws at the top and bottom of the module panel.
- 3. Holding the module by the handle with one hand and pressing against the LD800 chassis with the other, pull out the module.
- Check/replace the module.
- 5. Tighten the four mounting screws at the top and bottom of the module panel.

### **SFP Module**

The procedure for replacing an SFP in a network module is as follows:

- 1. If the SFP module has a latching mechanism, while holding the SFP module with one hand gently release the latch with the other hand. Usually, the latch handle is a wire frame around the SFP module. To release the latch, swing down the wire frame.
- 2. Pull out the SFP module.
- 3. Swing up the latch handle around the SFP module and put it away.
- 4. Holding the *new* SFP module with the right side up, slide it about half-way into the SFP receptacle.

- 5. If the SFP module has a latching mechanism, while holding the SFP module with one hand gently release the latch with the other hand. Usually, the latch handle is a wire frame around the SFP module. To release the latch, swing down the wire frame.
- 6. With the index finger and thumb pressed against the face edges of the SFP module, gently slide it as far into the SFP receptacle as possible. Holding the SFP module in this position, swing up the latch handle around the SFP module to latch it.

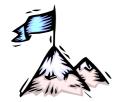

### **Appendix H:**Servicing the Fan Module

### **Tools**

- 6-inch flat-tip screwdriver
- · Possibly a replacement Fan module

### **Procedure**

### **LD400**

The procedure for cleaning/replacing the Fan module of the LD400 may be performed only at the factory!

### **LD800**

The procedure for cleaning/replacing the Fan module of the LD800 is as follows:

- 1. Slightly loosen the two captive screws fastening the jumper cable guide see *Figure 1* or *Figure 2* slide the guide to the top of the rails, then tighten the screws to hold the guide in position.
- 2. Remove the panel with vents by loosening the four captive screws.
- 3. Carefully remove the pad (air filter) that is on the inside of the panel. If the pad is dirty, wash it with water and dry it. Return the pad to its place.
- 4. To replace the fan, loosen the two captive screws and pull out the fan tray. Check/replace the fan tray.
- 5. Fasten the fan tray with the two captive screws that were loosened in step 4.
- 6. Fasten the panel that was removed in step 2 with the four screws.
- 7. Slightly loosen the two captive screws that fasten the jumper cable guide, slide the guide to the bottom of the rails, then tighten the screws to hold the guide in position.

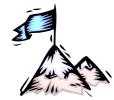

### **Appendix I:** Redundancy Protection Networks

### General

Redundancy Protection Network Topologies have site disaster recovery capability. They provide a backup for elements (e.g., transponder, OADM, cable, etc.) of the network so that no single failed element will prevent the network from operating properly. The Parallel-path and Cross-path redundancy applications (shown in *Figure 91*, *Figure 92*, *Figure 93*, and *Figure 94*) enable the network to continue to operate properly even if failures occur in several redundant elements, provided at least one element of each and every redundancy pair is OK. *Figure 95* and *Figure 96* provide redundancy only for the trunk fiberoptic cabling.

These topologies are superior to dual networks in the following respects:

- Unlike dual networks which collapse even if just two elements, one in each network, fail, networks with these topologies will continue to operate properly even if several elements fail provided their redundant counterparts are OK
- Considerably lower in cost
- Easier to manage and maintain
- Less bulky

Using the TM2-SFP (two transponders in one module of size 1-slot), a single LD800 chassis fitted with 8 dual transponders can serve as a multiplexer system consisting of 8 full-duplex WDM channels and having mutual redundancy protection among all the transponders!

### **Topologies**

### Point-to-Point with Inclusive End-to-End Total Redundancy

- Applicable to Terminal Equipment (TE) having redundancy I/Os
- Parallel-path and Cross-path redundancy
- Redundancy includes TE I/Os
- · Primed and unprimed elements are mutually redundant
- Either primed or unprimed TE ports switched/enabled by the TE
- Dual I/O OADMs
- 2 transponder modules per channel per LDx00 node per link

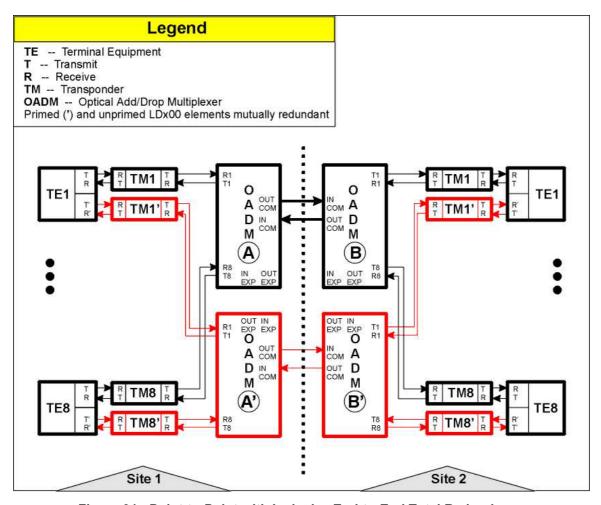

Figure 91: Point-to-Point with Inclusive End-to-End Total Redundancy

### Ring with Inclusive End-to-End Total Redundancy

- Applicable to TEs having redundancy I/Os
- Parallel-path and cross-path redundancy
- Redundancy includes TE I/Os
- Primed and unprimed elements are mutually redundant
- Either primed or unprimed TE ports switched/enabled by the TE
- Dual I/O OADMs
- 2 transponder modules per channel per LDx00 node per link

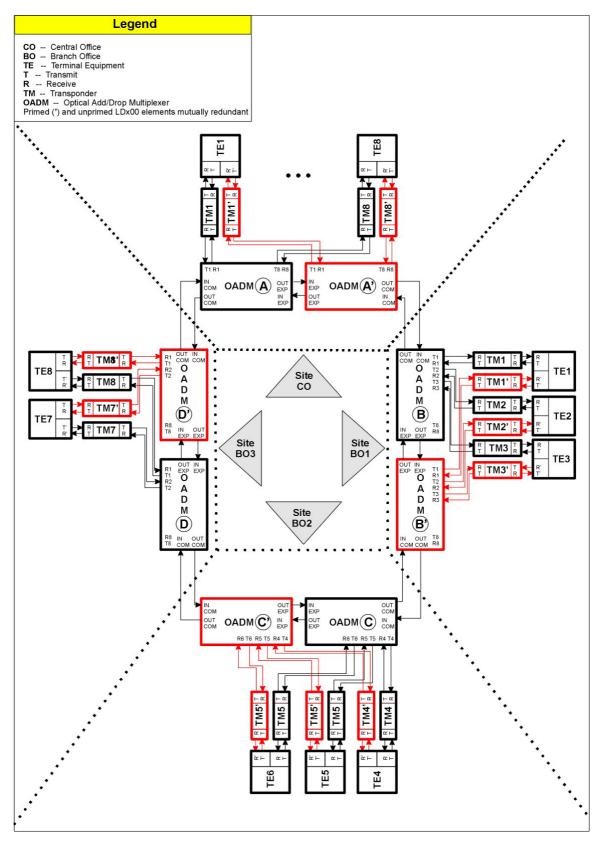

Figure 92: Ring with Inclusive End-to-End Total Redundancy

### Point-to-Point with Exclusive End-to-End Total Redundancy

- Parallel-path and cross-path redundancy
- No redundancy for TE I/Os

- · Primed and unprimed elements are mutually redundant
- Either primed or unprimed elements switched/enabled by the LDx00
- Dual I/O OADMs
- Y-cables for connecting TEs
- 2 transponder modules per channel per LDx00 node per link

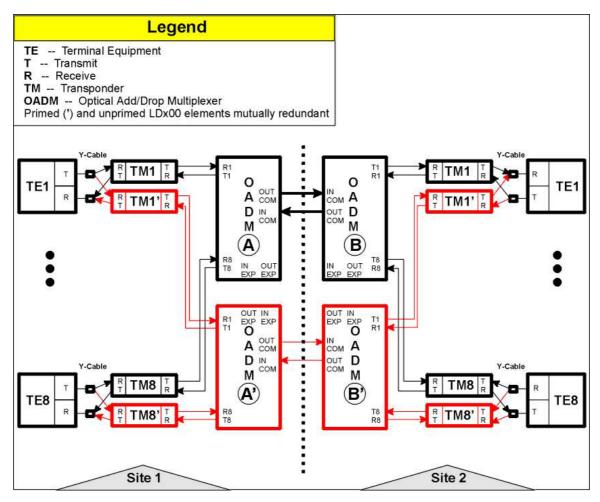

Figure 93: Point-to-Point with Exclusive End-to-End Total Redundancy

### Ring with Exclusive End-to-End Total Redundancy

- Parallel-path and cross-path redundancy
- No redundancy for TE I/Os
- · Primed and unprimed elements are mutually redundant
- Either primed or unprimed elements switched/enabled by the LDx00
- Dual I/O OADMs
- Y-cables for connecting TEs
- 2 transponder modules per channel per LDx00 node per link

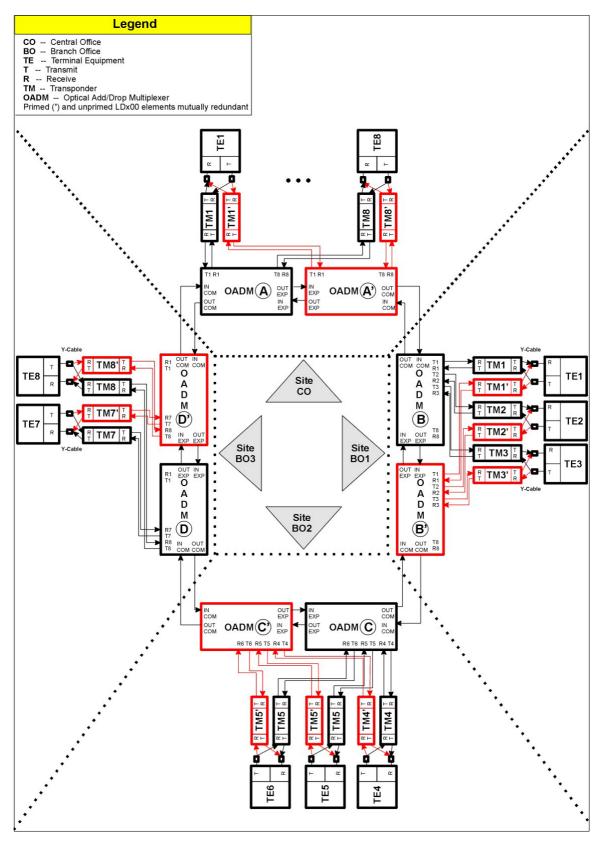

Figure 94: Ring with Exclusive End-to-End Total Redundancy

### Point-to-Point with Fiber-only Redundancy

- No redundancy for TE I/Os
- Primed and unprimed elements are mutually redundant

- Either primed or unprimed TE ports switched/enabled by the TE
- Dual I/O OADMs
- 1 OADM module per channel per LDx00 node
- 1 transponder module per channel per LDx00 node per link

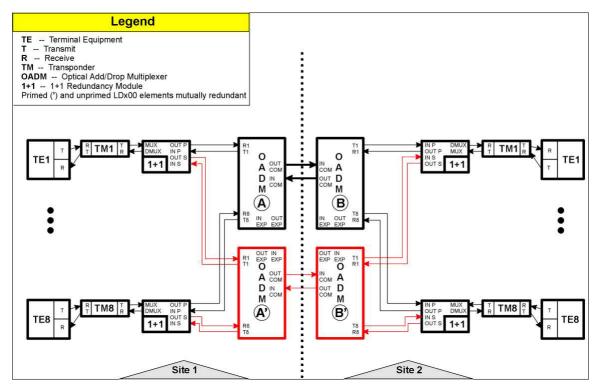

Figure 95: Point-to-Point with Fiber-only Redundancy

### Ring with Fiber-only Redundancy

- No redundancy for TE I/Os
- Primed and unprimed elements are mutually redundant
- Either primed or unprimed TE ports switched/enabled by the TE
- Dual I/O OADMs
- 2 transponder modules per channel per LDx00 node per link

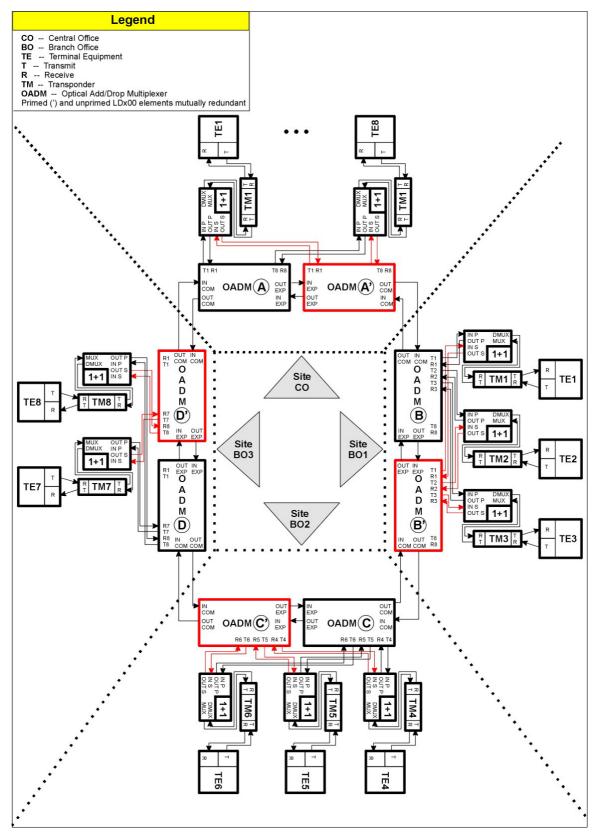

Figure 96: Ring with Fiber-only Redundancy

### Installation

The installation described in the *Chapter 3: Installation* applies for all redundancy network topologies. In performing the installation steps, ensure, in particular, the following:

### TM-SFP Transponders:

- 1. Jumper JP7 is set in the RED position, as shown in *Table 7* on page 100.
- 2. Two mutually redundant transponders operating with the same channel (wavelength) and connected with a Y-cable must be placed in two adjacent slots, so that the odd-number slot has the smaller number. Valid slot pairs are: 1,2 and 3,4 and 5,6 and 7,8 and 9,10.

### TM2-SFP Transponders:

1. Jumper JP2 is set in the TRANS-RED position, as shown in *Table 11* on page *103*. (As noted there, Transponders 1 and 2 of the TM2-SFP transponder module will operate in mutual redundancy mode.)

#### **TM-DXFP Transponders**:

- 1. DIP switch SW1 toggle 1 is set in the RED position, as shown in *Table 15* on page 107.
- 2. Two mutually redundant transponders operating with the same channel (wavelength) and connected with a Y-cable must be placed in two adjacent slots, so that the odd-number slot has the smaller number. Valid slot pairs are: 1,2 and 3,4 and 5,6 and 7,8 and 9,10.

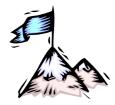

## **Appendix J:** Product Specification

| Applications                                                 |                                                                                                    |
|--------------------------------------------------------------|----------------------------------------------------------------------------------------------------|
| Protocols                                                    | Fast Ethernet, Gigabit Ethernet, ATM or SONET/SDH at OC-1, OC-3, OC-12, OC-48, STM1, STM4, STM16, Fiber Channel, ESCON, Video, and other proprietary protocols. |
| Network Topologies                                           | Point-to-point, Ring, Star, Multipoint – with and without redundancy network protection                                                                         |
| Operation                                                    |                                                                                                    |
| Data Rate Range Per Channel                                  | 8 Mbps to 2.7 Gbps                                                                                                    |
| Operating Distance (max) (LDx00 to LDx00, outband or inband) | 100 km (62.1 mi) without compensation (e.g., OAs)                                                                                                    |
| Link protection switchover time                              | 25 ms                                                                                                    |
| WDM Wavelength Grid                                          |                                                                                                    |
| CWDM                                                         |                                                                                                    |
| LD400:                                                       | 4 channels from 1310 to 1610 nm (with 20 nm spacing)                                                                                                    |
| LD800:                                                       | 8 channels from 1310 to 1610 nm (with 20 nm spacing)                                                                                                    |
| DWDM                                                         |                                                                                                    |
| LD400:                                                       | 4 channels from 1529.55 to 1560.61 nm (with 0.8 nm or 1.6 nm spacing and 200 GHz frequency bandwidth)                                                           |
| LD800:                                                       | 8 channels from 1529.55 to 1560.61 nm (with 0.8 nm or 1.6 nm spacing and 100 or 200 GHz frequency bandwidth)                                                    |
| Power Budget (max)                                           |                                                                                                    |
| WDM (LDx00 to LDx00)                                         |                                                                                                    |
| Transponder to<br>Transponder:                               | Per the Transponder power budget, which depends on whether                                                                                                    |
| ESCON to ESCON                                               | CWDM or DWDM and also channel bandwidth (Data Rate Range)                                                                                                    |
| Access (LDx00 to Access Equipment)                           | Per the ESCON SFP                                                                                                    |
| Transponder to Access Equipment:                             | Per the Transponder SFP                                                                                                    |
| ESCON to Access<br>Equipment:                                | Per the ESCON power budget                                                                                                    |

| BER                         | 10 <sup>-12</sup>                                                                       |
|-----------------------------|-----------------------------------------------------------------------------------------|
| Compliance                  |                                                                                         |
| Safety                      | Certified to UL 1950; CSA 22.2 No. 950; FCC Part 15, Class B; CE-89/336/EEC, 73/23/EEC  |
| Management Ethernet Port    | IEEE 802.3/Ethernet, IEEE 802.3u/Fast Ethernet                                          |
| Wavelength Grid             |                                                                                         |
| DWDM:                       | ITU G694.1                                                                              |
| CWDM:                       | ITU G694.2                                                                              |
| Interface Ports             |                                                                                         |
| Optical                     | Per the module                                                                          |
| Electrical                  |                                                                                         |
| Serial/RS-232:              | RS-232: (DB-9 9-pin shielded male connector)                                            |
| Ethernet 100Base-TX:        | ETH: (RJ45 8-pin shielded female connector)                                             |
| Management                  |                                                                                         |
| Web-Based                   | Using MegaVision <sup>®</sup> management application or MIB Browser                     |
| SNMP                        | Using MegaVision <sup>®</sup> management application or any other SNMP manager          |
| TELNET                      | Using a TELNET station                                                                  |
| Serial/RS-232               | Using craft terminal (e.g., VT100 Terminal or PC with ASCII terminal/emulator software) |
| Optical Supervisory Channel |                                                                                         |
| Speed:                      | 100 Mbps (Fast Ethernet)                                                                |
| Wavelength:                 | 1310 nm                                                                                 |
| Power                       |                                                                                         |
| Input                       |                                                                                         |
| LD400                       |                                                                                         |
| AC:                         | 100 to 120 Vac, 0.8 A, 60 Hz (or 200 to 240 Vac, 0.4 A, 50 Hz)                          |
| DC:                         | -48 to -60 Vdc                                                                          |
| LD800                       |                                                                                         |
| AC:                         | 100 to 120 Vac, 1.5 A, 60 Hz (or 200 to 240 Vac, 0.7 A, 50 Hz)                          |
| DC:                         | -48 to -60 Vdc                                                                          |
| Consumption                 |                                                                                         |
| LD400                       |                                                                                         |

| AC:                                                                                                    | 130W                                                                                     |
|----------------------------------------------------------------------------------------------------|------------------------------------------------------------------------------------------|
| DC:                                                                                                    | 130W                                                                                     |
| LD800                                                                                                    |                                                                                          |
| AC:                                                                                                    | 120W                                                                                     |
| DC:                                                                                                    | 165W                                                                                     |
| Electrical Cabling                                                                                                   |                                                                                          |
| Serial Port (RS-232)                                                                                                 |                                                                                          |
| Cable Type:                                                                                                    | RS-232                                                                                   |
| Length (max):                                                                                                    | 15 m (~ 50 ft)                                                                           |
| Connector Type:                                                                                                    | D-type female 9-pin shielded connector                                                   |
| Connector Pinout:                                                                                                    | 2 → Rx                                                                                   |
|                                                                                                    | 3 → Tx                                                                                   |
|                                                                                                    | 5 → Gnd                                                                                  |
| Ethernet Port                                                                                                    |                                                                                          |
| Cable Type:                                                                                                    | Category 5                                                                               |
| Length (max):                                                                                                    | 100 m (330 ft)                                                                           |
| Connector Type:                                                                                                    | RJ45 male 8-pin shielded connector                                                       |
| Connector Pinout:                                                                                                    | <b>MDI</b> : 1 → Rx+                                                                     |
|                                                                                                    | 2 → Rx-                                                                                  |
|                                                                                                    | 3 → Tx+                                                                                  |
|                                                                                                    | 6 → Tx-                                                                                  |
| Fiberoptic Cabling                                                                                                   |                                                                                          |
| Inter-LDx00                                                                                                    | Singlemode 9/125 μm                                                                      |
| Intra-LDx00                                                                                                    | Singlemode 9/125 μm                                                                      |
| Components                                                                                                    |                                                                                          |
| Chassis; Transponders; Muxes, Demuxes, OADMs, Power Supplies; Service; 1+1 Redundancy; Management, ESCON Multiplexer |                                                                                          |
| Environmental                                                                                                    |                                                                                          |
| Temperature                                                                                                    |                                                                                          |
| Operating:                                                                                                    | 0 to 45 °C (32 to 113 °F)                                                                |
| Storage:                                                                                                    | -10 to 70 °C (14 to 158 °F)                                                              |
| Humidity (non-condensing)                                                                                            | Less than 85%                                                                            |
| Dust                                                                                                    | Less than 10 <sup>6</sup> particles/m <sup>3</sup> (~ 30,000 particles/ft <sup>3</sup> ) |
| Physical                                                                                                    |                                                                                          |
| Dimensions (W x H x D):                                                                                              |                                                                                          |
|                                                                                                    |                                                                                          |

| LD400:                       |                                                                                             |
|------------------------------|---------------------------------------------------------------------------------------------|
| With Mounting<br>Brackets    | 482 x 89 or 2U <sup>33</sup> x 324 mm <sup>3</sup> (19 x 3.5 or 2U x 12.8 in <sup>3</sup> ) |
| Without Mounting<br>Brackets | 443 x 89 or 2U x 324 mm <sup>3</sup> (17.5 x 3.5 or 2U x 12.8 in <sup>3</sup> )             |
| LD800:                       |                                                                                             |
| With Mounting<br>Brackets    | 482 x 200 or 4.5U x 267 mm <sup>3</sup> (19 x 7.8 or 4.5U x 10.5 in <sup>3</sup> )          |
| Without Mounting<br>Brackets | 446 x 200 or 4.5U x 267 mm <sup>3</sup> (17.5 x 7.8 or 4.5U x 10.5 in <sup>3</sup> )        |
| Weight (with full load)      |                                                                                             |
| LD400:                       | 10 kg (22 lb)                                                                               |
| LD800:                       | 20 kg (44 lb)                                                                               |
| Mounting                     | Desktop or 19-inch (482 mm) rack per EIA RS-310C standard                                   |

 $^{33}$  1U =  $1\frac{3}{4}$  inch or 44.45 mm

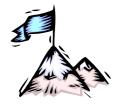

# **Appendix K:**Small Form-factor Pluggables (SFPs)

The SFP transceiver option offers a very wide selection of interfaces in respect of protocol (e.g., 10/100/1000Base-TX or 1000Base-FX), cable media type (e.g., fiber or copper), carrier wavelength, fiber type, and operating range to tailor suit the application and terminal equipment. This endows the LDx00 modules that can host SFPs with flexible connectivity and minimizes cost of investment on upgrades and deviations since to change any one or more of the interface attributes, only the SFP needs to be replaced and not the entire LDx00 module. An additional useful quality of SFPs is that they are pluggable and hot-swappable.

| Ordering Code                                         | Description                                                                                          | C/O |
|-------------------------------------------------------|----------------------------------------------------------------------------------------------------|-----|
| Plug-In Interfaces                                    | 2000 <b>p</b>                                                                                        | 0,0 |
| GBIC - Gigabit Interface<br>Converter                 |                                                                                                    |     |
| Gigabit Ethernet Copper (RJ-45 Connectors)            |                                                                                                    |     |
| GBIC-GA-RJ                                            | GBIC 1000Base-TX, RJ-45, auto-negotiating                                                            | US  |
| Gigabit Ethernet/Fibre Channel                        |                                                                                                    |     |
| GBIC-SX                                               | GBIC 1000Base-SX, MM, 850nm, 0-550m.                                                                 | US  |
| GBIC-MMX                                              | GBIC 1000Base-SX,Extended MM, 1310nm, 2km.                                                           | US  |
| GBIC-LX                                               | GBIC 1000Base-LX, SM, 1310nm, 10km.                                                                  | US  |
| GBIC-XD                                               | GBIC 1000Base-XD, SM, 1550nm, 50km.                                                                  | US  |
| GBIC-ZX                                               | GBIC 1000Base-ZX, SM, 1550nm, 80km. *Please inquire for longer distances.                            | US  |
| CWDM Gigabit Ethernet/<br>Fibre Channel               |                                                                                                    |     |
| GBIC-CWZX-XX                                          | GBIC 1000Base-ZX, SM CWDM,(XX=Wavelength 1470 - 1610nm), 80km. *Please inquire for longer distances. | US  |
| SFP - Small Form Factor Pluggable (LC Connectors)     |                                                                                                    |     |
| Ethernet Copper (RJ-45 Connectors)                    |                                                                                                    |     |
| SFP-EFG                                               | SFP Copper (10/100/1000) RJ45 (must be used in pairs with MRV Pluggable Optical Modules)             | US  |
| Fast Ethernet Multimode & Single-Mode (LC Connectors) |                                                                                                    |     |
|                                                       | Please see the SFP OC-3 section for Fast Ethernet SFP                                                |     |
| Gigabit Ethernet/Fibre Channel                        |                                                                                                    |     |
| SFP-G-SX                                              | SFP 1000Base-SX, MM, 850nm, 0-550m.                                                                  | US  |
| SFP-G-MMX                                             | SFP 1000Base-SX, Extended MM, 1310nm, 0-2km.                                                         | US  |
| SFP-G-LX                                              | SFP 1000Base-LX, SM, 1310nm, 10km.                                                                   | US  |
| SFP-GD-LX                                             | SFP 1000Base-LX, SM, 1310nm. 10km, with Digital Diagnostics.                                         | US  |

| SFP-GD-ELX                                        | SFP 1000Base-ELX, SM, 1310nm, 25km, with Digital Diagnostics.                                                | US |
|---------------------------------------------------|----------------------------------------------------------------------------------------------------|----|
| SFP-GD-XD                                         | SFP 1000Base-XD, SM, 1550nm, 50km, with Digital Diagnostics.                                                 | US |
| SFP-GD-ZX                                         | SFP 1000Base-ZX, SM, 1550nm, 80km, with Digital Diagnostics.                                                 | US |
| SFP-GD-EZX                                        | SFP 1000Base-EZX, SM 1550nm, 120km, with Digital Diagnostics. * Call for availablity                         | US |
| CWDM Gigabit Ethernet/Fibre Channel               |                                                                                                    |    |
| SFP-GCWXD-XX                                      | SFP 1000Base-XD, SM CWDM (XX=Wavelength 1470-1610nm), 50km, CWDM                                             | US |
| SFP-GDCWXD-XX                                     | SFP 1000Base-XD, SM CWDM (XX=Wavelength 1470 - 1610nm), 50km, with Digital Diagnostics.                      | US |
| SFP-GDCWZX-XX                                     | SFP 1000Base-ZX, SM CWDM (XX=Wavelength 1470-1610nm), 80km, CWDM with Digital Diagnostics.                   | US |
| SFP-GDCWEZX-XX                                    | SFP 1000Base-EZX, SM CWDM (XX=Wavelength 14710-1610nm) 120km with Digial Diagnostics. * Call for availablity | US |
| Fibre Channel Dual Rate (1&2Gbps) (LC Connectors) |                                                                                                    |    |
| SFP-DGD-SX                                        | SFP Dual Rate 1/2.1 Gbps SX, MM, 850nm, 0-550m, with Digital Diagnostics.                                    | US |
| SFP-DGD-LX                                        | SFP Dual Rate 1/2.1 Gbps LX, SM, 1310nm, 2km, with Digital Diagnostics                                       | US |
| OC-3 (LC Connectors)                              |                                                                                                    |    |
| SFP-O3D-LR1                                       | SFP Fast Ethernet XD or OC-3 LR1, up to 155Mbps, 1310nm, 40km, with Digital Diagnostics.                     | US |
| SFP-O3D-LR2                                       | SFP Fast Ethernet EZX or OC-3 LR2, up to 155Mbps, 1550nm, 100km, with Digital Diagnostics.                   | US |
| OC-12 (LC Connectors)                             |                                                                                                    |    |
| SFP-DRO12D-IR1                                    | SFP Dual Rate OC-3/OC-12 IR1, 155/622Mbps, 1310nm, 15km, with Digital Diagnostics.                           | US |
| SFP-O12D-LR1                                      | SFP OC-12 LR1, 622Mbps, 1310nm, 40km, with Digital Diagnostics.                                              | US |
| SFP-O12D-LR2                                      | SFP OC-12 LR2, 622Mbps, 1550nm, 100km, with Digital Diagnostics.                                             | US |
| OC-48 (LC Connectors)                             |                                                                                                    |    |
| SFP-OC48-IR2                                      | SFP OC48 IR2, SM,1550nm, 50km                                                                                | US |
| SFP-OC48-MMX                                      | SFP OC48, Extended MM, 1310nm, 0-2km.                                                                        | US |
| SFP-OC48D-SR1                                     | SFP OC48 SR1, 1310nm, 2km, with Digital Diagnostics.                                                         | US |
| SFP-OC48D-IR1                                     | SFP OC48 IR1, SM, 1310nm, 15km with Digital Diagnostics.                                                     | US |
| SFP-OC48D-IR2                                     | SFP OC48 IR2, SM,1550nm, 50km with Digital Diagnostics.                                                      | US |
| SFP-OC48D-LR2                                     | SFP OC-48 IR2, SM 1550nm, 80km, with Digital Diagnostics.                                                    | US |
| CWDM OC-48 (LC                                    |                                                                                                    |    |
| Connectors)                                       |                                                                                                    |    |

| SFP-48DCWIR-XX                            | SFP OC-48 IR, SM CWDM (XX=Wavelength 1470-1610nm), 50km, with Digital Diagnostics.                      | US |
|-------------------------------------------|----------------------------------------------------------------------------------------------------|----|
| SFP-48DCWLR-XX                            | SFP OC-48 LR, SM CWDM (XX=Wavelength 1470-1610nm), 80 km, with Digital Diagnostics.                     | US |
| Protocol Independent (LC Connectors)      |                                                                                                    |    |
| SFP-MR27D-SR1                             | SFP Multi-rate SR1, 100-2700Mbps, SM,1310nm, 2km with Digital Diagnostics.                              | US |
| SFP-MR27D-IR1                             | SFP Multi-rate IR1, 100-2700Mbps, SM,1550nm, 15km with Digital Diagnostics.                             | US |
| SFP-MR27D-IR2                             | SFP Multi-rate IR2, 100-2700Mbps, SM,1550nm, 50km with Digital Diagnostics.                             | US |
| CWDM Protocol Independent (LC Connectors) |                                                                                                    |    |
| SFP-27DCWEIR-XX                           | SFP Multi-rate EIR, 100-2700Mbps, SM CWDM (XX=Wavelength 1470-1610nm), 60 km, with Digital Diagnostics. | US |
| SFP-27DCWLR-XX                            | SFP Multi-rate LR, 100-2700Mbps, SM CWDM (XX=Wavelength 1470-1610nm), 100 km, with Digital Diagnostics. | US |

<sup>\*</sup> xx represents the two middle digits of the wavelength: "47" - 1470nm, "49" - 1490nm, "51" -1510nm, "53" - 1530nm. "55" - 1550nm, "57" - 1570nm, "59" - 1590, "61" - 1610nm

### **Glossary**

| ALS/APR       | ALS/APR is a special algorithm-&-sensor mechanism that regularly checks link integrity on the access and trunk (WDM) side. If either of the links is broken (when for e.g., the fiberoptic cable on the access or trunk side is disconnected), the LDx00 performs Automatic Laser Shutdown (ALS/APR) on the WDM link. As a result, power is reduced to the safety level. After the links are reestablished, the LDx00 automatically reactivates the laser.  |
|---------------|----------------------------------------------------------------------------------------------------|
| CWDM          | A technology for multiplexing <i>widely</i> differing wavelengths on a single optical fiber. The range of wavelengths is typically 1470 to 1610 nm and the gap between the wavelengths are usually integral multiples of 20 nm.                                                                                                    |
| DWDM          | A technology for multiplexing <i>narrowly</i> spaced wavelengths on a single optical fiber. The wavelengths are in the infrared range, typically about 1550 nm and differ from one another usually by integral multiples of 0.2 to 0.8 nm.                                                                                                    |
| LIN           | <b>LIN</b> feature notifies Terminal Equipment of link failure by cutting off laser power on the access side whenever no power is received from the WDM side, and vice versa. Specifically, power at the transponder <b>WDM TX</b> port is cut off when no power is received at the <b>ACCESS RX</b> port. Also, power at the transponder <b>ACCESS TX</b> port is cut off when no power is received at the <b>WDM RX</b> port. LIN is permanently enabled. |
| OA            | A device that directly amplifies an optical signal without first converting it into an electrical signal.                                                                                                    |
| OADM          | Optical multiplexing device that enables specific wavelengths to be added to or dropped from a WDM link while passing all other wavelengths to the next node on the link.                                                                                                    |
| OSC (Service) | An optical supervisory channel for carrying management data between two WDM nodes. The wavelength of the channel is different from those of the WDM channels. The traffic in the OSC is multiplexed along with the traffic in the WDM channels on the same physical fiber.                                                                                                    |
| Transponder   | Device for converting a wave of one specific wavelength into a wave of a different wavelength.                                                                                                    |
| Virtual Fiber | A virtual fiber is infrared light of a specific wavelength. In the LDx00, the virtual fibers are selected in the 1550 nm region for maximum operating distance through fiber.                                                                                                    |